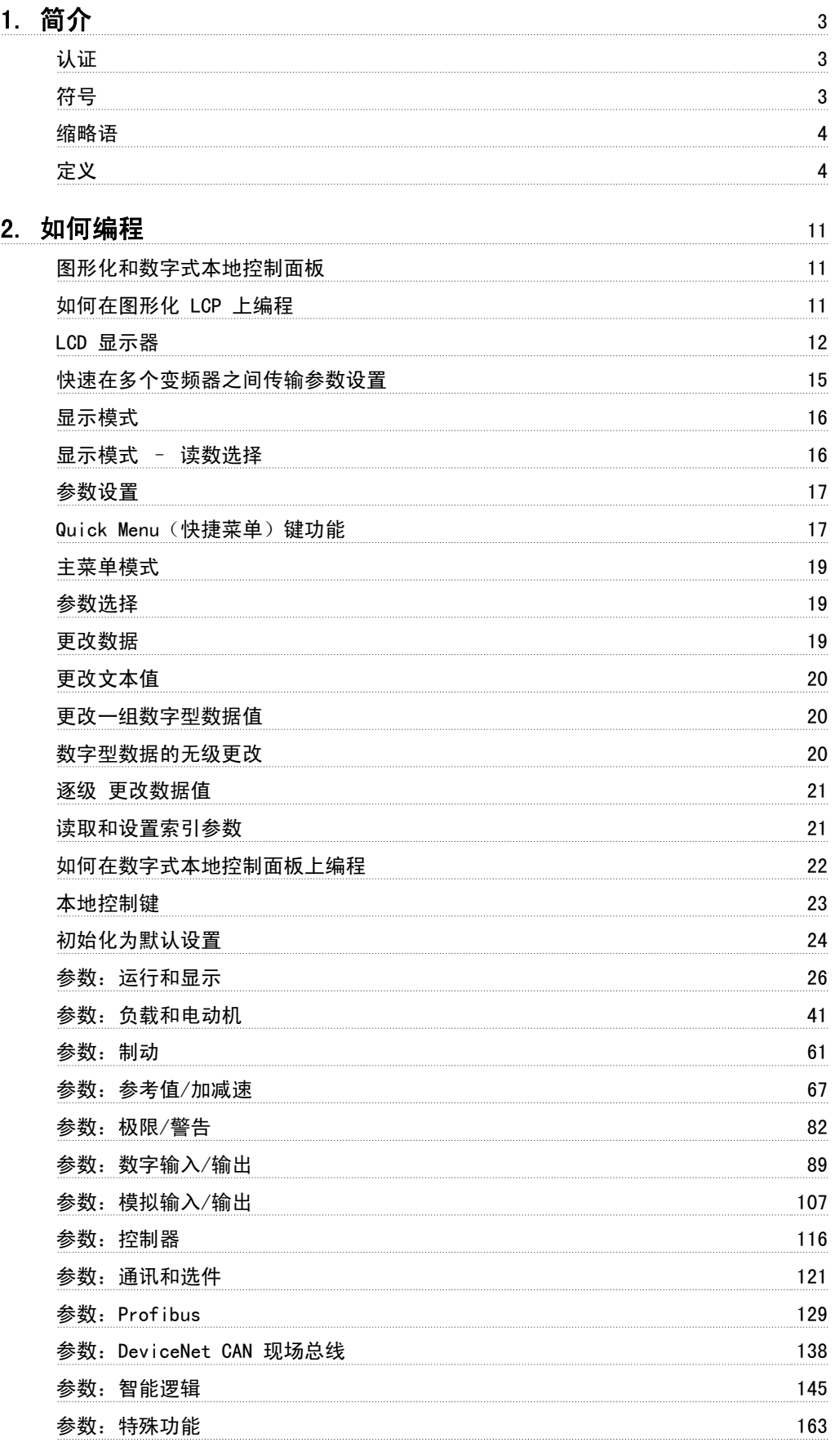

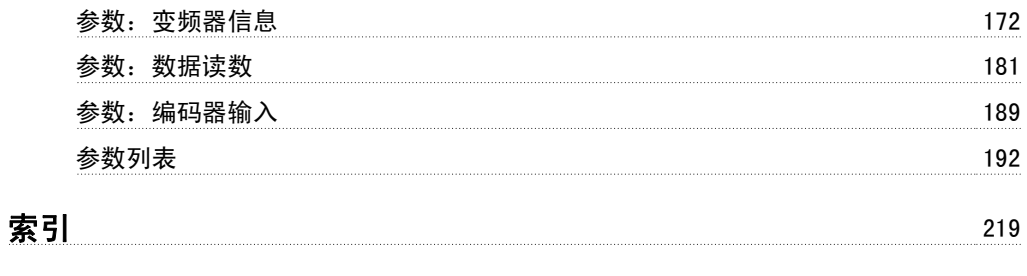

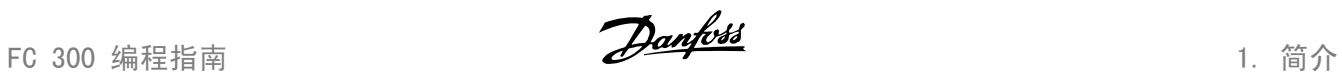

1

# 1. 简介

1.1.1. 认证

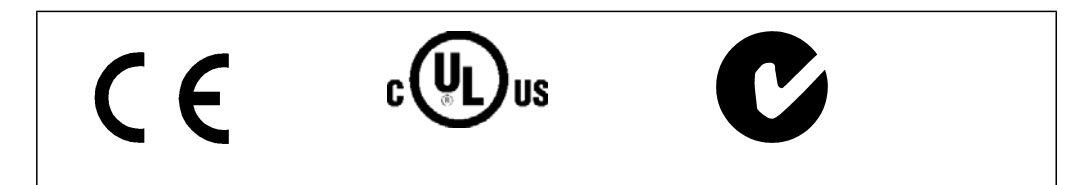

# 1.1.2. 符号

在本指南中使用的符号。

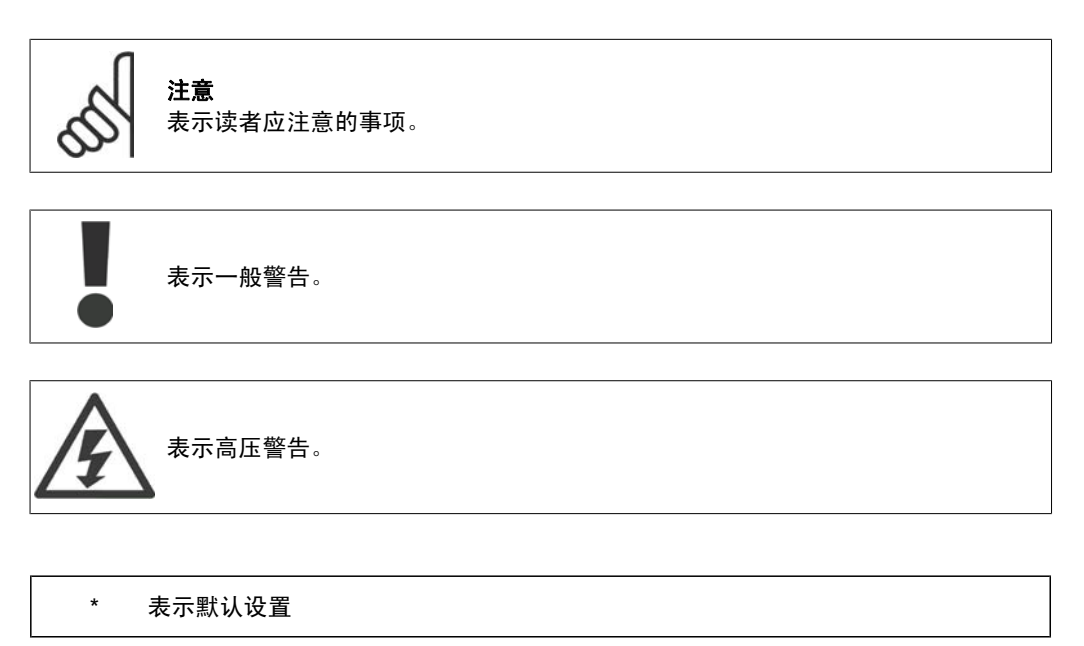

# 1.1.3. 缩略语

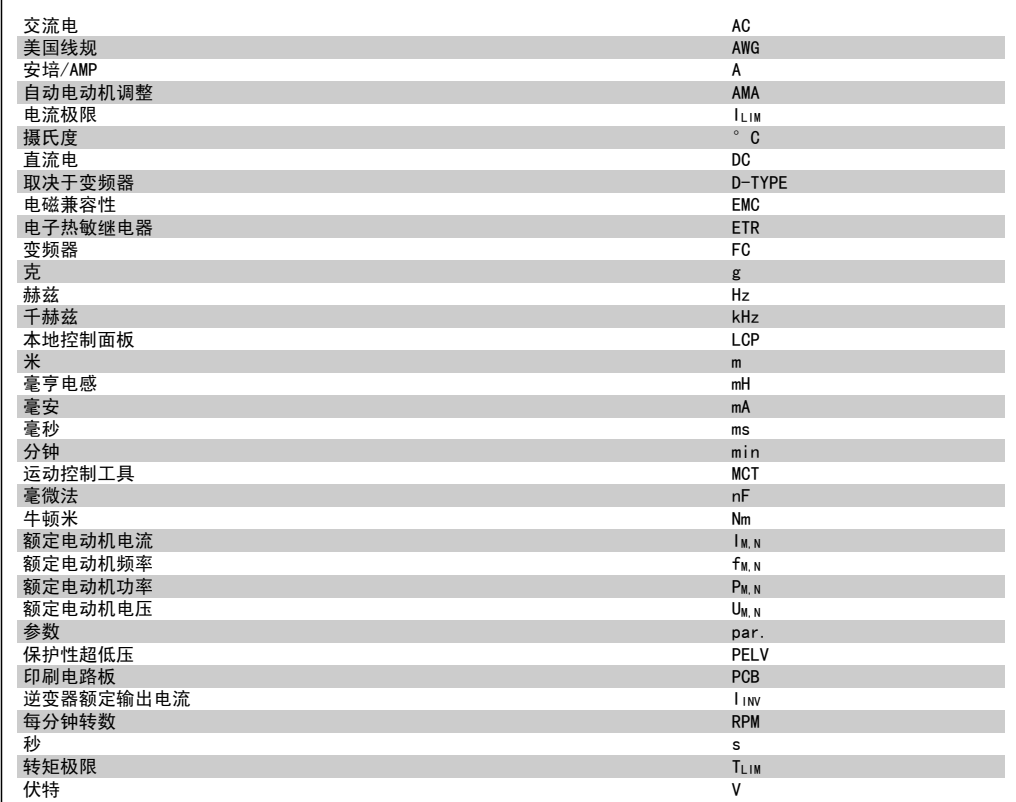

## 1.1.4. 定义

变频器:

D-TYPE 所连接变频器的规格和类型(相关性)。

I VLT, MAX 最大输出电流。

I VLT, N 变频器提供的额定输出电流。

#### UVLT, MAX 最大输出电压。

输入:

第 1 组 复位、惯性停车、复位和惯性 停车、快速停止、直流制动、 停止和"关闭"键。 第 2 组 启动、脉冲启动、反向、启动 反转、点动和锁定输出

控制命令 您可以通过 LCP 和数字输入来启动和停止所连 接的电动机。 功能分为两组。

第 1 组中的功能比第 2 组中的功能具有更高 优先级。

fJog

 ${\sf f}_{\sf M}$ 

fMIN

IM

I<sub>M, N</sub>

 $n_{M, N}$ 

P<sub>M, N</sub>

 $T_{M, N}$ 

 $\underline{\mathsf{U}}$ M

U<sub>M, N</sub>

FC 300 编程指南 1. 简介

1

```
电动机:
激活点动功能(通过数字端子)时的电动机频率。
电动机频率。
f_{MAX}电动机最大频率。
电动机最小频率。
fM,N
——<br>电动机额定频率 ( 铭牌数据 ) 。
电动机电流。
——<br>电动机额定电流 (铭牌数据) 。
M-TYPE
所连接电动机的规格和类型(相关性)。
电动机额定速度(铭牌数据)。
电动机额定功率(铭牌数据)。
——<br>额定转矩(电动机)。
瞬时电动机电压。
——<br>电动机额定电压(铭牌数据)。
起步转矩
```
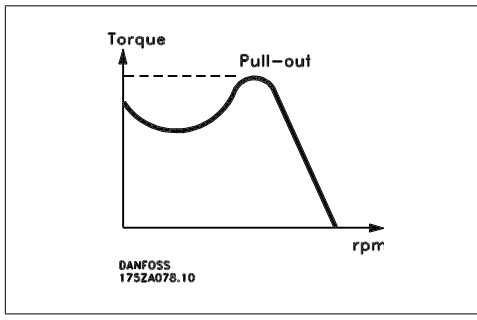

ηVLT 变频器效率被定义为输出功率和输入功率的比值。

启动 - 禁用命令 停止命令属于第 1 组的控制命令 – 请参阅该组。

停止命令

请参阅控制命令。

参考值:

模拟参考值 传输到模拟输入端 53 或 54 的信号,该值可为电压或电流。 二进制参考值 传输到串行通讯端口的信号。 预置参考值 定义的预置参考值,该值可在参考值的 -100% 到 +100% 范围内设置。可以通过数字端子选择的 8 个预置参考值。

脉冲参考值 传输到数字输入(端子 29 或 33)的脉冲频率信号。

Ref<sub>MAX</sub>

确定 100% 满额值(通常是 10 V、20mA)时的参考值输入和产生的参考值之间的关系。参数 3-03 中设置的最大参考值。

RefMIN

确定 0% 值(通常是 0V、0mA、4mA)时的参考值输入和产生的参考值之间的关系。参数 3-02 中 设置的最小参考值。

其他:

#### 模拟输入

模拟输入可用于控制变频器的各项功能。 模拟输入有两种类型: 电流输入,0-20 mA 和 4-20 mA 电压输入,直流 0-10 V (FC 301) 电压输入,直流 -10 - +10 V (FC 302)。

模拟输出 模拟输出可提供 0-20 mA、4-20 mA 的信号,或者提供数字信号。

电动机自动调整 (AMA) AMA 算法可确定相连电动机处于静止状态时的电气参数。

制动电阻器

制动电阻器是一个能够吸收再生制动过程中所产生的制动功率的模块。该再生制动功率会使中间电 路电压增高,制动斩波器可确保将该功率传输到制动电阻器。

CT 特性

恒转矩特性,用于所有应用中(如传送带、容积泵和起重机)。

数字输入

数字输入可用于控制变频器的各项功能。

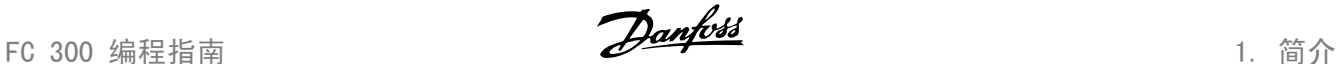

1

数字输出 变频器具有两个可提供 24 V 直流信号(最大 40 mA)的固态输出。

#### DSP

数字信号处理器。

#### ETR

电热继电器是基于当前负载及时间的热负载计算元件。其作用是估计电动机温度。

#### $Hiperface^{\Box}$

Hiperface□ 是 Stegmann 的注册商标。

## 正在初始化

如果执行初始化(参数 14-22),变频器将恢复为默认设置。

#### 间歇工作周期

间歇工作额定值是指一系列工作周期。每个周期包括一个加载时段和卸载时段。操作可以是定期工 作,也可以是非定期工作。

#### LCP

本地控制面板 (LCP) 是对 FC 300 系列进行控制和编程的完整界面。该控制面板可拆卸,另外也 可以借助安装套件选件将其安装在距变频器最多 3 米远的地方(例如安装在前面板上)。

## lsb

最小有效位。

## msb

最大有效位。

#### MCM

Mille Circular Mil 的缩写,是美国测量电缆横截面积的单位。1 MCM = 0.5067 mm2。

#### 联机/脱机参数

对联机参数而言,在更改了其数据值后,改动将立即生效。对脱机参数进行更改后,除非您在 LCP 上输入 [OK] (确认), 否则改动不会生效。

#### 过程 PID

PID 调节器可调节输出频率,使之与变化的负载相匹配,从而维持所需的速度、压力、温度等。

#### 脉冲输入/增量编码器

一种外接式数字脉冲传感器,用于反馈电动机转速信息。这种编码器用于具有较高速度控制精度要 求的应用。

#### RCD

漏电断路器。

## 菜单

您可以将参数设置保存在四个菜单中。可在这四个参数菜单之间切换,并在保持一个菜单有效时编 辑另一个菜单。

#### SFAVM

S F A V M 是指被称作"面向定子通量的异步矢量调制"的开关模式(参数 14-00)。

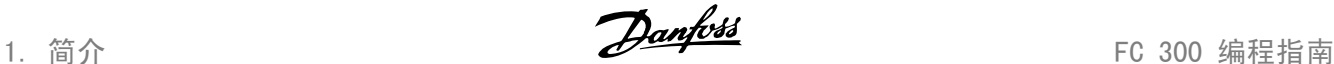

### 滑差补偿

变频器通过提供频率补偿(根据测量的电动机负载)对电动机滑差进行补偿,以保持电动机速度的 基本恒定。

#### 智能逻辑控制 (SLC)

SLC 是一系列用户定义的操作,当这些操作所关联的用户定义事件被 SLC 判断为真时,将执行操 作。(参数组 13-xx)。

FC 标准总线

包括使用 FC 协议或 MC 协议的 RS 485。请参阅参数 8-30。

热敏电阻:

温控电阻器被安装在需要监测温度的地方(变频器或电动机)。

跳闸

当变频器遭遇过热等故障或为了保护电动机、过程或机械装置时所进入的状态。只有当故障原因消 除后,才能重新启动,跳闸状态可通过激活复位来取消,在有些情况下还可通过编程自动复位来取 消。不可因个人安全而使用跳闸。

锁定性跳闸

当变频器在故障状态下进行自我保护并且需要人工干预时(例如,如果变频器在输出端发生短路) 所进入的状态。只有通过切断主电源、消除故障原因并重新连接变频器,才可以取消锁定性跳闸。 在通过激活复位或在某些情况下通过自动复位(通过编程来实现)取消跳闸状态之前,禁止重新启 动。不可因个人安全而使用跳闸。

VT 特性

可变转矩特性,用于泵和风扇。

VVCplus

与标准电压/频率比控制相比,电压矢量控制 (VVCplus) 可在速度参考值发生改变或与负载转矩相 关时提高动力特性和稳定性。

60° AVM

60°A V M 表示名为"异步矢量调制"的开关模式(参数 14-00)。

功率因数

<u>功率因数</u><br>功率因数表示 I<sub>1</sub> 同 I<sub>RMS</sub> 之间的关系。 *功率 因数 = <mark>√3 x U x I x /<sub>RMS</sub>* </mark>

三相控制的功率因数:

功率因数表示变频器对主电源施加负载的程度。

 $=\frac{11 \times cos\varphi}{l_{RMS}}$  =  $\frac{1}{1}$  $\frac{1}{I_{RMS}}$   $\Box$  cos  $\varphi$  1 = 1  $I_{RMS}$  =  $\sqrt{I_1^2 + I_5^2 + I_7^2 + ... + I_n^2}$ 

功率因数越小,相同功率的 IRMS 就越大。

此外,功率因数越高,表明不同的谐波电流越低。 借助 FC 300 变频器内置的直流线圈可获得较高的功率因数,从而可将对主电源施加的负载降低到 最低程度。

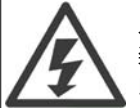

只要变频器与主电源相连,它就会带有危险电压。如果电动机、变频器或现场总线安 装不当,则可能导致设备损坏甚至严重的人员伤亡。因此,必须遵守本手册中的规定 以及国家和地方的条例和安全规定。

1

#### 安全规定

- 1. 在修理变频器前必须断开电网。检查电网确已断开,等待一段时间后再拔下电动机和电源 插头。
- 2. 变频器控制面板上的 [STOP/RESET] (停止/复位) 键不能将设备与电网断开, 因此不能作 为安全开关使用。
- 3. 必须对设备进行可靠的接地保护,防止使用者接触到电源,必须对电动机采取过载保护措 施。这些措施应符合国家和地方法规的具体规定。
- 4. 接地漏电电流高于 3.5 mA。
- 5. 在出厂设置的参数中未包括对电动机的过载保护。如果需要使用此功能,请将参数 1-90 设为同揈 TR 跳闸攠或揈 TR 警告攠对应的数据值。
- 6. 当变频器与电网相连时,严禁拔下电动机和主电源的插头。检查电网确已断开,等待一段 时间后再拔下电动机和电源插头。
- 7. 请注意,在安装负载共享(直流中间电路的连接)和外接 24 V 直流电源后,变频器的输 入电源不止 L1、L2 和 L3。在开始修理工作前,确保所有电源输入端均已断开,并等待 一段时间后再开始修理。

2. 如何编程 FC 300 编程指南

# 2. 如何编程

# 2.1. 图形化和数字式本地控制面板

在对变频器进行设置时,最简单的方法是使用图形化本地控制面板 (LCP 102)。如果使用数字式本 地控制面板 (LCP 101),则需要查阅变频器设计指南。

## 2.1.1. 如何在图形化 LCP 上编程

以下说明适用于图形化的 LCP (LCP 102):

### 该控制面板分为四个功能组:

- 1. 带有状态行的图形显示器。
- 2. 菜单键和指示灯 用于更改参数和 切换显示功能。
- 3. 导航键和指示灯 (LED)。
- 4. 操作键和指示灯 (LED)。

所有数据都显示在图形化 LCP 显示屏中,显 示 [Status](状态)时最多可以显示五项操作 数据。

## 显示行:

- a. 状态行: 显示图标和图形的状态信 息。1
- b. 第 1-2 行:操作员数据行,显示用 户定义或选择的数据。通过按 [Status](状态)键, 最多可以再增 加一行。1
- c. 状态行:用于显示文本的状态信息。 1

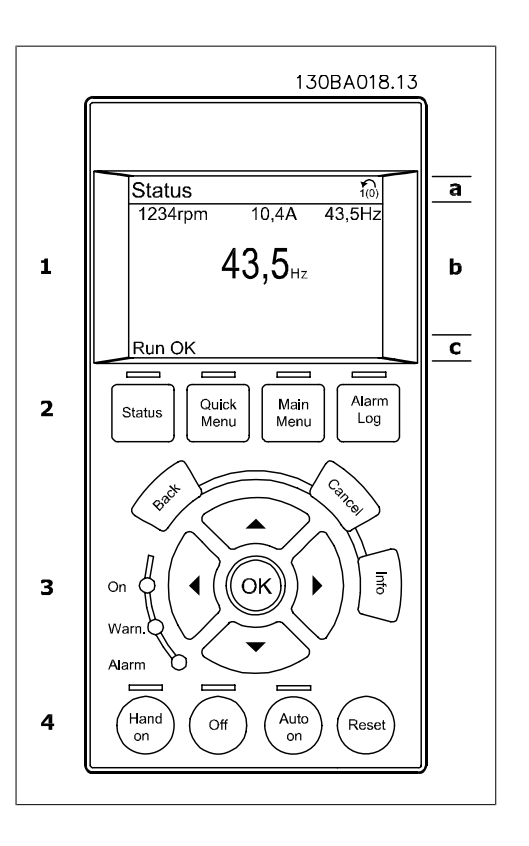

2. 如何编程 FC 300 编程指南

## 2.1.2. LCD 显示器

LCD 显示器带有背光,它总共可以显示 6 行字母数字信息。这些行可以显示旋转方向(箭头)、 已选菜单以及正在设置的菜单。显示器分为 3 个区域:

上部区域在正常运行状态下最多可显示 2 个 测量值。

中部区域的第 1 行最多可显示 5 个测试值 (带有相关单位), 无论状态如何(报警/警告 情况除外)。

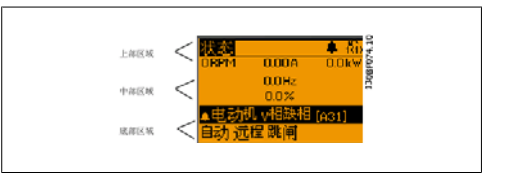

底部区域始终用于在状态模式下显示变频器的 状态。

此外还将按照在参数 0-10(有效菜单)中的选择显示有效菜单。如果正在对有效菜单之外的其他 菜单进行设置,所设置菜单的编号将出现在右侧。

调整显示器对比度

按 [status](状态)和 [▲] 可将屏幕调暗 按 [status](状态)和 [▼] 可将屏幕调亮

除非已使用参数 0-60 扩展菜单密码 或参数 0-65 快捷菜单密码 创建了密码,否则通过控制面板 可以直接更改 FC 300 的大多数参数设置。

指示灯 (LED):

如果超过了特定的阈值,报警和/或警告 LED 将亮起。同时会在控制面板上显示状态和报警文字。 当变频器获得主电源、直流总线端子或 24 V 外接电源的供电后,"ON"(开)LED 会亮起。同 时,背光也将打开。

- □ 绿色 LED/启动: 控制部分正在工作。
- □ 黄色 LED/警告: 指示警告。
- □ 闪烁的红色 LED/报警: 指示报警。

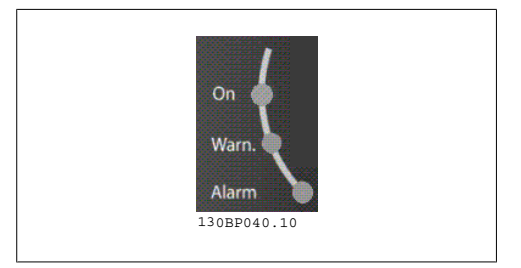

LCP 键

控制键按功能分为几类。显示器和指示灯下方 的键用于参数设置,包括选择正常运行期间的 显示内容。

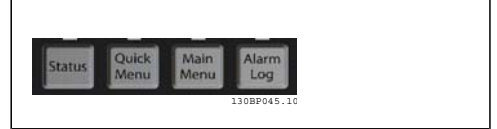

[Status](状态)键指明变频器和/或电动机的状态。按 [状态] 键可以选择 3 种不同的读数: 5 行读数,4 行读数或智能逻辑控制。

[Status](状态)用于选择显示模式,或用于从 Quick Menu(快捷菜单)模式、Main Menu(主菜 单)或报警模式返回显示模式。[Status](状态)键还用于切换单读数或双读数模式。

[快捷菜单] 允许您快速访问不同的快捷菜单,比如:

- 个人菜单
- 快捷设置
- 已完成的更改
- 日志

[Quick Menu] (快捷菜单)键用于设置隶属于快捷菜单的参数。您可以直接在快捷菜单模式和主 菜单模式之间进行切换。

[Main Menu](主菜单)用于对所有参数进行编程。 您可以直接在 主菜单模式和快捷菜单模式之间进行切换。 按住 [Main Menu] (主菜单) 键 3 秒钟, 可以设置参数快捷键。参数快捷键允许直接访问任何参 数。

[Alarm Log](报警记录)显示了包含五个最新报警的列表(编号为 A1-A5)。要获得报警的其它 信息,请使用箭头键指向报警编号,然后按 [OK](确定)。您会收到有关变频器的状态信息,随 即会进入报警模式。

[Back](返回)可使您返回导航结构的上一步或上一层。

[Cancel](取消)取消您最后的更改或命令(只要显示内容尚未发生变化)。

[Info](信息)提供任何显示窗口中的命令、 参数或功能的相关信息。每当需要帮助时,[信 息] 键都可以为您提供详细的信息。 按 [Info] (信息)、[Back] (返回)或 [Cancel](取消)中的任何一个键,都可以退 出信息模式。

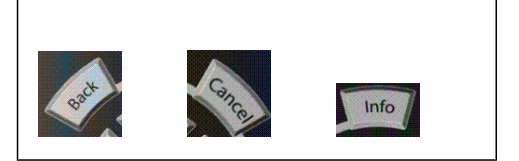

#### 导航键

使用四个导航箭头可在 [Quick Menu](快捷菜单)、[Main Menu](主菜单) 和 [Alarm Log] (报警记录)中的不同选项之间进行导航。这些键用于移动光标。

[OK](确定)用于选取光标指示的参数以及确认参数更改。

用于本地控制的本地控制键位于控制面板的底 部。

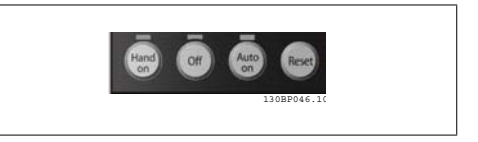

2. 如何编程 FC 300 编程指南

[Hand On](手动启动)允许您通过 LCP 控制变频器。[Hand on](手动启动)键还可以启动电动 机。现在您可以通过箭头键来输入电动机速度数据。通过参数 0-40 LCP 的手动启动键, 您可以选 择启用 [1] 还是禁用 [0] 该键。 通过控制信号或串行总线激活的外部停止信号要优先于通过 LCP 给出的"启动"命令。 启用 [Hand on](手动启动)后,下列控制信号仍将有效:

- □ [Hand on] (手动启动) [Off] (停止) [Auto on] (自动启动)
- □ 复位
- □ 惯性停止反逻辑
- □ 反向
- □ 菜单选择位 0- 菜单选择位 1
- □ 来自串行通讯的停止命令
- □ 快速停止
- ® 直流制动

[0ff](停止)用于停止连接的电动机。通过参数 0-41 LCP 的停止鍵, 您可以选择是启用 [1] 还 是禁用 [0] 该键。如果没有选择外部停止功能,并且禁用了 [0ff](停止)键, 则可以通过断电 来停止电动机。

[Auto On](自动启动)键允许通过控制端子和/或串行通讯来控制变频器。在控制端子和/或总线 上给出启动信号后,变频器将启动。通过参数 0-42 LCP 的自动启动键, 您可以选择启用 [1] 还 是禁用 [0] 该键。

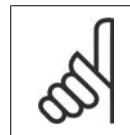

注意

通过数字输入激活的手动-停止-自动信号比控制键 [Hand on] (手动启动) - [Auto on](自动启动)的优先级高。

[Reset](复位)键用于在报警(跳闸)后使变频器复位。可通过参数 0-43 LCP 的复位键来选择 启用 [1] 或禁用 [0] 该键。

按住 [Main Menu](主菜单)键 3 秒钟,可以设置参数快捷键。参数快捷键允许直接访问任何参 数。

FC 300 编程指南 2. 2. 2. 2. 2. 2. 2. 如何编程

## 2.1.3. 快速在多个变频器之间传输参数设置

一旦完成变频器的设置,我们建议您将数据存 储在 LCP 中, 或通过 MCT-10 设置软件工具存 储到 PC 中。

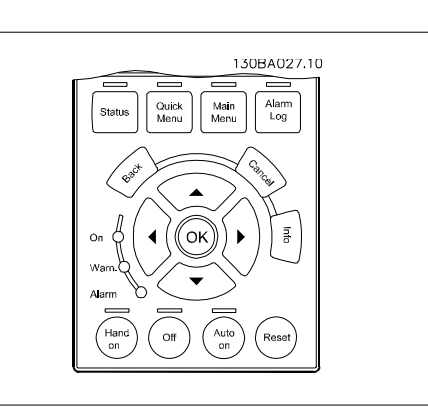

## 在 LCP 中存储数据:

- 1. 转到参数 0-50 LCP 复制
- 2. 按 [OK](确定)键
- 3. 选择"所有参数到 LCP"
- 4. 按 [OK](确定)键

进度条表明所有参数设置现在都会存储到 LCP。到达 100% 时, 按 [OK] (确定)键。

此时可将 LCP 连接到其他变频器,并将上述参数设置复制到该变频器。

## 将数据从 LCP 传输到变频器:

- 1. 转到参数 0-50 LCP 复制
- 2. 按 [OK](确定)键
- 3. 选择"从 LCP 传所有参数"
- 4. 按 [OK](确定)键

进度条表明存储在 LCP 中的参数设置现在都会传输到变频器中。到达 100% 时, 按 [OK] (确定) 键。

## 2.1.4. 显示模式

正常运行期间,中部区域最多可以连续显示 5 个不同的运行变量:1.1、1.2、1.3 以及 2 和 3。

## 2.1.5. 显示模式 – 读数选择

通过按 [Status](状态)键, 可以在 3 个状 态读数屏幕之间切换。 每个状态屏幕显示了具有不同格式的运行变量 – 请参阅下文。

该表格显示了可以关联到各个运行变量的测量 值。通过参数 0-20、0-21、0-22、0-23 和 0-24 可以定义这些关联。

在参数 0-20 到参数 0-24 中选择的每个读数 参数都有自己的刻度和数字,还可能存在小数 位数。参数值越大,小数点后面所显示的数字 位数越少。 例如:电流读数 5.25 A;15.2 A;105 A。

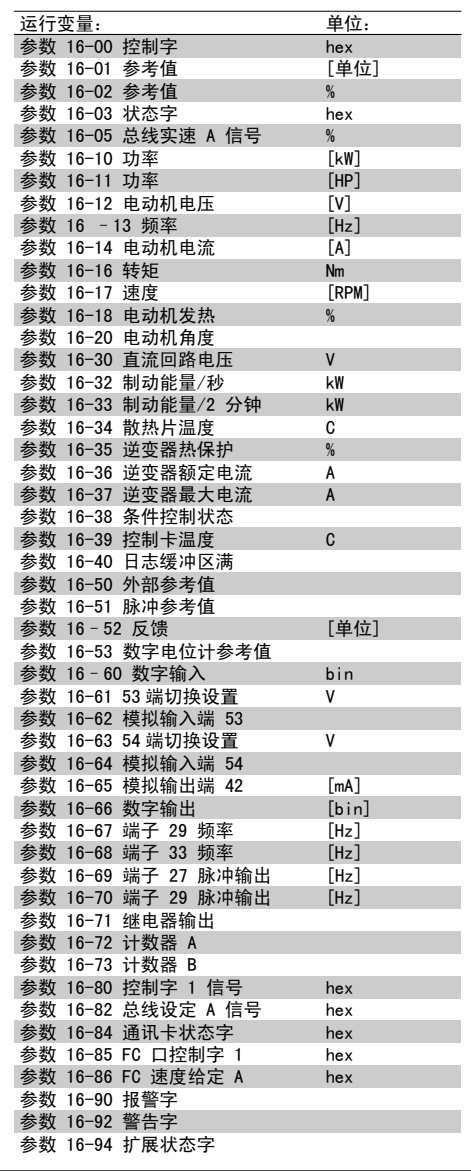

状态屏幕 I: 这是启动或初始化之后的标准显示状态。 对于所显示的运行变量(1.1、1.2、1.3、2 和 3),要获得同其关联的测量值的信息,请 使用 [INFO] (信息) 键。 要了解在该屏幕中显示的操作变量,请参阅图 解。

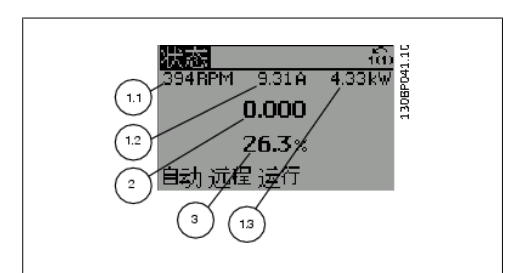

FC 300 编程指南 2. 2. 2. 2. 2. 2. 2. 如何编程

状态屏幕 II: 要了解在该屏幕中显示的运行变量( 1.1、 1.2、1.3 和 2),请参阅图解。 本范例分别选择了速度、电动机电流、电动机 功率以及频率作为在第 1 行和第 2 行显示的 变量。

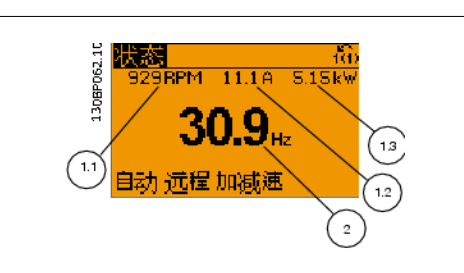

状态屏幕 III: 该状态显示了与智能逻辑控制有关的事件和操 作。有关详细信息,请参阅*智能逻辑控制*部分。

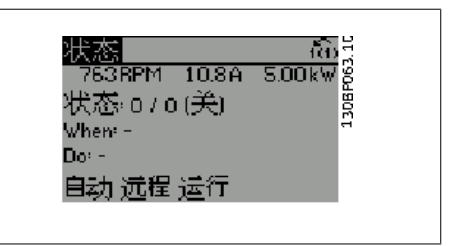

## 2.1.6. 参数设置

FC 300 系列变频器实际上可用于所有赋值,这就是参数数量很多的原因。该系列变频器提供了两 种编程模式 – Main Menu(主菜单)模式和 Quick Menu(快捷菜单)模式。 使用前者可以访问所有参数。后者允许用户只需设置少量参数即可开始使用变频器。 不论采取何种编程模式(主菜单模式和快捷菜单模式),您都可以对参数进行更改。

## 2.1.7. Quick Menu(快捷菜单)键功能

按 [Quick Menus] (快捷菜单) 后, 可以显示 快捷菜单所包括的不同内容。 如果选择 个人菜单,可以显示所选择的个人参 数。这些参数可在参数 0-25 个人菜单中选 择。在该菜单中最多可添加 20 个不同参数。

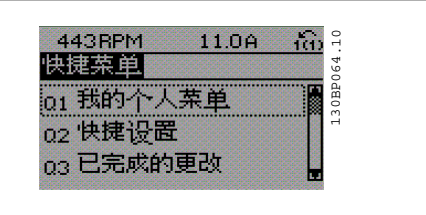

如果选择*快捷设置*, 则只需进行少量的参数设置就可以让电动机以接近最优化的方式运行。其他参 数的默认设置均考虑了用户所希望的控制功能和信号输入/输出(控制端子)配置。

通过箭头键可选择参数。您可以访问下表中的参数。

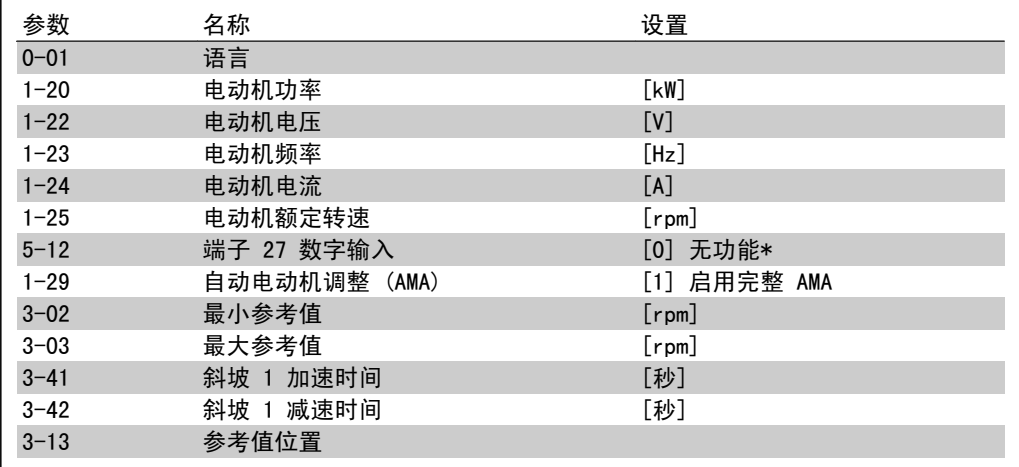

2. 如何编程 FC 300 编程指南

\* 如果端子 27 被设为"无功能", 则不必将端子 27 同 +24 V 电压相连。

如果选择*已完成的更改*,可以得到有关下述内 容的信息:

- 如果选择 日志, 则可以获得有关显示行读数的 信息。该信息以图表形式显示。 只能查看在参数 0-20 和参数 0-24 中选择的 显示参数。寄存器中最多可存储 120 个示例, 供日后参考。
- [▲] [▼] 导航键可以浏览最近 10 个 更改过的参数。

□ 最近 10 次更改。Use the [使用

® 在默认设置基础上进行的更改。

## 2.1.8. 初始调试

执行初始调试的最简单方法是:首先按 Quick Menu(快捷菜单)按钮,然后使用 LCP 102 执行快 速设置步骤(请按从左至右的顺序阅读下表):

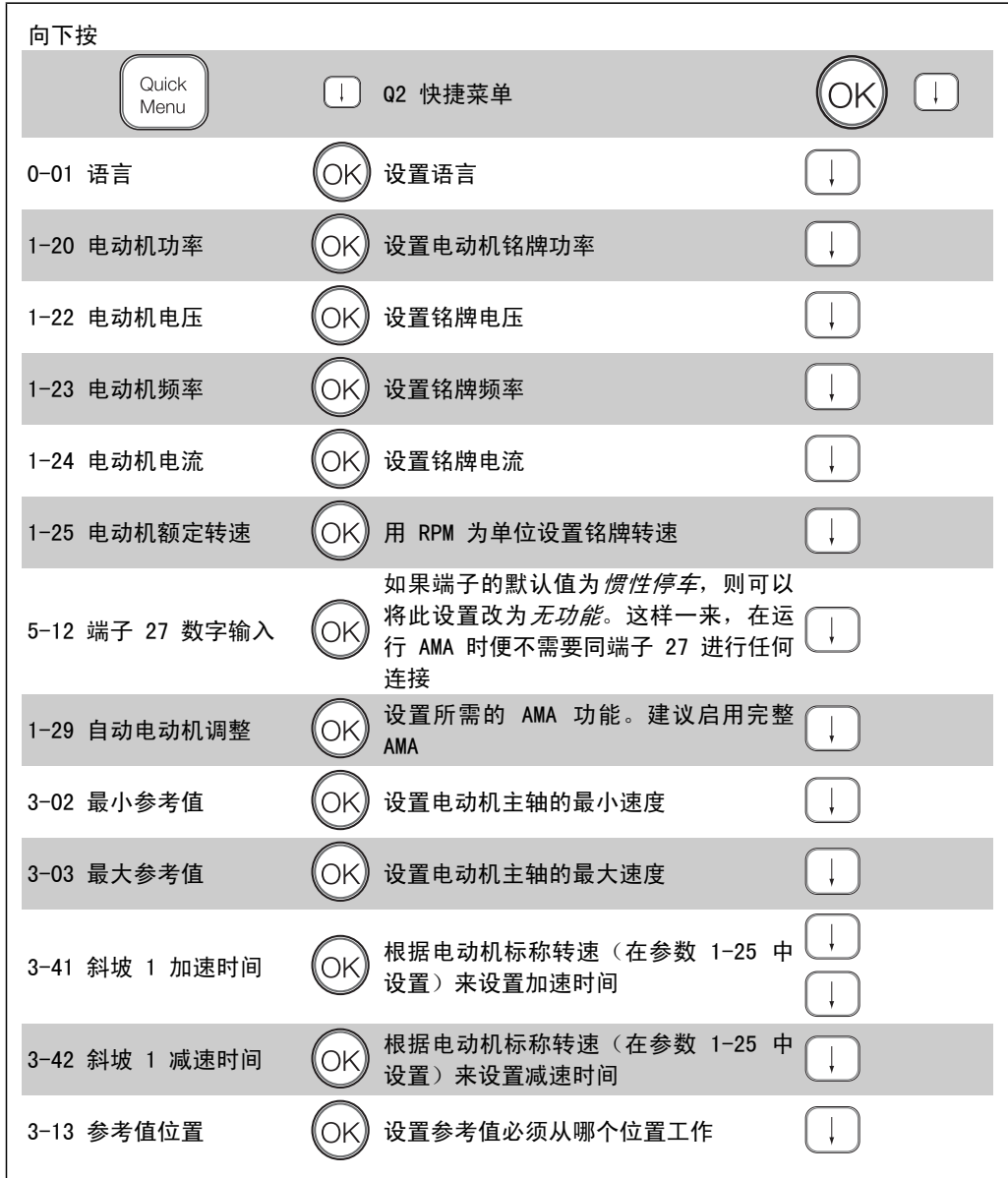

FC 300 编程指南 2. 2. 2. 2. 2. 2. 2. 如何编程

2

## 2.1.9. 主菜单模式

通过按 [Main Menu] (主菜单) 键, 可以启动 主菜单模式。显示屏上将出现右侧所示的内容。 显示屏的中部和底部显示一个参数组列表,可 以使用向上和向下按钮进行选择。

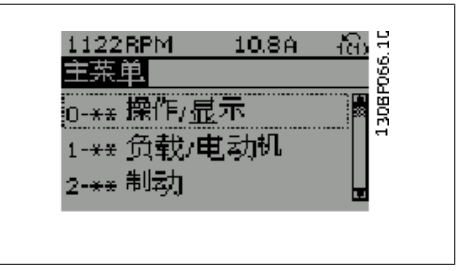

无论编程模式为何,每个参数都带有不变的名称和编号。在主菜单模式中,参数分为若干组。参数 编号的第一位数字(按从左至右的顺序)表示参数组的编号。

在主菜单中可以更改所有参数。但是,根据所选的配置不同(参数 1-00),某些参数可能看不 到。例如,开环配置会隐藏所有的 PID 参数,而在其它配置下,您可以看到更多的参数组。

## 2.1.10. 参数选择

在主菜单模式中,参数分为若干组。您可以借 助导航键来选择参数组。 可访问以下参数组:

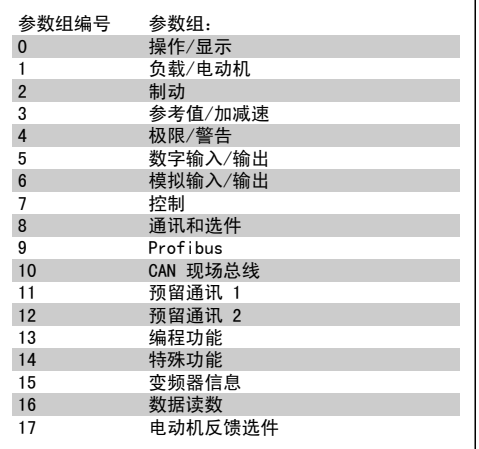

选择了参数组后,可借助导航键来选择参数。 显示屏中部将显示参数的编号、名称和所选参 数的值。

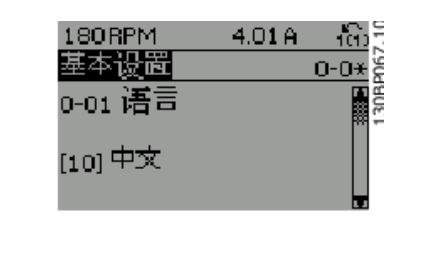

## 2.1.11. 更改数据

不论参数是在快捷菜单模式下还是在主菜单模式下选择的,更改数据的程序均相同。按 [OK](确 定)键可更改选定的参数。

更改数据的程序取决于所选参数代表的是数字型数据还是文本值。

2. 如何编程 FC 300 编程指南

# 2.1.12. 更改文本值

如果所选参数是文本值,可使用 [▲] [▼] 导 航键更改文本值。 向上键将增大参数值,而向下键将减小参数

值。将光标放到要保存的值上,然后按 [OK] (确定)。

## 2.1.13. 更改一组数字型数据值

如果所选参数代表数字型数据值,可以使用 [◀] [▶] 导航键和 [▲] [▼] 导航键更改所选 的数据值。使用 [◀] [▶] 导航键可在水平方 向移动光标。

使用 [▲] [▼] 导航键可更改数据值。向上键 增大数据值,而向下键减小数据值。将光标放 到要保存的值上,然后按 [OK](确定)。

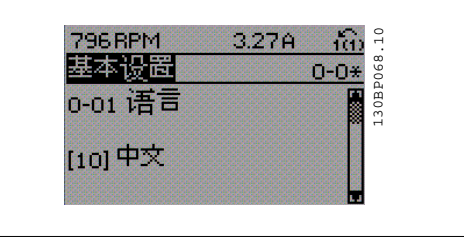

130BP069.10  $100<sub>2</sub>$ 

1468RPM  $6.12<sub>0</sub>$  $\frac{10}{10}$ 1466h-14<br>与负载相关的设置 1-6\* 60<br>1-60 低速负载补偿 100%

## 2.1.14. 数字型数据的无级更改

如果所选参数代表数字型数据,请使用 [◀] [▶] 导航键选择一位数字。

使用 [▲] [▼] 导航键无级更改所选的数字。 光标表明了所选的数字。将光标放到要保存的 数字上,然后按 [OK] (确定)。

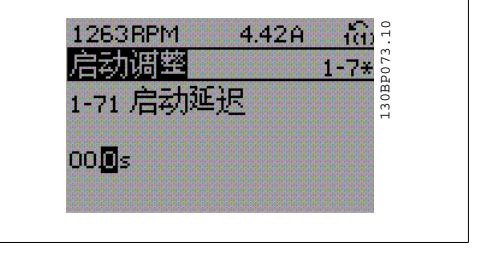

 $10$ 957RPM 11.58A 重置 130BP072.10 Start Adjustments  $1 - 7 + 8$ 1-70 High starting torque<br>time L30BP0  $04<sub>1</sub>$ S.

FC 300 编程指南 2. 2. 2. 2. 2. 2. 2. 如何编程

## 2.1.15. 逐级 更改数据值

某些参数既可以逐级更改,也可以无级更改。这些参数包括*电动机功率*(参数 1-20)、 电动机电 压(参数 1-22)以及电动机频率(参数 1-23)。 这些参数既可以按一组数字型数据值进行更改,也可以进行无级更改。

## 2.1.16. 读取和设置索引参数

将参数放置在滚动堆栈中后对其进行索引。 参数 15-30 到 15-32 包括可读取的故障日志。选择一个参数,然后按 [OK] (确定), 并使用 [▲] [▼] 导航键在日志值中滚动。

再以参数 3-10 为例:

选择该参数,然后按 [OK](确定), 并使用 [▲] [▼] 导航键在索引值中滚动。要更改参数值, 请选择索引值,然后按 [OK](确定)键。使用 [▲] [▼] 键更改该值。按 [OK](确定)键接受新 设置。要放弃,请按 [CANCEL](取消)键。要退出该参数,请按 [Back](后退)。

2. 如何编程 FC 300 编程指南

# 2.1.17. 如何在数字式本地控制面板上编程

以下说明适用于数字式 LCP (LCP 101)。 该控制面板分为四个功能组:

- 1. 数字显示器。
- 2. 菜单键和指示灯 用于更改参数和 切换显示功能。
- 3. 导航键和指示灯 (LED)。
- 4. 操作键和指示灯 (LED)。

显示行:

状态行:用图标和数值方式显示状态信息。

指示灯 (LED):

- □ 绿色 LED/启动: 指示控制部分是否已 打开。
- □ 黄色 LED/警告: 指示警告。
- □ 闪烁的红色 LED/报警: 指示报警。

LCP 键

- [Menu](菜单),用于选择下述某种模式:
	- □ 状态
	- □ 快捷设置
	- □ 主菜单

状态模式:显示变频器或电动机的状态。 一旦发生报警,NLCP 将自动切换到状态模式。 在该模式下可以显示多个报警。

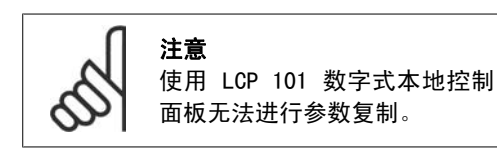

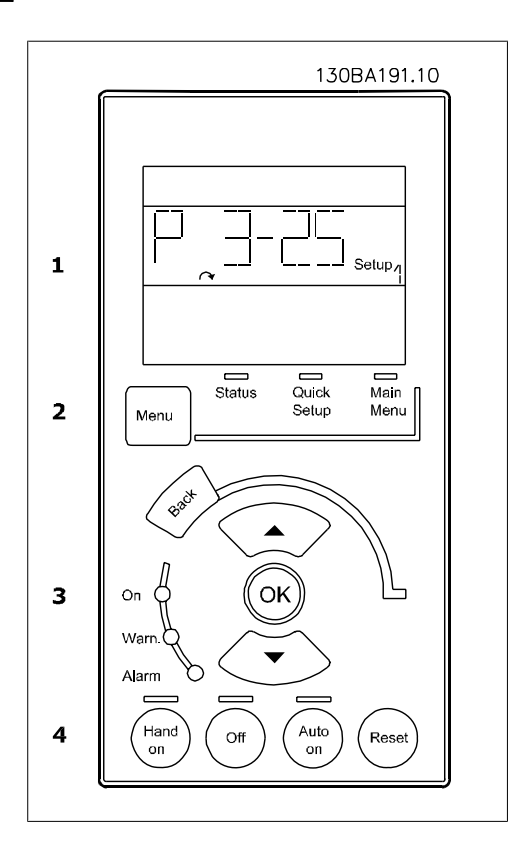

228 130BP077.10

130BP078.10

 $R11$ 

FC 300 编程指南 2. 如何编程

Main Menu/ Quick Setup (主菜单/快捷设 置)用于设置所有参数或仅设置 Quick Menu (快捷菜单)中的参数(另请参阅本章稍前部分 关于 LCP 102 的介绍)。 当参数值闪烁时,可使用 [▲] [▼] 键更改参 数值。 通过多次按 [Menu](菜单),可以选择主菜 单。 选择参数组 [xx- ], 然后按 [OK] (确定) 选择参数 [ -xx], 然后按 [OK] (确定) 如果参数为数组参数,请选择数组编号,然后 按 [OK] (确定) 选择所需的数据值,然后按 [OK] (确定) 带有功能选项的参数会显示 [1]、[2] 之类的 值。有关不同选项的说明,请参阅参数选择章 节中对各个参数的介绍。

[Back](后退)用于后退操作 箭头 [▲] [▼] 键可用于选择命令和参数。

## 2.1.18. 本地控制键

用于本地控制的键位于控制面板的底部。

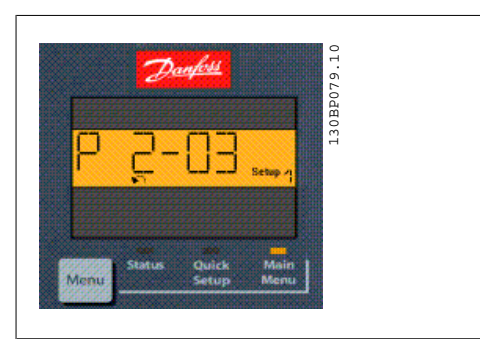

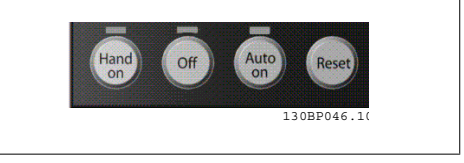

[Hand on](手动启动)允许您通过 LCP 控制变频器。[Hand on](手动启动)还可以启动电动 机。现在您可以通过箭头键来输入电动机速度数据。通过参数 0-40 LCP 的手动启动键, 您可以选 择启用 [1] 还是禁用 [0] 该键。

通过控制信号或串行总线激活的外部停止信号要优先于通过 LCP 给出的"启动"命令。 启用 [Hand on](手动启动)后,下列控制信号仍将有效:

- □ [Hand on] (手动启动) [Off] (停止) [Auto on] (自动启动)
- □ 复位
- ® 惯性停止反逻辑
- ® 反向
- □ 菜单选择低位 (lsb) 菜单选择高位 (msb)
- □ 来自串行通讯的停止命令
- ® 快速停止
- □ 直流制动

[0ff](停止)用于停止连接的电动机。通过参数 0-41 LCP 的停止键,您可以选择是启用 [1] 还 是禁用 [0] 该键。

如果没有选择外部停止功能,并且禁用了 [Off](停止)键,则可以通过断电来停止电动机。

[Auto on] (自动启动)键允许通过控制端子和/或串行通讯来控制变频器。在控制端子和/或总线 上给出启动信号后,变频器将启动。通过参数 0-42 LCP 的自动启动键,您可以选择是启用 [1] 还是禁用 [0] 该键。

2. 如何编程 FC 300 编程指南

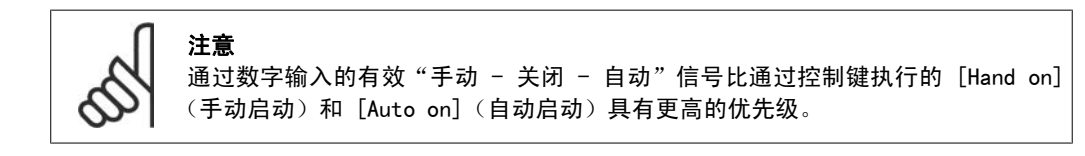

[Reset](复位)键用于在报警(跳闸)后使变频器复位。通过参数 0-43 LCP 的复位键,可以选 择是启用[1] 还是禁用[0] 该键。

## 2.1.19. 初始化为默认设置

有两种方式可将变频器初始化为默认设置:

建议的初始化方法(通过参数 14-22)

- 1. 选择参数 14-22
- 2. 按 [OK](确定)
- 3. 选择"初始化"
- 4. 按 [OK](确定)
- 5. 切断主电源,等待显示屏关闭。
- 6. 重新连接主电源 此时变频器已复 位。

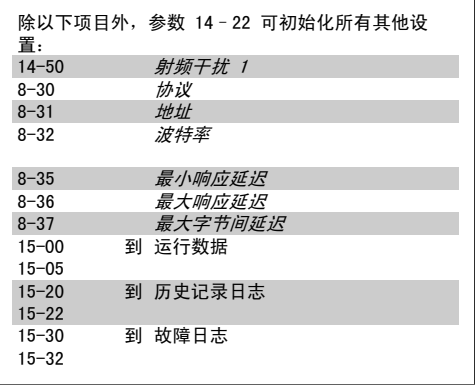

除以下项目外,该参数可初始化所有其它项目:

15-00 运行时间 15-03 加电次数<br>15-04 过温次数 15-04 过温次数<br>15-05 过压次数 过压次数

## 手动初始化

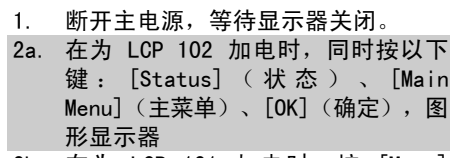

- 2b. 在为 LCP 101 加电时,按 [Menu] (菜单),数字显示器
- 3. 5 秒之后松开这些键。

注意

4. 变频器现在就被设置为默认设置。

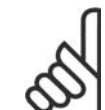

执行手动初始化时,同时还会将串行通讯、射频干扰滤波器设置(参数 14-50)以及 故障日志的设置复位。

# 2.2. 参数选择

FC 300 的参数被分成不同的参数组,这为用户选择适当的参数来实现变频器的最佳运行状态提供 了方便。 0-xx 参数组: 运行和显示参数

- 
- ® 基本设置,菜单处理
- □ 有关读数选择、选项设置和复制功能的显示参数和本地控制面板参数

1-xx 参数组:负载和电动机参数,包括所有同负载和电动机有关的参数

- 2-xx 参数组:制动参数
	- ® 直流制动
	- ® 动态制动(电阻器制动)
	- ® 机械制动
	- □ 过压控制

3-xx 参数组:参考值和加减速参数,包括数字电位计功能

- 4-xx 参数组:警告极限、极限设置和警告参数
- 5-xx 参数组: 数字输入和输出参数, 包括继电器控制
- 6-xx 参数组:模拟输入和输出参数
- 7-xx 参数组: 控制、速度和过程控制的设置参数
- 8-xx 参数组:通讯和选件参数,用于设置 FC RS485 和 FC USB 端口参数。
- 9-xx 参数组:Profibus 参数
- 10-xx 参数组:DeviceNet 和 CAN 现场总线参数
- 13-xx 参数组:智能逻辑控制参数
- 14-xx 参数组:特殊功能参数
- 15-xx 参数组: 变频器信息参数
- 16-xx 参数组: 读数参数
- 17-xx 参数组:编码器选件参数

# 2.3. 参数:运行和显示

# 2.3.1. 0-0\* 操作/显示

这些参数同变频器的基本功能、LCP 按钮的功能以及 LCP 显示器的配置有关。

## 2.3.2. 0-0\* 基本设置

变频器的基本设置参数组。

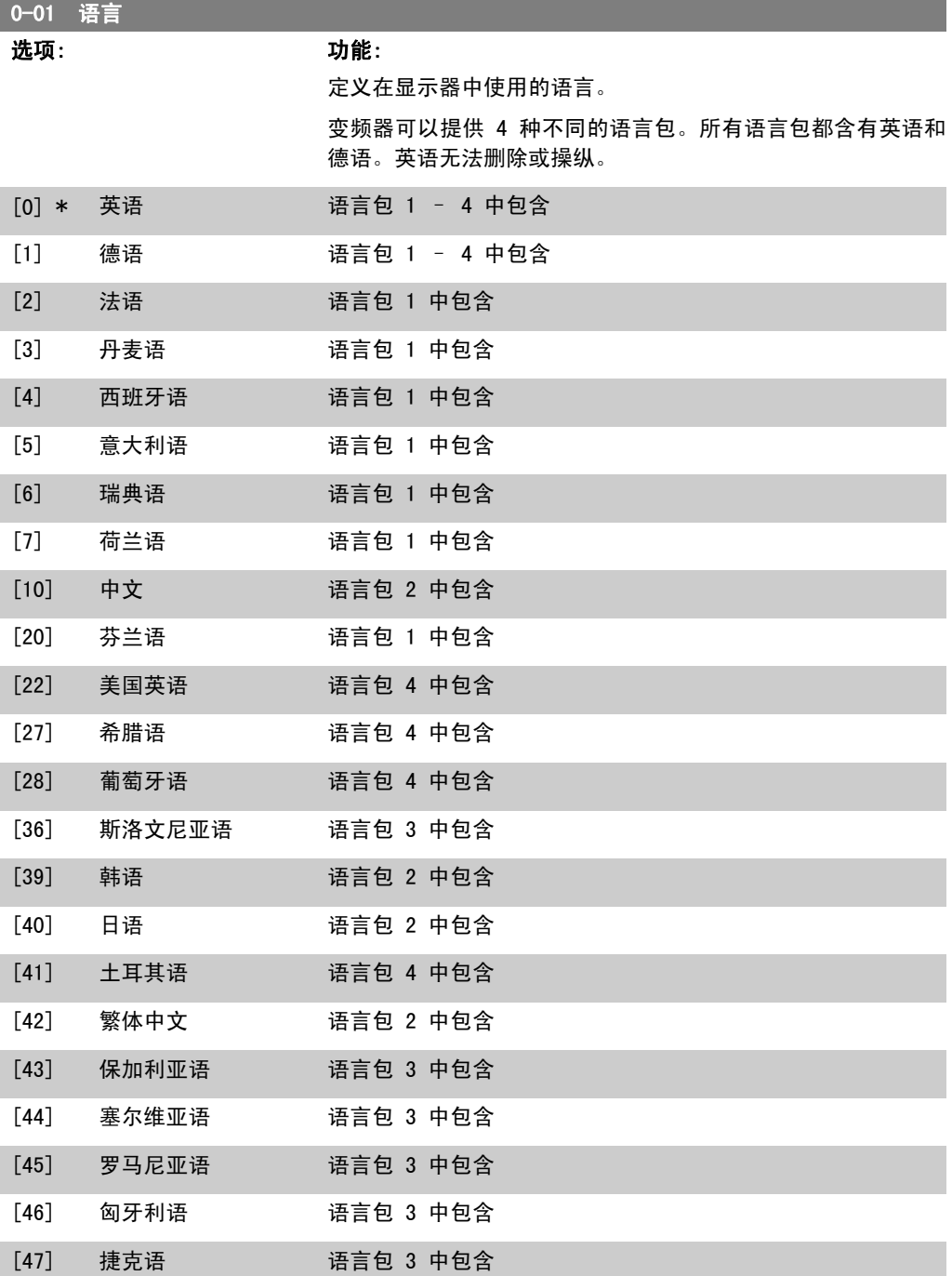

**26 MG.** 33. M2. 41 - VLT <sup>®</sup> 是 Danfoss 的注册商标

FC 300 编程指南 2. 2. 2. 2. 2. 2. 2. 如何编程

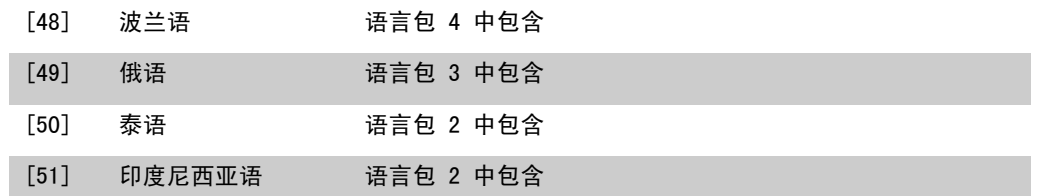

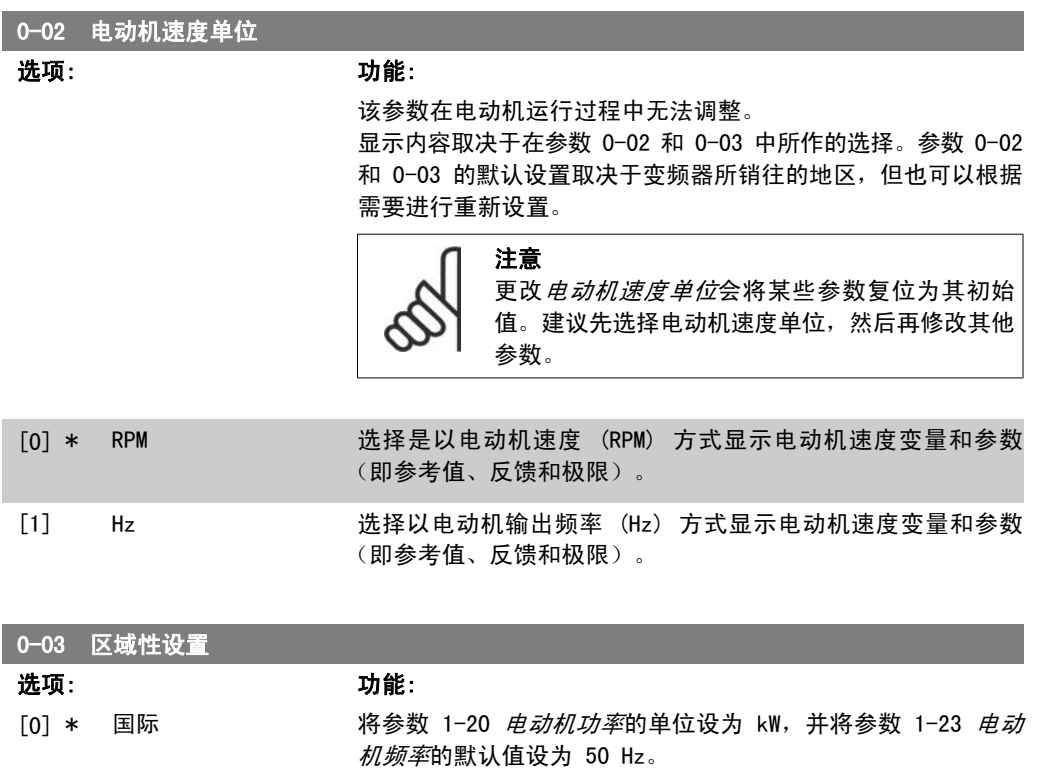

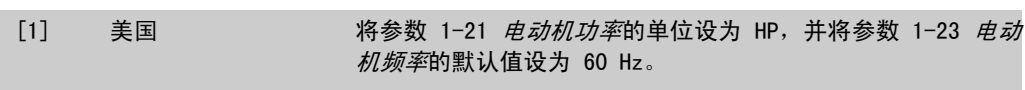

该参数在电动机运行过程中无法调整。

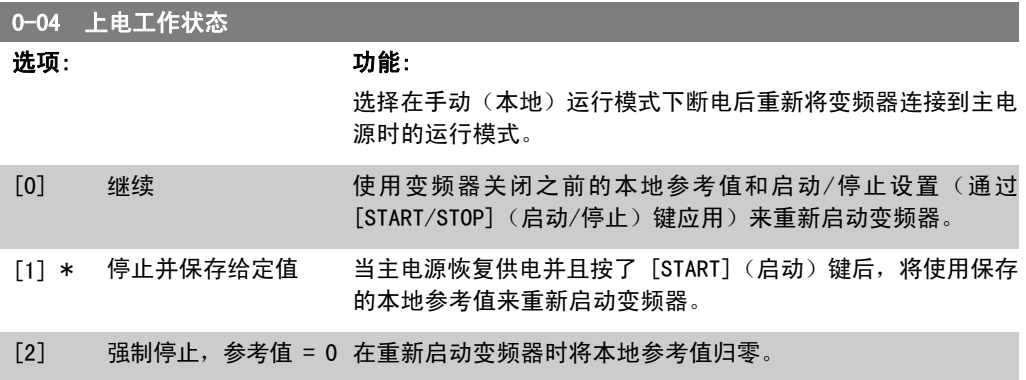

## 2.3.3. 0-1\* 菜单操作

#### 定义和控制各个参数菜单。

变频器有 4 个参数菜单,可单独对它们进行设置。这不仅使变频器拥有非常大的灵活性,而且还 可以解决高级控制功能方面的问题,因此往往能省下购买外部控制设备的成本。例如,可以用这些 参数来设置变频器,使其按照两个菜单中的控制方案来工作。菜单 1 包括一个控制方案(如负责 水平运动的电动机 1), 菜单 2 包括另一个控制方案 (如负责垂直运动的电动机 2)。再比如, OEM 机器构建商可以用这些参数对其装配的并且用于某一范围内的不同类型机器的所有变频器进行 相同设置,让它们拥有相同参数。这样一来,在生产/调试期间只需根据变频器安装在哪种机器上 而选择特定的菜单。

有效菜单(即变频器当前使用的菜单)可以在参数 0-10 中选择,并且可显示在 LCP 中。通过使 用"多重菜单",可以在变频器运行或停止时通过数字输入或串行通讯命令实现菜单之间的切换。 如果需要在运行期间更换菜单,请确保已根据需要对参数 0-12 进行设置。当变频器使用有效菜单 工作时,可以使用参数 0-11 编辑任何菜单中的参数。有效菜单可以与要编辑的菜单不同。使用参 数 0-51 可以在菜单之间复制参数设置,这有助于加快调试过程,比如当不同菜单要求类似的参数 设置时。

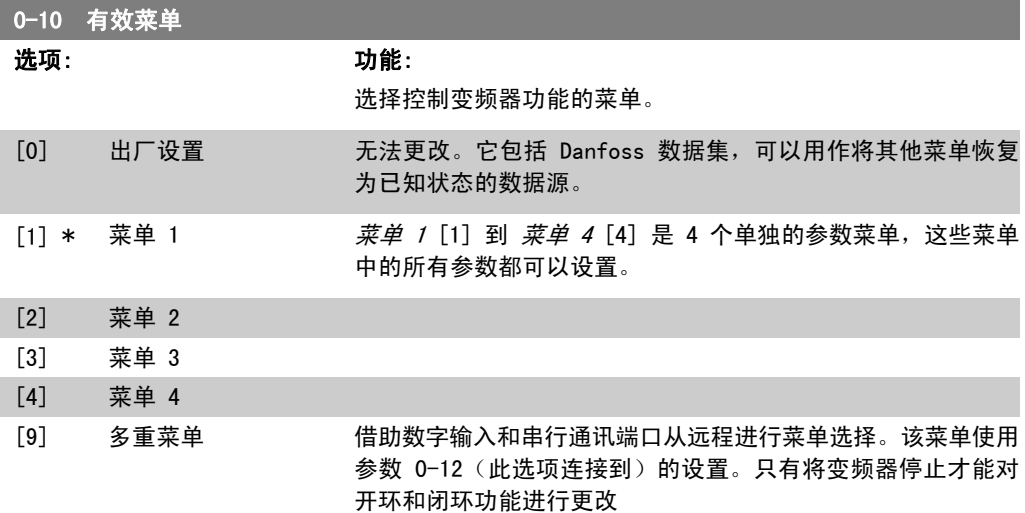

使用参数 0-51 *菜单复制*可将某个菜单复制到其他的一个或所有菜单。在切换菜单时,如果被标 有"运行期间无法更改"的参数具有不同的值,请首先将变频器停止。为了防止同一参数在两个不 同菜单中的设置发生冲突,请使用参数 0-12 *此菜单连接到*将这两个菜单关联起来。在*参数列表*章 节的参数列表中,那些"运行期间无法更改"的参数被标明为 FALSE。

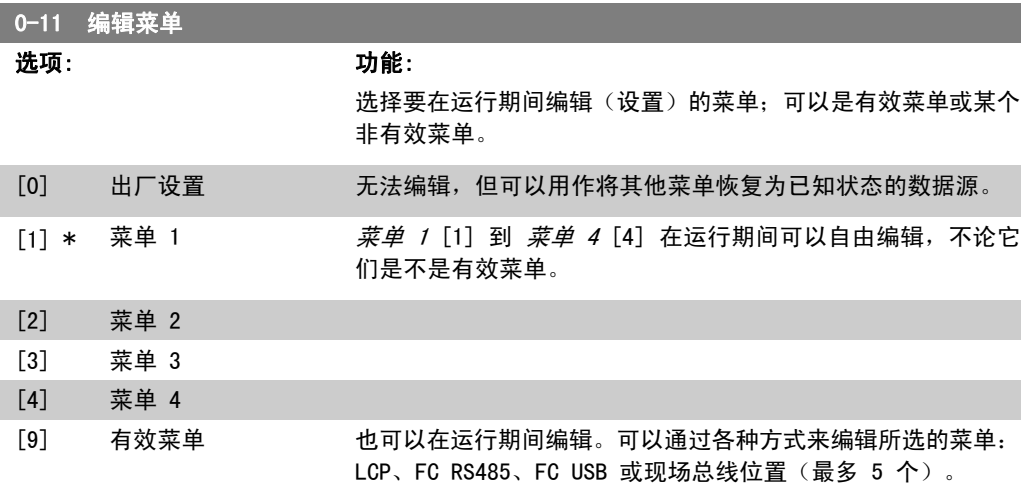

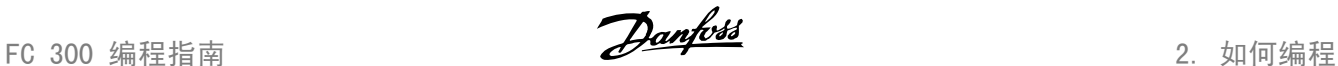

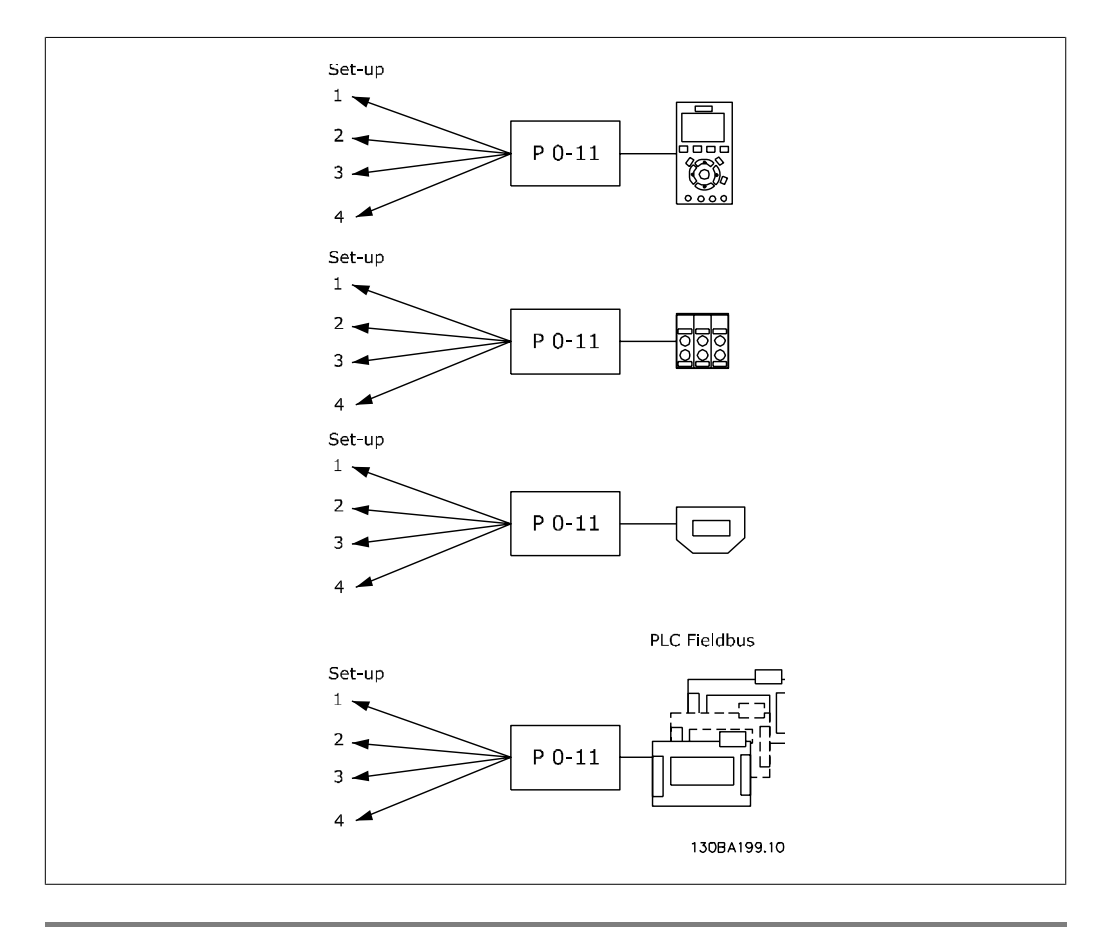

## 0-12 此菜单连接到

#### 选项: 功能:

在运行期间切换菜单时,为避免菜单之间发生冲突,请将含有在 运行期间无法更改的参数的菜单关联起来。这种关联可以确保: 在运行期间从一个菜单切换到另一个菜单时,那些"在运行期间 无法更改"的参数可以保持其参数值的同步。在*参数列表*章节的 参数列表中,那些"在运行期间无法更改"的参数被标明为 FALSE。

参数 0-10 *有效菜单*中的"多重菜单"使用了参数 0-12 的菜单 关联功能。使用多重菜单,可以在运行期间(当电动机正在运行 时)从一个菜单切换到另一个菜单。

范例:

当电动机正在运行时,使用多重菜单可以从菜单 1 切换到菜单 2。首先在菜单 1 中进行设置,然后确保菜单 1 和菜单 2 的同 步性(或者说"关联性")。可以用两种方式来执行同步:

1. 在参数 0-11 *编辑菜单*中将编辑菜单设为*菜单 2* [2], 然后 将参数 0-12 此菜单连接到设为菜单 1 [1]。这将启动关联(同 步)过程。

2

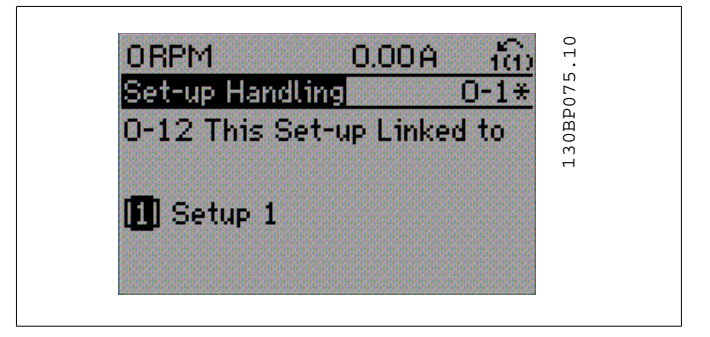

## 或

2. 继续停留在菜单 1 中,将菜单 1 复制到菜单 2。然后将参 数 0-12 设为*菜单 2* [2]。这将启动关联过程。

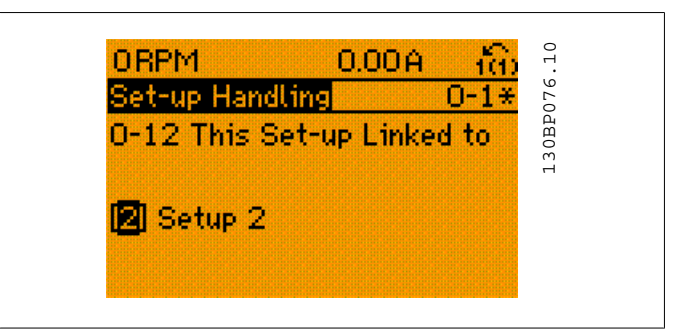

关联过程完成后, 参数 0-13 *读联接的菜单*将显示 {1,2}, 这表 明所有"在运行期间无法更改"的参数当前在菜单 1 和菜单 2 中都具有相同的值。如果在菜单 2 中更改了某个"在运行期间 无法更改"的参数(比如参数 1-30 定子阻抗 (Rs)), 则在菜 单 1 中也会自动更改该参数。这样就可以在运行期间实现菜单 1 和菜单 2 之间的切换。

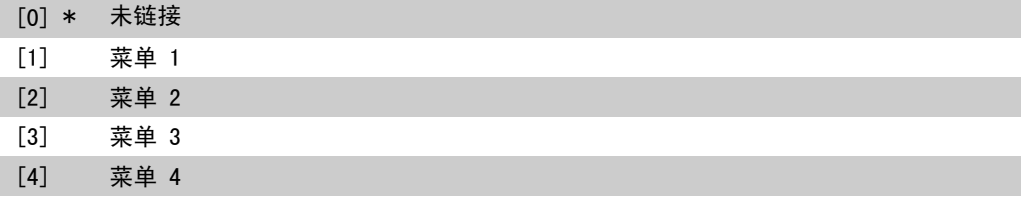

## 0-13 读联接的菜单

#### 数组 [5]

0\* [0 - 255] 查看通过参数 0-12 *此菜单连接到*关联起来的全部菜单列表。该 参数为每个参数菜单提供了一个索引。每个索引显示的参数值代 表同相应参数菜单相关联的菜单。

2

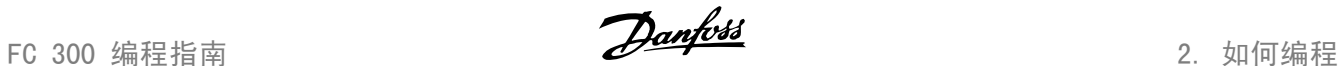

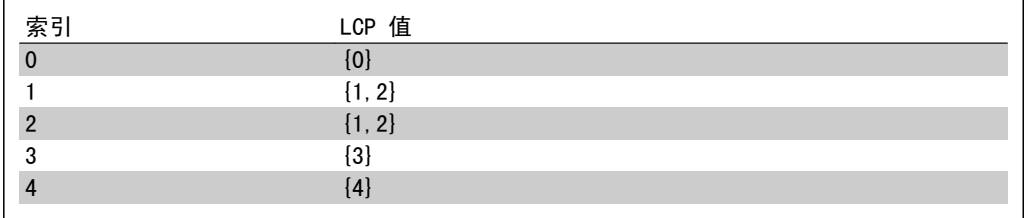

表 2.1: 范例:菜单 1 和 菜单 2 关联

## 0-14 读编辑菜单/通道

范围: 功能: 0\* [0 - FFF.FFF.FFF] 查看参数 0-11 *编辑菜单*对于四个不同通讯通道中各个通道的设 置。当数值以十六进制显示时(就像在 LCP 中那样), 每个数 值表示一个通道。 数字 1-4 表示菜单编号, "F"表示出厂设置, 而 "A"表示有 效菜单。从右至左的通道分别是: LCP、 FC 总线、 USB、 HPFB1-5。 范例:数值 AAAAAA21h 表示 FC 总线选择参数 0-11 中的菜单 2、LCP 选择菜单 1,而其他所有通道都使用有效菜单。

## 2.3.4. 0-2\* LCP 显示器

定义在图形化本地控制面板中显示的变量。

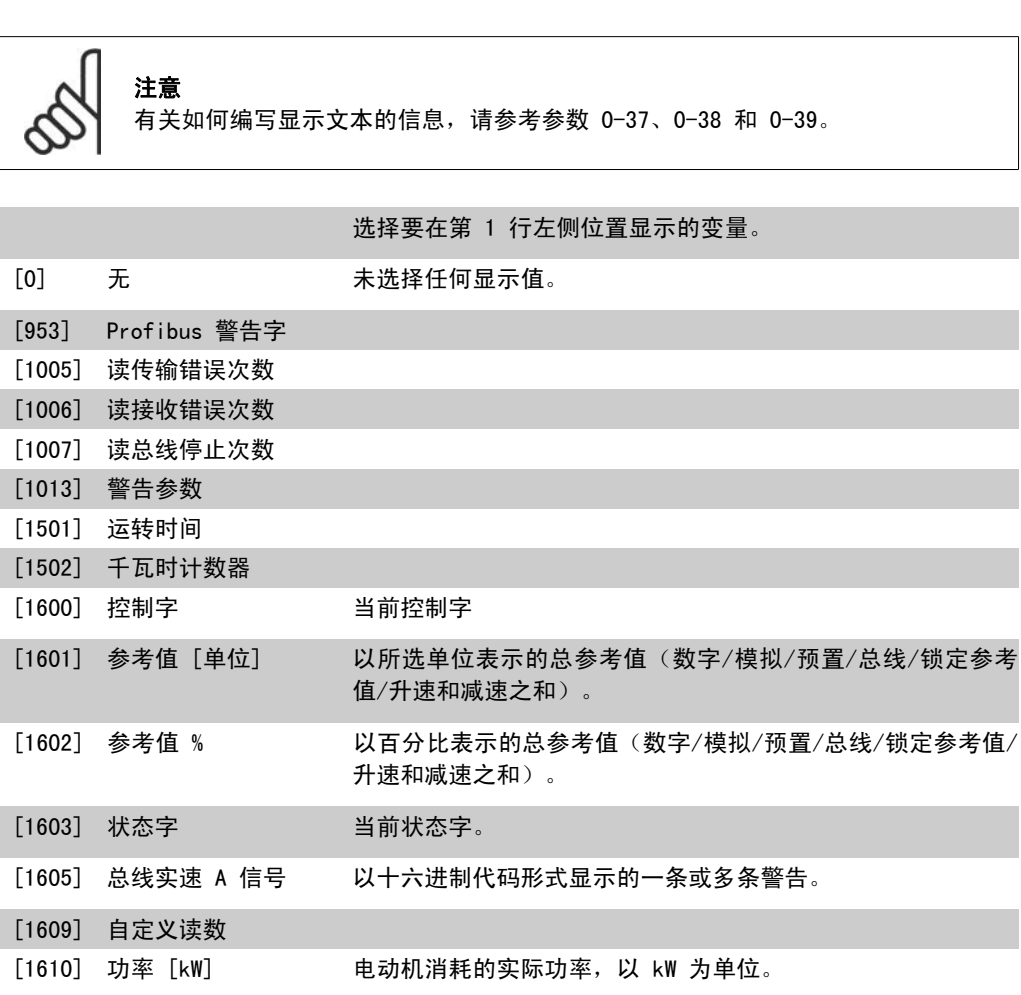

2. 如何编程 FC 300 编程指南

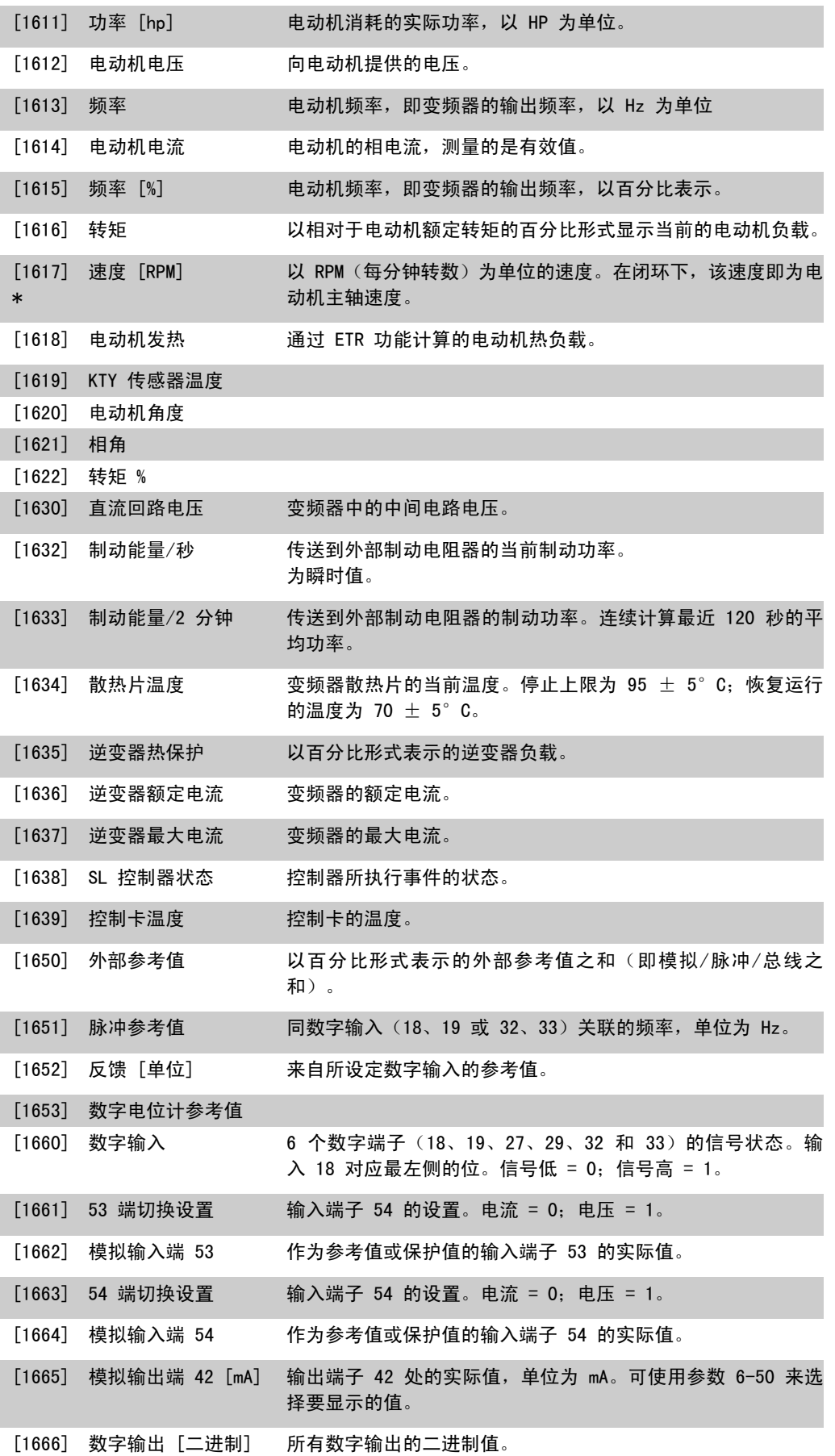

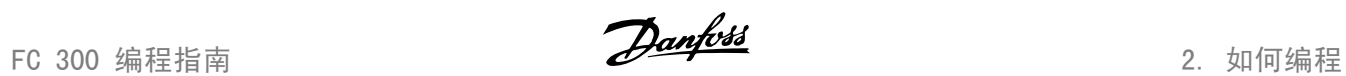

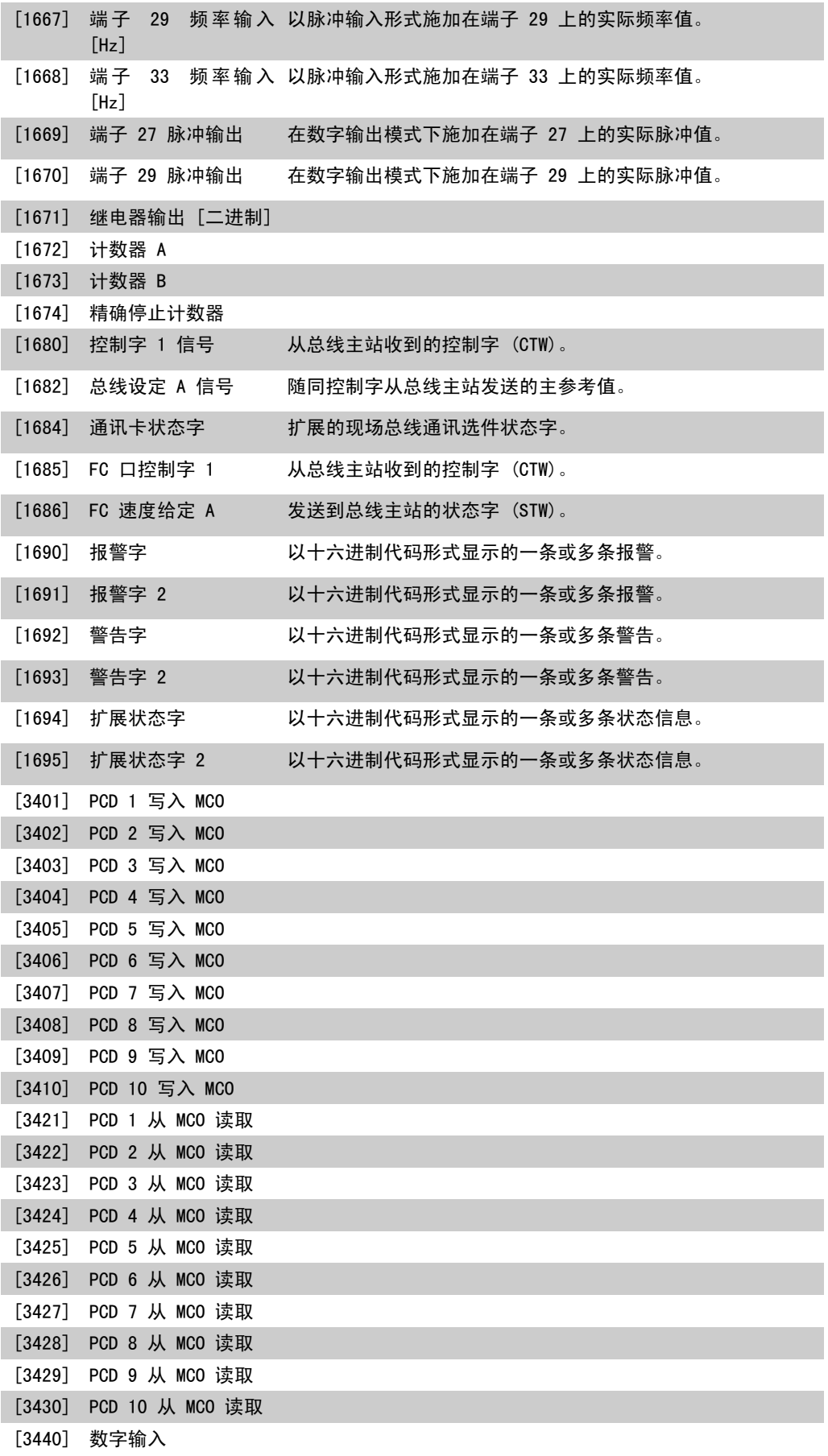

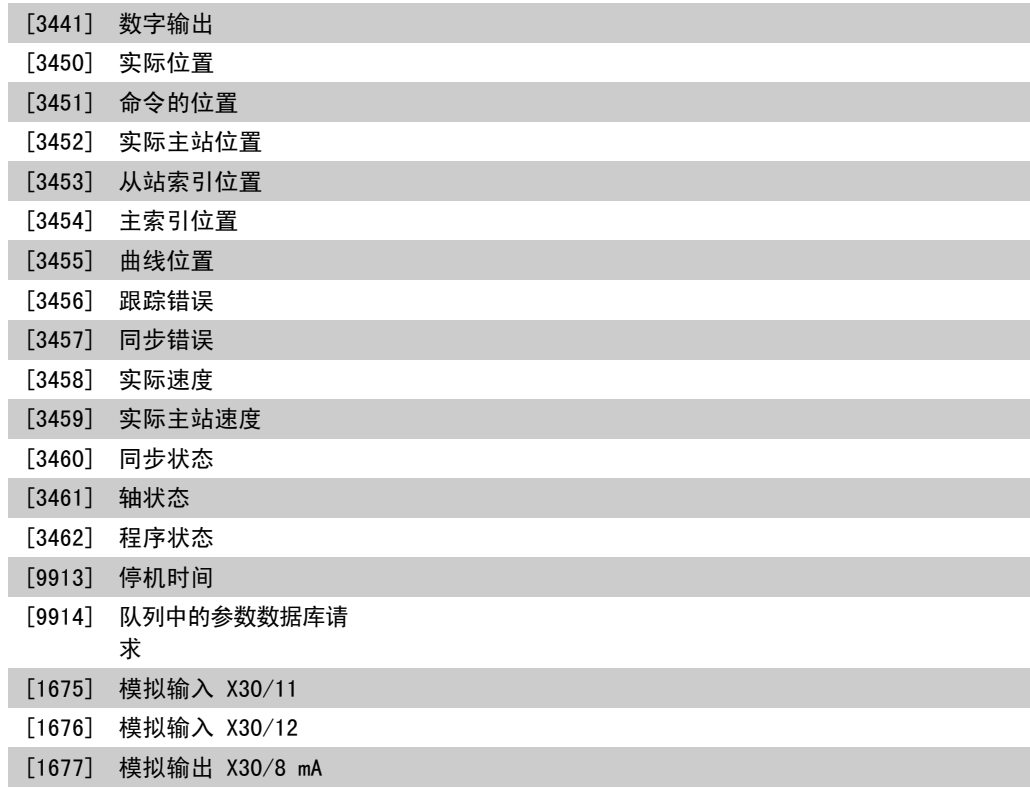

## 0-20 显示行 1.1(小)

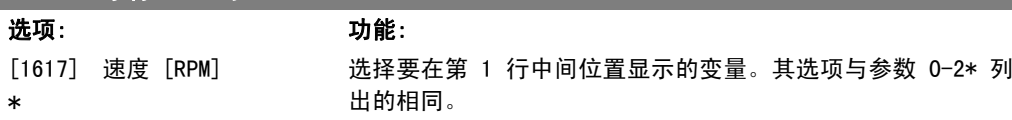

## ● 0−21 显示行 1.2(小)

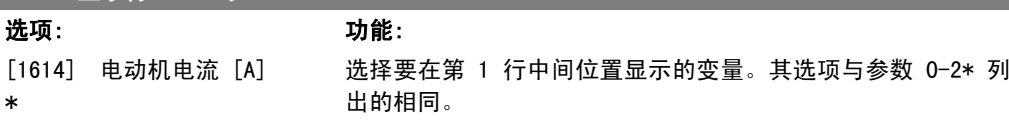

# 0-22 显示行 1.3(小)

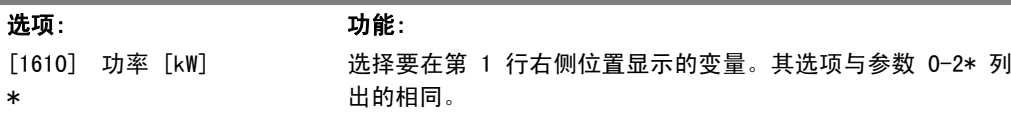

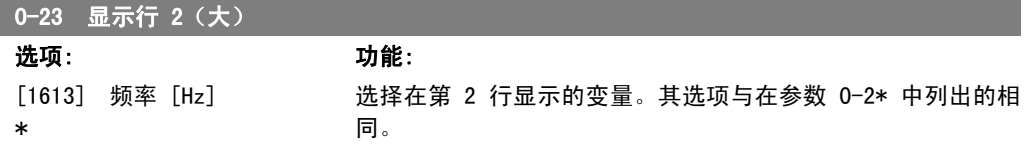

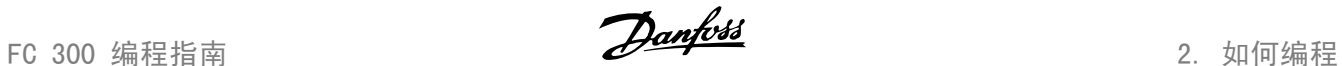

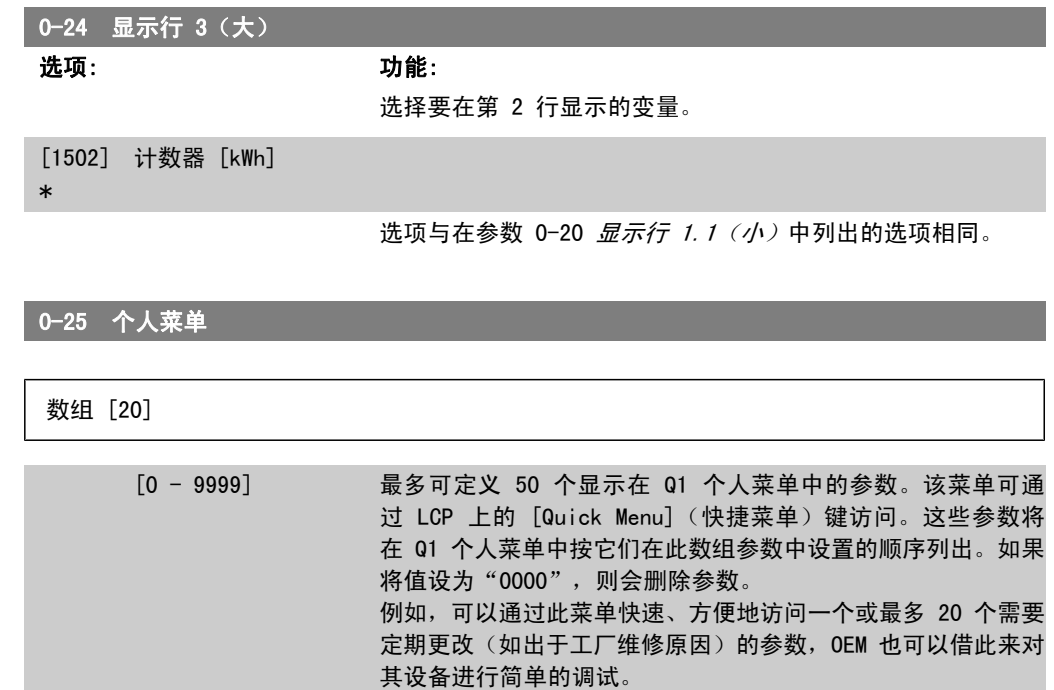

# 2.3.5. LCP 自定义读数,参数 0-3\*

可以出于不同目的而对显示元素进行自定义: \*自定义读数。与速度成比例的值(线性、平方或立 方,具体要取决于在参数 0-30 *自定义读数单位*中选择的单位)\*显示文字。存储在某个参数中的 文本字符串。

#### 自定义读数

要显示的计算值基于参数 0-30 自定义读数单位、参数 0-31 自定义读数最小值(仅线性)、参 数 0-32 *自定义读数最大值*、参数 4-13/4-14 电动机速度上限中的设置以及实际速度。

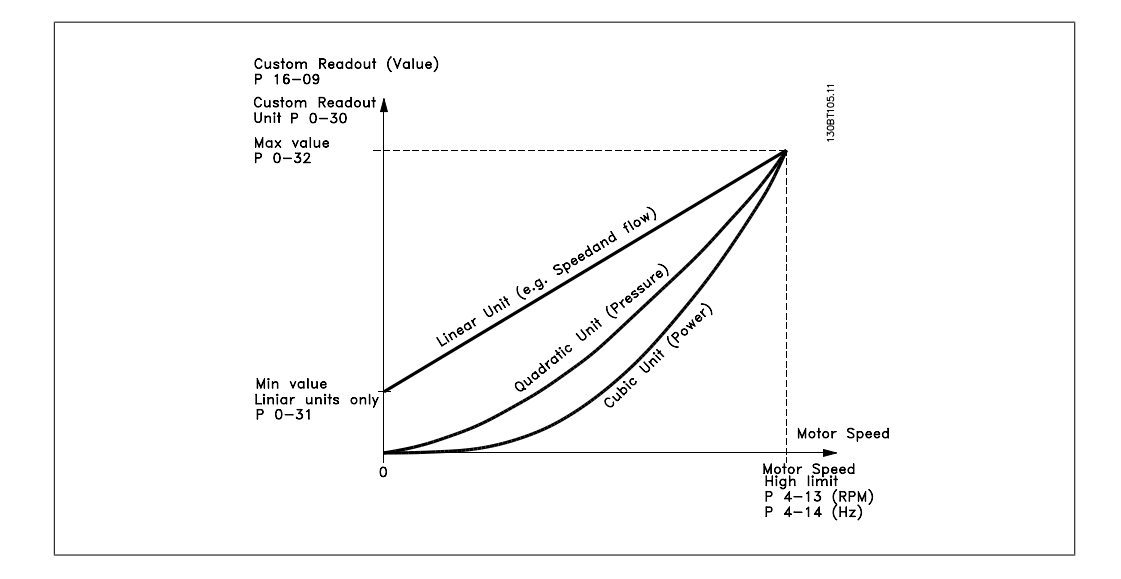

同速度的关系取决于在参数 0-30 "自定义读数单位"中选择的单位类型:

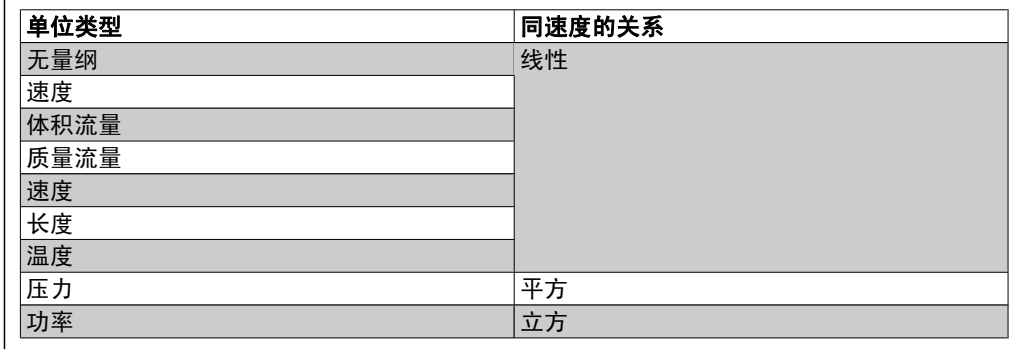

## 0-30 用户定义读数的单位

### 选项: カルクス カルミング しゅうしょう カルミング カルミング しゅうしゃ カルミング かんこうしゃ かんこうしゃ かんこうしゃ かんこうしゃ しゅうしゃ いっとう いっとう いっとう いっとう しゅうしょう

可以设置在 LCP 显示器中显示的值。这些值同速度成线性、平 方或立方关系。具体关系要取决于所选的单位(请参阅上表)。 实际的计算值可以在参数 16-09 自定义读数中读取, 并且/或者 可以通过在参数 0-20 到 0-24 "显示行 X.X (小)或(大)" 选择"自定义读数 [16-09]"而将此值显示在显示器中。

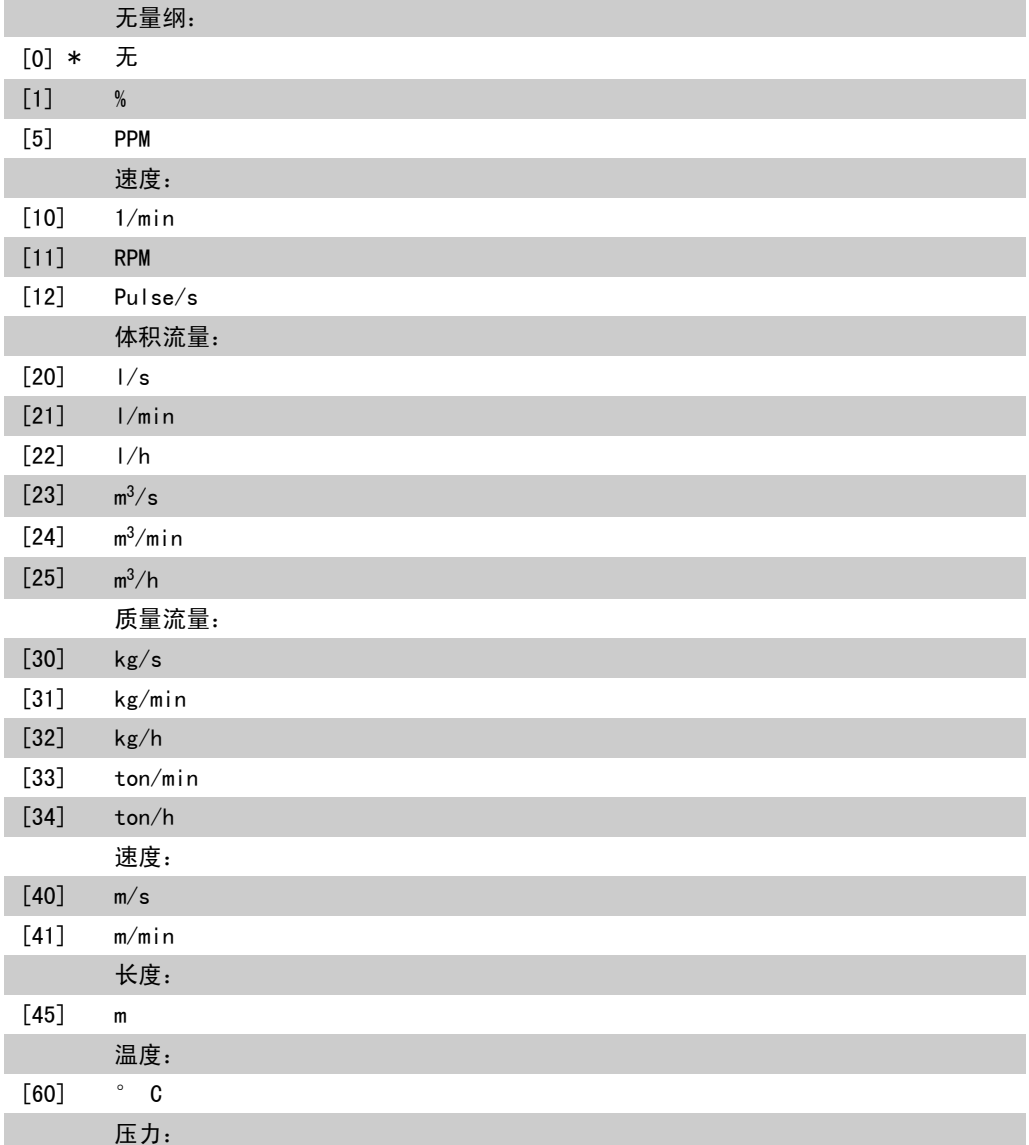
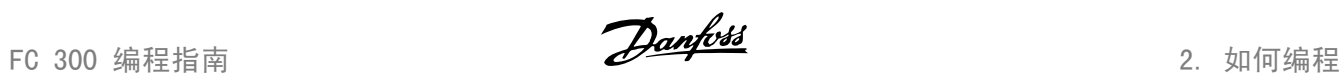

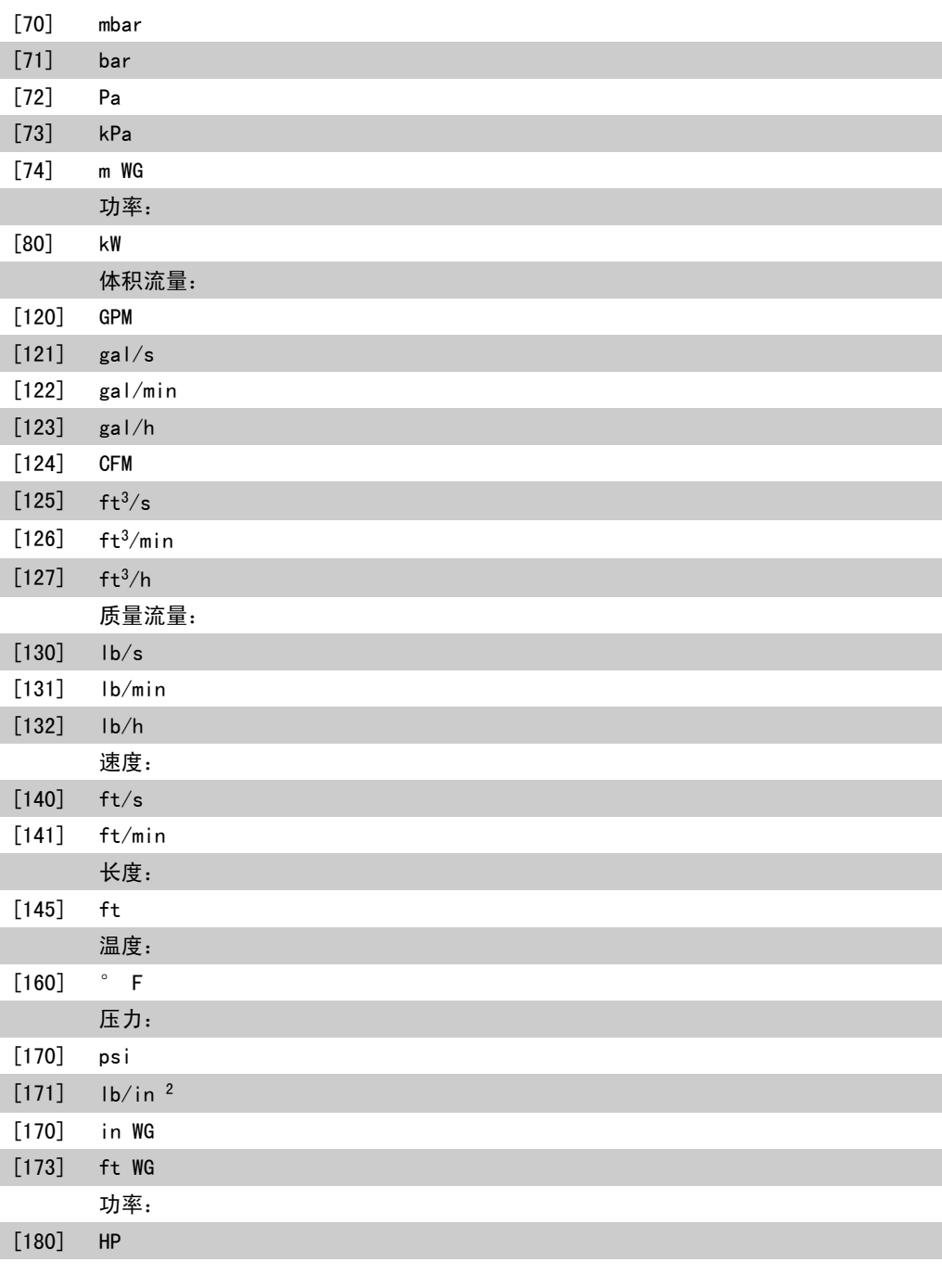

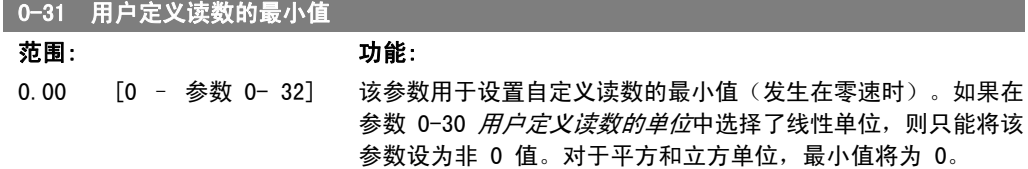

## □0-32 用户定义读数的最大值

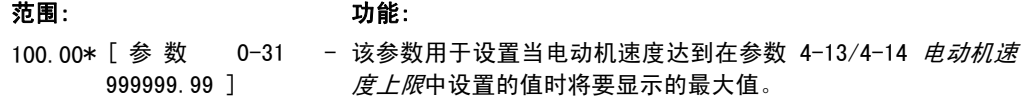

### 2.3.6. LCP 键盘,0-4\*

启用、禁用 LCP 键盘上的各个键以及设置保护密码。

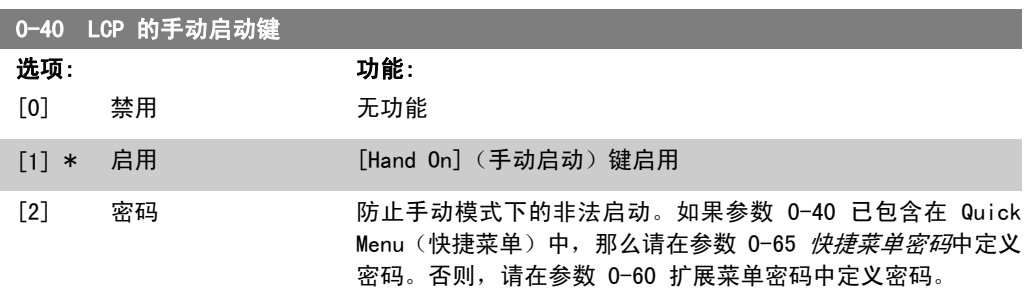

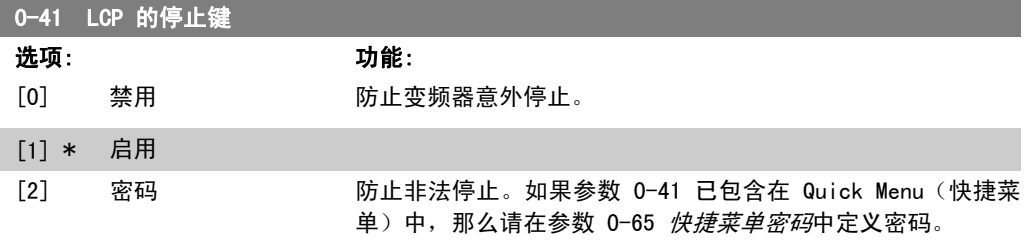

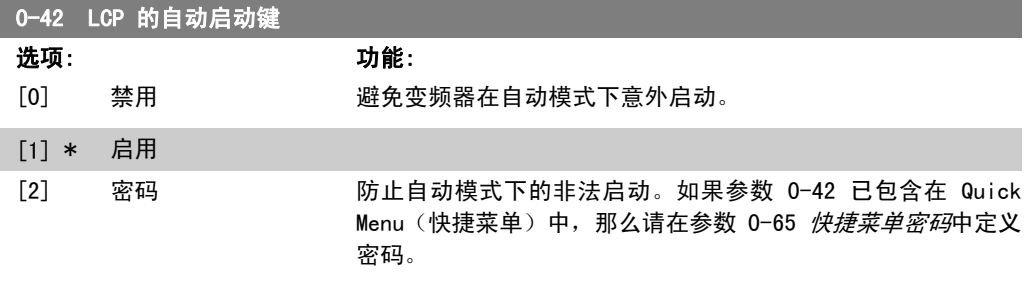

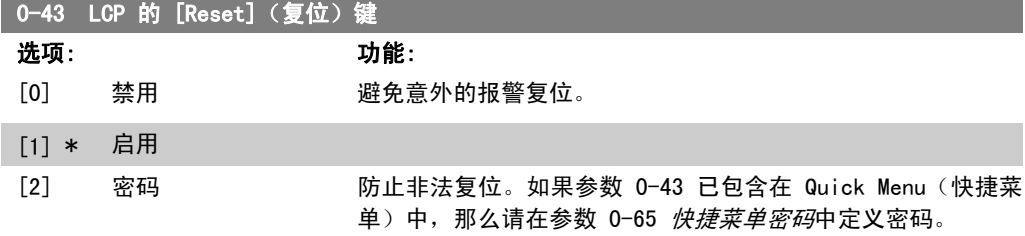

### 2.3.7. 0-5\* 复制/保存

在菜单和 LCP 之间复制参数设置。

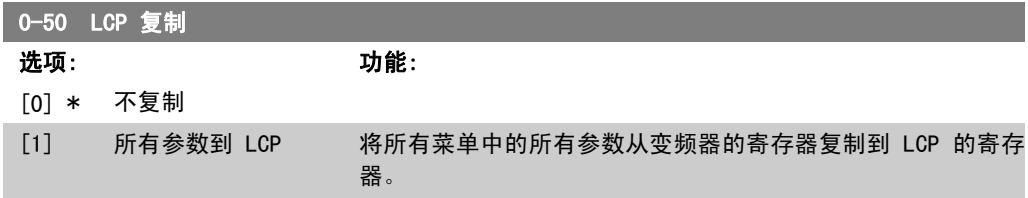

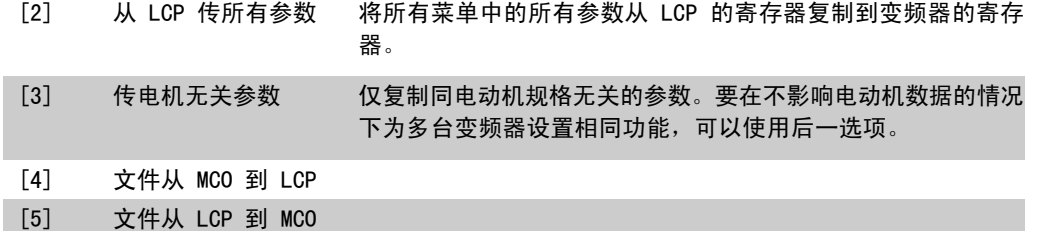

该参数在电动机运行过程中无法调整。

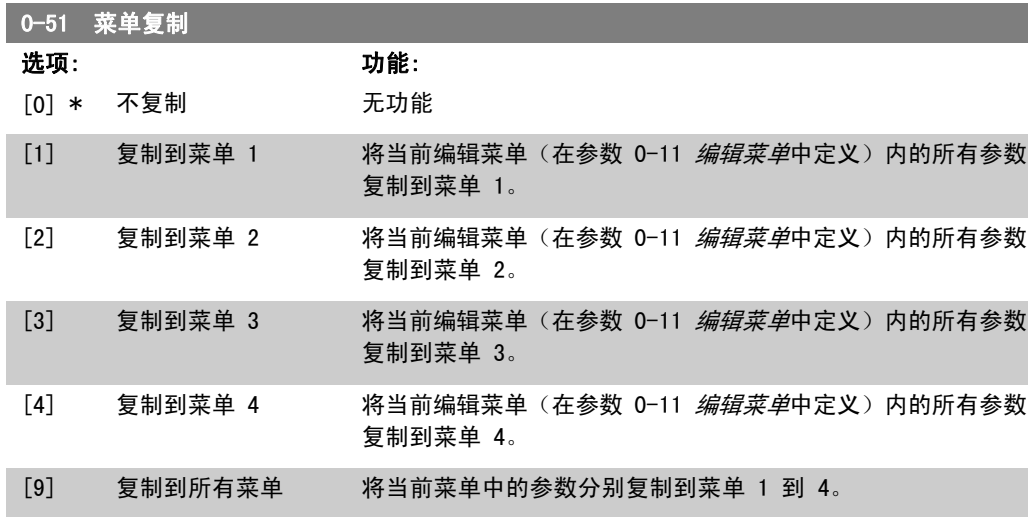

### 2.3.8. 0-6\* 密码

I

定义菜单访问密码。

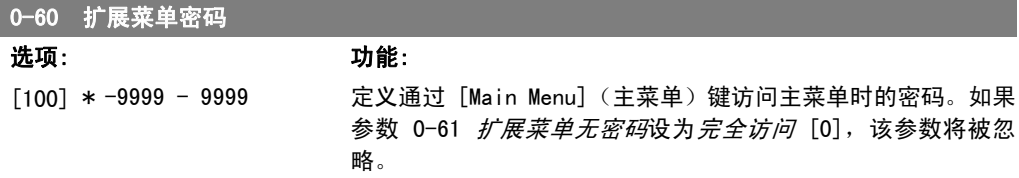

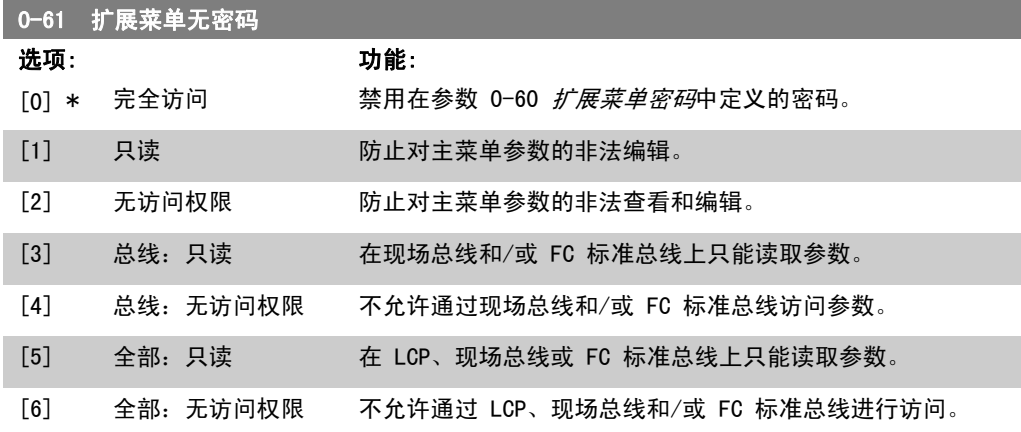

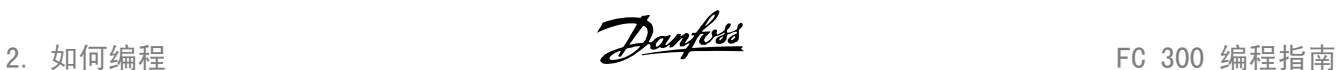

如果选择*完全访问* [0], 参数 0-60、0-65 和 0-66 将被忽略。

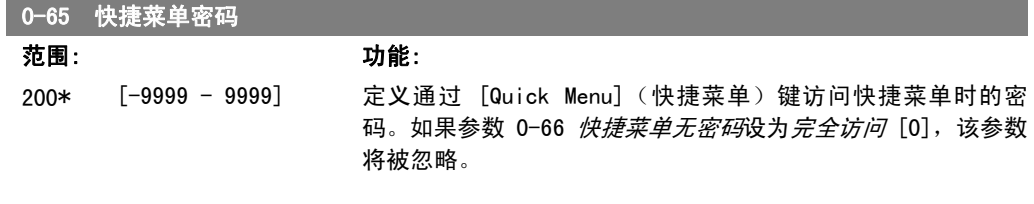

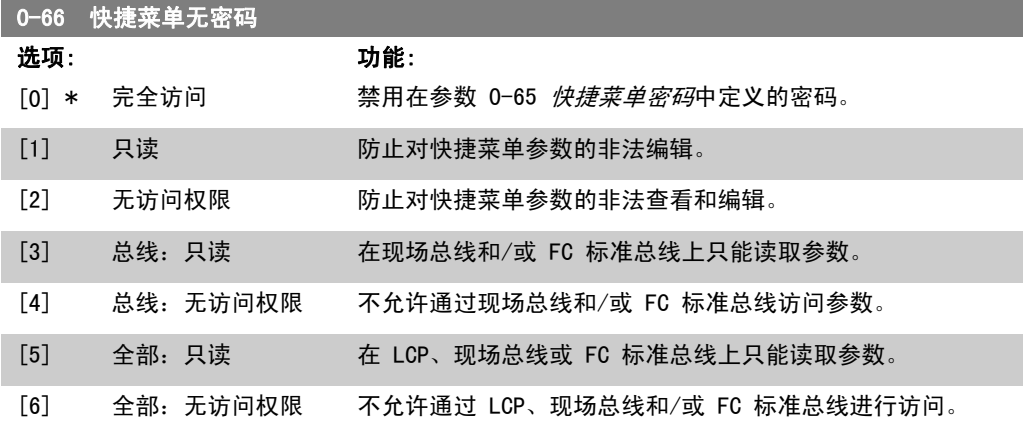

如果参数 0-61 *扩展菜单无密码*设为*完全访问* [0], 那么该参数将被忽略。

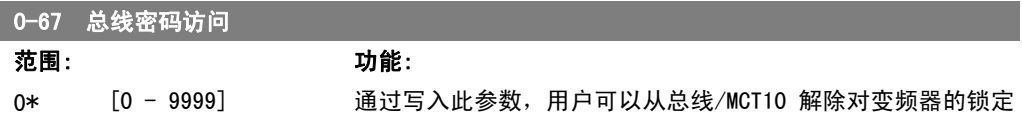

## 2.4. 参数:负载和电动机

### 2.4.1. 1-0\* 一般设置

确定变频器是在速度模式下运行还是在转矩模式下运行,以及是否应激活内部 PID 控制。

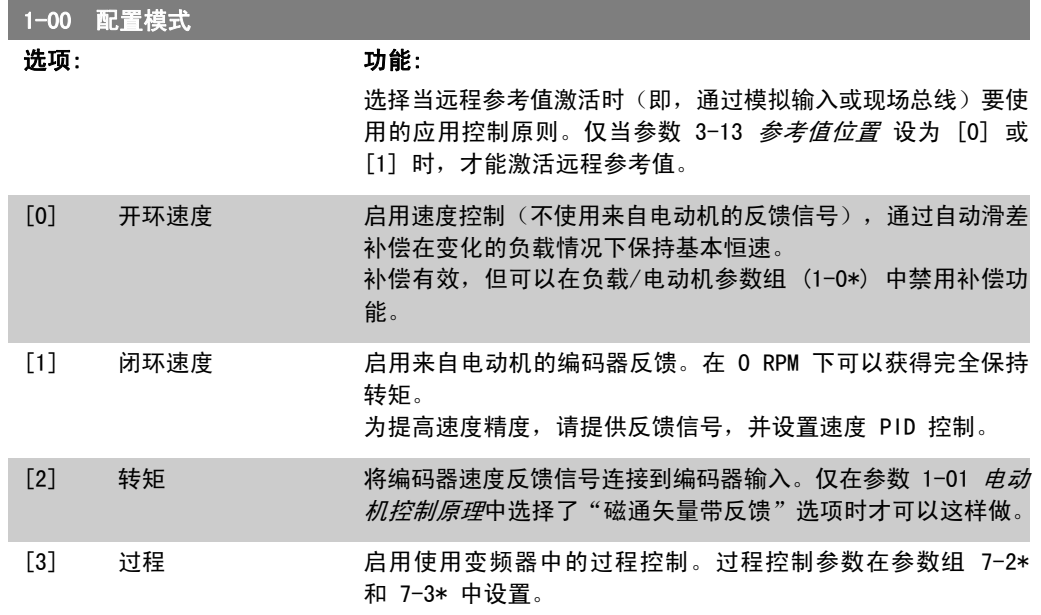

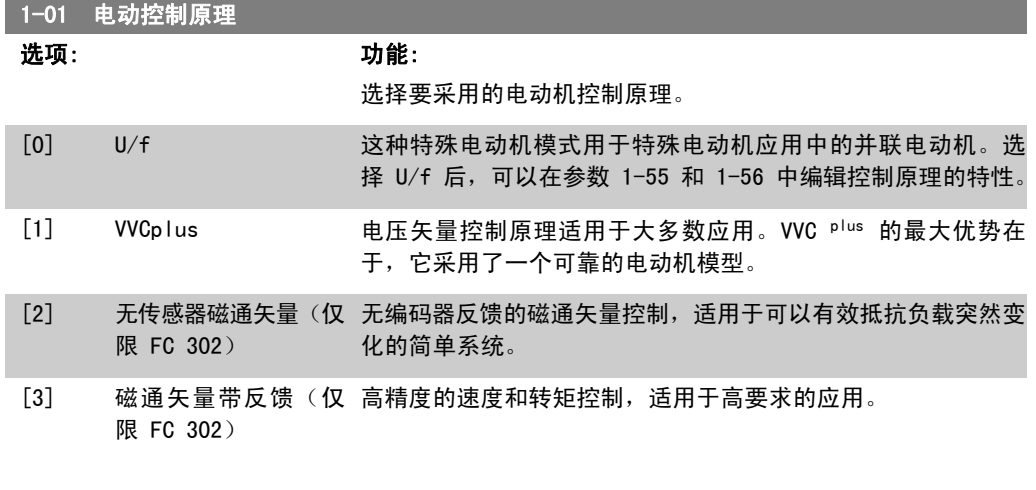

通常来说,使用任何一种磁通矢量控制模式(无传感器矢量 [2] 和 磁通矢量带反馈 [3]) 都可以 获得最佳的主轴性能。

该参数在电动机运行过程中无法调整。

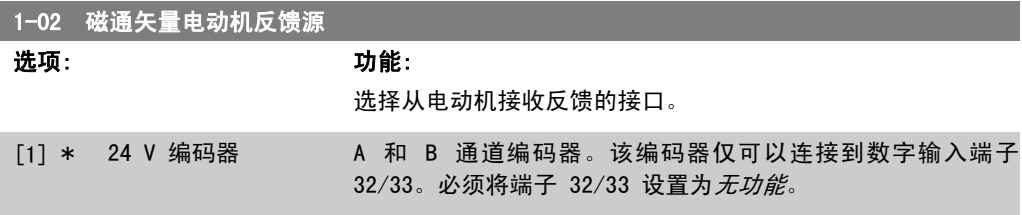

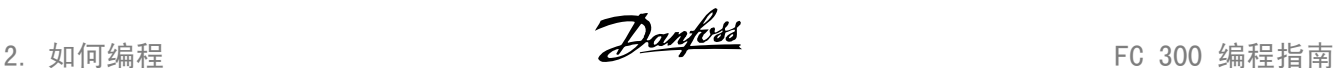

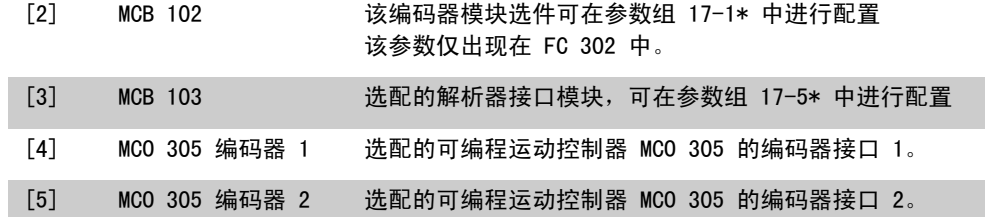

该参数在电动机运行过程中无法调整。

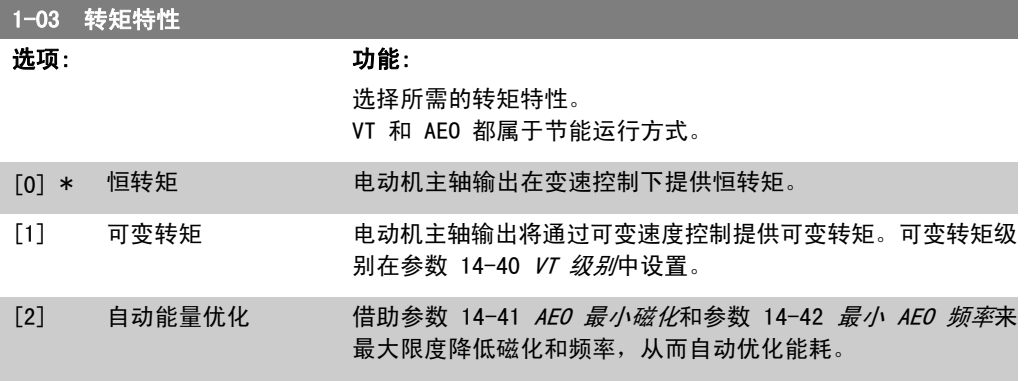

该参数在电动机运行过程中无法调整。

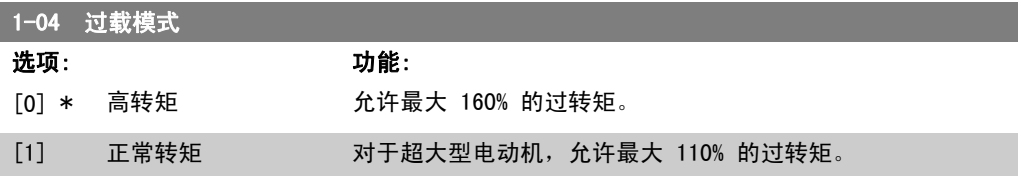

该参数在电动机运行过程中无法调整。

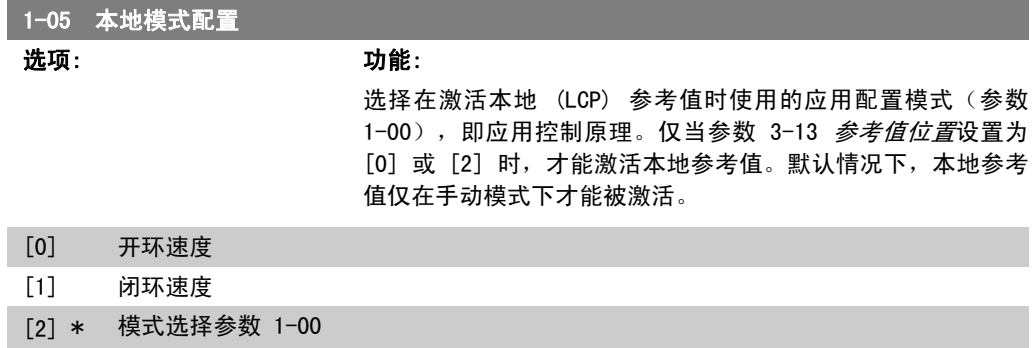

### 2.4.2. 1-1\* 电动机选择

该参数组用于设置常规电动机数据。 电动机运行过程中,无法调整此参数组。

#### 1-10 电动机结构

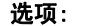

功能: 选择电动机结构类型。

FC 300 编程指南 2. 2. 2. 2. 2. 2. 2. 如何编程

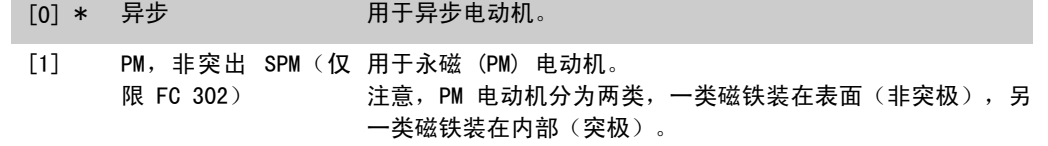

电动机结构可以是异步的或永磁 (PM) 电动机。

### 2.4.3. 1-2\* 电动机数据

参数组 1-2\* 包含来自相连电动机铭牌的输入数据。 电动机运行过程中,参数组 1-2\* 中的参数不能修改。

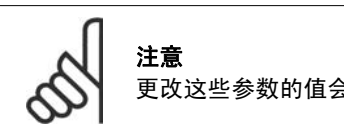

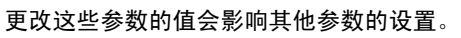

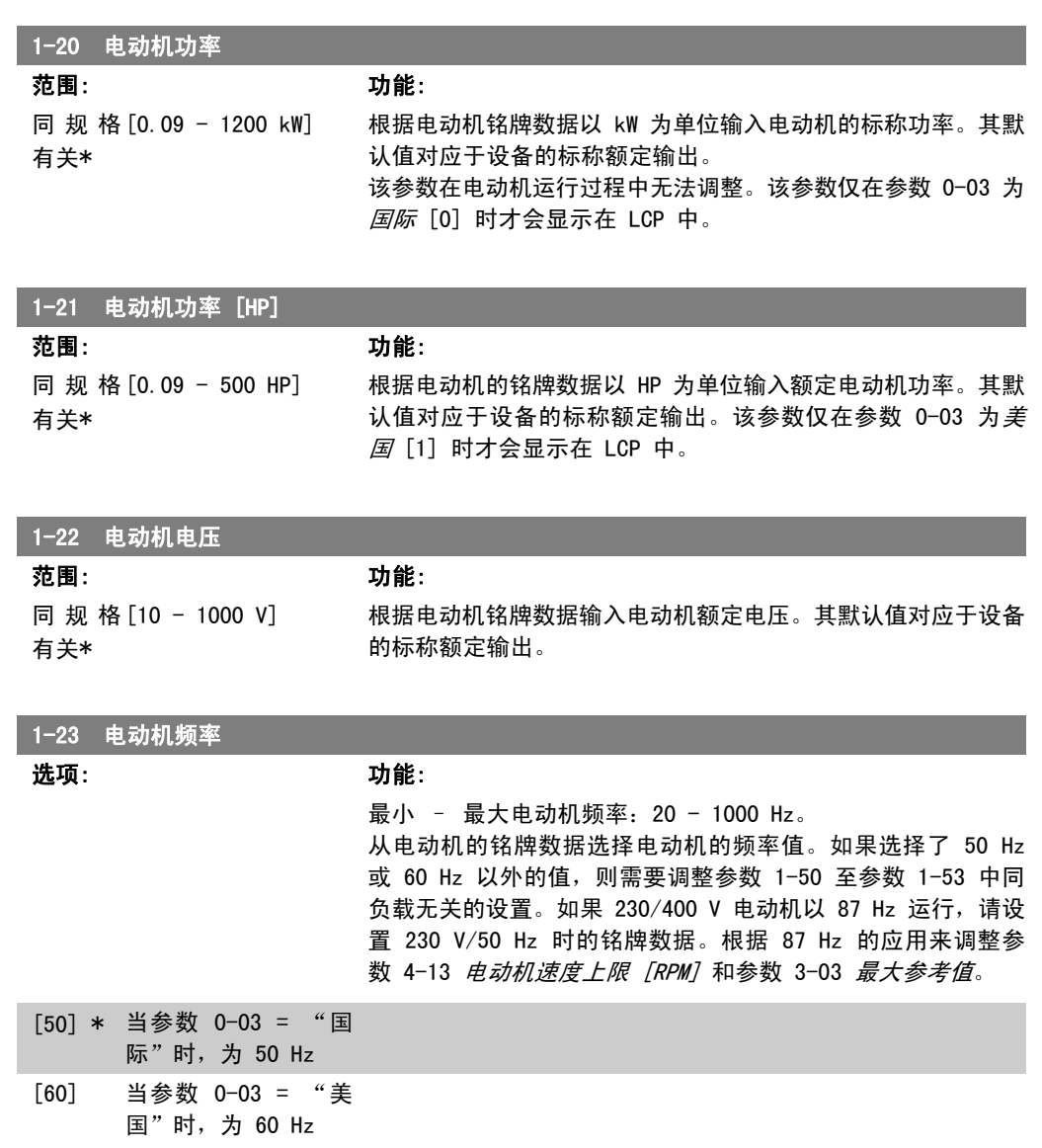

2. 如何编程 FC 300 编程指南

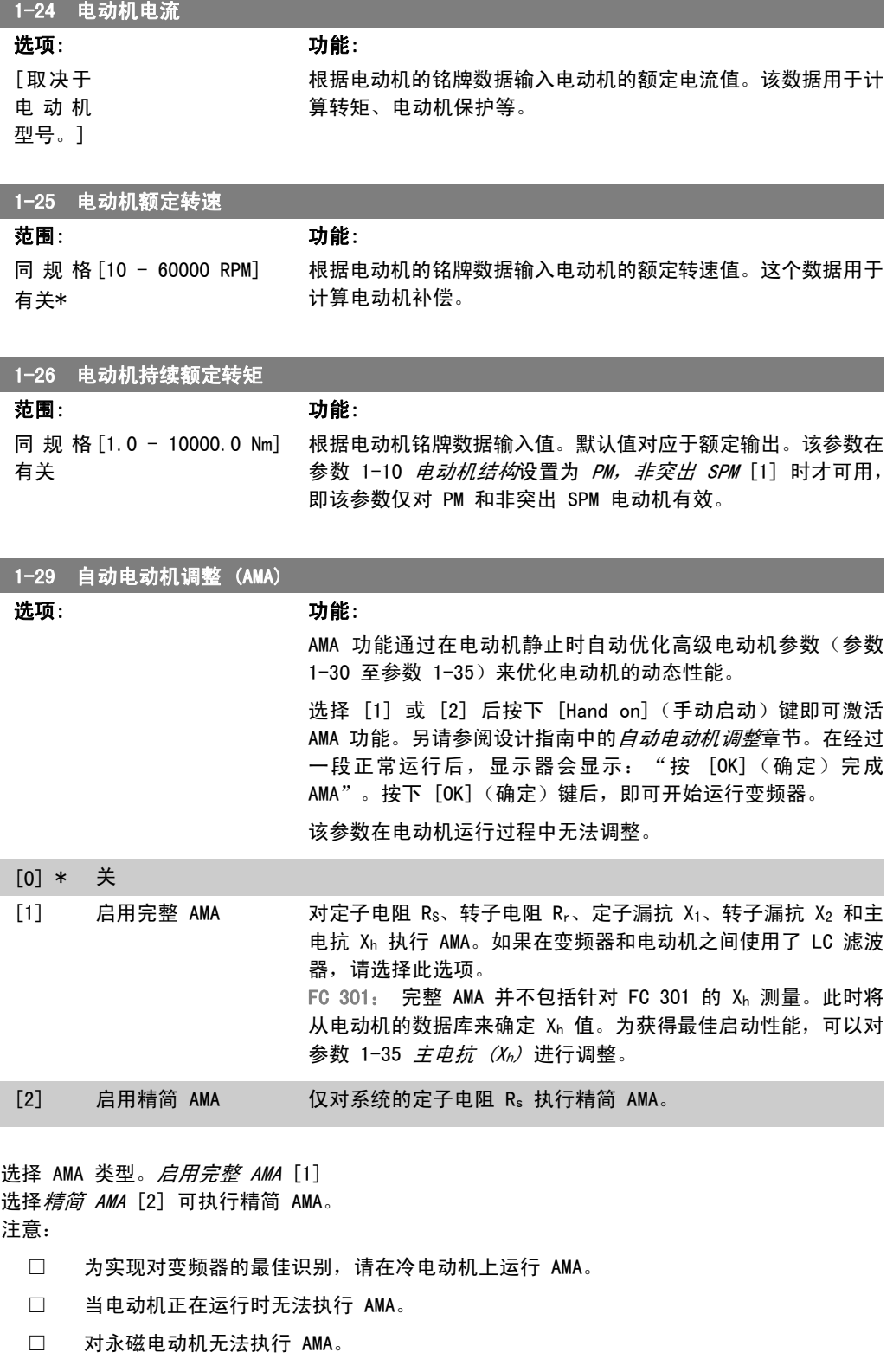

2

注意

具体时间取决于电动机的额定功率。

必须正确设置电动机参数 1-2\*(电动机数据), 因为它们是 AMA 算法的一部分。只 有执行 AMA,才能使电动机获得最佳的动态性能。整个过程可能最多需要 10 分钟,

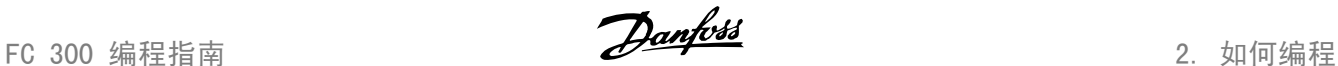

2

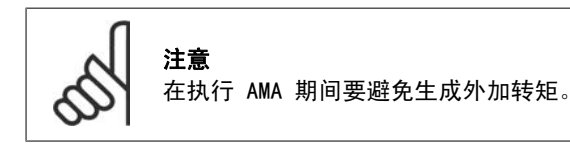

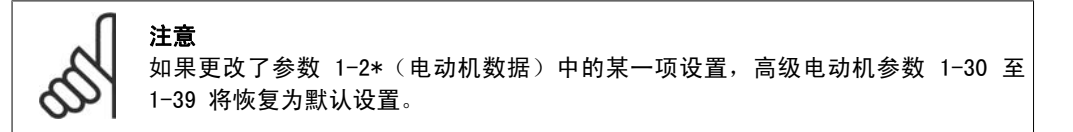

#### 2.4.4. 1-3\* 高级电动机数据

这些参数用于高级电动机数据。仅当参数 1-30 至参数 1-39 中的电动机数据与相关的电动机匹配 时,电动机才能以最佳性能运行。默认设置值是一组根据标准电动机常用参数值设定的数字。如果 电动机参数设置不正确,变频器系统可能会发生故障。如果不知道电动机数据,建议执行 AMA (自 动电动机调整)。请参阅设计指南中的*自动电动机调整*章节。AMA 顺序将调整除转子瞬时惯量和铁 损阻抗之外的所有电动机参数(参数 1-36)。

电动机运行过程中,参数 1-3\* 和 1-4\* 不能修改。

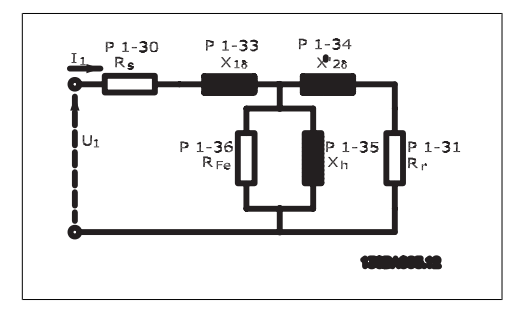

图 2.1: 异步电动机的电动机当量图

#### 1-30 定子阻抗 (Rs)

范围: 功能: 同规格 [0hm] 有关

设置定子阻抗值。请使用来自电动机数据表的值,或在冷电动机 上执行 AMA。

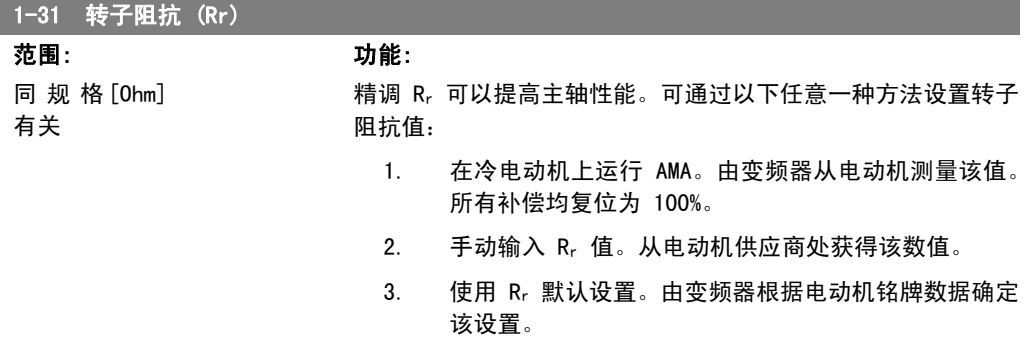

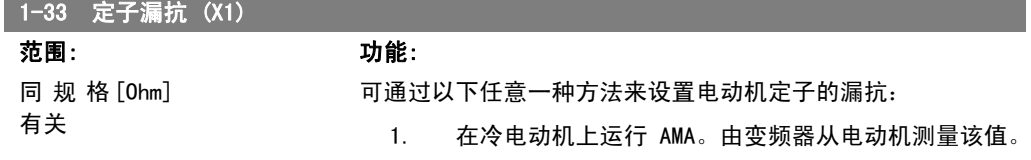

2. 如何编程 FC 300 编程指南

- 2. 手动输入 X1 值。从电动机供应商处获得该数值。
- 3. 使用 X<sub>1</sub> 默认设置。由变频器根据电动机铭牌数据来确 定该设置。

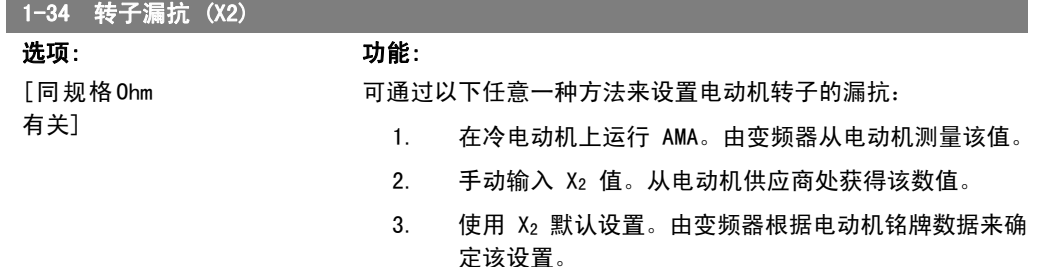

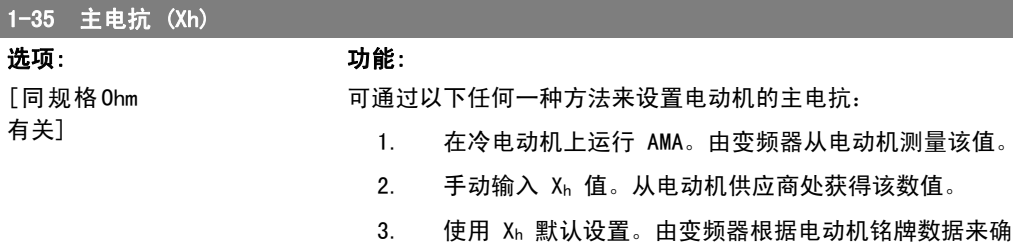

定该设置。

1-36 铁损阻抗 (Rfe) 范围: 功能: 同规格 [1 - 10.000 Ω] 有关 输入等量的铁损阻抗值 (RFe), 以补偿电动机的铁损。 该 RFe 值无法通过执行 AMA 来获得。 RFe 值在转矩控制应用中尤为重要。如果对 RFe 值不清楚, 请 保留参数 1-36 为默认设置。 1-37 d 轴电感 (Ld) **范围: カルミ からのある かんきょう かんきょう かんきょう かんきょう むしゃ かんきょう** かんきょう かんきょう かんきょう かんきょう かんきょう かんきょう かんきょう かんきょう かんきょう かんきょう

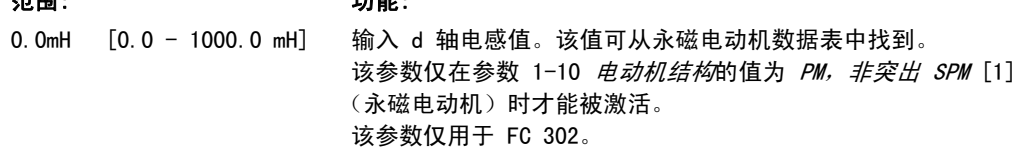

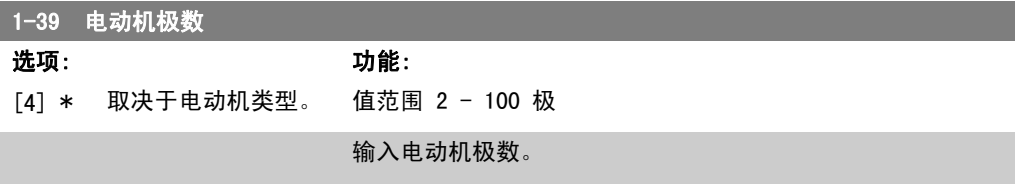

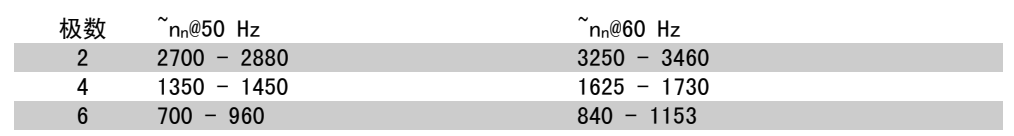

2

该表显示了各种型号的电动机在正常速度范围的极数。对于设计为在其他频率下工作的电动机,请 单独定义。电动机极数值始终为偶数,因为它指的是总极数,而不是成对的极数。变频器根据参 数 1-23 电动机频率和参数 1-25 电动机额定转速来创建参数 1-39 的初始设置。

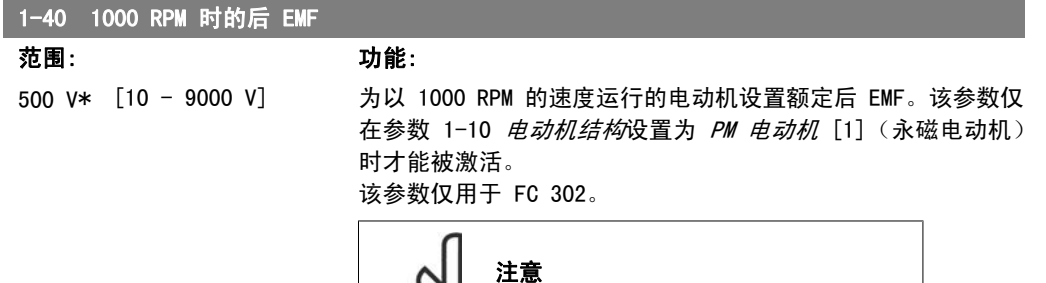

对于 PM 电动机,建议使用制动电阻器。

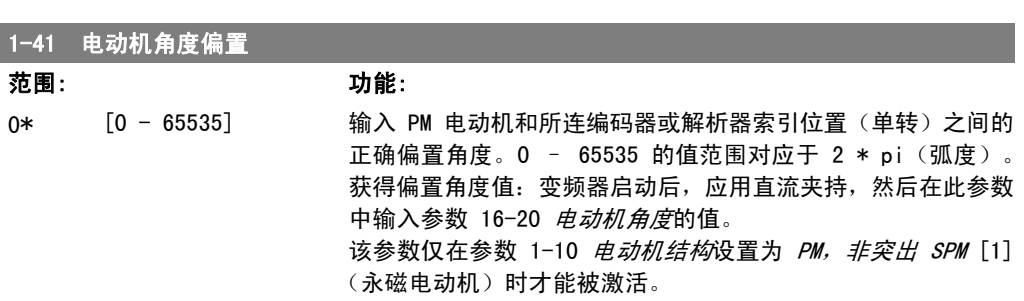

### 2.4.5. 1-5\* 与负载无关的设置

这些参数用于设置与负载无关的电动机设置。

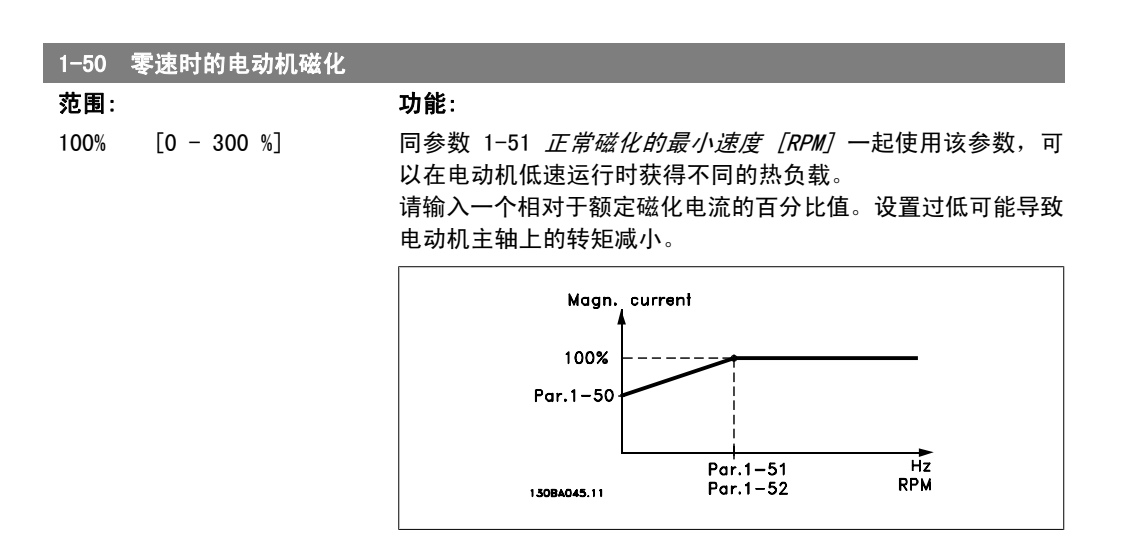

2. 如何编程 FC 300 编程指南

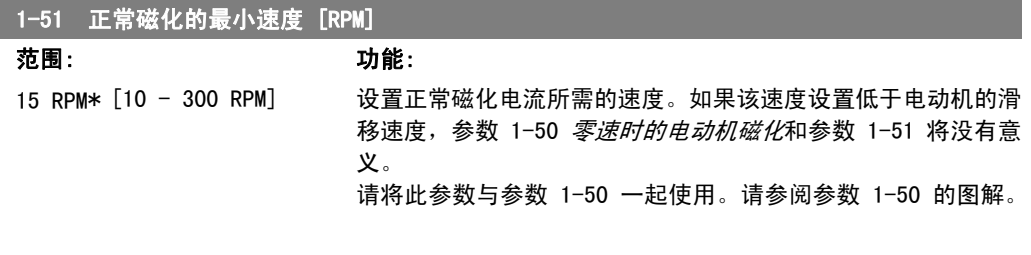

#### 1-52 正常磁化的最小速度 [Hz]

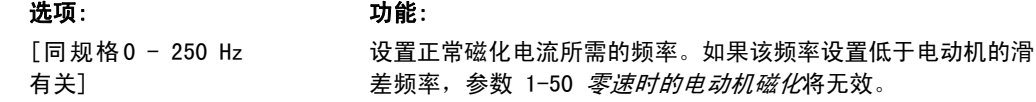

#### <mark>\_1−53</mark> 模型切换频率

范围: 功能:

同规格[4.0-50.0 Hz] 有关

磁通矢量模型切换 输入决定电动机速度的两种模型之间的切换频率值。根据参数 1-00 配置模式和参数 1-01 电动控制原理的设置选择该值。有 两个选项:在磁通矢量模型 1 和磁通矢量模型 2 之间切换;或 在可变电流模式和磁通矢量模型 2 之间切换。该参数仅用于 FC 302。

请将此参数与参数 1-50 一起使用。请参阅参数 1-50 的图解。

该参数在电动机运行过程中无法调整。

磁通矢量模型 1 – 磁通矢量模型 2

当参数 1-00 设置为*闭环速度* [1] 或*转矩* [2] 并且参数 1-01 设置为磁通矢量带电动机反馈 [3] 时,请使用该模型。借助该 参数,您可以调整 FC 302 在磁通矢量模型 1 和磁通矢量模型 2 之间变化的切换点,这在某些敏感的速度和转矩控制应用中非 常有用。

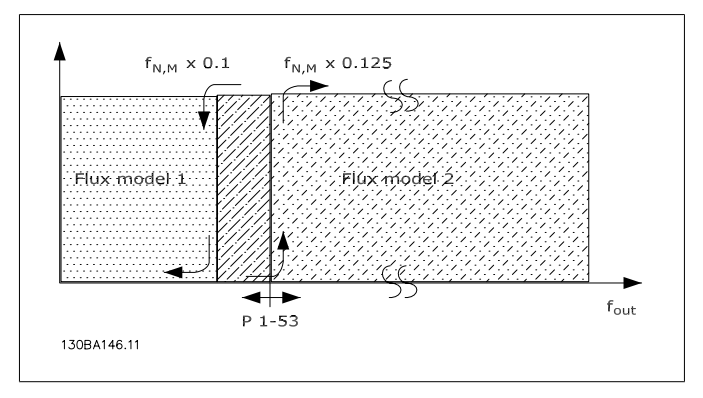

图 2.2: 参数 1-00 = [1] 闭环速度或 [2] 转矩,参数 1-01 = [3] 磁通矢量带电动机反馈

可变电流 - 磁通矢量模型 - 无传感器 当参数 1-00 设置为*开环速度* [0] 并且参数 1-01 设置为*无传 感器矢量* [2] 时, 请使用该模型。 在磁通矢量模式的开环速度中,速度是根据电流测量值确定的。 在 fnorm x 0.1 以下,变频器将以可变电流模型运行。在 fnorm x 0.125 以上,变频器将以磁通矢量模型运行。

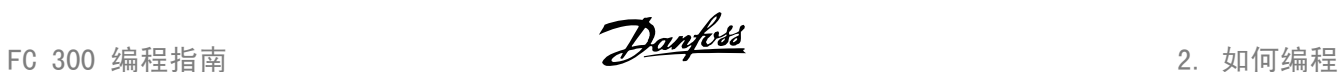

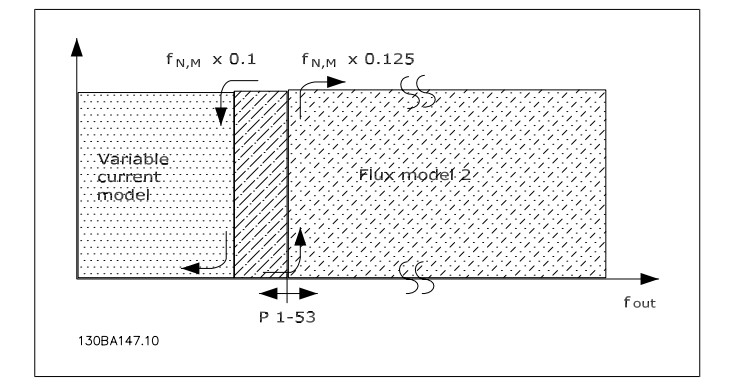

图 2.3: 参数 1-00 = [0] 开环速度 参数 1-01 = [2] 无传感器矢量

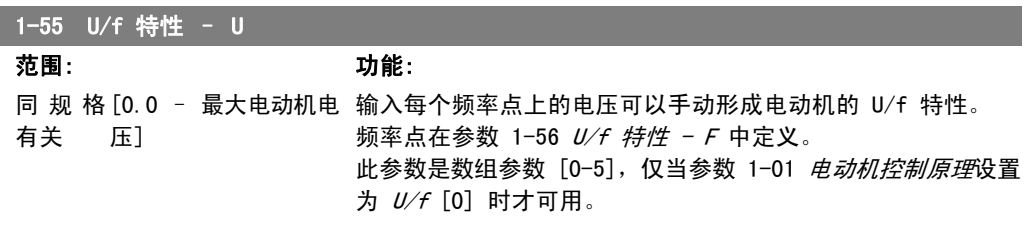

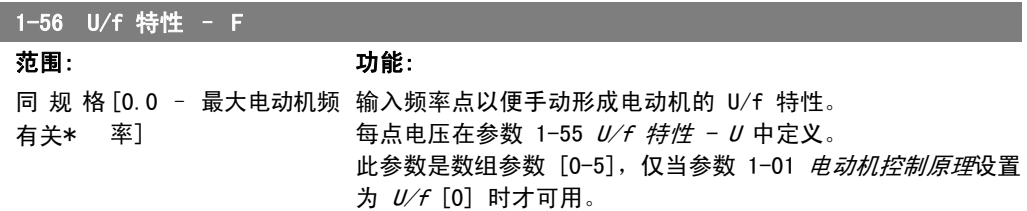

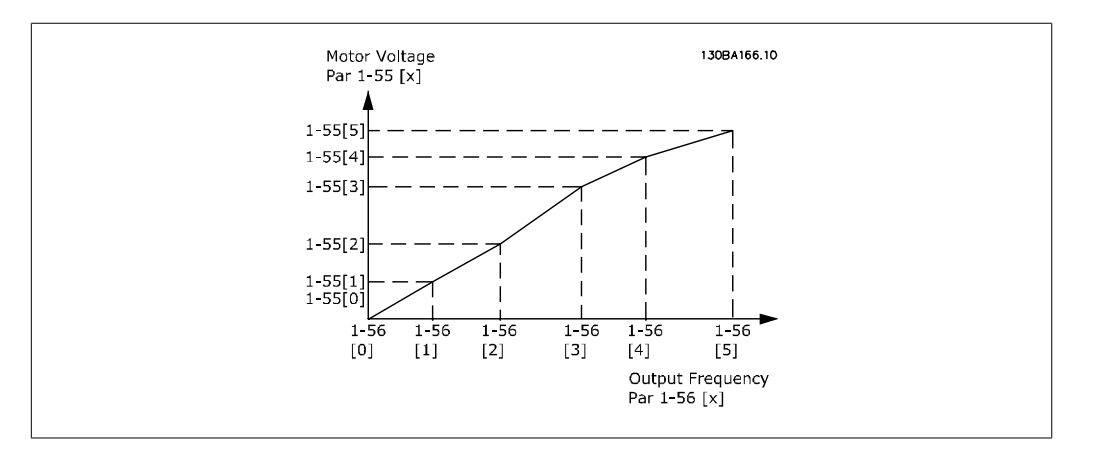

### 2.4.6. 1-6\* 与负载相关的设置

这些参数用于调整与负载相关的电动机设置。

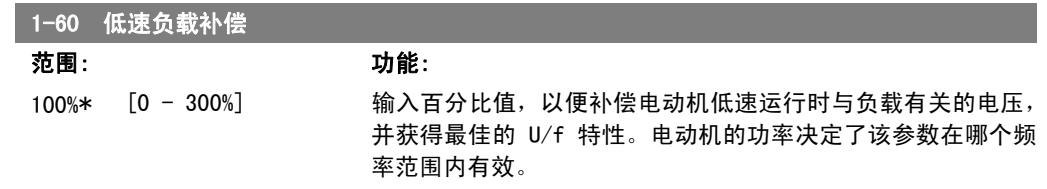

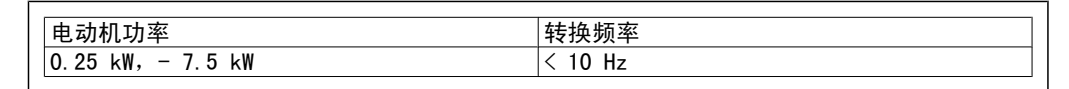

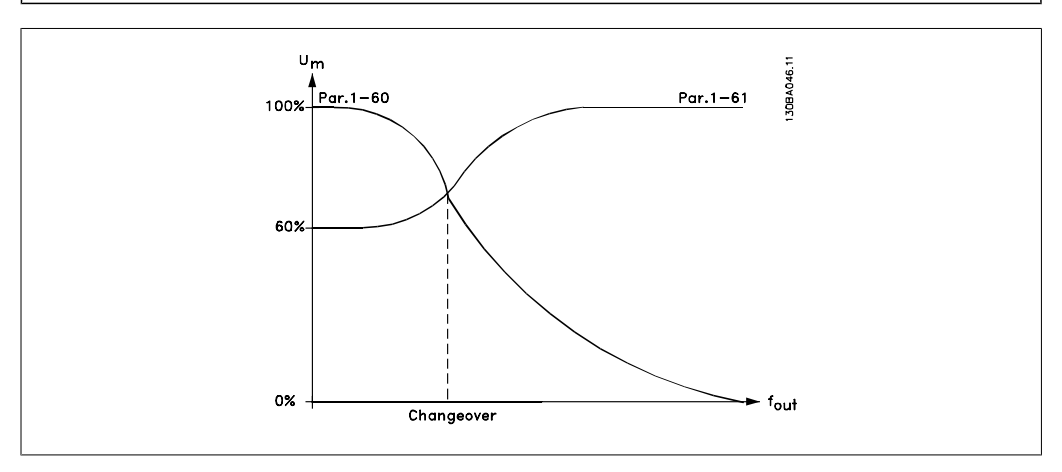

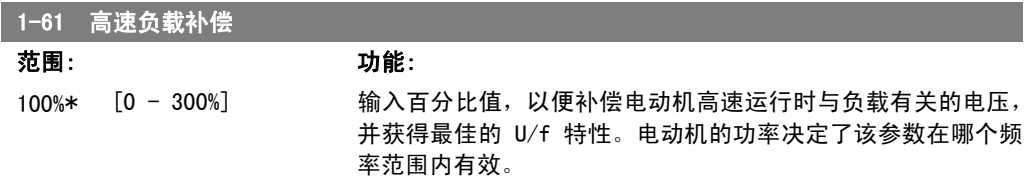

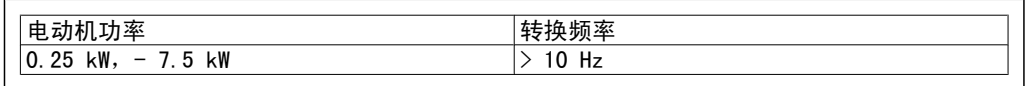

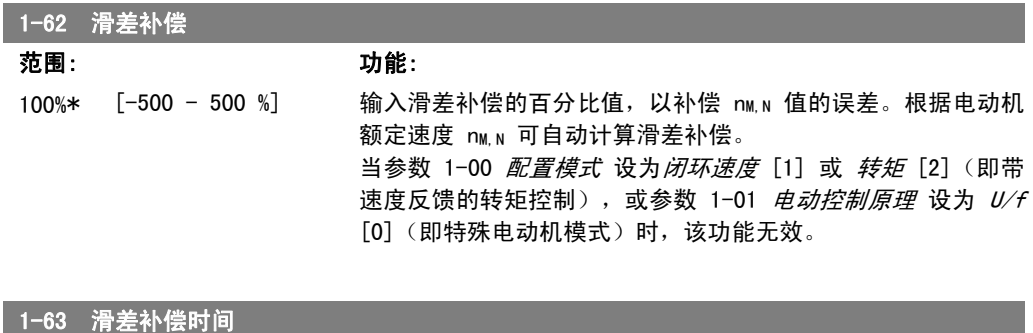

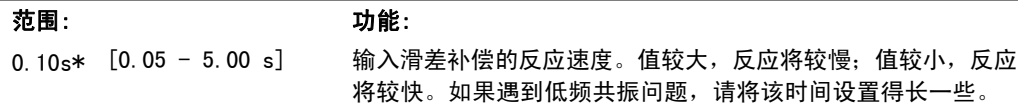

1-64 共振衰减

I

FC 300 编程指南 2. 2. 2. 2. 2. 2. 2. 如何编程

a sa kacamatan ing Kabupatèn Kabupatèn Kabupatèn Kabupatèn Kabupatèn Kabupatèn Kabupatèn Kabupatèn Kabupatèn K

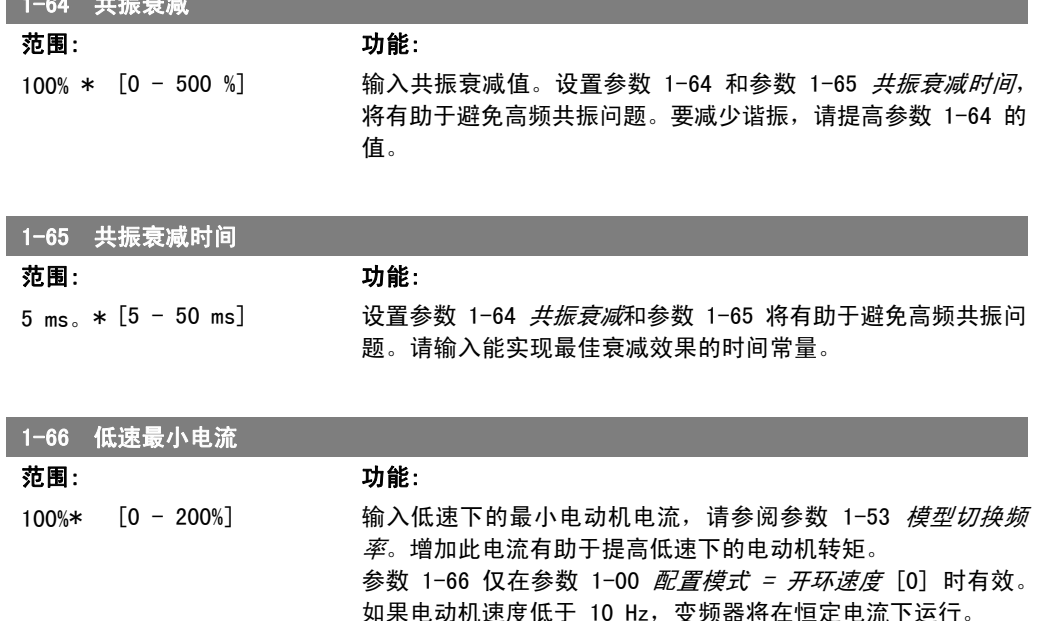

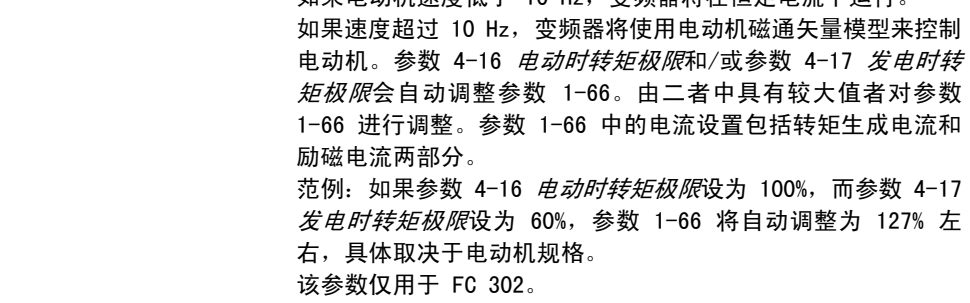

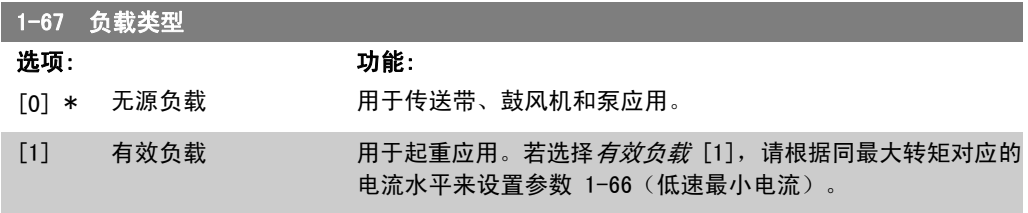

该参数仅用于 FC 302。

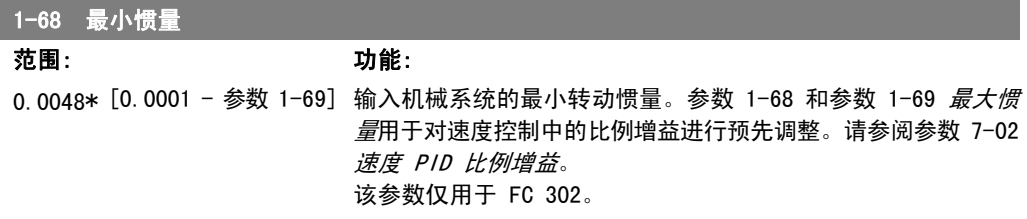

该参数在电动机运行过程中无法调整。

2. 如何编程 FC 300 编程指南

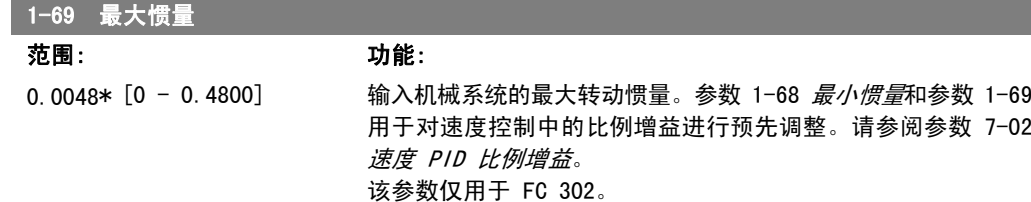

该参数在电动机运行过程中无法调整。

### 2.4.7. 1-7\* 启动调整

这些参数用于设置特殊的电动机启动功能。

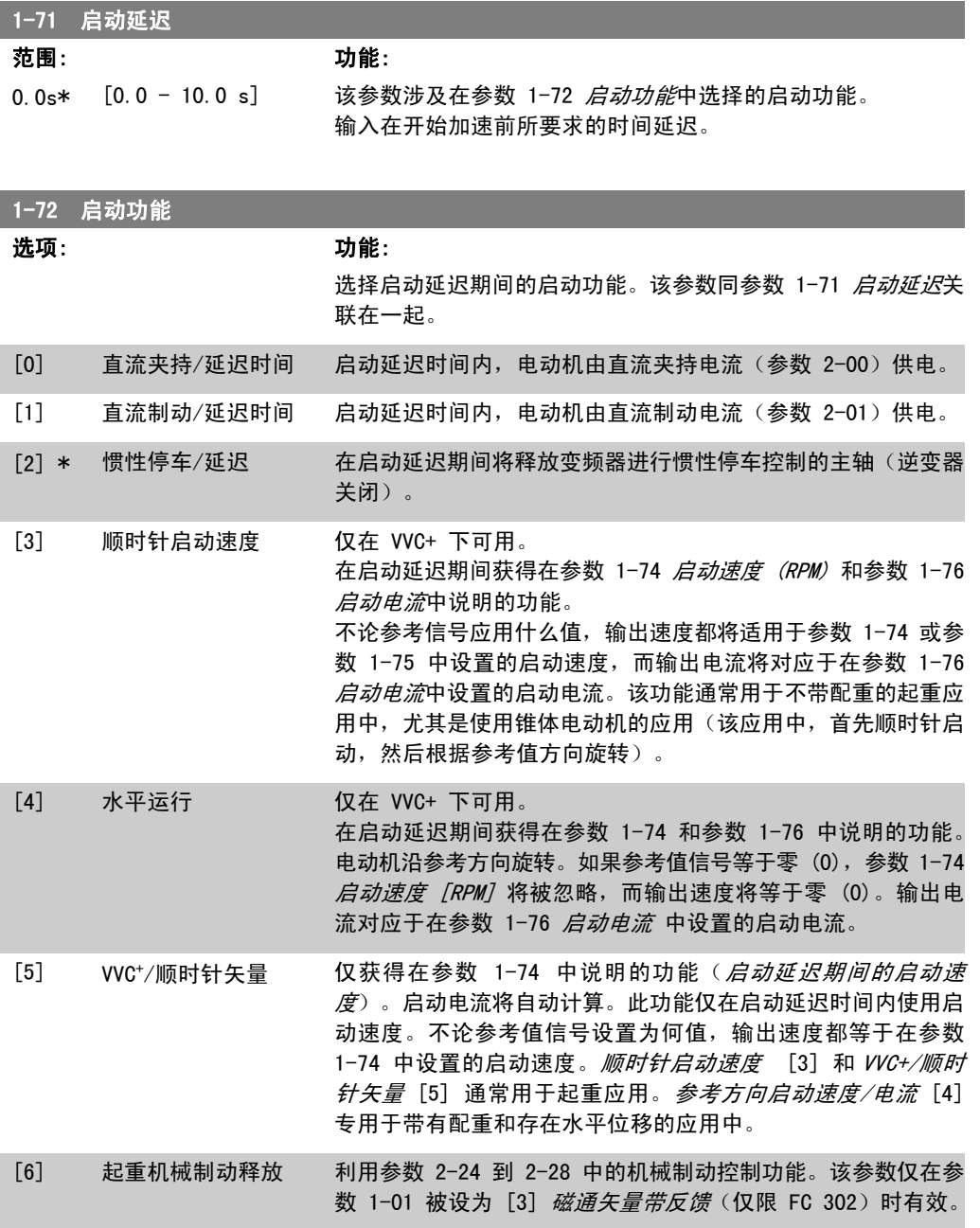

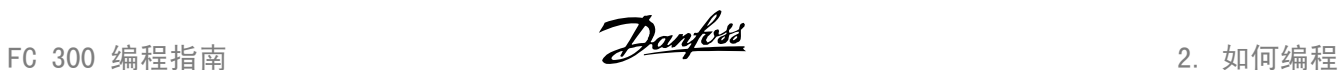

2

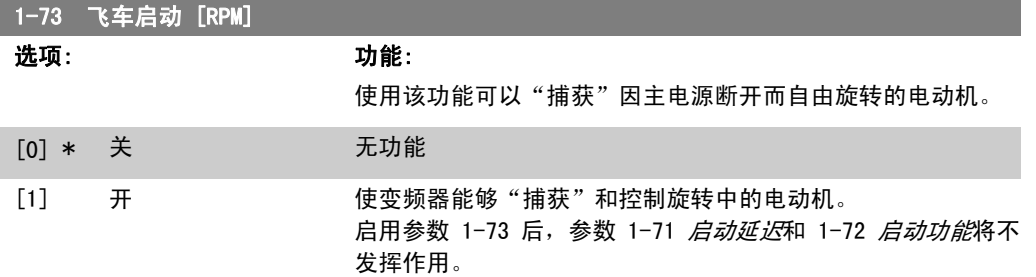

该参数在电动机运行过程中无法调整。

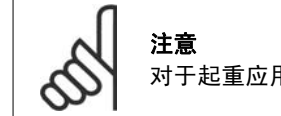

对于起重应用,不建议使用此功能。

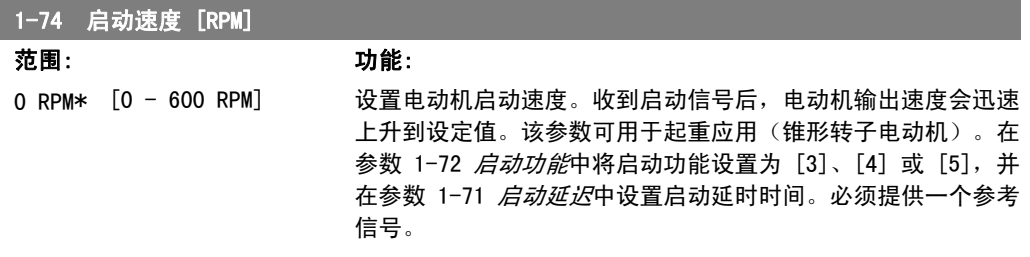

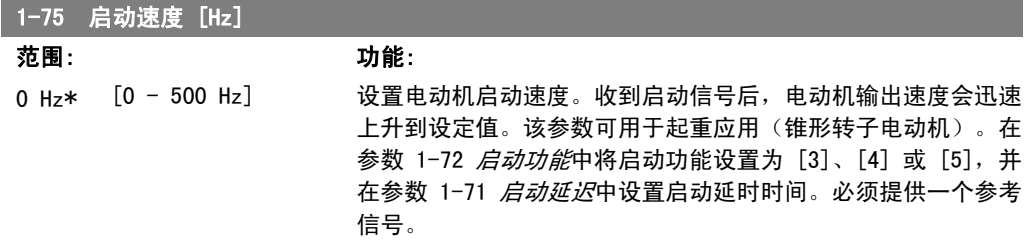

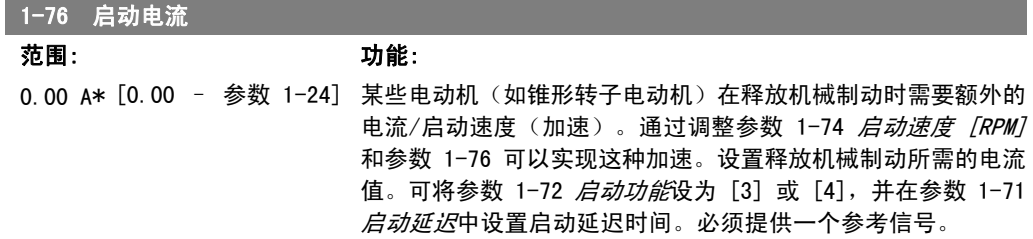

### 2.4.8. 1-8\* 停止调整

这些参数用于设置电动机的特殊停止功能。

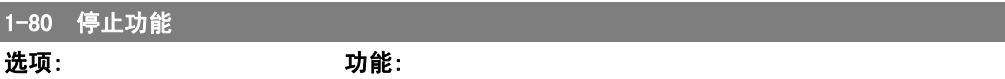

选择当启动了停止命令后,或者当速度下降到参数 1-81 停止功 能最低速 [RPM] 的设置以下时变频器的功能。

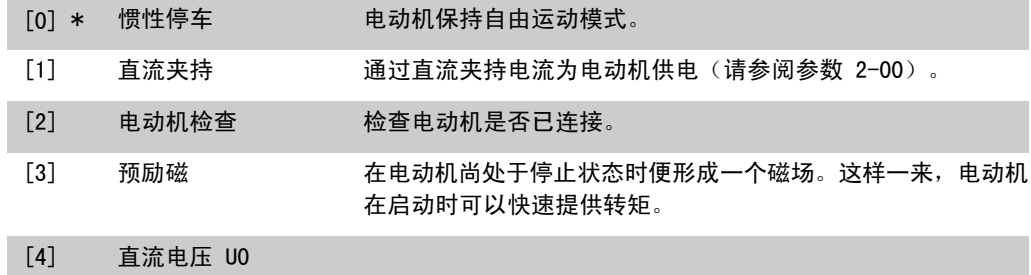

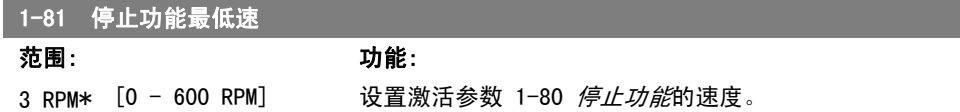

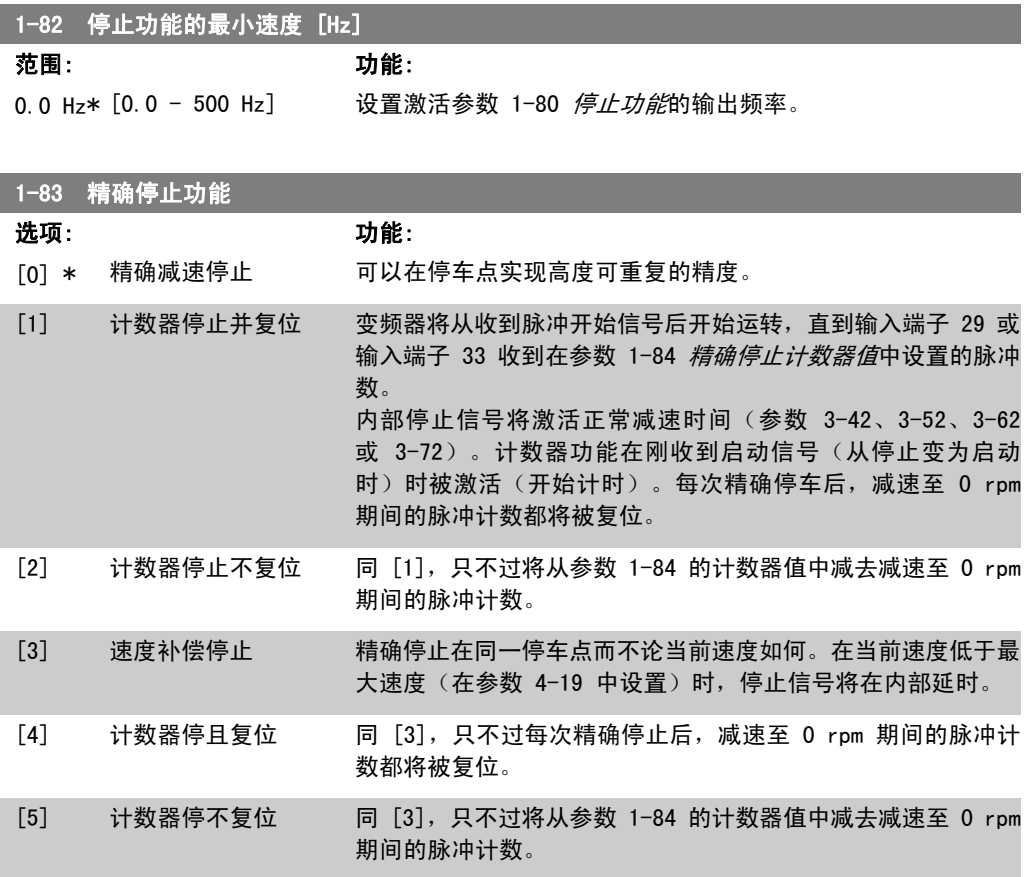

该参数在电动机运行过程中无法调整。

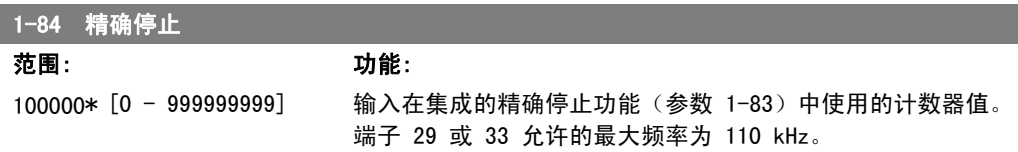

FC 300 编程指南 2. 2. 2. 2. 2. 2. 2. 如何编程

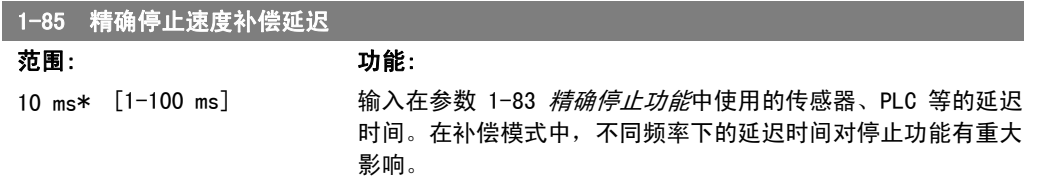

### 2.4.9. 1-9\* 电动机温度

这些参数用于设置电动机的温度保护功能。

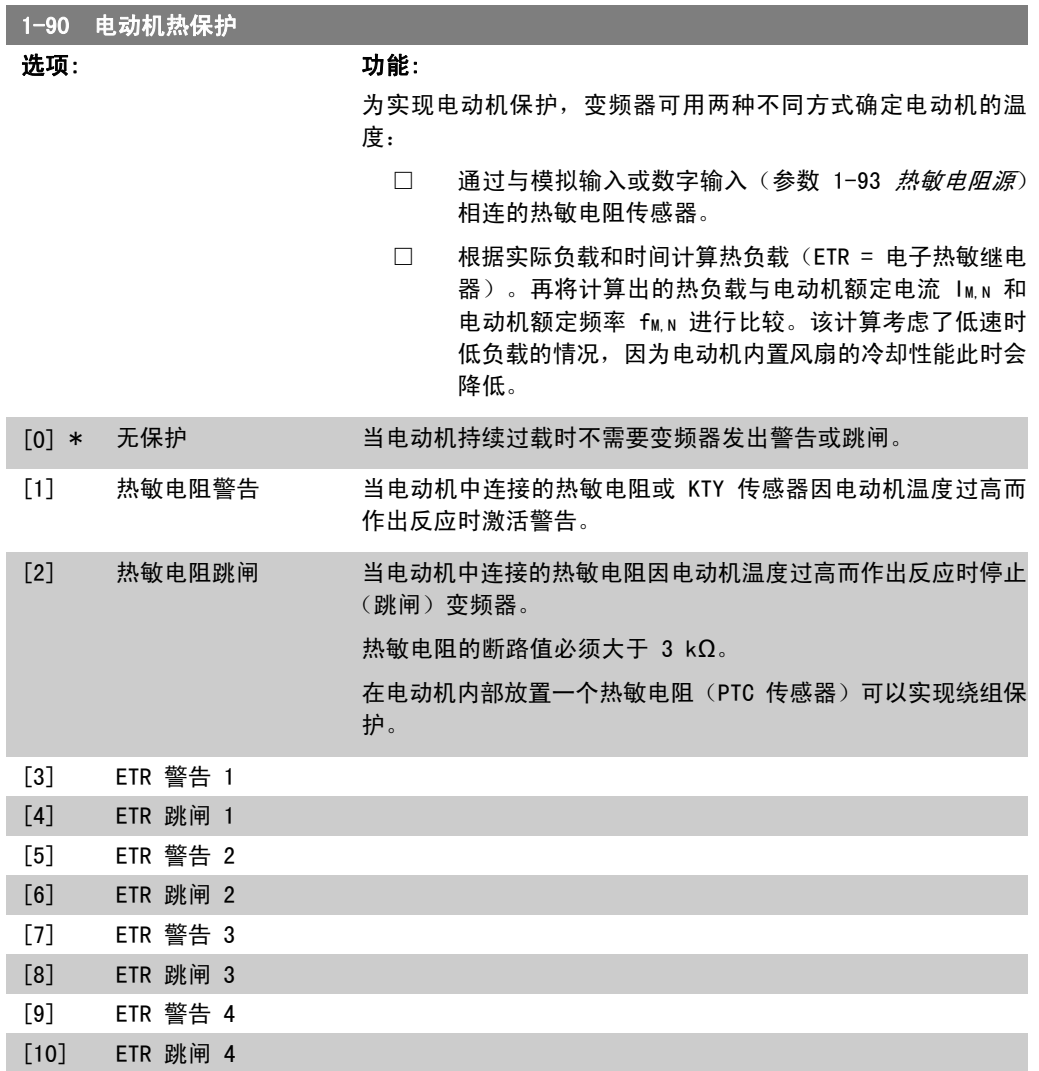

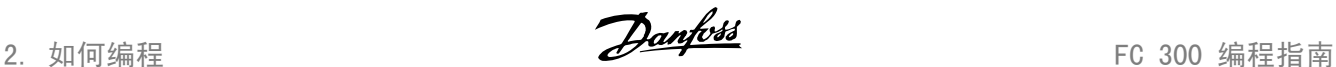

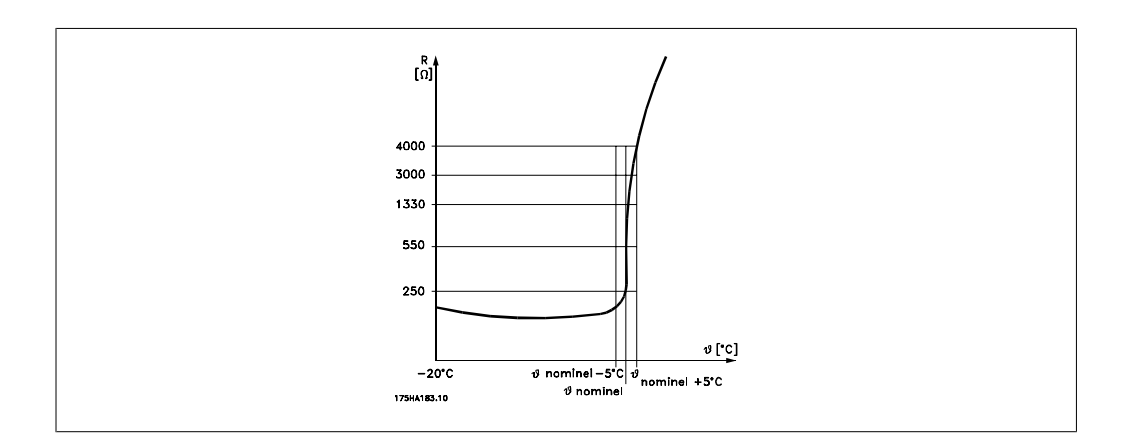

电动机保护可以通过一系列的技术来实现:位于电动机绕组中的 PTC 或 KTY 传感器(另请参阅 KTY 传感器连接章节); 机械温控开关 (Klixon 型); 或电子热敏继电器 (ETR)。

将数字输入和 24 V 用作电源: 范例:当电动机温度过高时,变频器将跳闸 参数设置: 将参数 1-90 电动机热保护设为热敏电阻跳闸 [2] 将参数 1-93 热敏电阻源设为数字输入 [6]

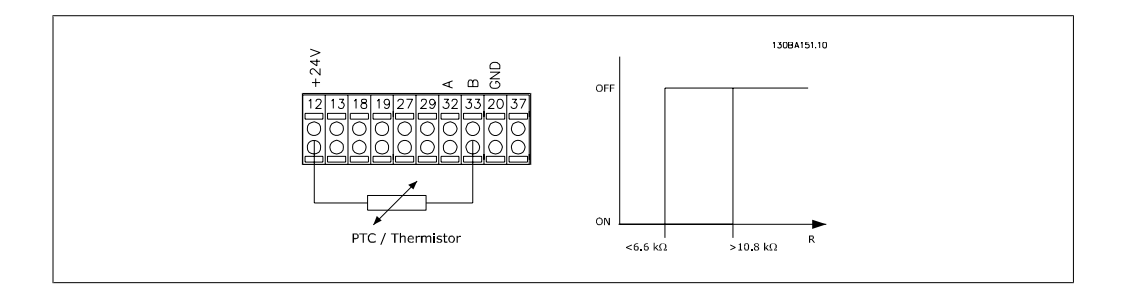

将数字输入和 10 V 用作电源: 范例:当电动机温度过高时,变频器将跳闸。 参数设置: 将参数 1-90 电动机热保护设为热敏电阻跳闸 [2] 将参数 1-93 热敏电阻源设为数字输入 [6]

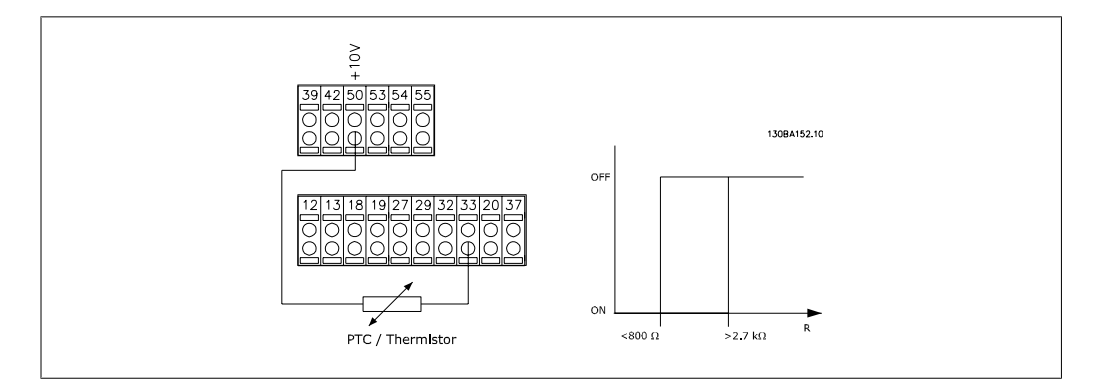

将模拟输入和 10 V 用作电源: 范例:当电动机温度过高时,变频器将跳闸。 参数设置: 将参数 1-90 电动机热保护设为热敏电阻跳闸 [2] 将参数 1-93 热敏电阻源设为模拟输入 54 [2]

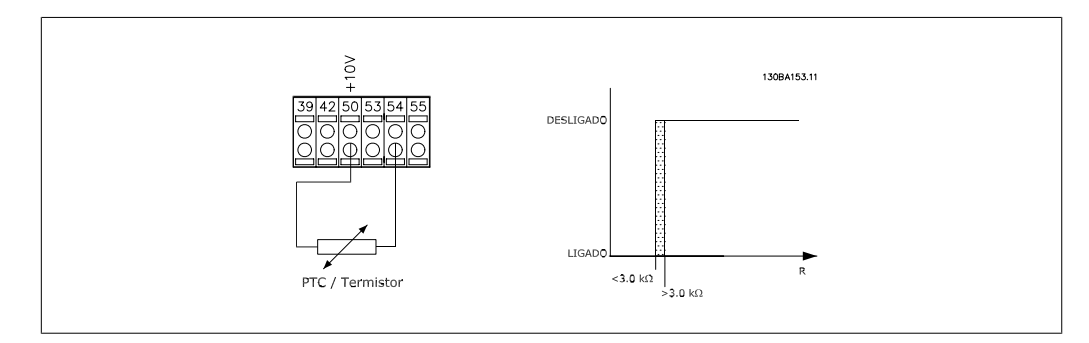

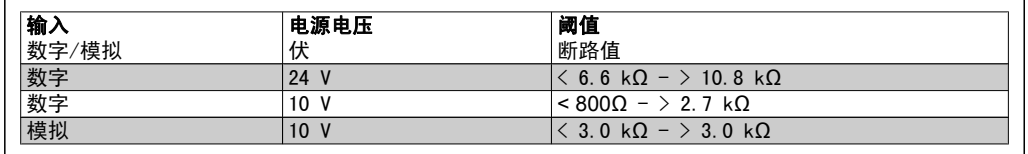

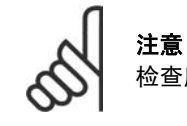

检查所选的供电电压是否符合所使用的热敏电阻元件的规格。

如果希望在电动机过载时在显示屏上给出警告,请选择 ETR 警告 1-4。

如果希望变频器在电动机过载时跳闸, 请选择 ETR 跳闸 1-4。

可以通过某个数字输出来设置警告信号。一旦发生警告或变频器跳闸(热警告),就会产生相应信 号。

如果选择 ETR(电子热敏继电器)功能 1-4 时的菜单为有效菜单,这些功能将计算负载。例如, 当选择菜单 3 时,ETR 开始进行计算。针对北美市场:ETR 功能可以提供符合 NEC 规定的第 20 类电动机过载保护。

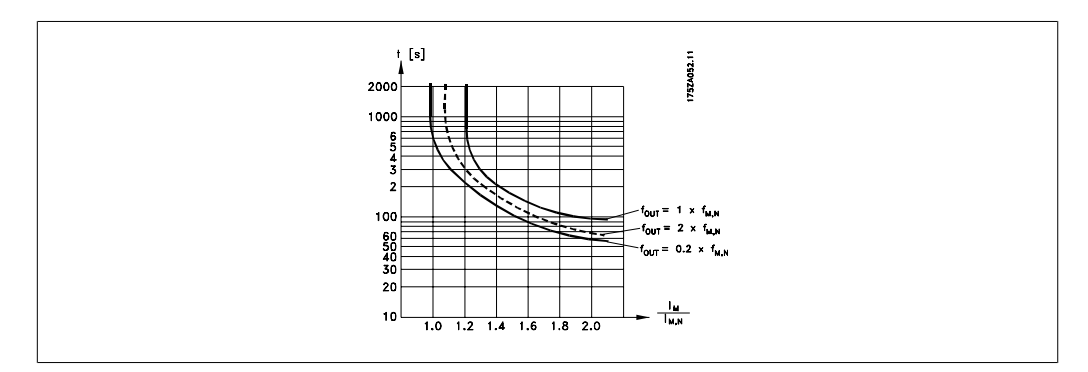

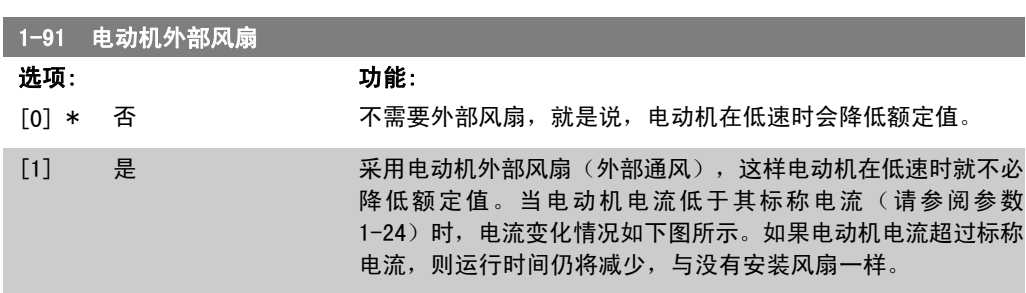

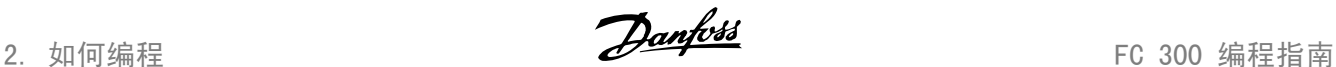

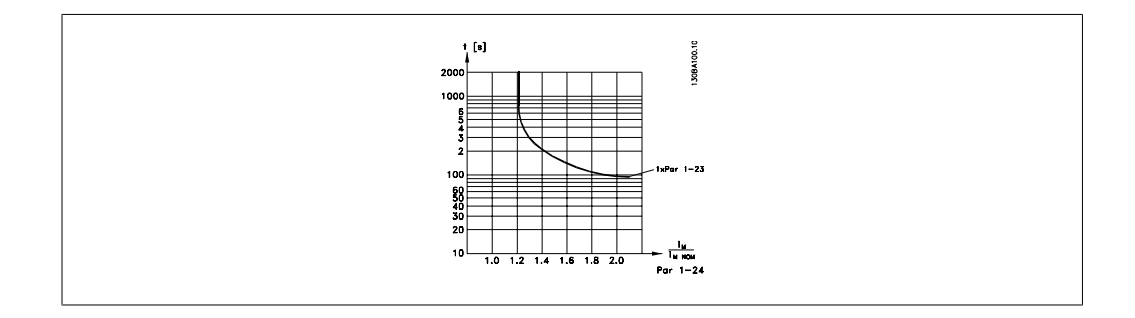

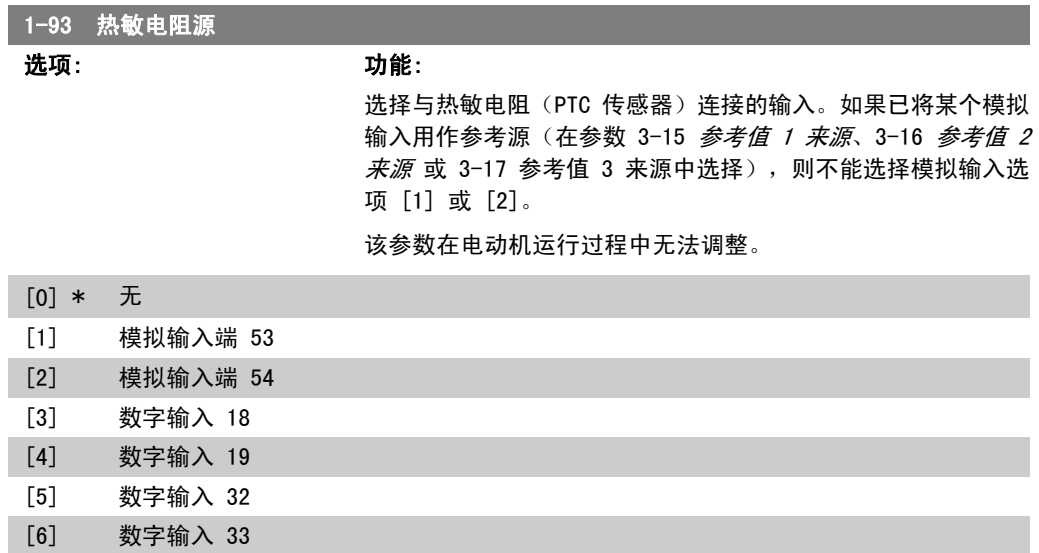

### 2.4.10. KTY 传感器连接

(仅限 FC 302)

KTY 传感器用于测量电动机(尤其是永磁伺服电动机,即 PM 电动机)绕组的温度,然后可以用定 子阻抗(参数 1-30,对于 PM 电动机)或转子阻抗(参数 1-31, 对于异步电动机)的形式对电动 机参数进行动态调整。相关的计算公式为:

 $Rs = Rs<sub>20°</sub> C x (1 + α<sub>cu</sub> x Δ7) [Ω]$  其中 α<sub>CU</sub> = 0.00393

KTY 传感器可用于电动机保护(参数 1-97)。 FC 302 可以使用三种类型的 KTY 传感器,具体类型在参数 1-95 中定义。从参数 16-19 中可以 读取实际的传感器温度。

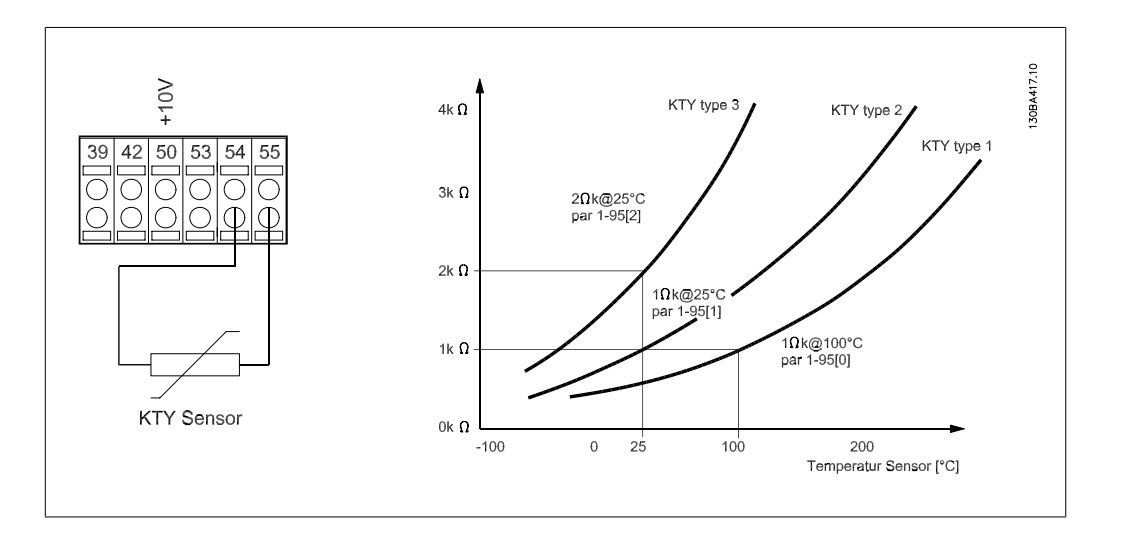

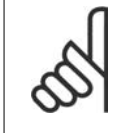

注意 如果用热敏电阻或 KTY 传感器来测量电动机的温度,则当电动机绕组和传感器之间 发生短路时, PELV 要求将得不到遵守。若要符合 PELV 要求, 则必须对传感器采取 额外的隔离措施。

#### 1-95 KTY 传感器类型

#### 选项: 功能:

选择所用 KTY 传感器的类型:

KTY 传感器类型 1: 100 摄氏度时为 1 千欧 KTY 传感器类型 2: 25 摄氏度时为 1 千欧 KTY 传感器类型 3: 25 摄氏度时为 2 千欧

该参数仅适用于 FC 302。

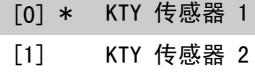

[2] KTY 传感器 3

#### 1-96 KTY 热敏电阻源

#### 选项: 功能:

选择模拟输入端子 54 作为 KTY 传感器的输入。如果端子 54 已用作其它的参考值来源(请参阅参数 3-15 到 3-17), 则不 能选择它作为 KTY 源。

该参数仅适用于 FC 302。

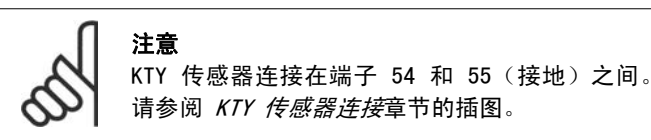

[0] \* 无

[2] 模拟输入端 54

2. 如何编程 FC 300 编程指南

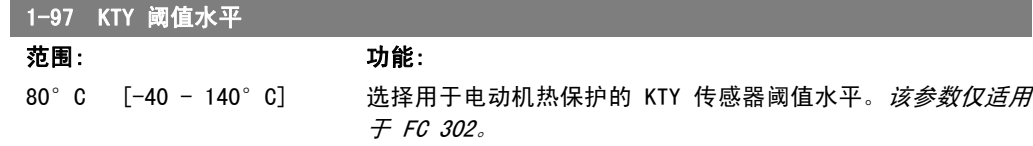

FC 300 编程指南 2. 2. 2. 2. 2. 2. 2. 如何编程

2

## 2.5. 参数:制动

### 2.5.1. 2-\*\* 制动

该参数组用于设置变频器的制动功能。

### 2.5.2. 2-0\* 直流制动

该参数组用于设置直流制动和直流夹持功能。

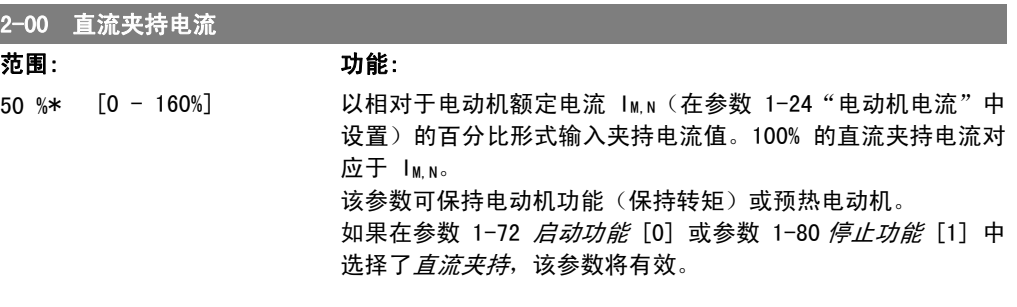

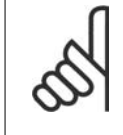

注意

最大值由电动机额定电流决定。 注意

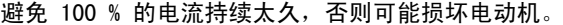

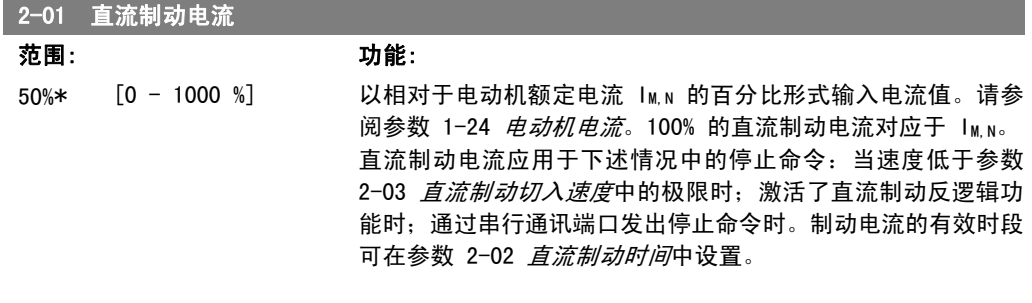

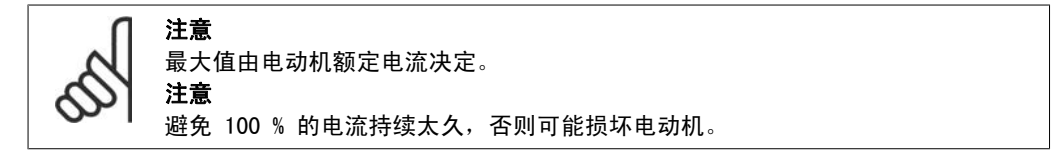

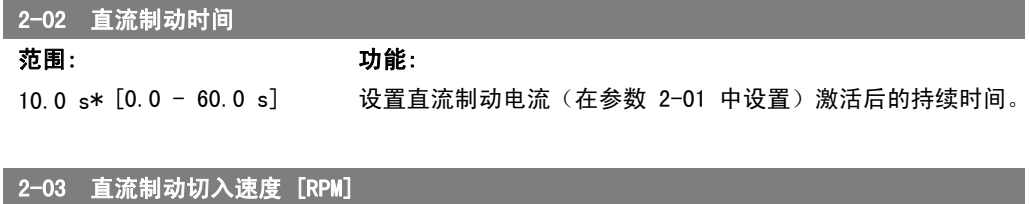

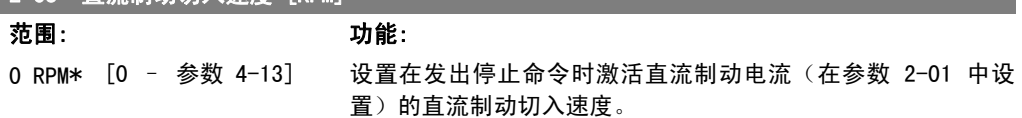

2

2. 如何编程 FC 300 编程指南

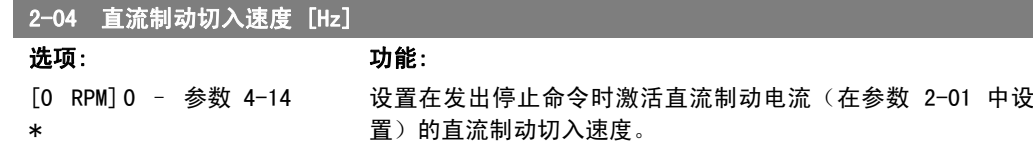

### 2.5.3. 2-1\* 制动能量功能

该参数组用于选择动态制动参数。

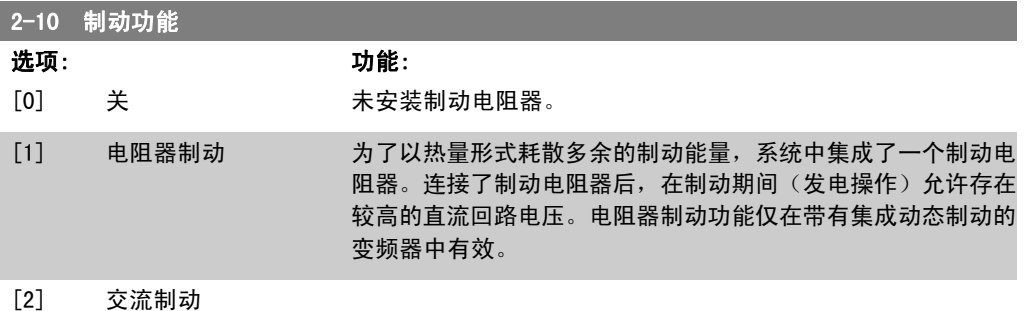

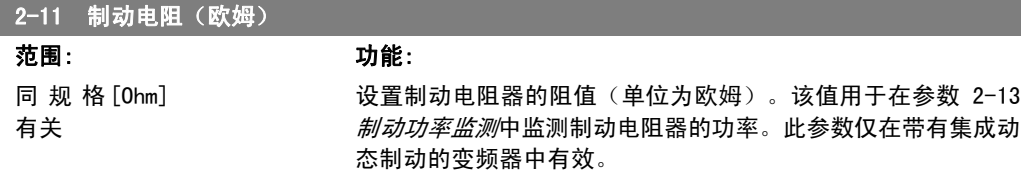

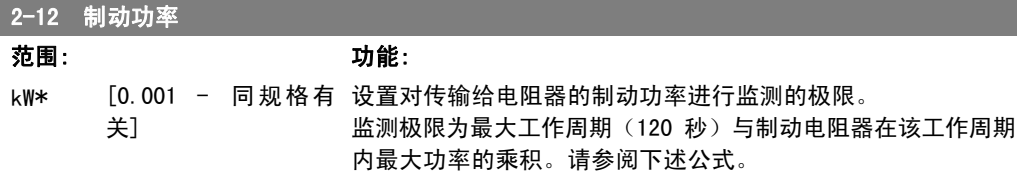

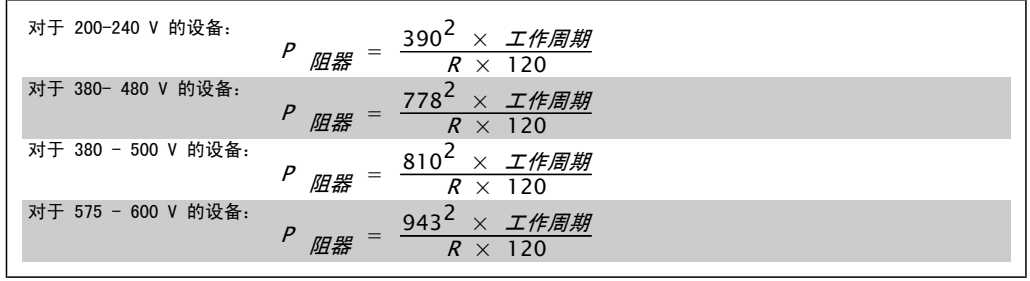

此参数仅在带有集成动态制动的变频器中有效。

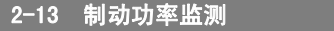

选项: カルシン あいかん カルミング カルミング カルミング カルミング しゅうしゃ けんきょう かんこう かんこう かんこう かんこう かんこう しゅうかん かんこう かんこう かんこう かんこう

此参数仅在带有集成动态制动的变频器中有效。

该参数可监测传输到制动电阻器的功率。该功率是根据阻抗(参 数 2-11 *制动电阻* (欧姆))、直流回路电压和电阻器的工作周 期来计算的。

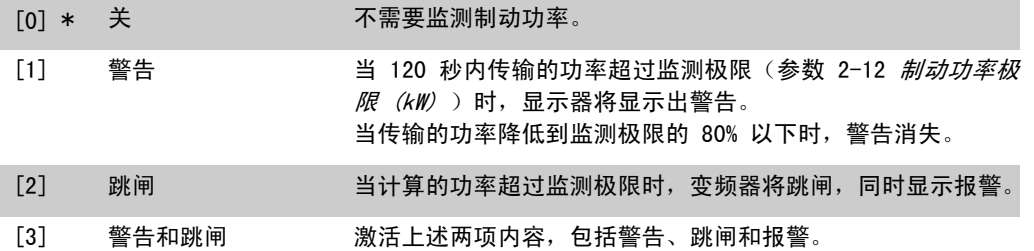

如果功率监测设为*关* [0] 或*警告* [1], 则即使已超出监测极限, 制动功能也仍将有效。这可能会 导致电阻器热过载。此外,还可以通过继电器/数字输出产生警告。功率监测的测量精度取决于电 阻器阻值的精度(误差不超过 ± 20%)。

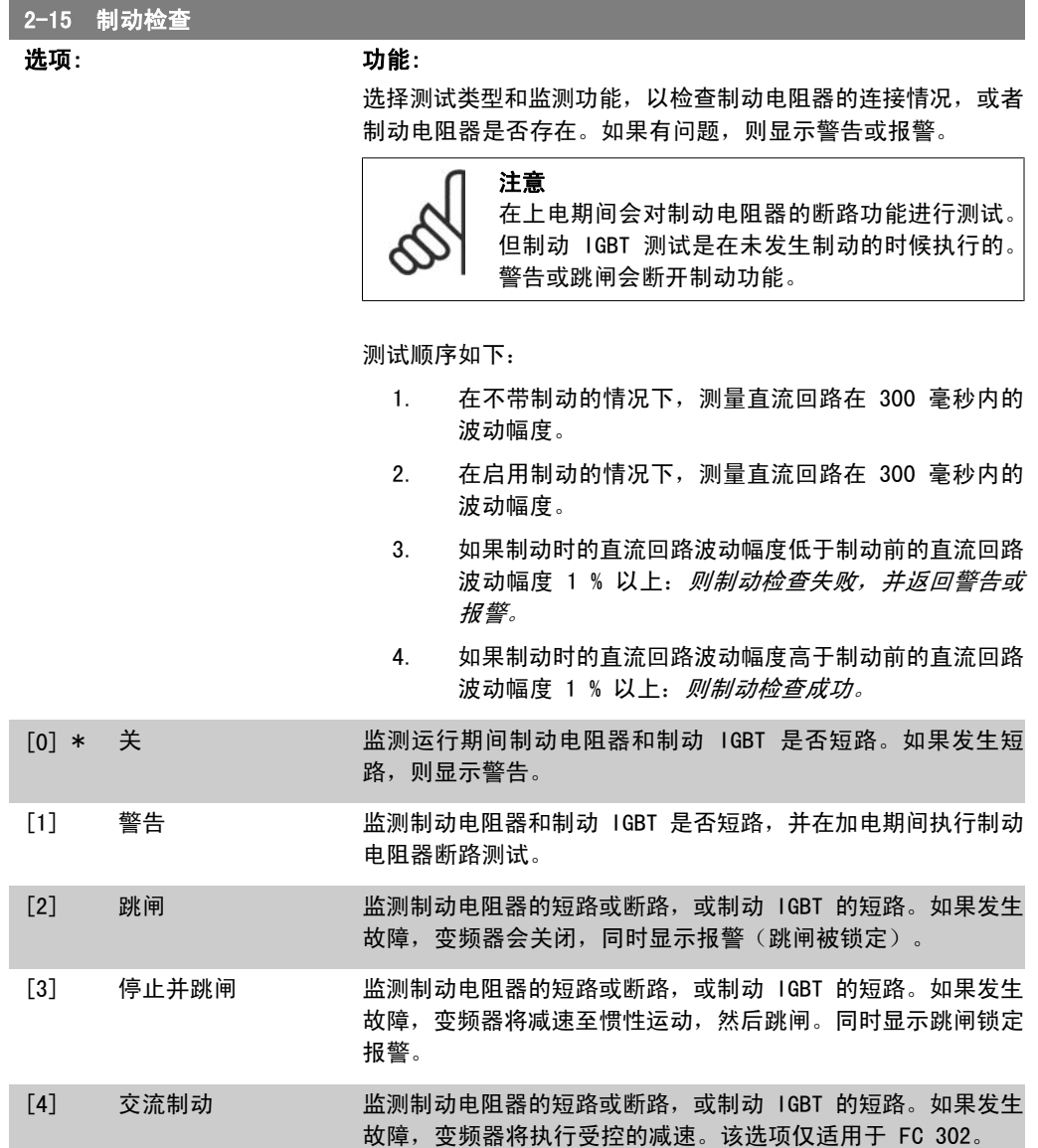

2. 如何编程 FC 300 编程指南

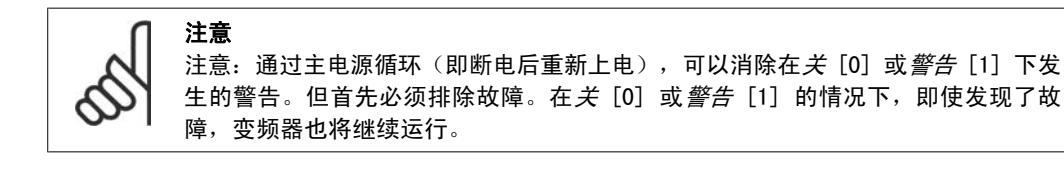

此参数仅在带有集成动态制动的变频器中有效。

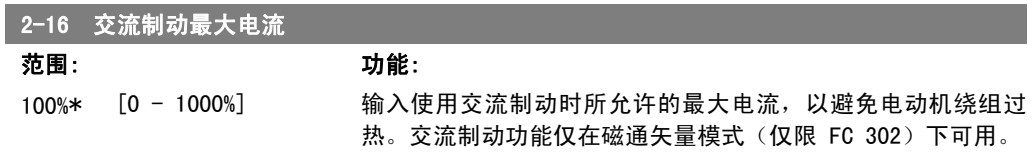

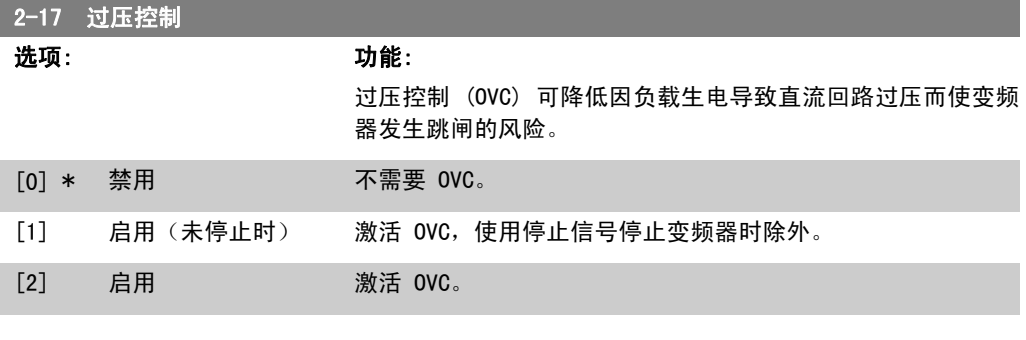

注意 在起重应用中不得启用 OVC。

#### 2.5.4. 2-2\* 机械制动

这些参数用于控制电磁(机械)制动操作,通常在起重应用中使用。 要控制机械制动,需要使用继电器输出(继电器 01 或继电器 02)或经过编程的数字输出(端子 27 或 29)。一般来说,该输出在变频器不能"夹持"电动机(例如,因为负载过大)期间应保持 关闭。对于在参数 5-40 继电器功能、参数 5-30 端子 27 数字输出或参数 5-31 端子 29 数字输 *出*中带有电磁制动的应用,可以选择*机械制动控制* [32]。如果选择*机械制动控制* [32], 机械制动 在启动后将关闭,直到输出电流超过了在参数 2-20 抱闸释放电流中选择的电流水平。在停止期 间,当速度低于在参数 2-21 激活制动速度 [RPM] 中指定的速度水平时, 机械制动将激活。如果 变频器进入报警状态(过电流或过压状态),机械制动会立即切入。在安全停止期间也是如此。

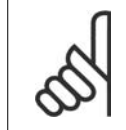

注意

在发生报警情况时,保护模式和跳闸延时(参数 14-25 和 14-26)可能会使机械制 动的激活时间被延后。在起重应用中必须禁用这些功能。

2

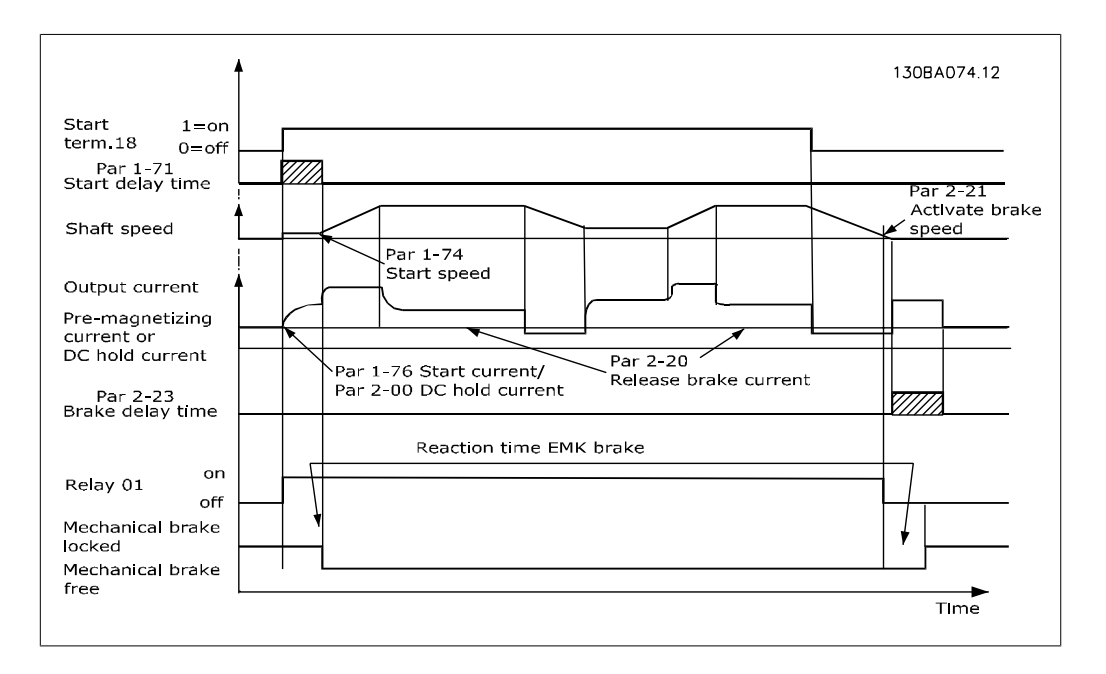

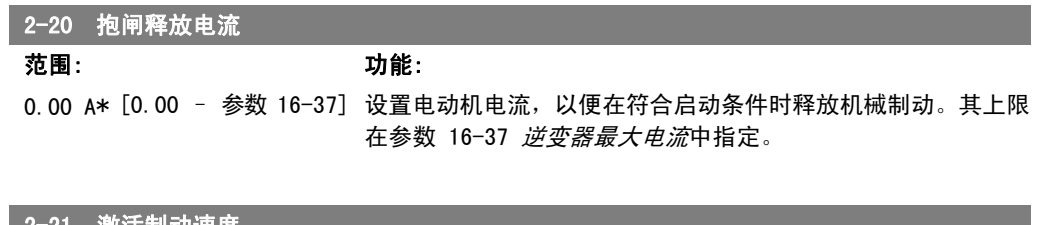

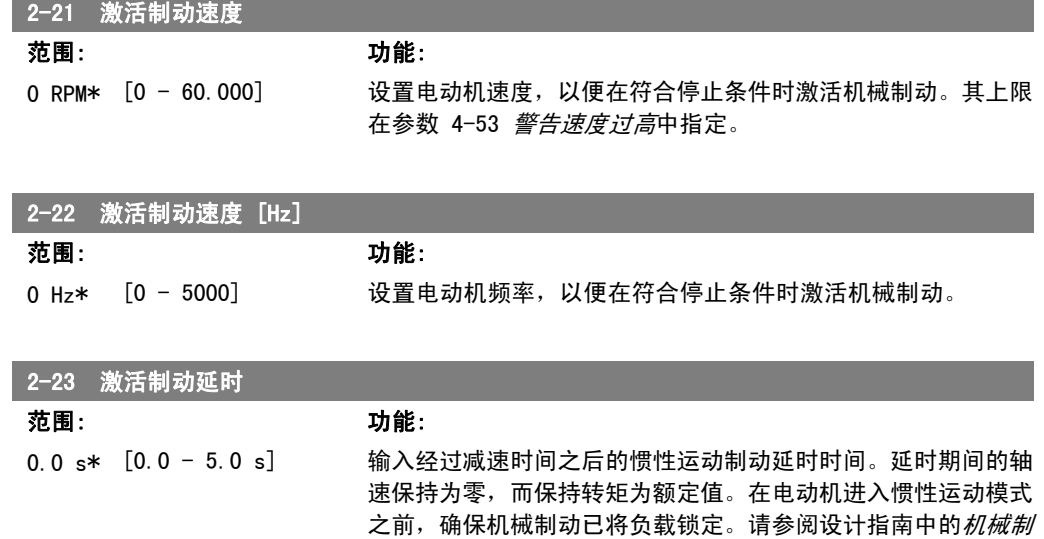

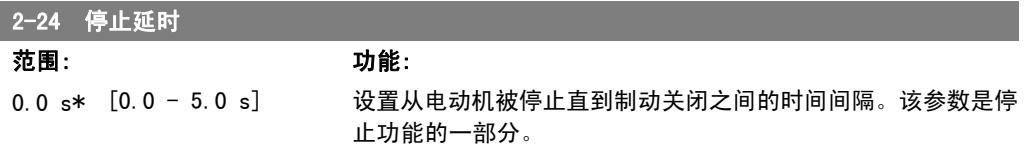

*动控制*章节。

2. 如何编程 FC 300 编程指南

| 抱闸释放时间<br>$2 - 25$                                  |                                                                                                    |
|-----------------------------------------------------|----------------------------------------------------------------------------------------------------|
| 范围:                                                 | 功能:                                                                                                    |
| $0.20$ s* $[0.00 - 5.00 s]$                         | 该值定义了机械制动打开/关闭所需的时间。在制动反馈被激活                                                                             |
|                                                     | 时, 此参数应起到超时的作用。                                                                                          |
|                                                     |                                                                                                    |
| 转矩参考值<br>$2 - 26$                                   |                                                                                                    |
| 范围:                                                 | 功能:                                                                                                    |
| $[-100.00]$<br>$0.00%*$<br>$\overline{\phantom{a}}$ | 100.00 该值定义了在抱闸释放之前施加在机械抱闸上的转矩。                                                                          |
| %]                                                  |                                                                                                    |
|                                                     |                                                                                                    |
| 转矩加减速时间<br>$2 - 27$                                 | 功能:                                                                                                    |
| 范围:<br>$0.2$ s* $[0.0 - 5.0 s]$                     | 该值定义了转矩沿顺时针方向加减速的持续时间。                                                                                   |
|                                                     |                                                                                                    |
|                                                     |                                                                                                    |
| 增益放大因数<br>$2 - 28$                                  |                                                                                                    |
| 范围:                                                 | 功能:                                                                                                    |
| $[0.00 - 4.00]$<br>$1.00*$                          | 当在输出上连接了速度 PID 控制系统时(磁通矢量闭环),必<br>须能在 <i>激活制动延时</i> (参数 2-23)期间将控制系统的比例增益                                |
|                                                     | 放大。通过提高增益,可以减小电动机从制动系统接管负载时的                                                                             |
|                                                     | 碰撞。由于持续时间相当短暂并且速度很低(零速),因此发生                                                                             |
|                                                     | 振荡的几率微乎其微。                                                                                               |
|                                                     |                                                                                                    |
|                                                     | Start during "Stop Delay"                                                                                |
| from here                                           | 30BA642.10<br>will cause the drive to start                                                              |
| Start during "Activate<br>Brake Delay" will cause   |                                                                                                    |
| the driwe to start from here                        |                                                                                                    |
| Motor                                               |                                                                                                    |
| Speed<br>Torque Ramp<br>Premag<br>Time              | Brake<br>Activate<br>Ramp 1 up<br>Ramp 1 down<br>Stop<br>Release<br>p. 3-41<br>p. 3-42<br>Brake<br>Delay |
| p. 2-27<br>Torque Ref. 2-26                         | Time<br>Delay<br>p. 2-24<br>p. 2-25<br>p. 2-23                                                           |
|                                                     |                                                                                                    |
| Torque<br>ref.                                      |                                                                                                    |
| Relay                                               |                                                                                                    |
| Gain Boost Factor<br>p. 2-28<br>Gain                |                                                                                                    |
| <b>Boost</b>                                        |                                                                                                    |
| Mech.<br><b>Brake</b>                               |                                                                                                    |
| 1<br>2                                              | З                                                                                                    |

图 2.4: 起重机械制动控制的抱闸释放过程

## 2.6. 参数:参考值/加减速

### 2.6.1. 3-\*\* 参考值/参考值极限/加减速

这些参数用于处理参考值、定义极限,以及配置变频器对各种变化作出的反应。

### 2.6.2. 3-0\* 参考值极限

这些参数用于设置参考值的单位、极限和范围。

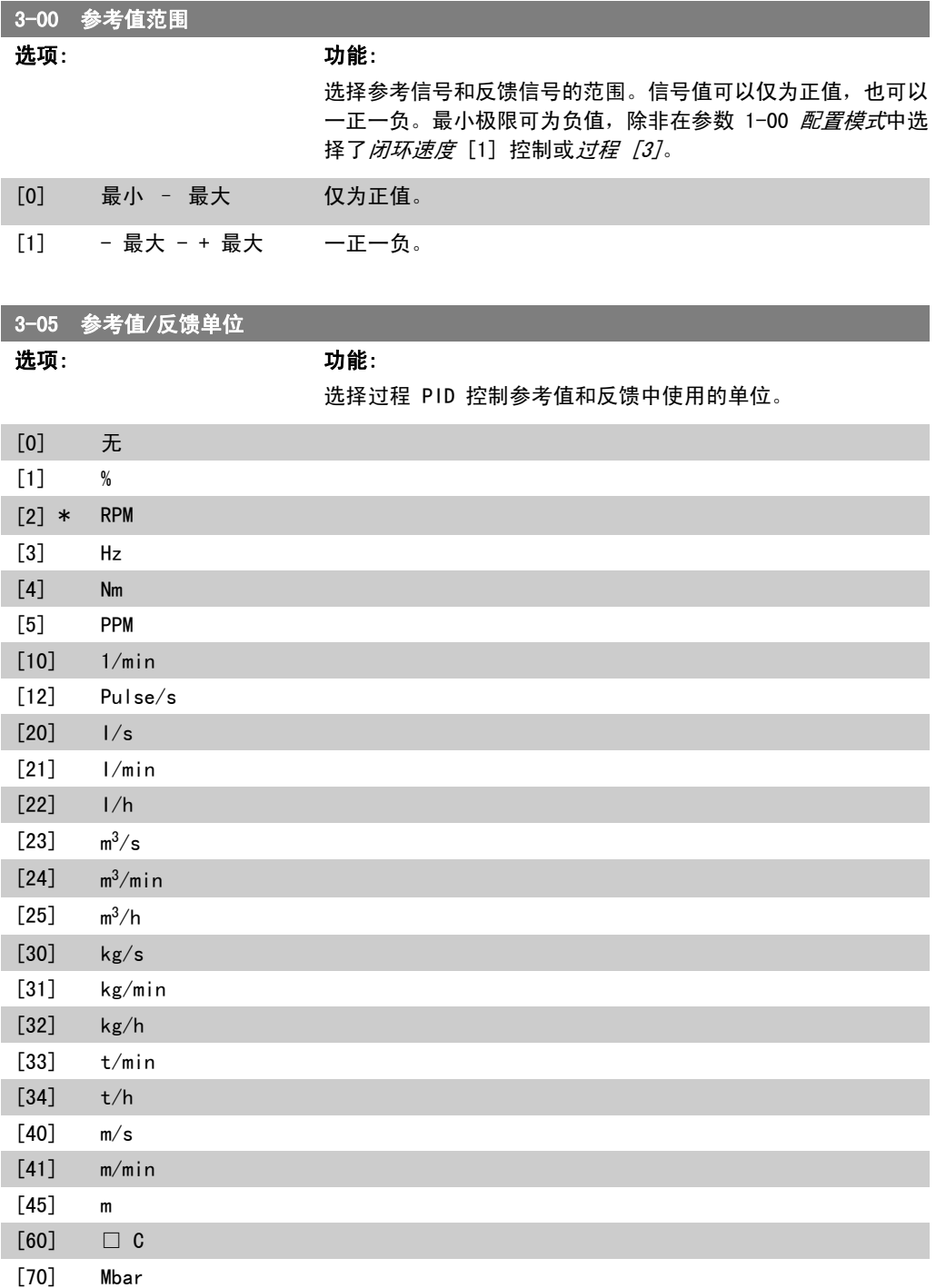

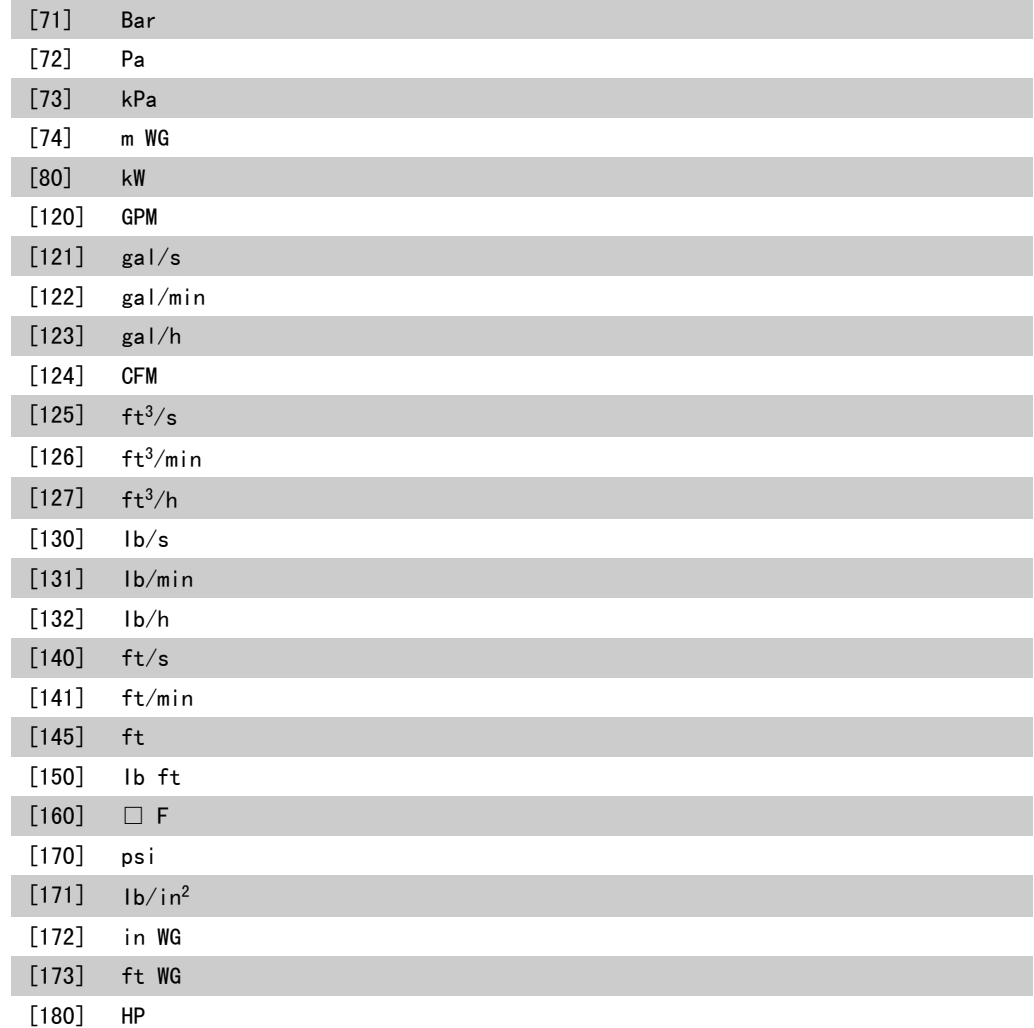

#### 3-02 最小参考值

范围: 功能:

0.000 \* [-100000.000 – 参 输入最小参考值。最小参考值是通过汇总所有参考值获得的最小 数 3-03] 值。 仅当参数 3-00 参考值范周设置为最小 - 最大 [0] 时, 最小参 考值才有效。 最小参考值单位取决于: □ 在参数 1-00 配置模式中选择的配置: 如果选择 闭环速 度 [1], 则为 RPM; 如果选择*转矩* [2], 则为 Nm。

□ 在参数 3-01 参考值/反馈单位中选择的单位。

3-03 最大参考值

100000.000]

#### 范围: 功能:

0\*

1500.00 [参 数 3-02 -输入最大参考值。最大参考值是通过汇总所有参考值而获得的最 大值。

#### 最大参考值单位取决于:

- □ 在参数 1-00 配置模式中选择的配置: 如果选择 闭环速 度 [1], 则为 RPM; 如果选择*转矩* [2], 则为 Nm。
- □ 在参数 3-01 参考值/反馈单位中选择的单位。

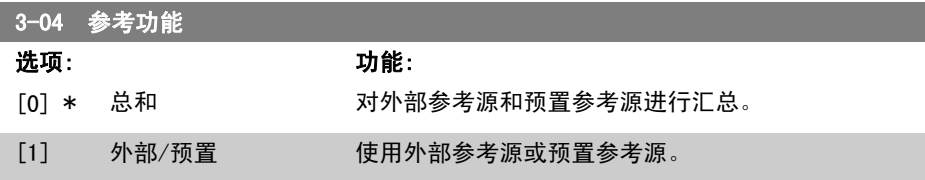

通过某个数字输入的命令在外部和预置参考之间切换。

#### 2.6.3. 3-1\* 参考值

这些参数用于设置参考值的来源。

选择预置参考值。为参数组 5.1\* 数字输入中对应的数字输入选择 预置参考值位 0/1/2 ([16]、 [17] 或 [18])。

3-10 预置参考值

#### 数组 [8] 范围: 0-7

0.00%\* [-100.00 - 100.00 使用数组方法,在此参数中最多可以输入 8 个不同的预置参考 %] 值  $(0-7)$ 。预置参考值表示为相对于 Ref<sub>MAX</sub> 值 (参数 3-03 *最* 大参考值)的百分比。如果将 RefMIN (参数 3-02 最小参考 值)设成一个非 0 值, 则会以百分比形式(相对于 RefMAX 和 Ref<sub>MIN</sub> 所确定的参考值范围) 来计算预置参考值。然后再将该值 加到 Refmin 中。在使用预置参考值时, 请在参数组 5.1\*(数字 输入)中为相应的数字输入选择预置参考值数位 0/1/2([16]、 [17] 或 [18])。

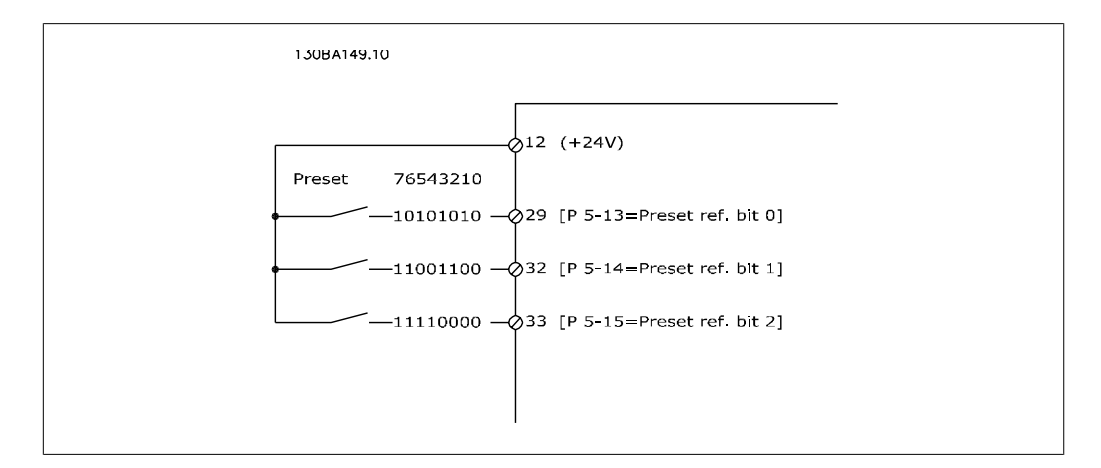

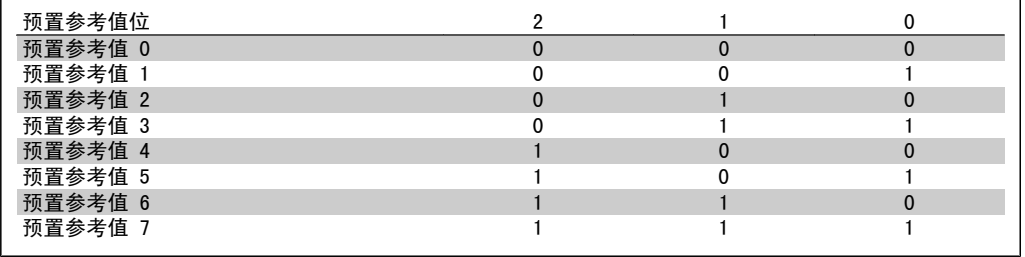

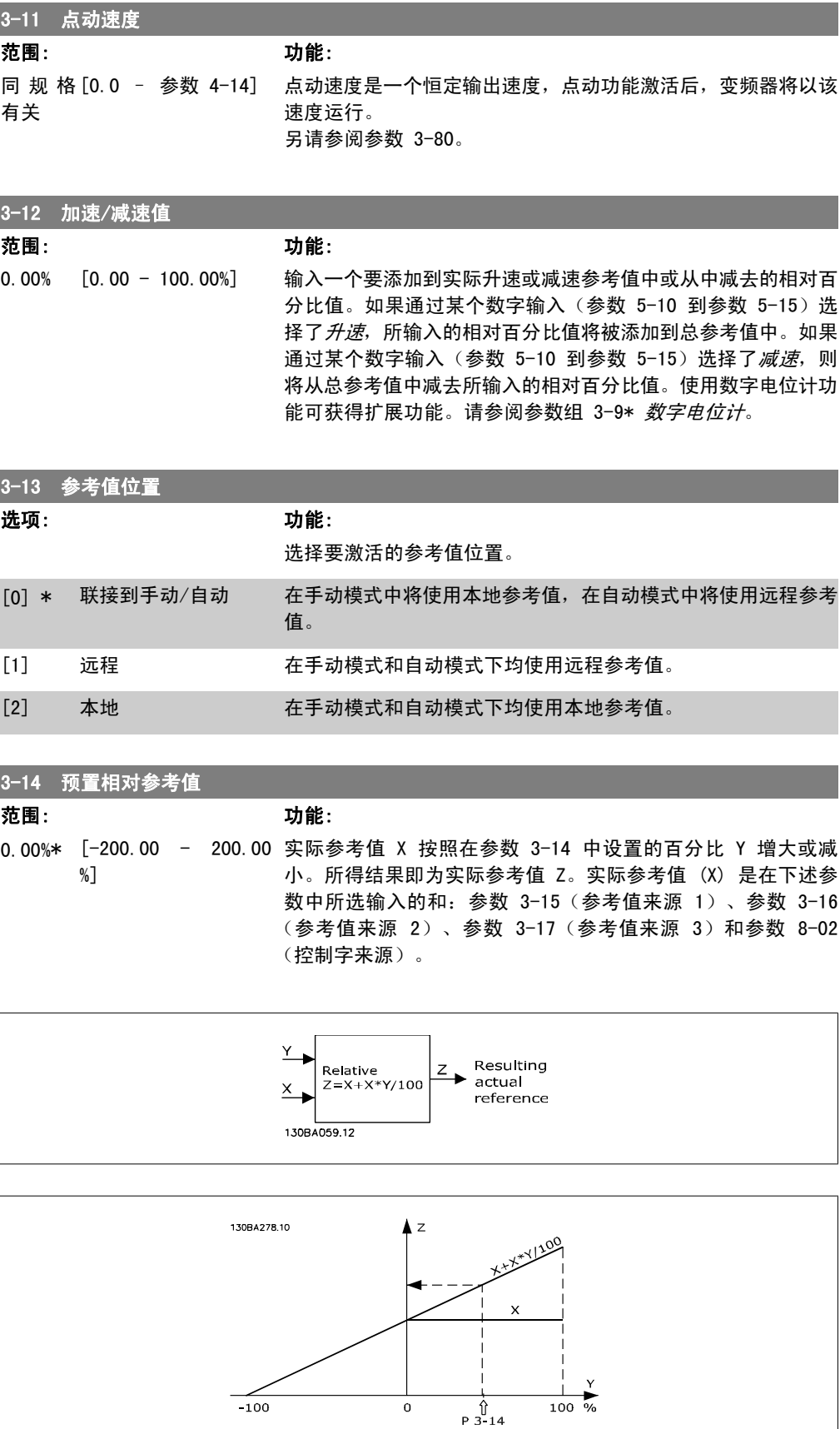

2

FC 300 编程指南 2. 2. 2. 2. 2. 2. 2. 如何编程

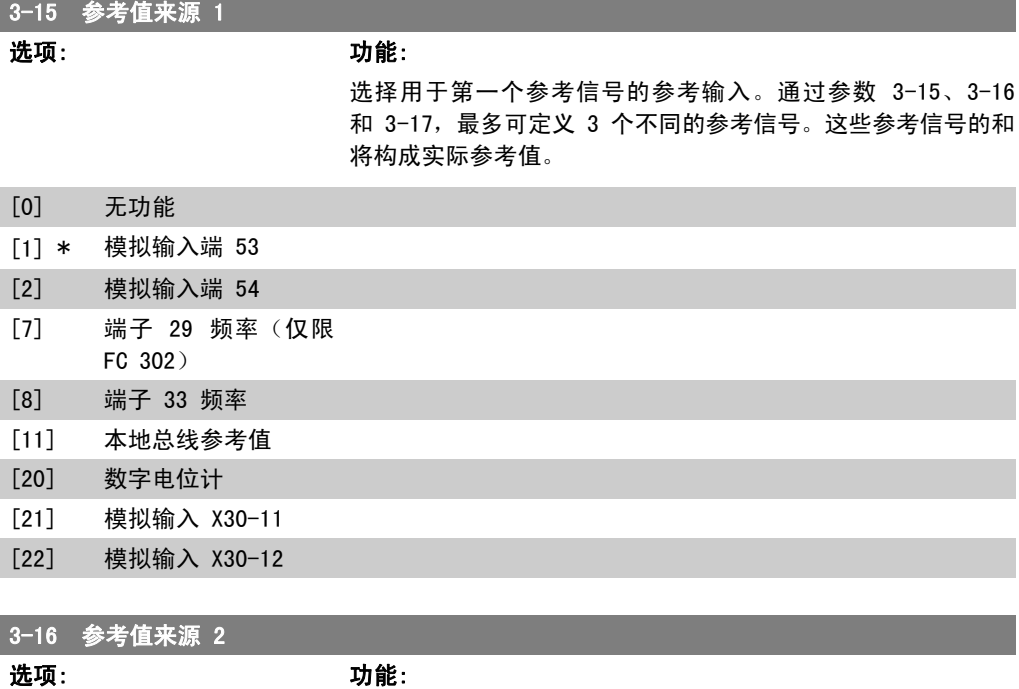

选择用于第二个参考信号的参考输入。通过参数 3-15、3-16 和 3-17, 最多可定义 3 个不同的参考信号。这些参考信号的和 将构成实际参考值。

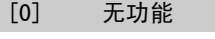

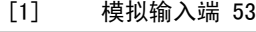

[2] 模拟输入端 54

- [7] 端子 29 频率(仅限 FC 302)
- [8] 端子 33 频率
- [11] 本地总线参考值
- [20] \* 数字电位计
- [21] 模拟输入 X30-11
- [22] 模拟输入 X30-12

#### 3-17 参考值来源 3

选项: 功能:

选择用于第三个参考信号的参考输入。通过参数 3-15、3-16 和 3-17,最多可定义 3 个不同的参考信号。这些参考信号的和 将构成实际参考值。

- [0] 无功能
- [1] 模拟输入端 53
- [2] 模拟输入端 54
- [7] 端子 29 频率(仅限
- FC 302)
- [8] 端子 33 频率 [11] \* 本地总线参考值
- [20] 数字电位计
- [21] 模拟输入 X30-11
	- MG.33.M2.41 VLT <sup>®</sup> 是 Danfoss 的注册商标 71

#### [22] 模拟输入 X30-12

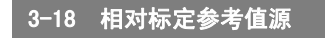

#### 选项: 功能:

选择将同在参数 3-14 预置相对参考值中定义的固定值相加的变 量值。此固定值和变量值的和(下图中的"Y")同实际参考值 (下图中"X")相乘。然后将乘积同实际参考值相加 (X+X\*Y/ 100),即可得到最终的实际参考值。

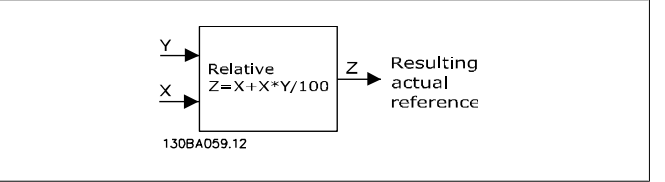

该参数在电动机运行过程中无法调整。

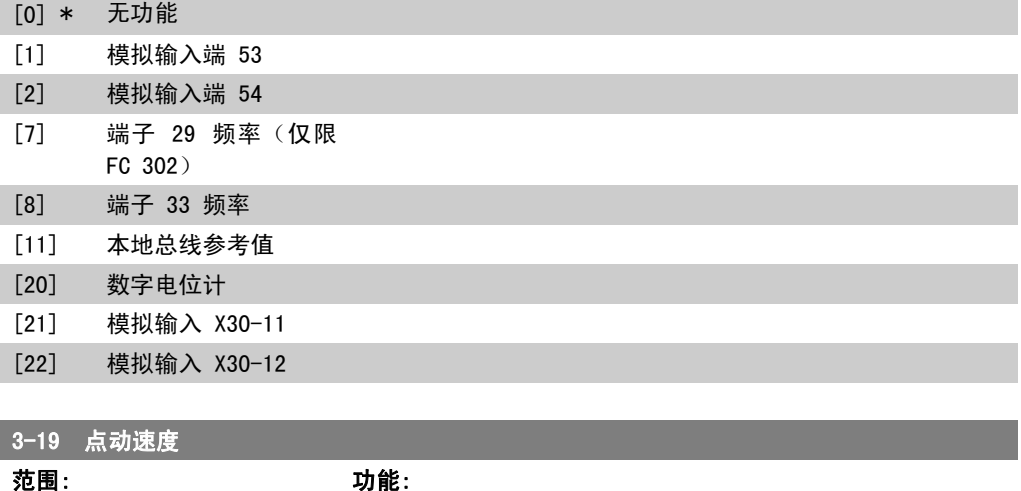

150 RPM\*

[0 - 参数 4-13 RPM] 输入点动速度值 nJ0G, 这是一个恒定的输出速度。激活点动功能 后,变频器将以该速度运行。其最大极限在参数 4-13 电动机速 度上限 (RPM) 中设置。 另请参阅参数 3-80。

# 2.6.4. 加 速<br>3−4\* 加减速 1

为四项加减速设置(参数 3-4\*、3-5\*、3-6\* 和 3-7\*)中的每一项配置加减速参数:加减速类 型、加减速时间(加速和减速持续时间)以及对 S 加减速的晃动补偿水平。

首先应设置与这些数字对应的线性加减速时间。
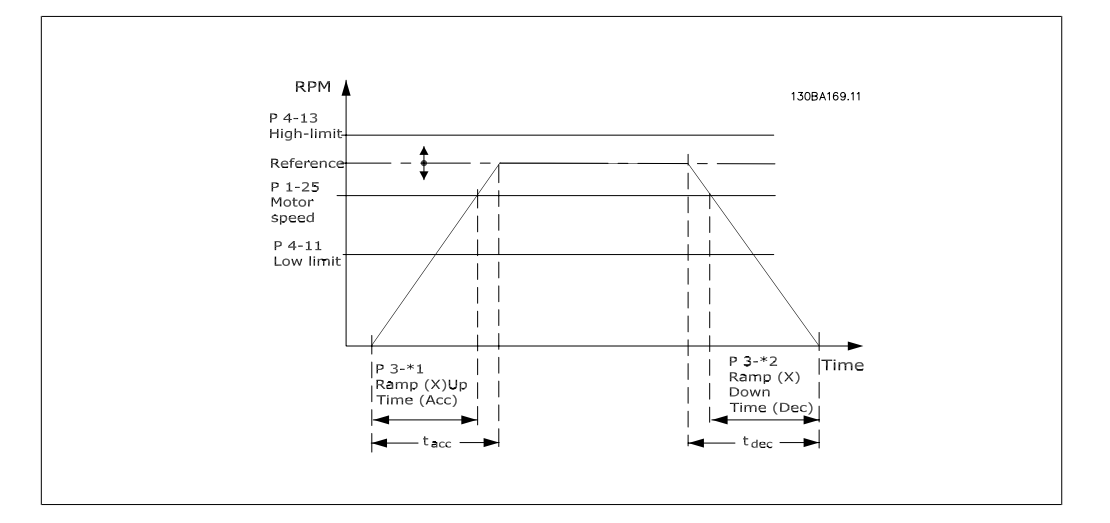

如果选择 S 加减速,则应根据要求设置对非线性晃动的补偿水平。在加速和减速可变的情况下 (即增大或减小),通过定义加速和减速时间所占的比例,来设置晃动补偿。S 加减速设置是根据 S 加减速在实际加减速时间中所占的百分比来定义的。

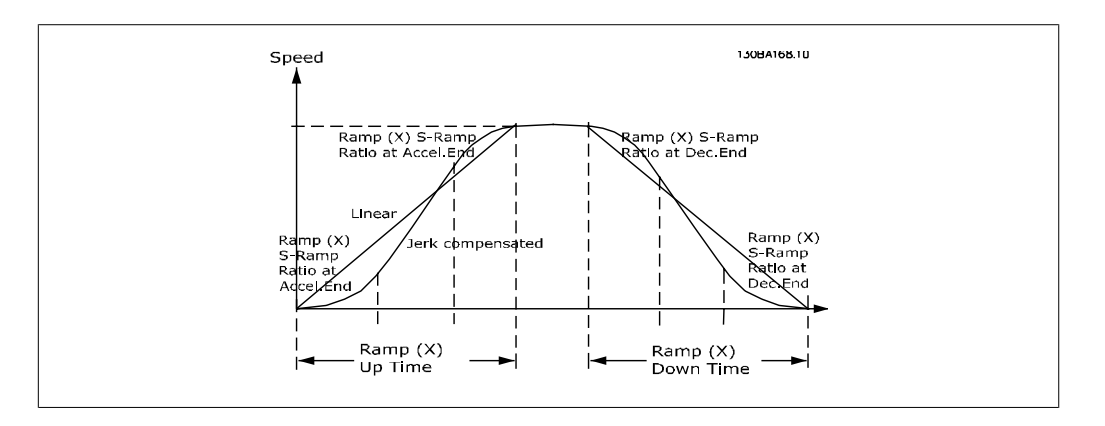

#### 3-40 加减速 1 的类型

选项: カルクス カルミング しゅうしょう カルミング カルミング しゅうしゃ カルミング かんこうしゃ けんきょう かんこうしゃ かんこうしゃ しゅうしゃ いっと かんこうしゃ

根据加速/减速要求来选择加减速类型。

线性加减速将在加减速期间保持恒定的加速度。S 加减速将进行 非线性加减速,并对应用中的晃动进行补偿。

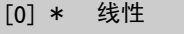

- [1] S 加减速恒定晃动 加速过程中的晃动保持在最低水平。
- [2] S 加减速恒定时间 S 加减速基于在参数 3-41 和 3-42 中设置的值。

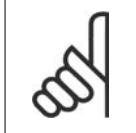

注意 如果选择了"S 加减速 [1]", 并且参考值在加减速期间会发生变化, 则为了避免运 动中的晃动,加减速时间可能会延长,从而使启动或停止时间也延长。 此时可能需要对 S 加减速比率进行调整或开关启动器。

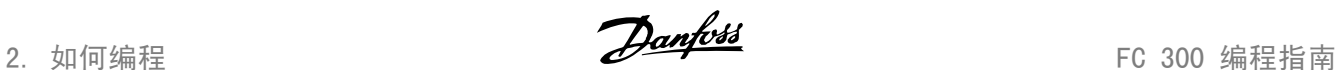

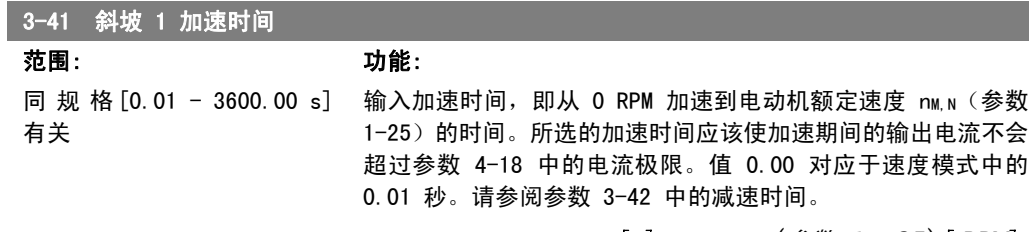

$$
\frac{\text{3.3 } - 41}{41} = \frac{t_{acc} [s] \times n_{M, N} (\text{3.1 } - 25) [RPM]}{\Delta \text{ ref} [RPM]}
$$

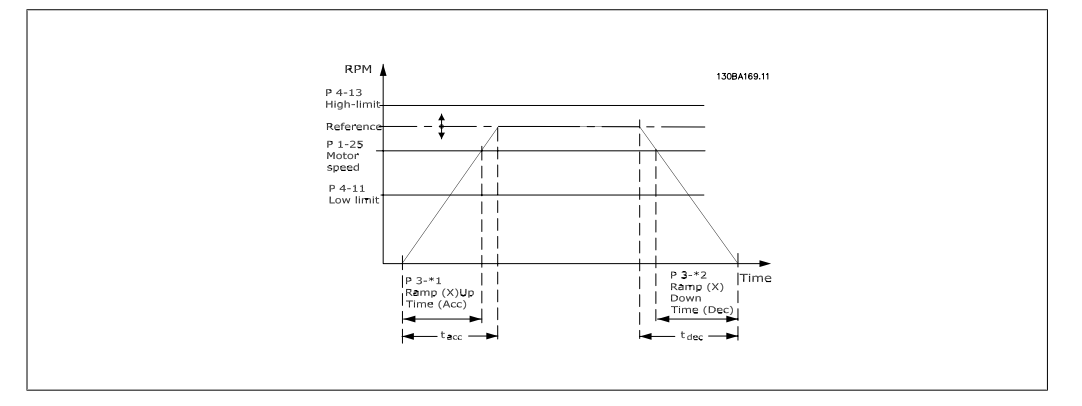

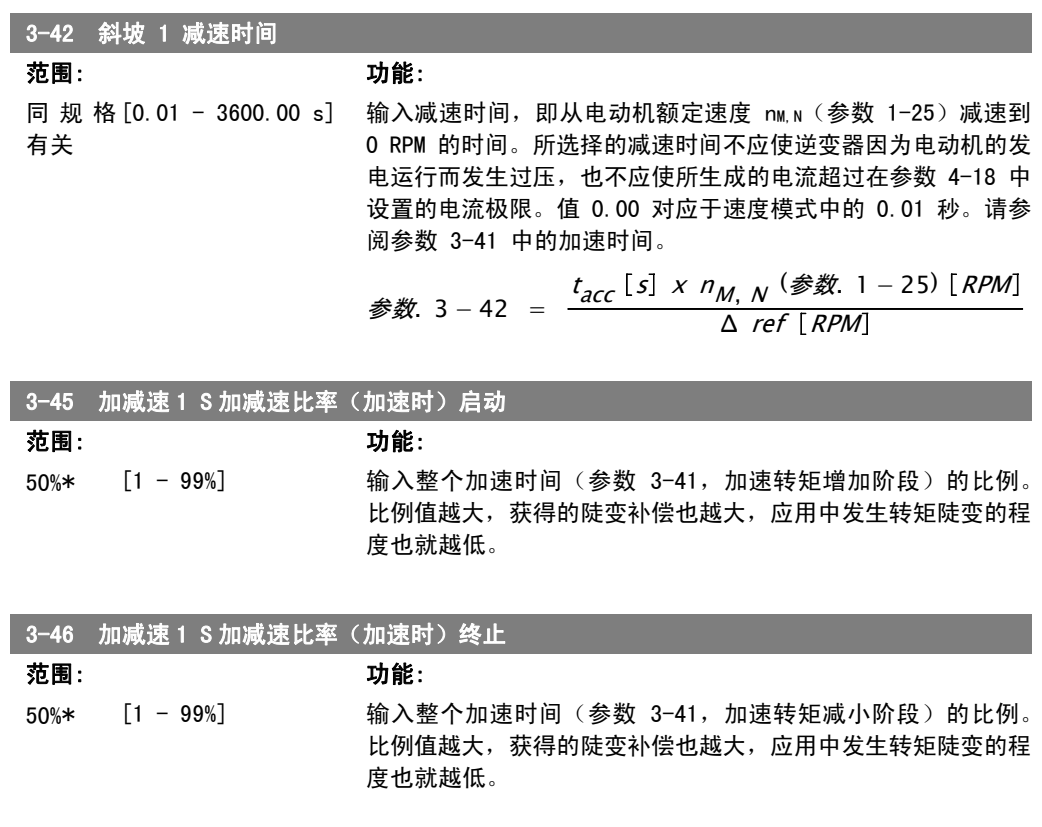

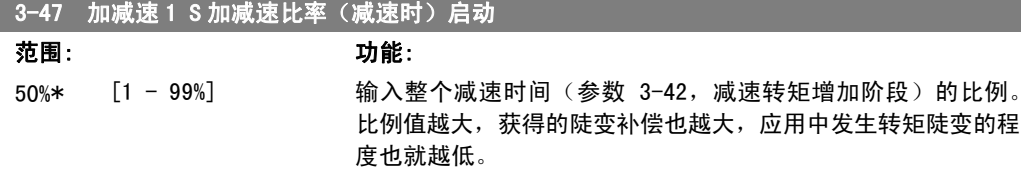

FC 300 编程指南 2. 2. 2. 2. 2. 2. 2. 如何编程

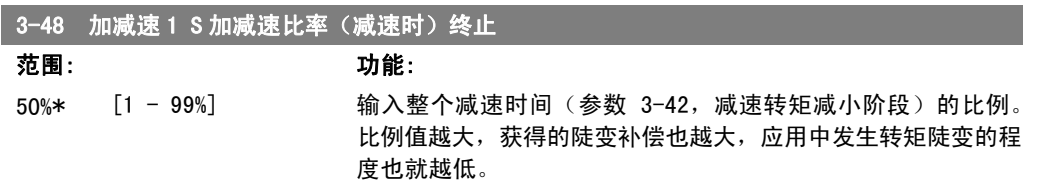

## 2.6.5. 3-5\* 加减速 2

选择加减速参数,请参阅 3-4\*。

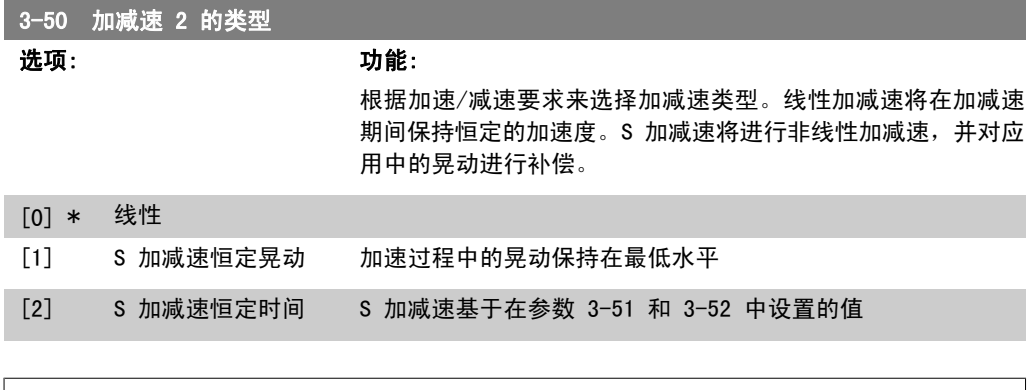

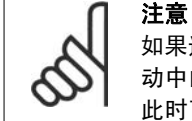

如果选择了"S 加减速 [1]", 并且参考值在加减速期间会发生变化, 则为了避免运 动中的晃动,加减速时间可能会延长,从而使启动或停止时间也延长。 此时可能需要对 S 加减速比率进行调整或开关启动器。

#### 3-51 斜坡 2 加速时间

范围: 功能: 同规格 [0.01 - 3600.00 s] 有关

输入加速时间, 即从 0 RPM 加速到电动机额定速度 nM,N (参数 1-25)的时间。所选的加速时间应该使加速期间的输出电流不会 超过参数 4-18 中的电流极限。值 0.00 对应于速度模式中的 0.01 秒。请参阅参数 3-52 中的减速时间。

$$
\frac{\text{3.3 } - 51}{400} = \frac{t_{acc} [s] \times n_{M, N} (\text{3.1 } - 25) [RPM]}{\Delta \text{ ref} [RPM]}
$$

#### 3-52 斜坡 2 减速时间

#### 范围: 功能:

同规格 $[0.01 - 3600.00$ 有关  $\mathsf{s} \cdot \mathsf{l}$ 3600.00 输入减速时间, 即从电动机额定速度 nM,N (参数 1-25)减速到 0 RPM 的时间。所选择的减速时间不应使逆变器因为电动机的发 电运行而发生过压,也不应使所生成的电流超过在参数 4-18 中 设置的电流极限。值 0.00 对应于速度模式中的 0.01 秒。请参 阅参数 3-51 中的加速时间。

$$
\frac{\text{3.3 } - 52}{4000} = \frac{t_{dec} [s] \times n_{M, N} (\text{3.1 } - 25) [RPM]}{\Delta \text{ ref} [RPM]}
$$

2. 如何编程 FC 300 编程指南

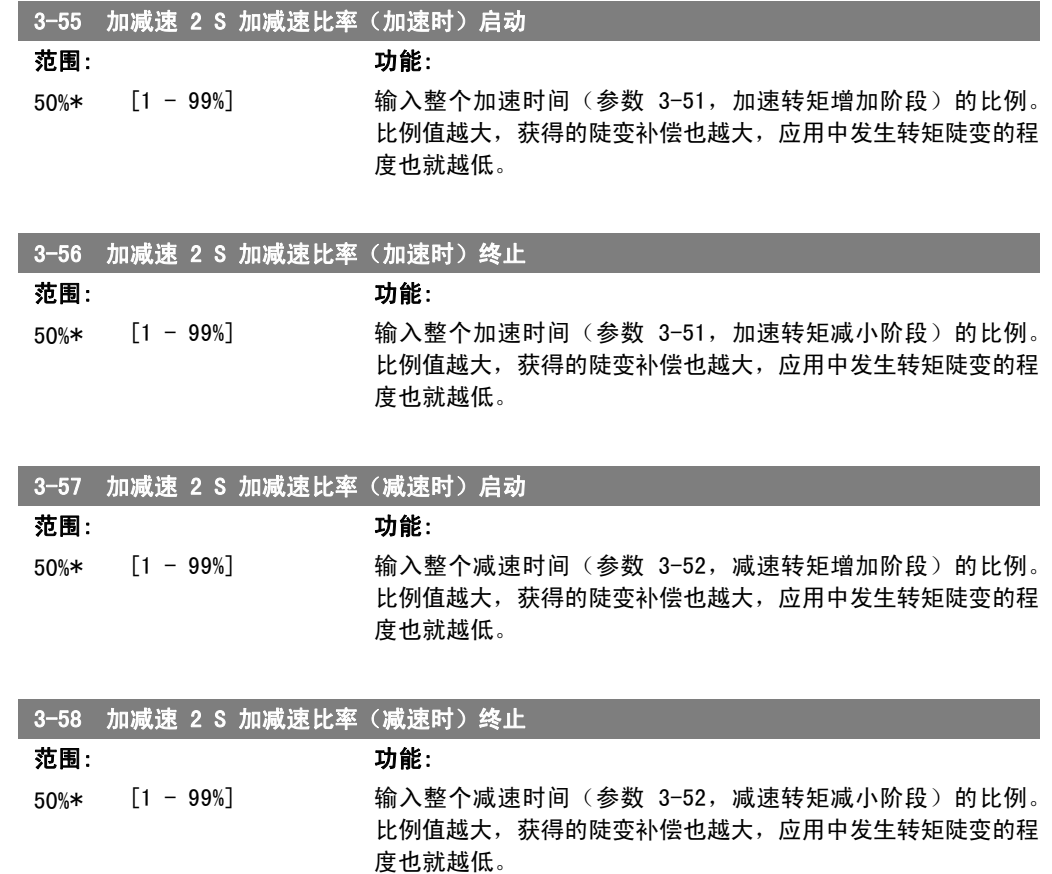

# 2.6.6. 3-6\* 加减速 3

 $\infty$ 

设置加减速参数,请参阅 3-4\*。

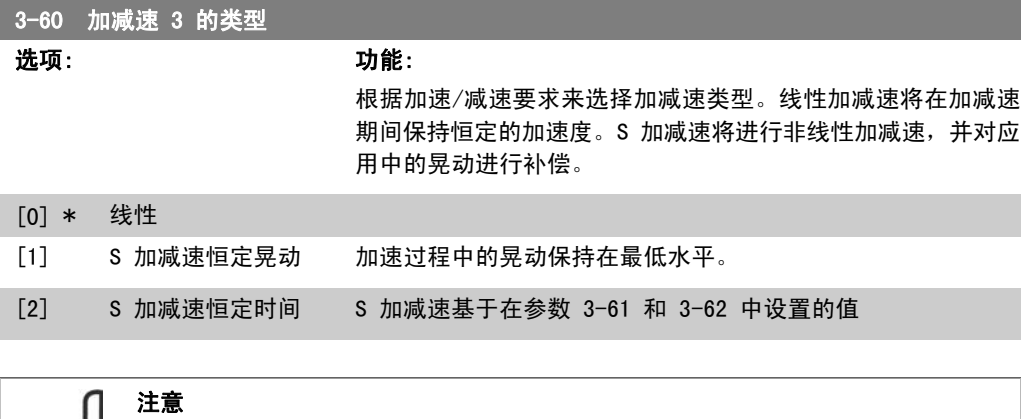

如果选择了"S 加减速 [1]",并且参考值在加减速期间会发生变化,则为了避免运 动中的晃动,加减速时间可能会延长,从而使启动或停止时间也延长。 …………………………………………<br>此时可能需要对 S 加减速比率进行调整或开关启动器。

FC 300 编程指南 2. 2. 2. 2. 2. 2. 2. 如何编程

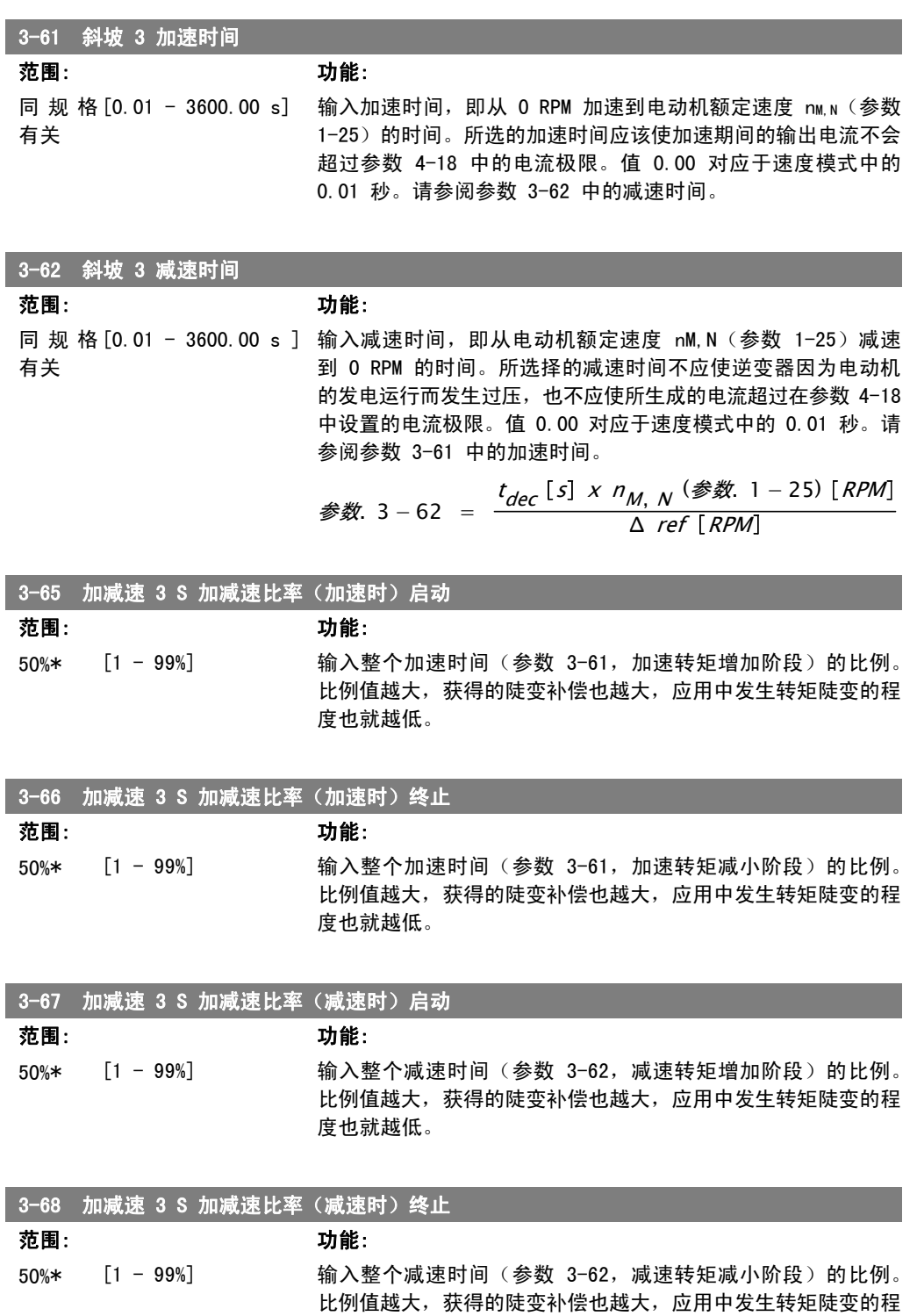

# 2.6.7. 3-7\* 加减速 4

设置加减速参数,请参阅 3-4\*。

度也就越低。

2. 如何编程 FC 300 编程指南

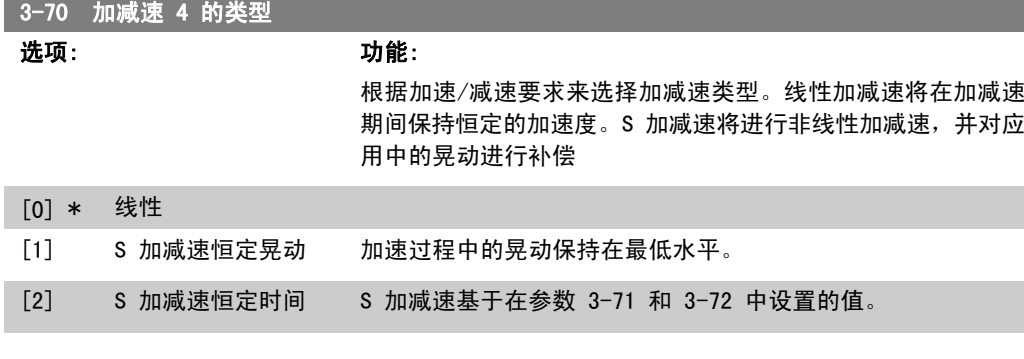

如果选择了"S 加减速 [1]", 并且参考值在加减速期间会发生变化, 则为了避免运 动中的晃动,加减速时间可能会延长,从而使启动或停止时间也延长。 此时可能需要对 S 加减速比率进行调整或开关启动器。

#### 3-71 斜坡 4 加速时间

注意

范围: 功能: 同规格 [0.01 - 3600.00 s] 有关

输入加速时间, 即从 0 RPM 加速到电动机额定速度 nM,N (参数 1-25)的时间。所选的加速时间应该使加速期间的输出电流不会 超过参数 4-18 中的电流极限。值 0.00 对应于速度模式中的 0.01 秒。请参阅参数 3-72 中的减速时间。

$$
\frac{\text{3.3 } - 71 = \frac{t_{acc}[s] \times n_{M,N} (\text{3.3 } 1 - 25) [RPM]}{\Delta \text{ ref} [RPM]}
$$

3-72 斜坡 4 减速时间

范围: 功能: 同规格 [0.01 - 3600.00 s] 有关 输入减速时间, 即从电动机额定速度 nM,N (参数 1-25)减速到 0 RPM 的时间。所选择的减速时间不应使逆变器因为电动机的发 电运行而发生过压,也不应使所生成的电流超过在参数 4-18 中 设置的电流极限。值 0.00 对应于速度模式中的 0.01 秒。请参 阅参数 3-71 中的加速时间。

$$
\frac{\text{3.3 } - 72 = \frac{t_{dec} [s] \times n_{M, N} (\text{3.1 } - 25) [RPM]}{\Delta \text{ ref} [RPM]}
$$

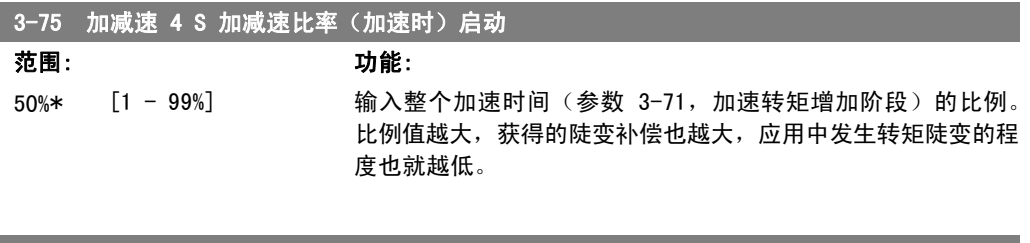

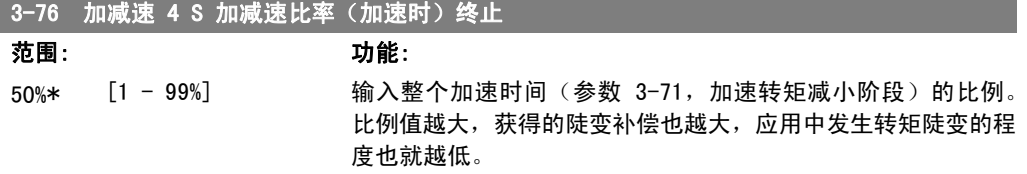

2

FC 300 编程指南 2. 如何编程

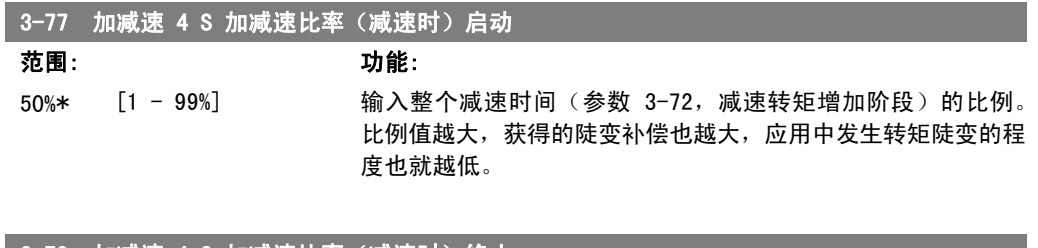

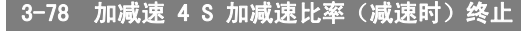

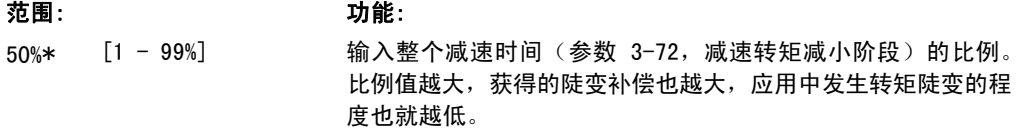

# 2.6.8. 3-8\* 其他加减速

这些参数用于配置特殊加减速,如点动或快速停止。

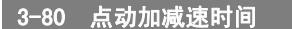

#### 范围: 功能:

同规格 [0.01 - 3600.00 s] 有关

输入点动加减速时间, 即从 0 RPM 到电动机额定频率 nM,N (在 参数 1-25 电*动机额定转速*中设置) 之间的加速/减速时间。确 保在给定的点动加减速时间内,所产生的输出电流不会超过参 数 4-18 中的电流极限。通过控制面板、所选的数字输入或串行 通讯端口给出点动信号后,点动加减速时间即开始计时。

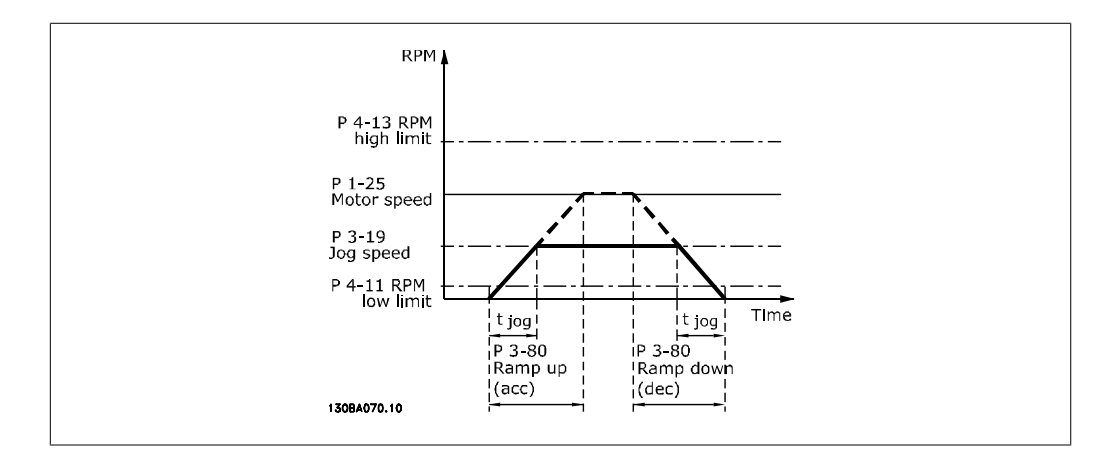

$$
\frac{\mathscr{B}N}{2} \cdot 3 - 80 = \frac{t_{jog}[s] \times n_{M,N} (\mathscr{B}N}{\Delta \log \mathscr{B}(\mathscr{B}N)} \cdot 3 - 19 \cdot \boxed{\text{RPM}}
$$

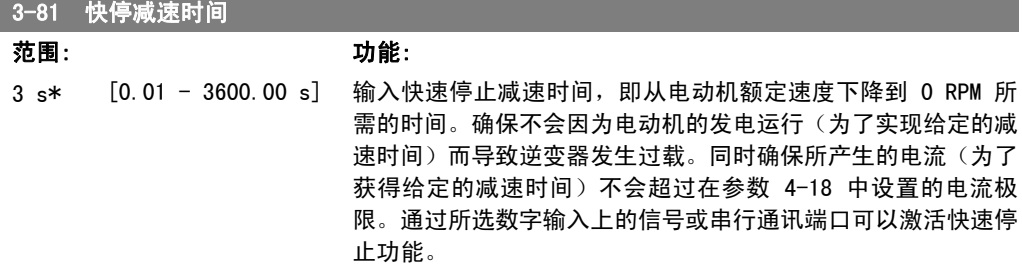

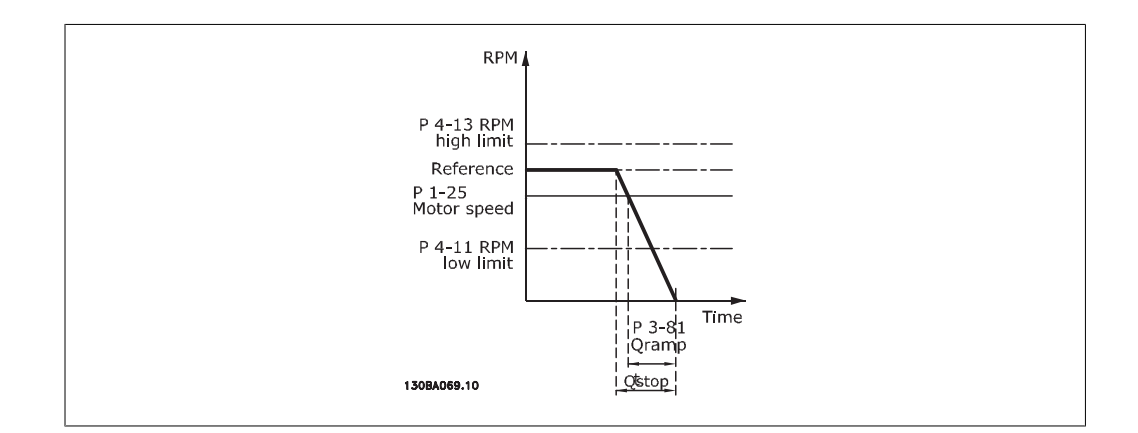

$$
\frac{\mathcal{B}M}{2} \cdot 3 - 81 = \frac{t_{\frac{\mu \mathcal{B}F \perp}{2}}[S] \times n_{M,N} \cdot (\frac{\mathcal{B}M}{2} \cdot 1 - 25) [RPM]}{\Delta \text{ jog ref} (\frac{\mathcal{B}M}{2} \cdot 3 - 19) [RPM]}
$$

# 2.6.9. 3-9\* 数字电位计

借助数字电位计功能,用户可以使用 Increase(增)、Decrease(减)或 Clear(清除)功能来 调整数字输入的设置,从而使实际参考值增大或减小。要激活该功能,至少必须将一个数字输入设 为 Increase (增) 或 Decrease (减)。

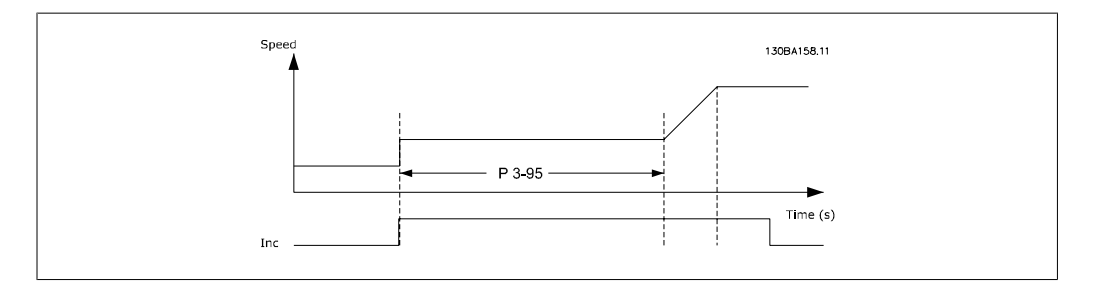

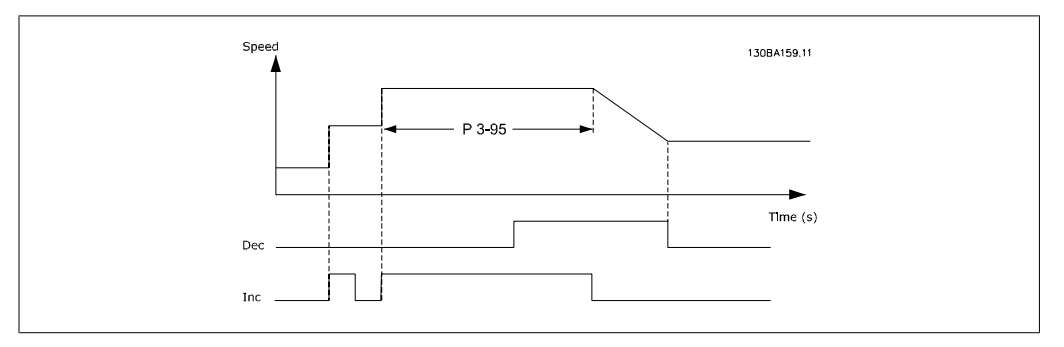

#### 3-90 步长

#### 范围: 功能:

0.10%\* [0.01 - 200.00%] 以相对于额定速度(在参数 1-25 中设置)的百分比形式,输 入所要求的增/减幅度。如果激活了增/减功能,结果参考值将按 照在本参数中设置的幅度增/减。

#### 3-91 加减速时间

#### 范围: 功能:

1.00 s\* [0.000 - 3600.00 s] 输入加减速时间,即使用指定的数字电位计功能(增、减或清 除)将参考值从 0% 调整到 100% 的时间。

I

FC 300 编程指南 2. 2. 2. 2. 2. 2. 2. 如何编程

如果增/减功能的激活时间超过在参数 3-95 中指定的加减速延 迟时间,实际参考值将根据该加减速时间增大/减小。该加减速 时间是指按照在参数 3-90 步长中指定的值来调整参考值时所使 用的时间。

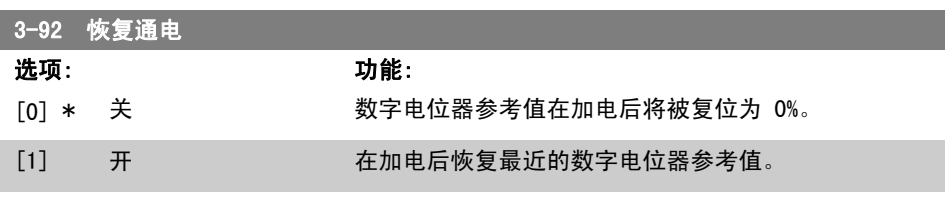

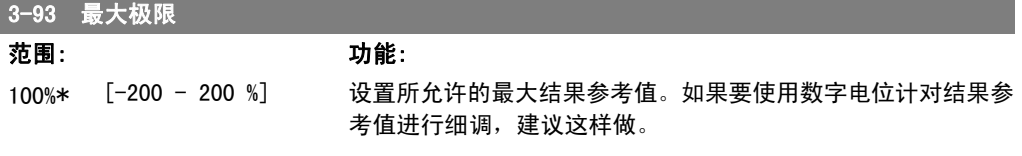

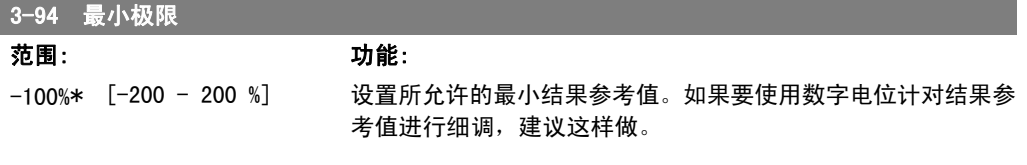

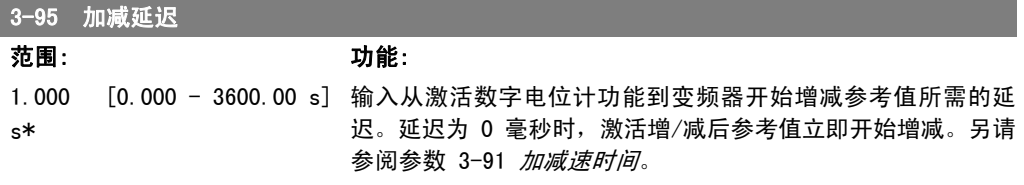

# 2.7. 参数:极限/警告

# 2.7.1. 4-\*\* 极限和警告

该参数组用于配置极限和警告。

# 2.7.2. 4-1\* 电动机极限

定义电动机的转矩、电流和速度极限,以及在超过极限时的变频器反应。 超过极限将会在显示屏上显示相关的消息。如果是警告,则始终会在显示屏或现场总线上显示消 息。监测功能可能会激活警告或跳闸。此时,变频器会停止并产生报警消息。

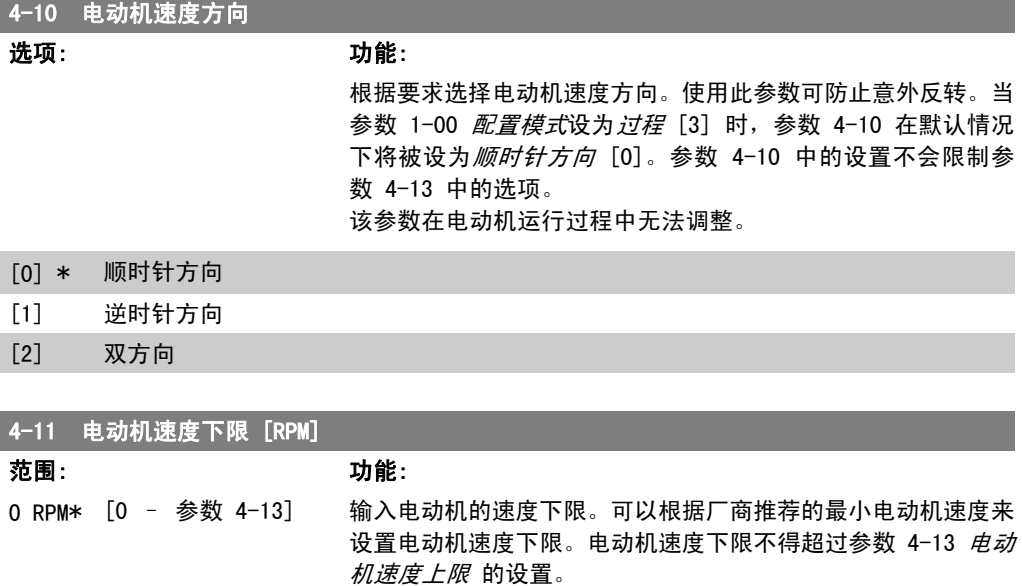

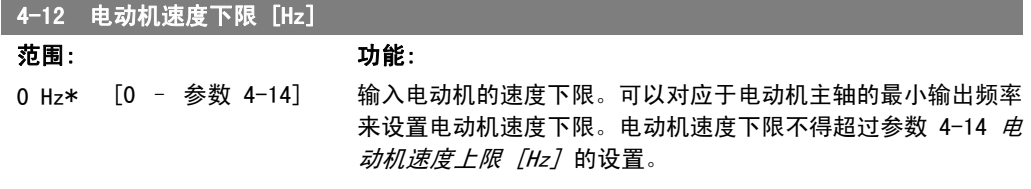

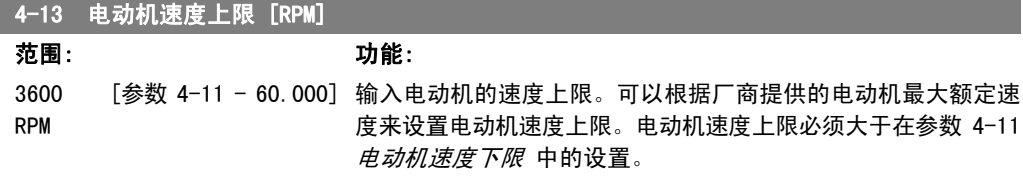

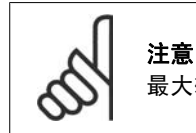

最大输出频率不能超过逆变器开关频率(参数 14-01)的 10%。

FC 300 编程指南 2. 如何编程

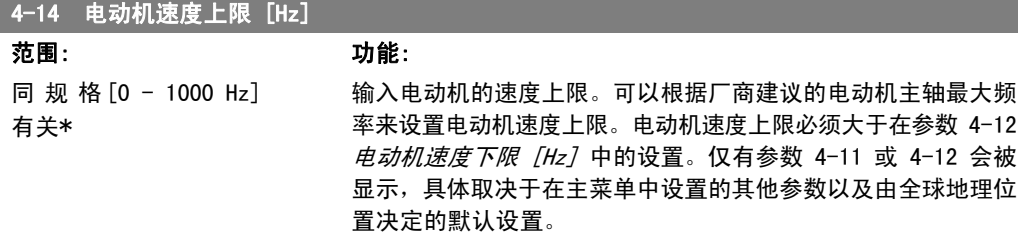

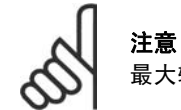

最大输出频率不能超过逆变器开关频率(参数 14-01)的 10%。

#### 4-16 电动时转矩极限

#### 范围: 功能: 160.0 % [0.0 – 变量极限 %] 设置电动机工作模式下的转矩极限。该转矩极限在不超过电动机 \* 额定转度(参数 1-25)的速度范围内有效。为防止电动机达到 失速转矩,该转矩极限的默认设置为 1.6 倍电动机额定转矩

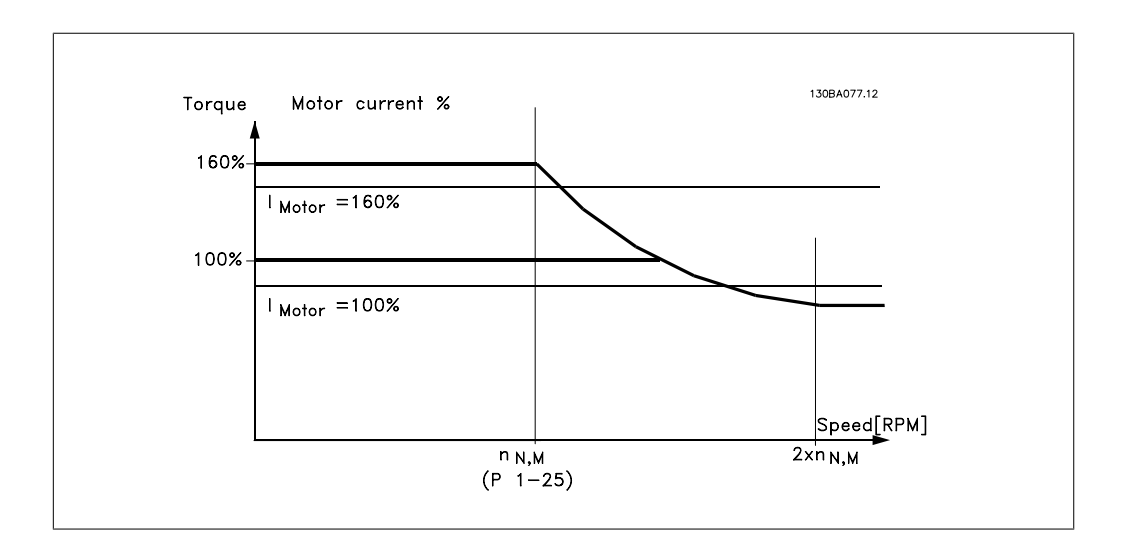

(计算值)。如果更改了参数 1-00 到参数 1-26 中的设置,参

数 4-16 到 4-18 不会自动复位为默认设置。

当参数 1-00 被设为*开环速度* [0] 时, 如果更改参数 4-16 电动时转矩极限, 参数 1-66 低速最小电流将自动重新调节。

#### 4-17 发电时转矩极限

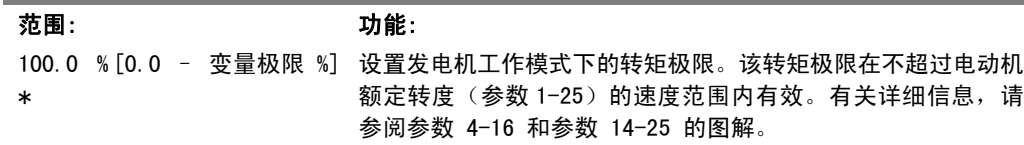

2. 如何编程 FC 300 编程指南

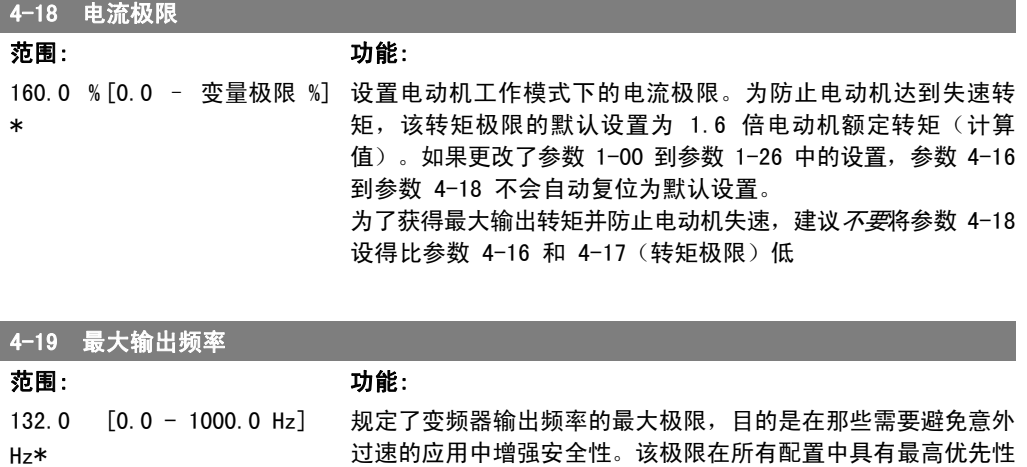

(与参数 1-00 的设置无关)。

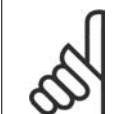

I

最大输出频率不能超过逆变器开关频率(参数 14-01)的 10%。

电动机运行时不能更改参数 4-19。

注意

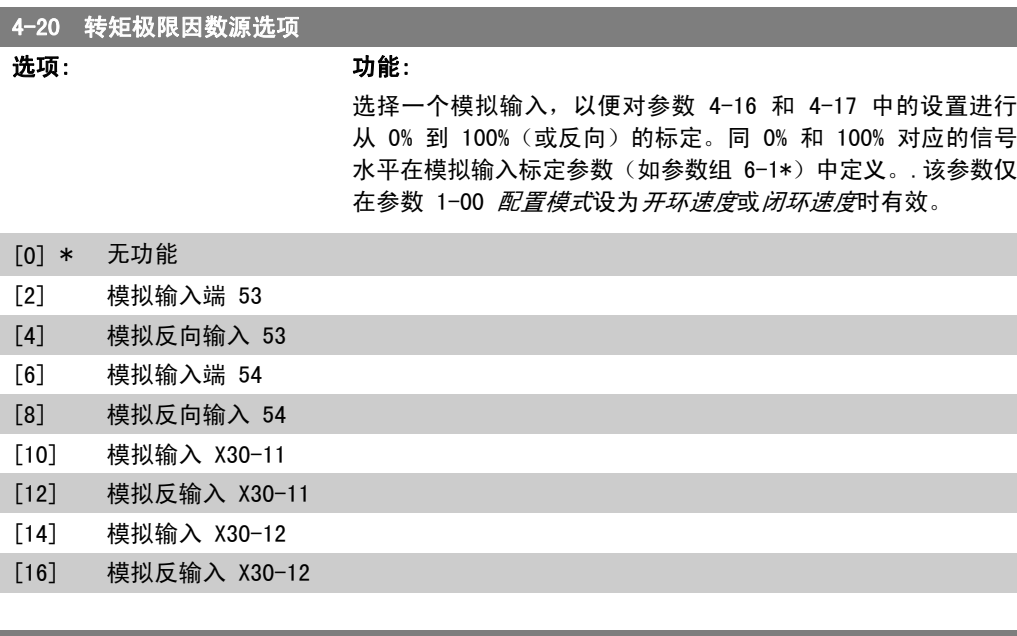

4-21 速度极限因数源选项

选项: 功能:

选择一个模拟输入,以便对参数 4-19 中的设置进行从 0% 到 100%(或相反方向)的标定。同 0% 和 100% 对应的信号水平在 模拟输入标定参数(如参数组 6-1\*)中定义。.该参数仅在参 数 1-00 配置模式设为转矩模式时有效。

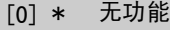

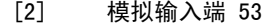

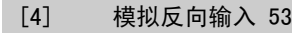

[6] 模拟输入端 54

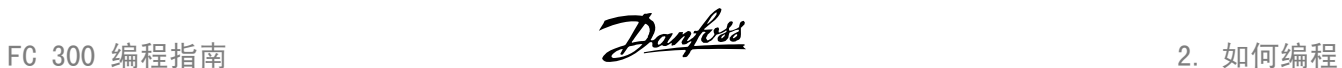

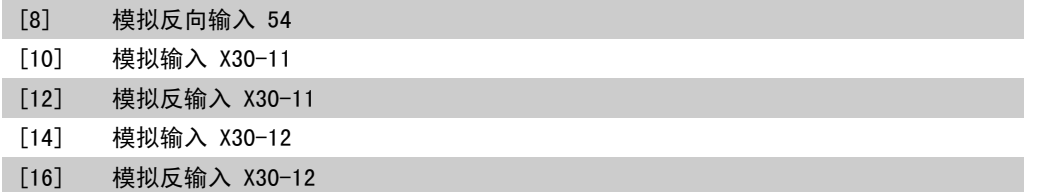

# 2.7.3. 4-3\* 电动机反馈监测

该参数组包括用于监测和处理电动机反馈设备(如编码器和解析器等)的设置。

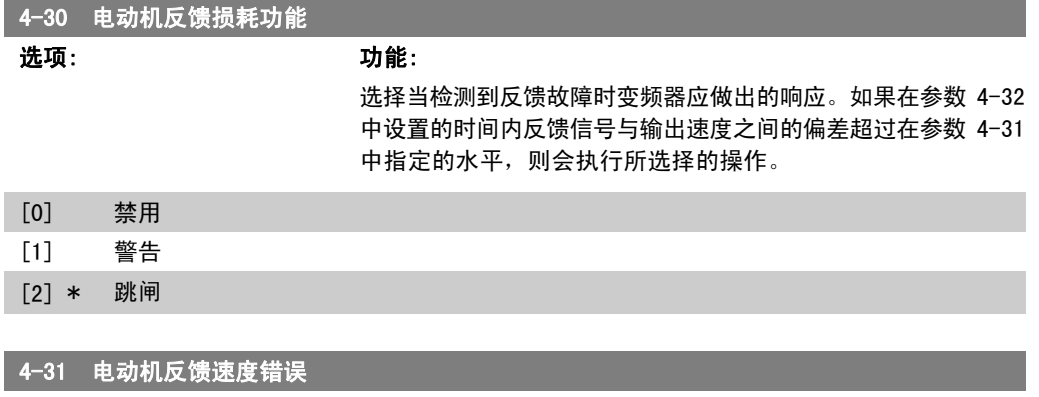

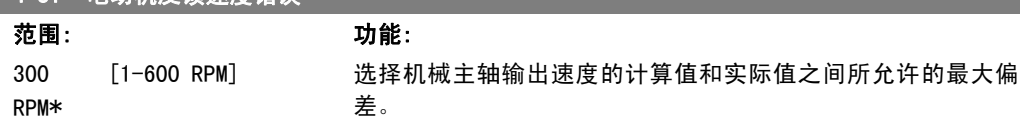

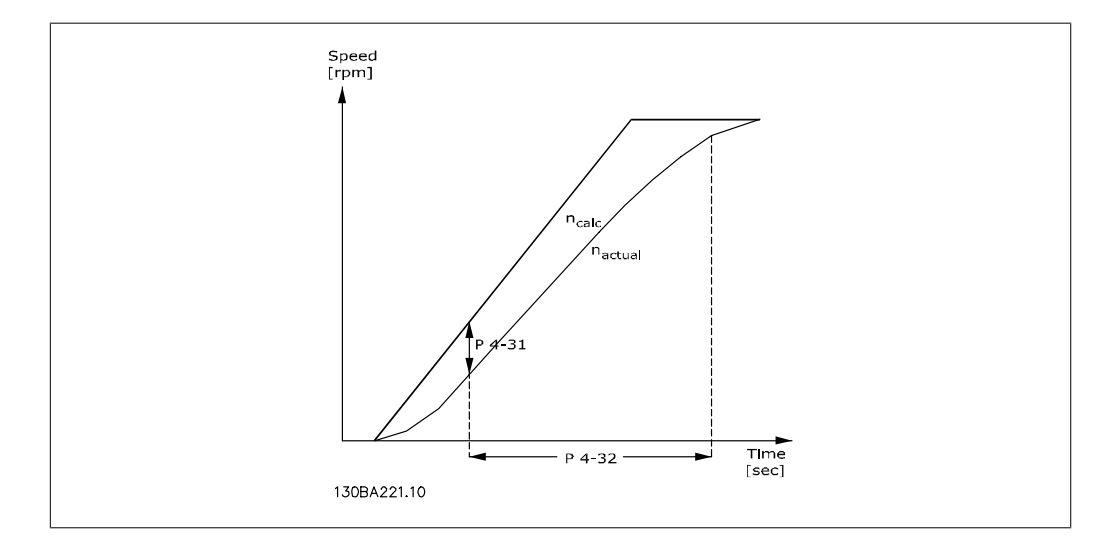

#### 4-32 电动机反馈损耗超时

范围: 功能:

0.05 s\* [0.00 - 60.00 sec] 设置一个超时值。在这段时间内允许超过参数 4-31 中设置的速 度偏差。

# 2.7.4. 4-5\* 调整警告

定义可调整的电流、速度、参考值和反馈警告极限。警告将通过显示屏、所设置的输出或串行总线 来显示。

### 警告将通过显示器、所设置的输出或串行总线显示出来。

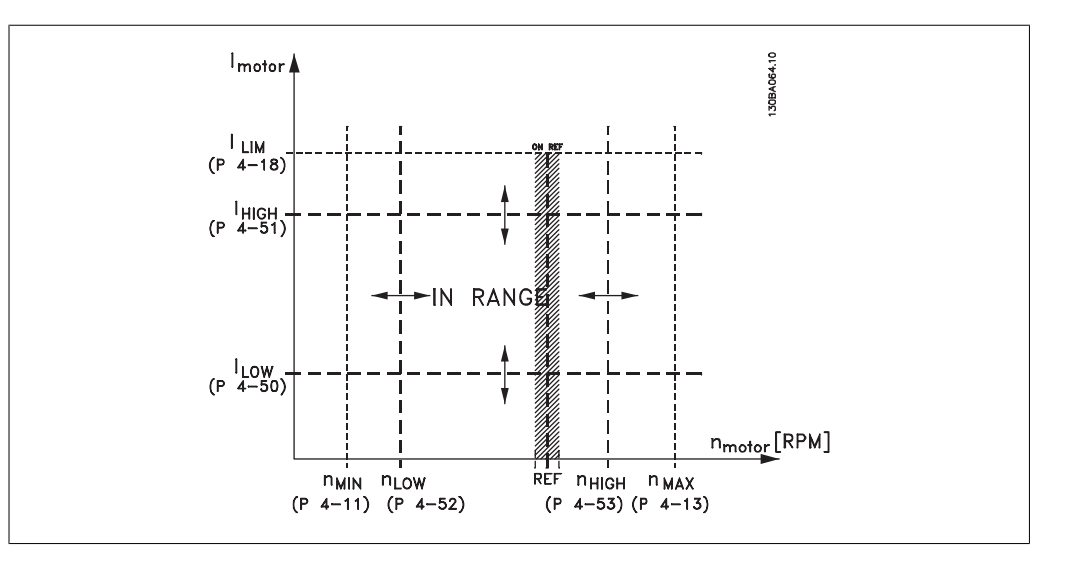

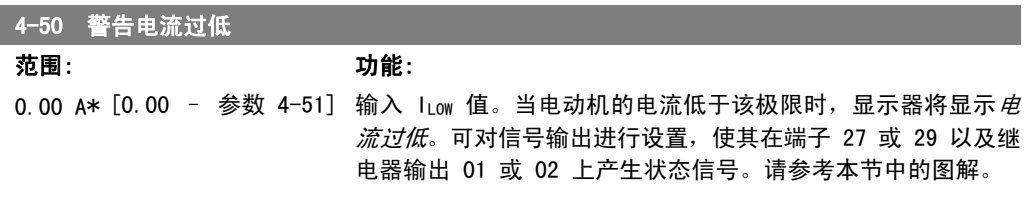

# 4-51 警告电流过高

范围: 功能: 参 数 [参数 4-50 - 参数 输入 I<sub>HIGH</sub> 值。当电动机的电流超过该极限时,显示器将显示*电* 16-37 16-37] A\* 流过高。可对信号输出进行设置,使其在端子 27 或 29 以及继 电器输出 01 或 02 上产生状态信号。请参考本节中的图解。

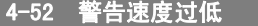

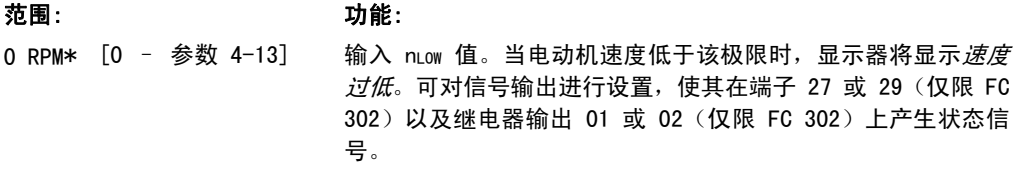

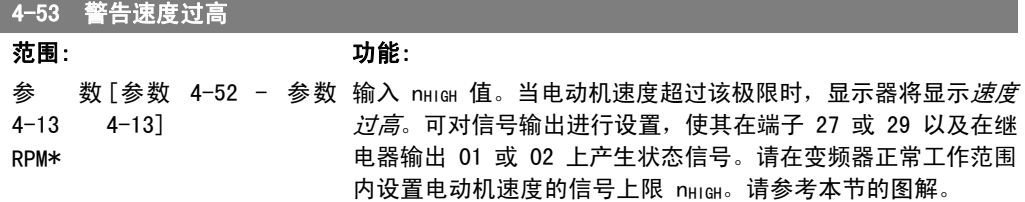

2

FC 300 编程指南 2. 2. 2. 2. 2. 2. 2. 如何编程

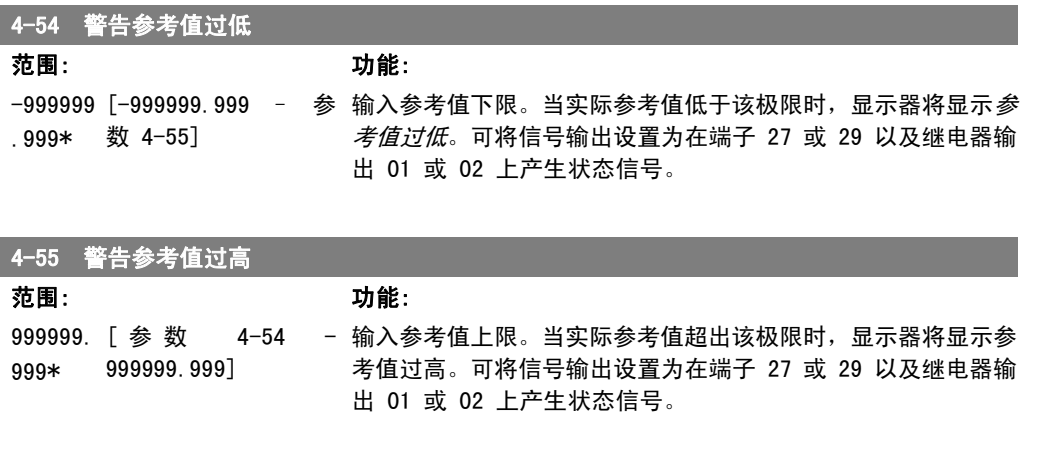

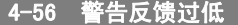

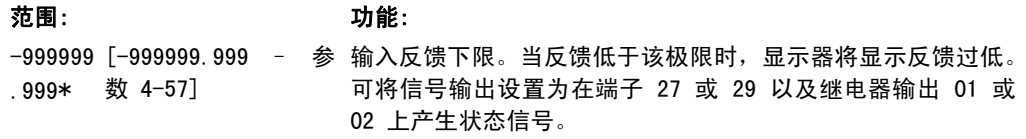

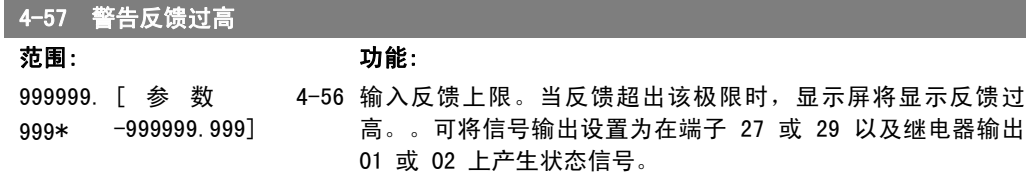

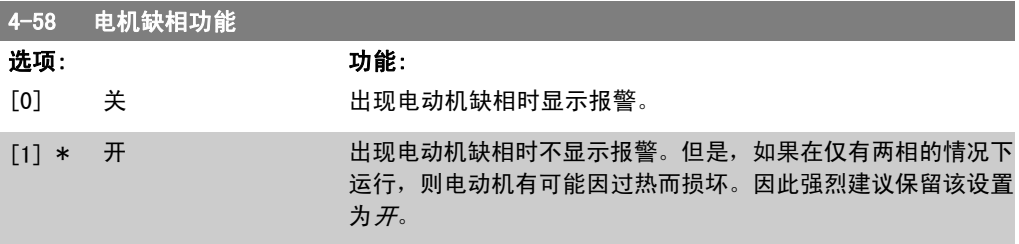

该参数在电动机运行过程中无法调整。

# 2.7.5. 4-6\* 频率跳越

定义加减速的跳频区域。

一些系统因内部可能产生共振问题而要求避开某些输出频率或速度。最多可以避开四个频率或速度 范围。

4-60 跳频始速 [RPM]

数组 [4]

4-60 跳频始速 [RPM]

范围: 功能:

0 RPM\* [0 – 参数 4-13] 一些系统因系统内部可能产生共振问题而要求避开某些输出速 度。输入要避开的速度下限。

4-61 跳频始速 [Hz]

数组 [4]

0 Hz\* [0 – 参数 4-14 Hz] 一些系统因系统内部可能产生共振问题而要求避开某些输出速 度。输入要避开的速度下限。

4-62 跳频终速 [RPM]

数组 [4]

0 RPM\* [0 – 参数 4-13] 一些系统因系统内部可能产生共振问题而要求避开某些输出速 度。输入要避开的速度上限。

4-63 跳频终速 [Hz]

数组 [4]

0 Hz\* [0 – 参数 4-14] 一些系统因系统内部可能产生共振问题而要求避开某些输出速 度。输入要避开的速度上限。

# 2.8. 参数:数字输入/输出

# 2.8.1. 5-\*\* 数字输入/输出

该参数组用于配置数字输入和输出。

# 2.8.2. 5-0\* 数字 I/O 模式

这些参数用于配置 IO 模式。NPN/PNP 以及设置 IO 为输入或输出。

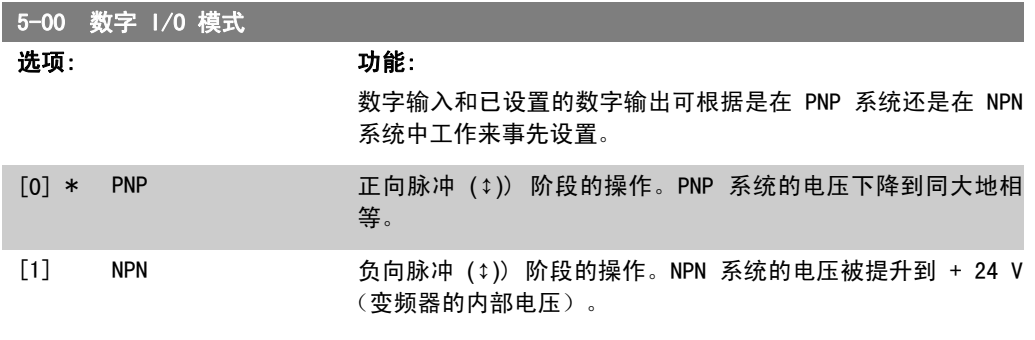

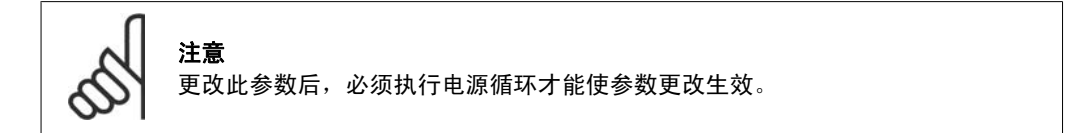

该参数在电动机运行过程中无法调整。

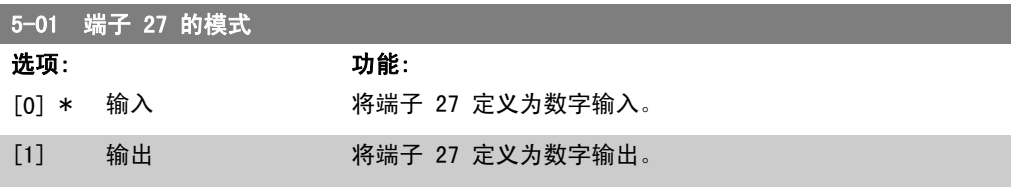

该参数在电动机运行过程中无法调整。

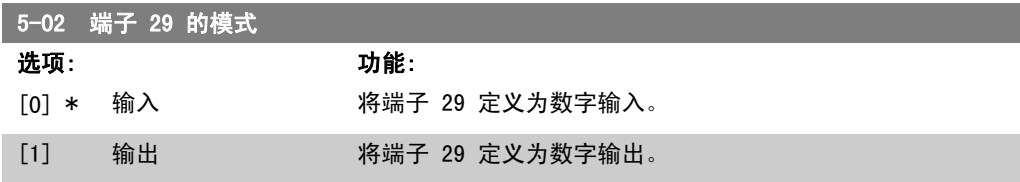

该参数仅用于 FC 302。 该参数在电动机运行过程中无法调整。

# 2.8.3. 5-1\* 数字输入

用于配置输入端子输入功能的参数。 数字输入可用于选择变频器的各项功能。所有数字输入都可以设置如下功能:

2. 如何编程 FC 300 编程指南

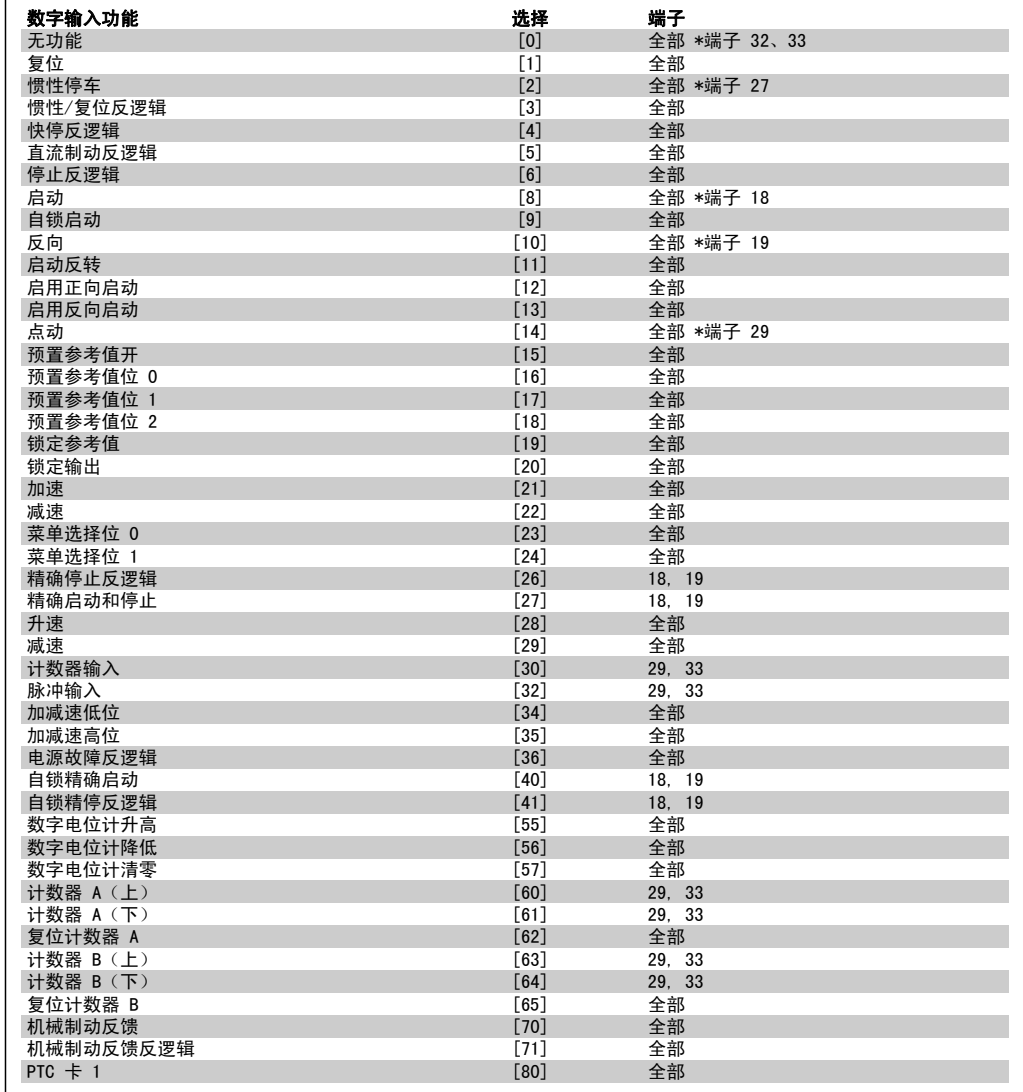

全部 = 端子 18、19、27、29、32、33、X30/2、X30/3、X30/4。X30/ 是 MCB 101 上的端子。 仅 FC 302 中有端子 29。

对于仅适用一个数字输入的功能,在相关参数中会予以说明。

所有数字输入都可以设置为以下功能:

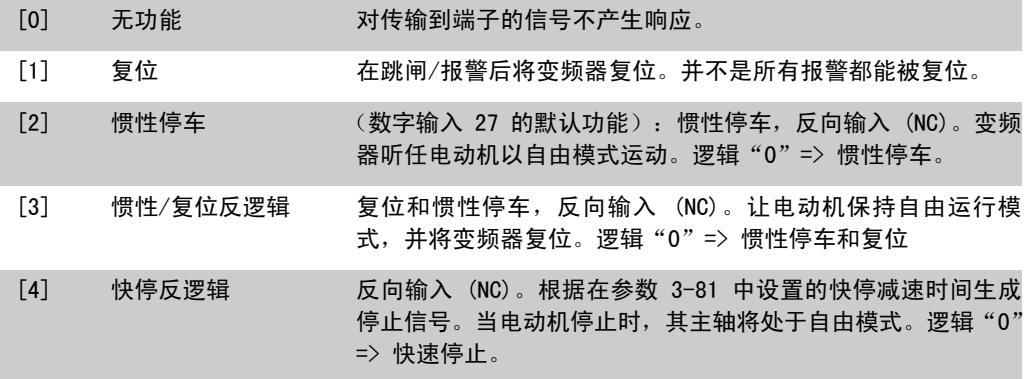

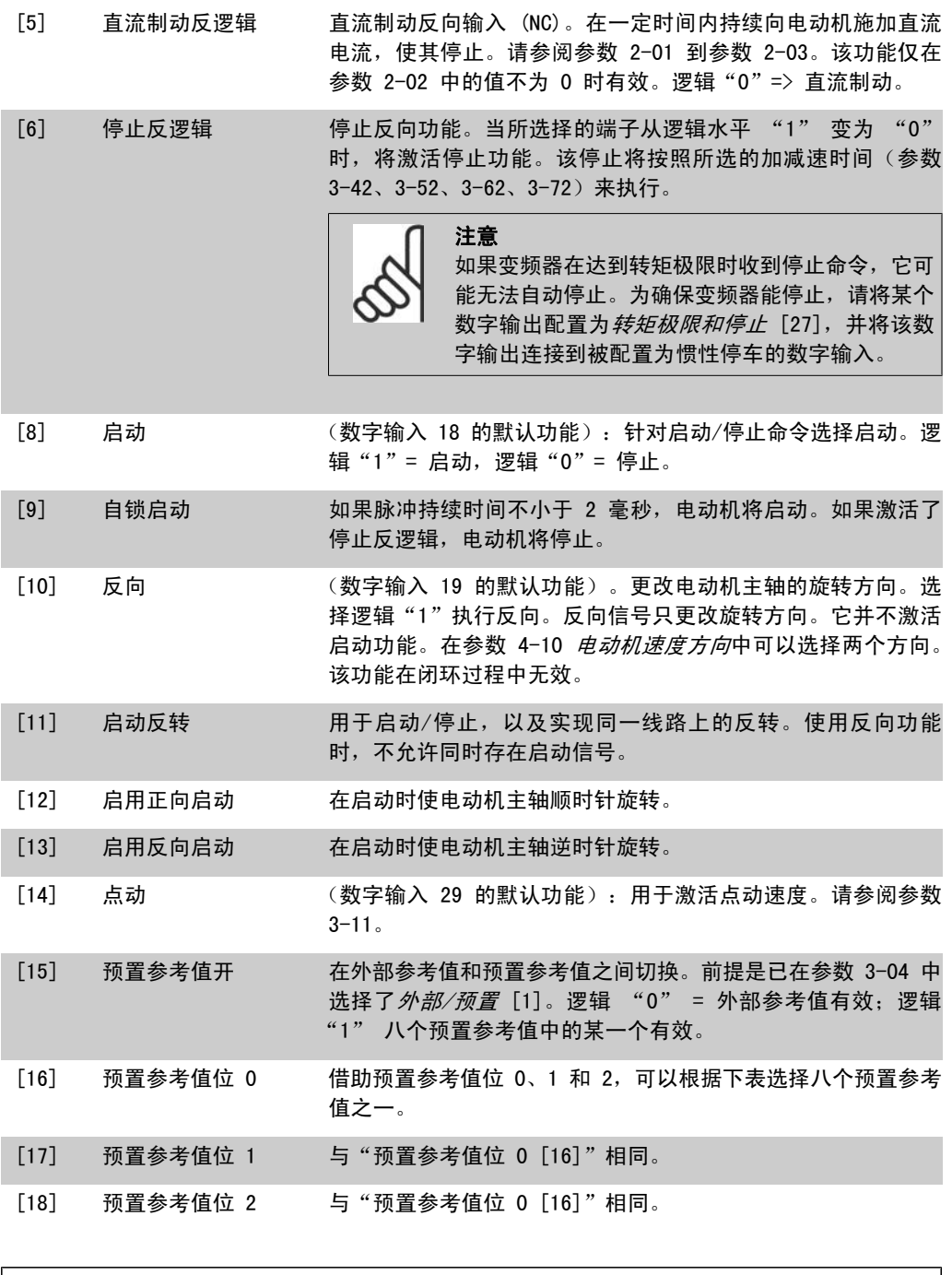

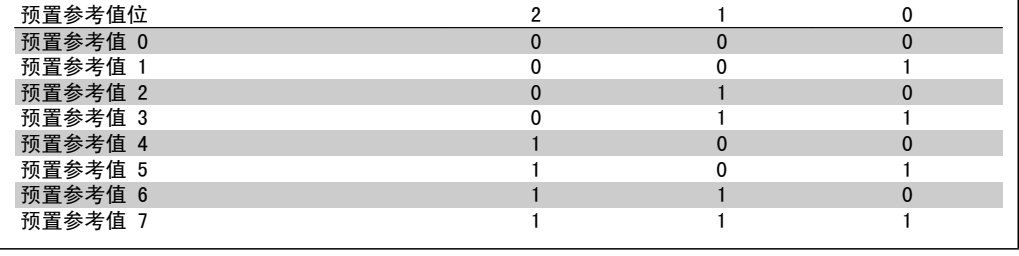

[19] 锁定参考值 锁定实际参考值,该值现在成为开始使用加速和减速功能的启用 点/条件。如果使用加速/减速,则速度总是按加减速 2(参数 3-51 和 3-52) 在 0 - 参数 3-03 最大参考值之间的范围内变 化。

2. 如何编程 FC 300 编程指南

[20] 锁定输出 锁定实际的电动机频率 (Hz),该值现在成为开始使用加速和减 速功能的启用点/条件。如果使用加速/减速,则速度总是按加减 速 2 (参数 3-51 和 3-52) 在 0 - 参数 1-23 电动机频率之 间的范围内变化。

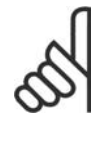

如果锁定输出有效,则不能通过低位的"启动 [8]"信号来停止变频器。此时需要通过设置为 "惯性停车 [2]"或"惯性/复位反逻辑"的端子来 停止变频器。

[21] 加速 如果要对加速/减速进行数字控制(电动机电位计),请选择 "加速"和"减速"。该功能可通过选择"锁定参考值"或"锁 定输出"来激活。当"加速/减速"的激活时间短于 400 毫秒 时,结果参考值将增加/降低 0.1 %。如果"加速/减速"的激活 时间长于 400 毫秒,结果参考值将遵循在斜坡加速/减速参数 3-x1/ 3-x2 中的设置。

注意

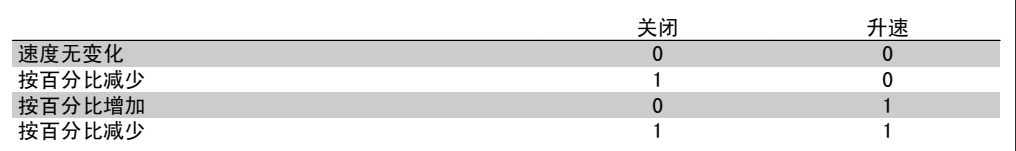

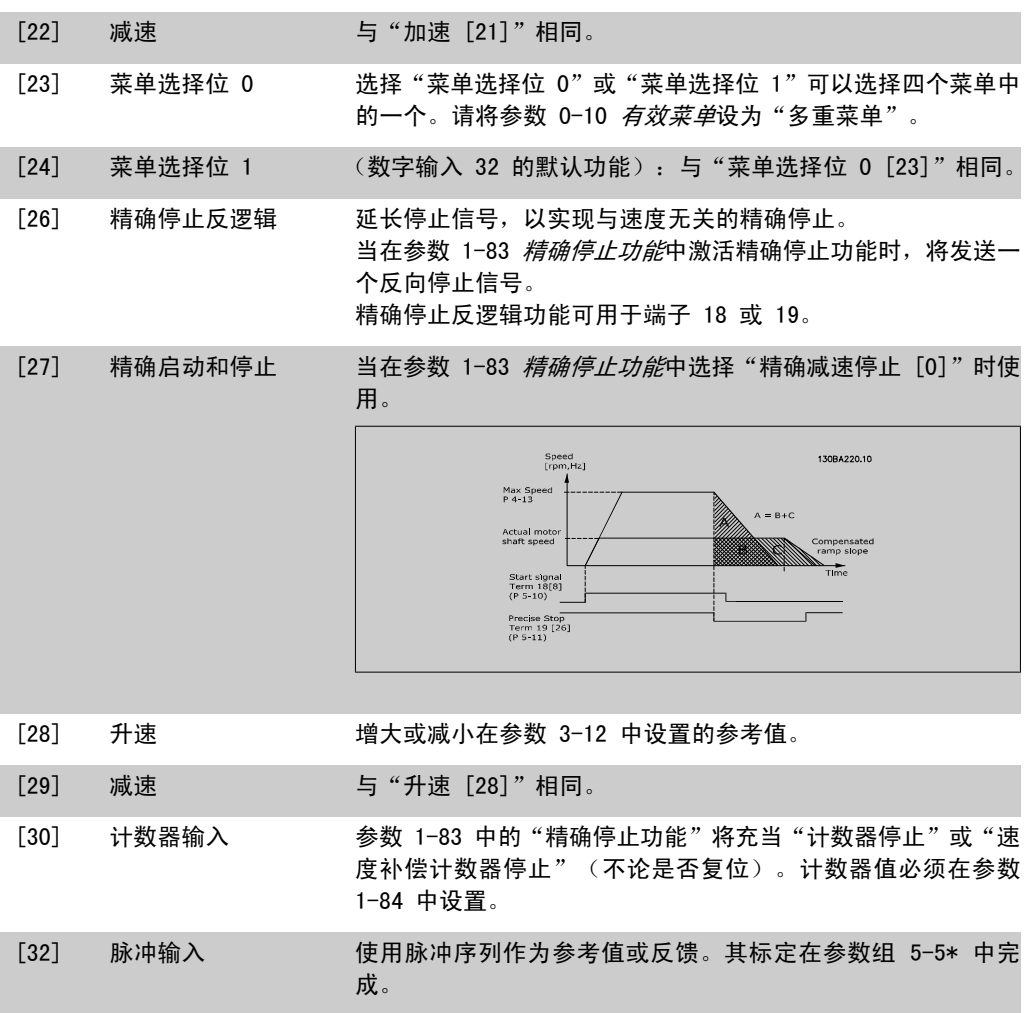

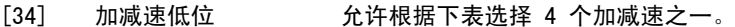

[35] 加减速高位 同"加减速低位"。

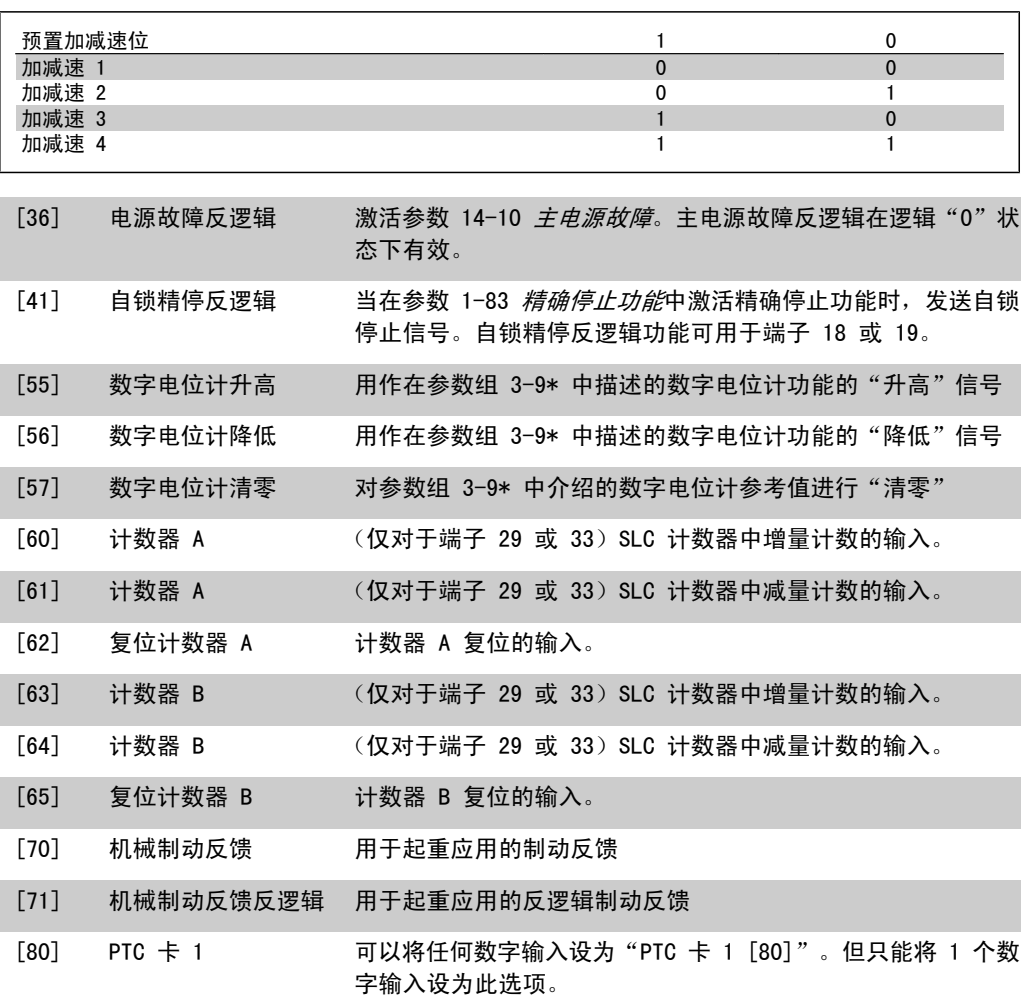

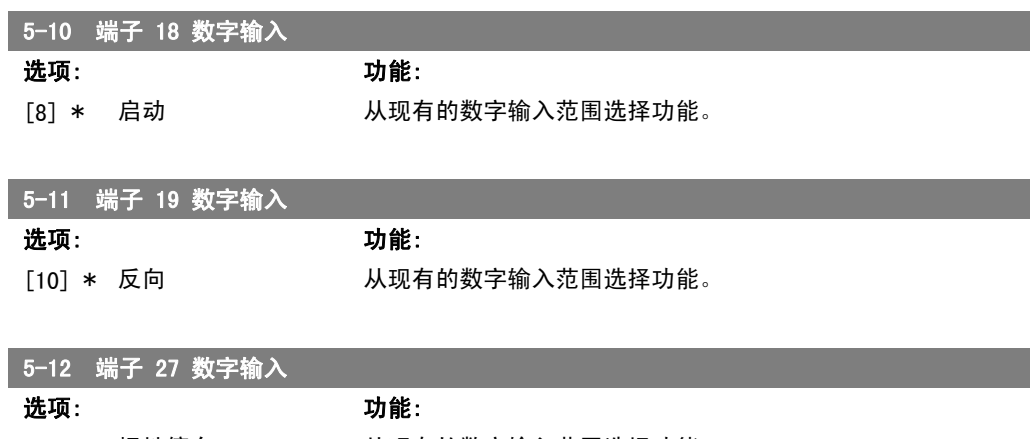

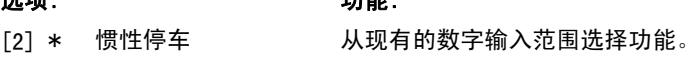

2. 如何编程 FC 300 编程指南

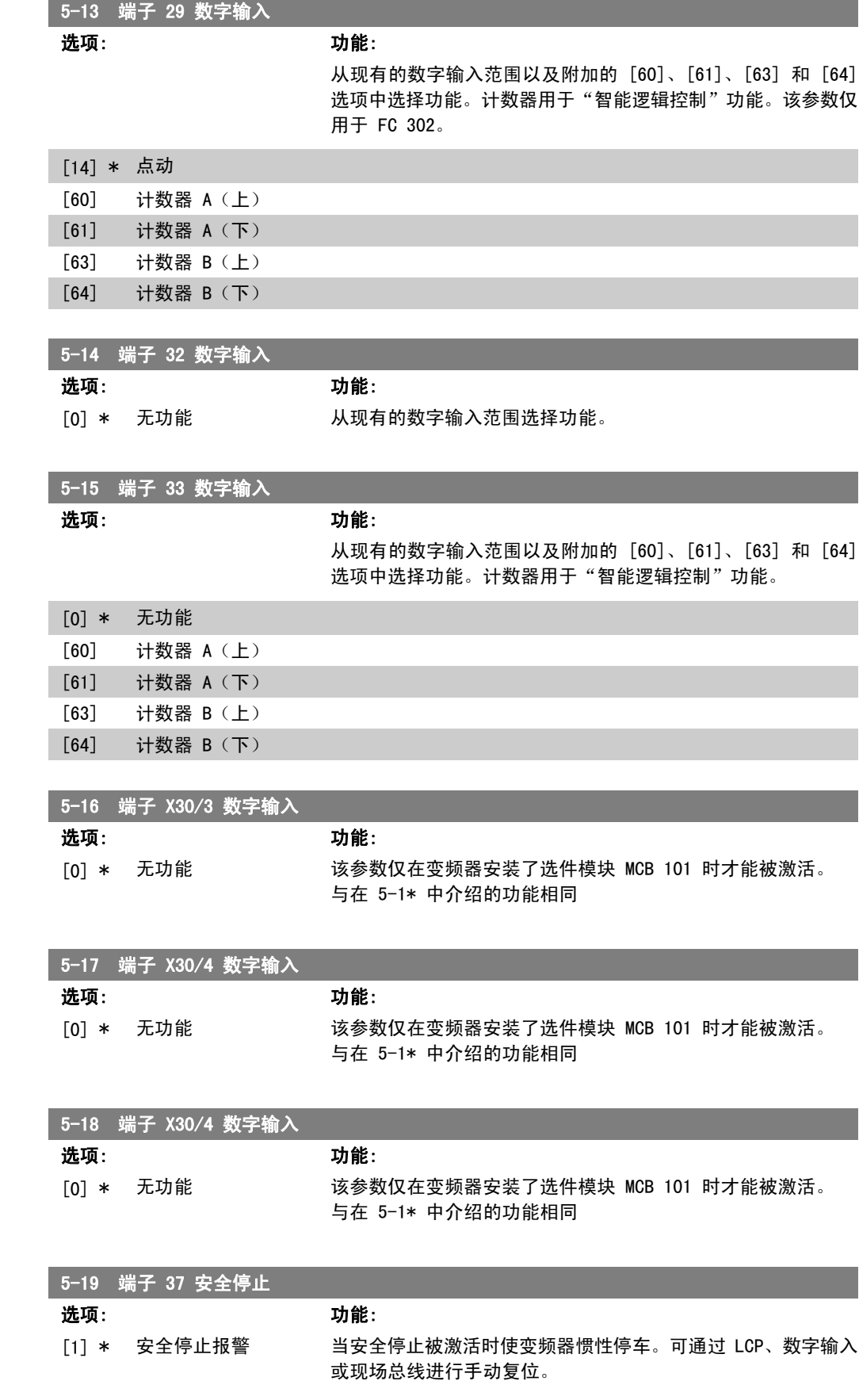

FC 300 编程指南 2. 2. 2. 2. 2. 2. 2. 如何编程

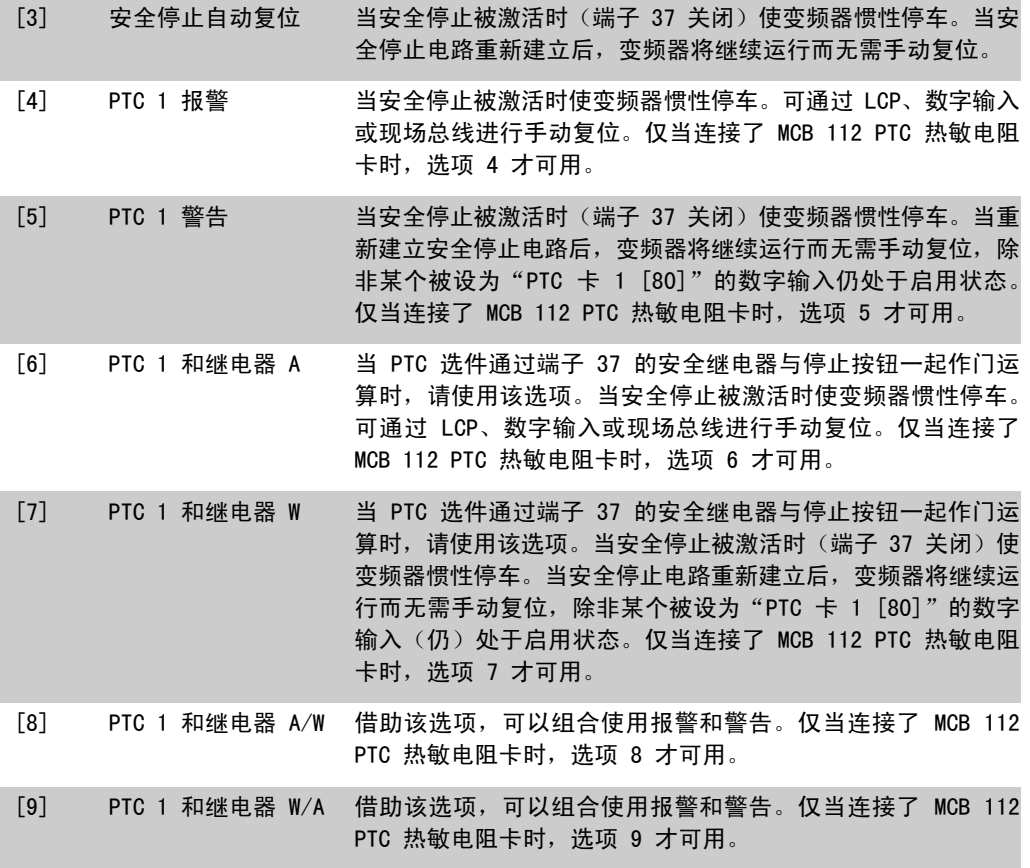

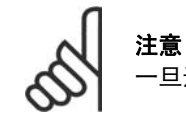

一旦选择了"自动复位/警告",变频器便准备自动重新启动。

#### 功能、报警和警告概述

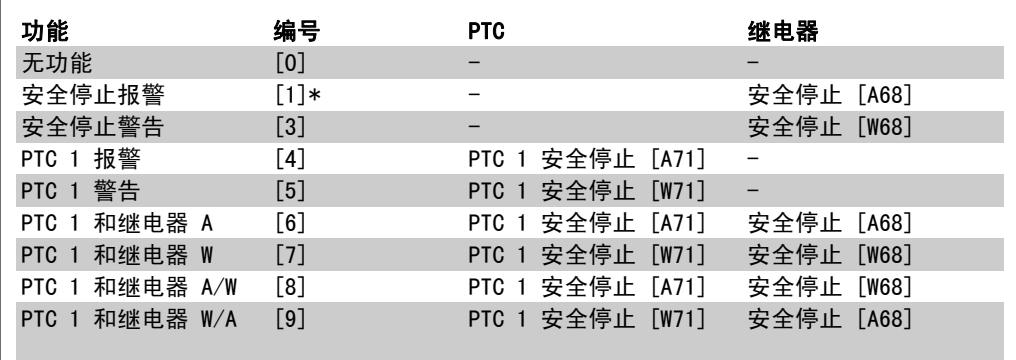

W 表示"警告", A 表示"报警"。有关详细信息,请参阅设计指南或操作手册中的*疑难解答*章节 的"报警和警告"

如果发生与安全停止有关的危险故障,则会给 出报警:危险故障 [A72]。

2. 如何编程 FC 300 编程指南

# 2.8.4. 5-3\* 数字输出

这些参数用于配置输出端子的输出功能。这两个固态数字输出对于端子 27 和端子 29 很常见。请 在参数 5-01 端子 27 的模式中设置端子 27 的 1/0 功能, 在参数 5-02 端子 29 的模式中设置 端子 29 的 I/0 功能。这些参数在电动机运行过程中无法修改。

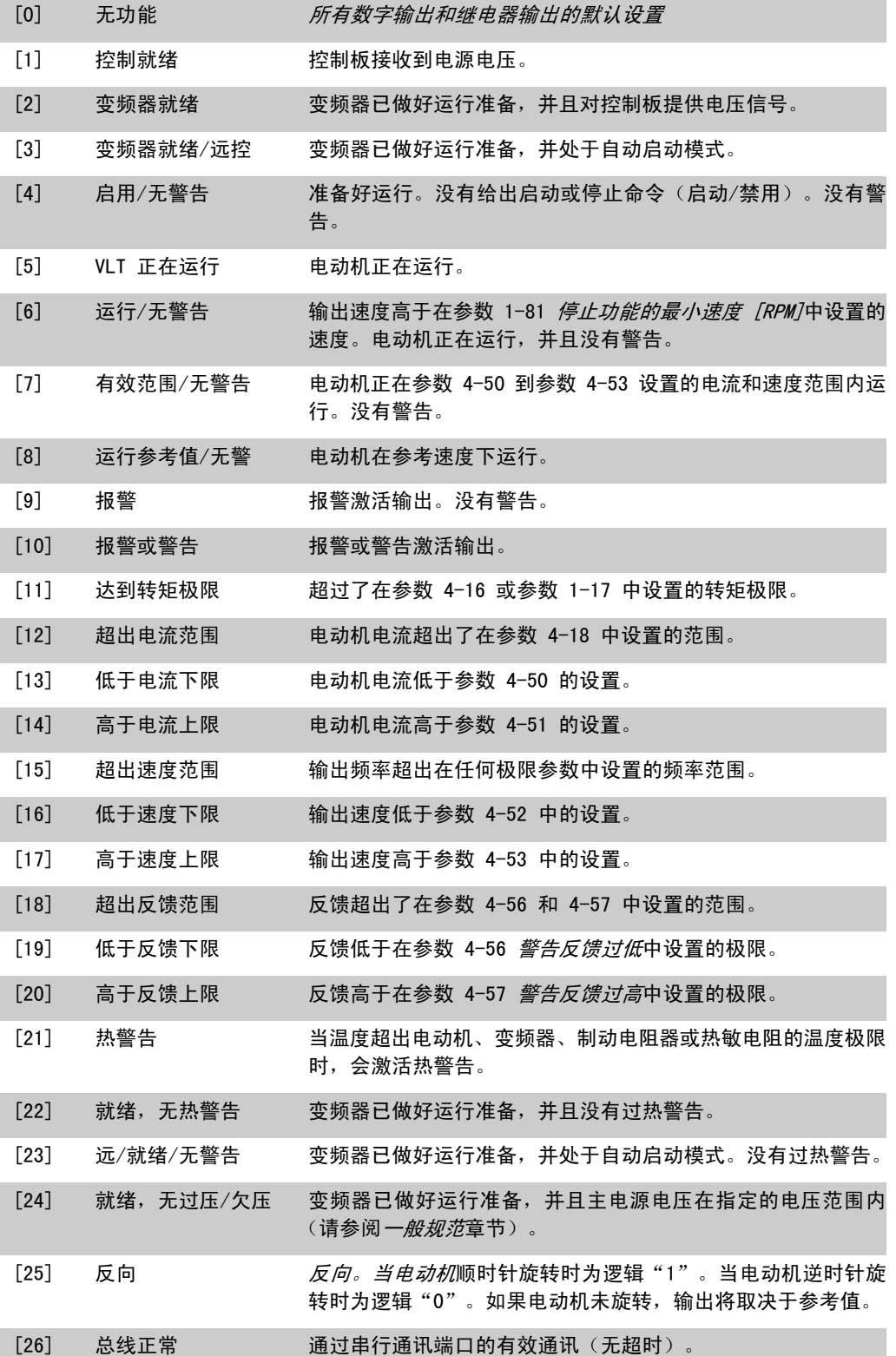

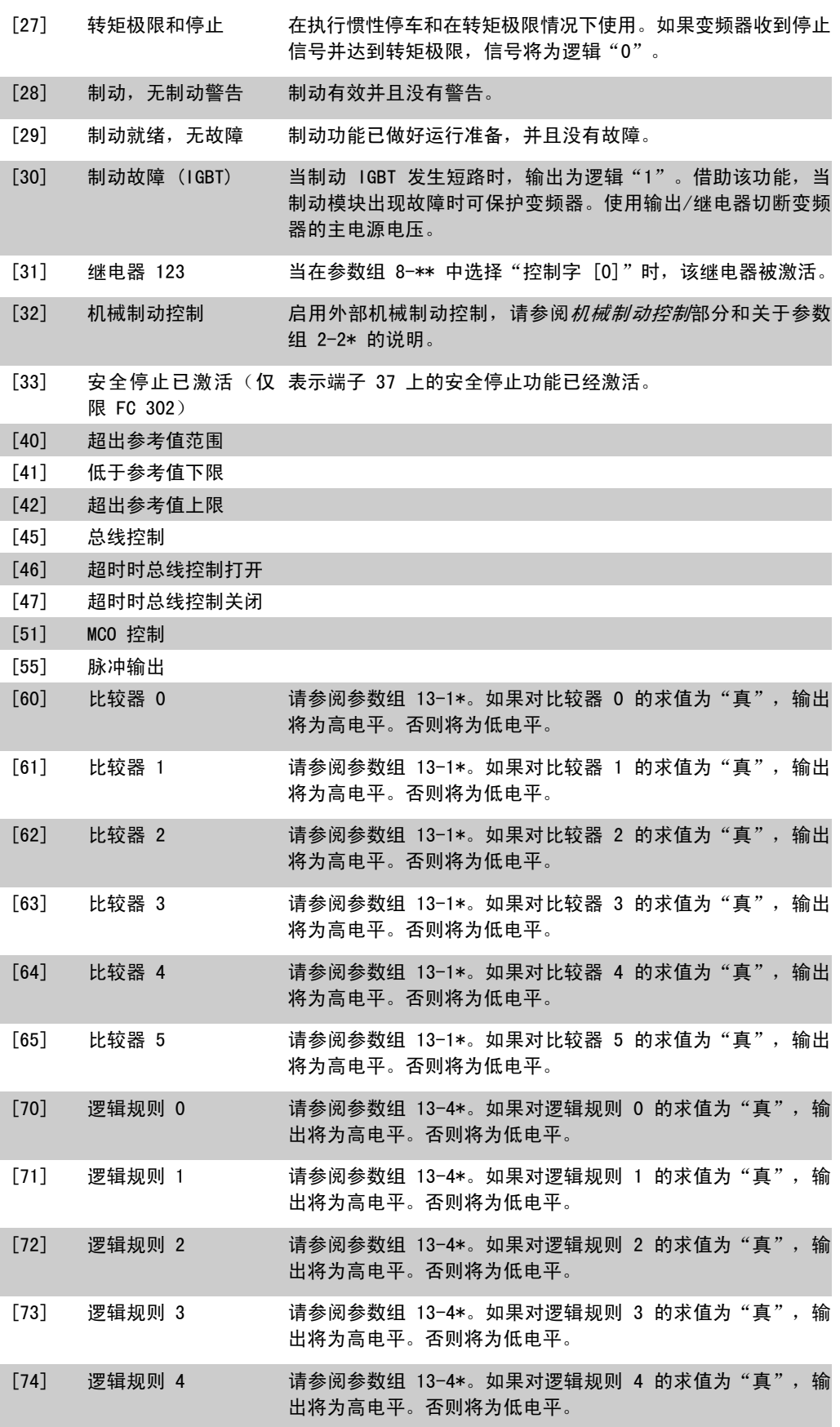

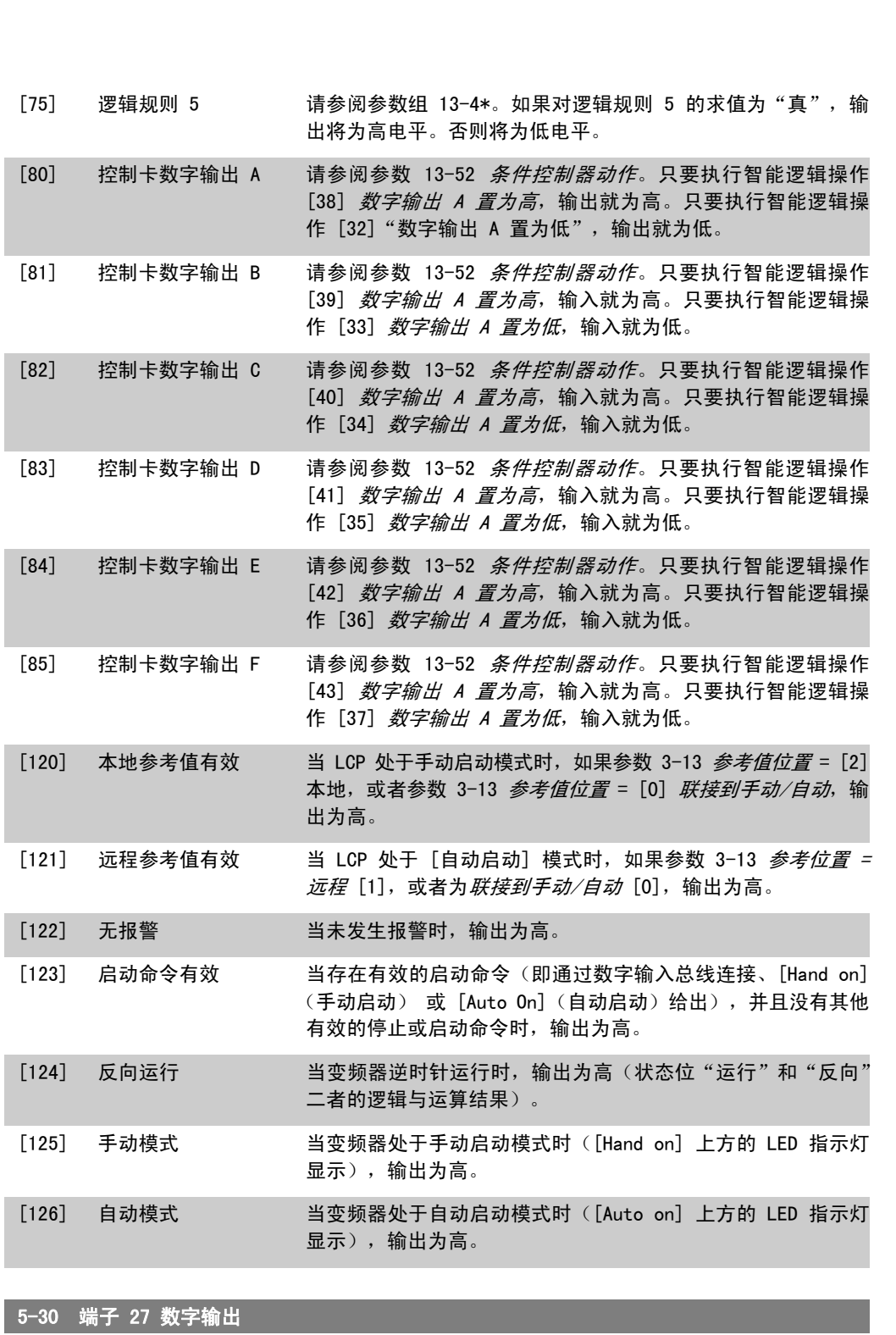

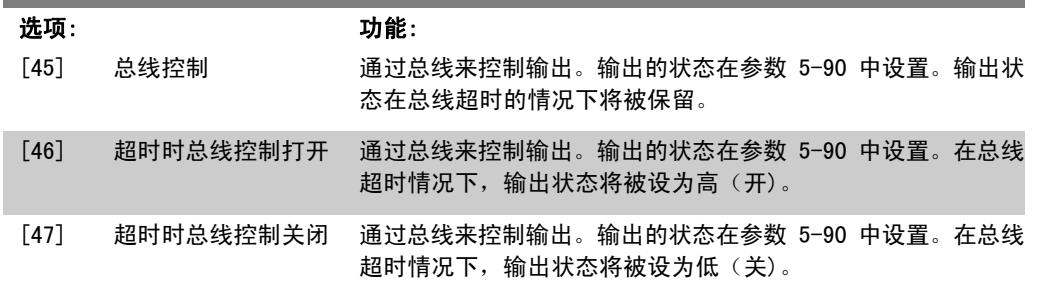

I

FC 300 编程指南 2. 2. 2. 2. 2. 2. 2. 如何编程

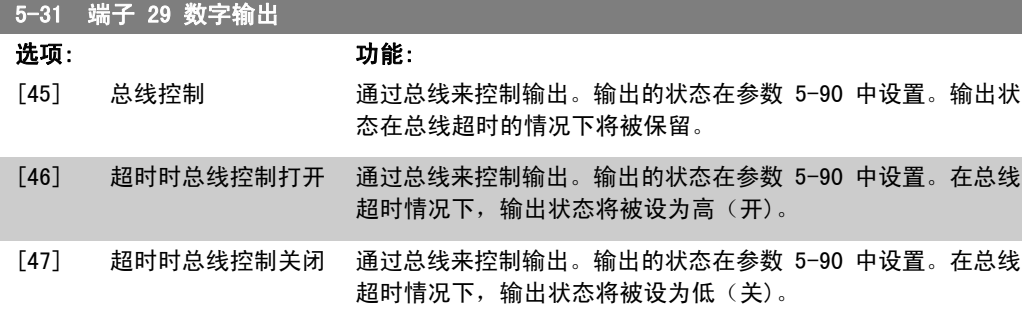

### 该参数仅适用于 FC 302。

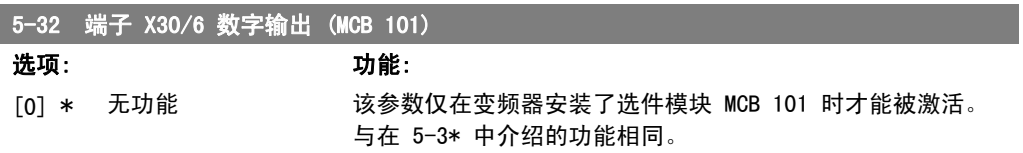

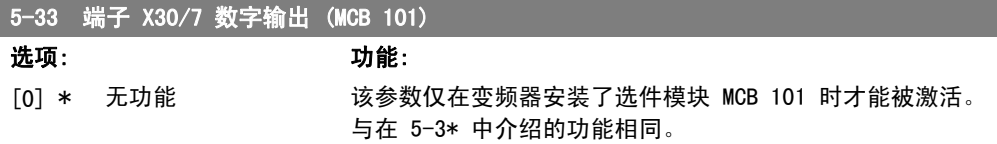

# 2.8.5. 5-4\* 继电器

这些参数用于配置继电器的时间和输出功能。

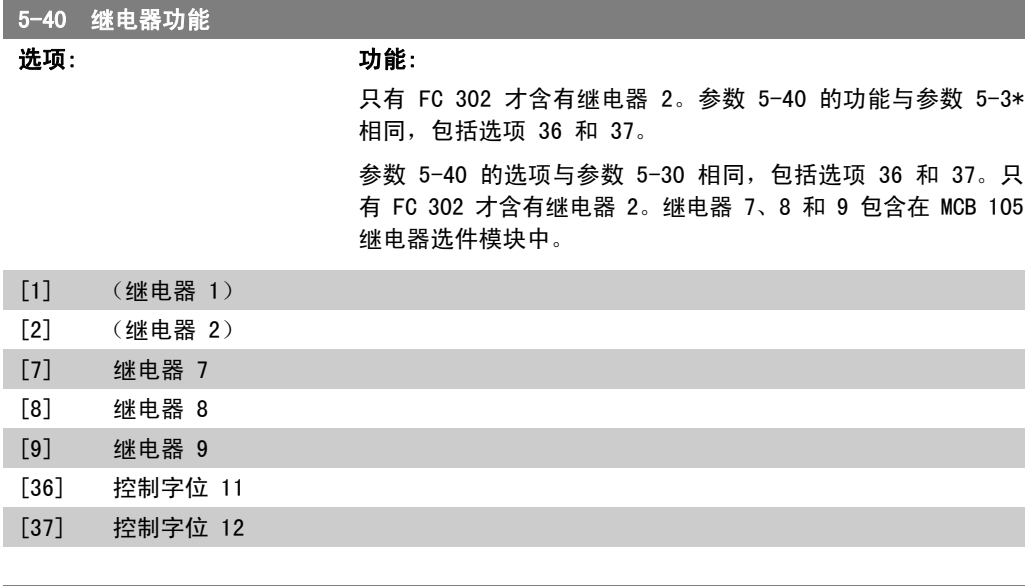

# 5-41 继电器打开延时

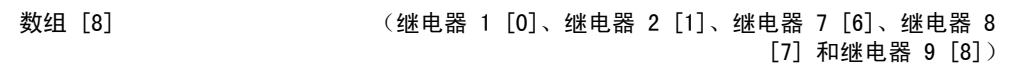

#### 0.01s\* [0.01 - 600.00 s ] 输入继电器切入时间延迟。通过数组功能选择现有的某个机械继 电器和 MCO 105。请参阅参数 5-40。

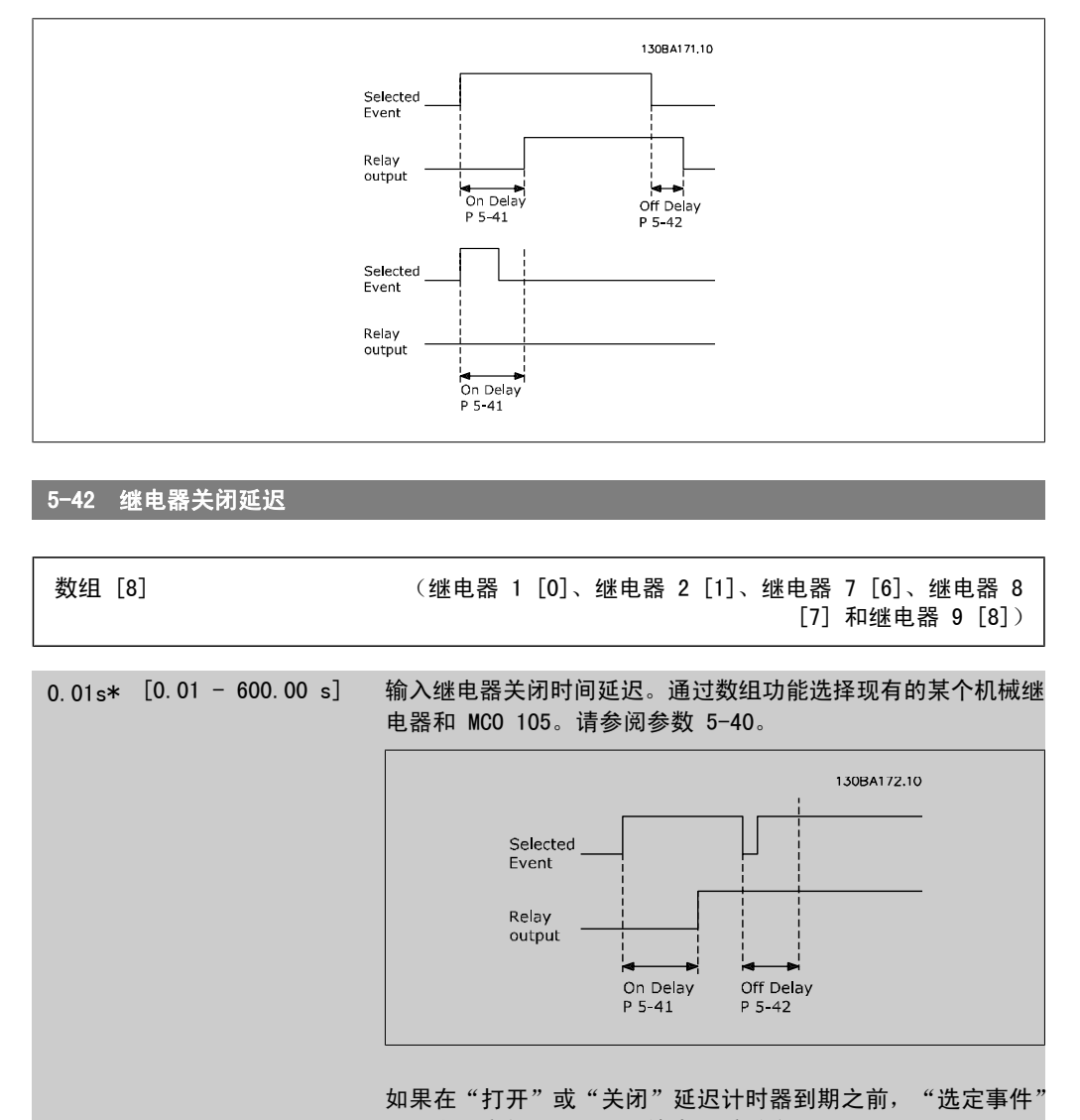

状况发生变化, 则继电器输出不受影响。

# 2.8.6. 5-5\* 脉冲输入

这些脉冲输入参数通过设置脉冲输入的标定和滤波器设置,来为脉冲参考值范围定义合适的间隔。 输入端子 29 或 33 充当频率参考值输入。请将端子 29 (参数 5-13)或端子 33 (参数 5-15)设 为*脉冲输入* [32]。如果使用端子 29 作为输入, 请将参数 5-01 设为*输入* [0]。

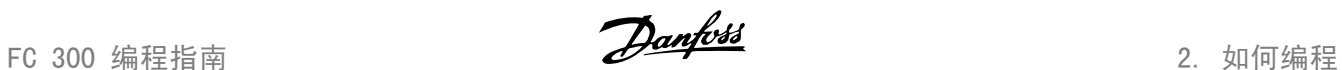

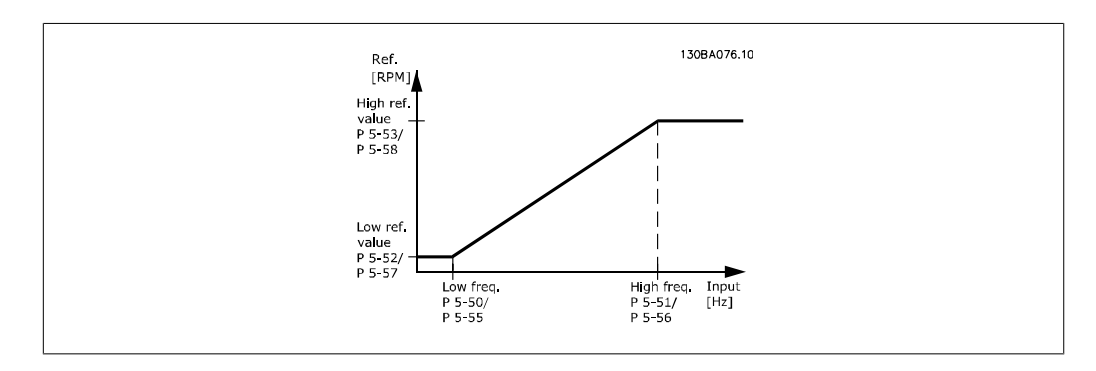

### 5-50 端子 29 低频

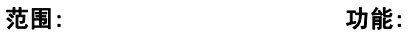

#### 100 Hz\* [0 - 110000 Hz] 根据参数 5-52 的电动机主轴速度下限(低参考值),输入该低 频极限。请参考本节的图解。 该参数仅用于 FC 302。

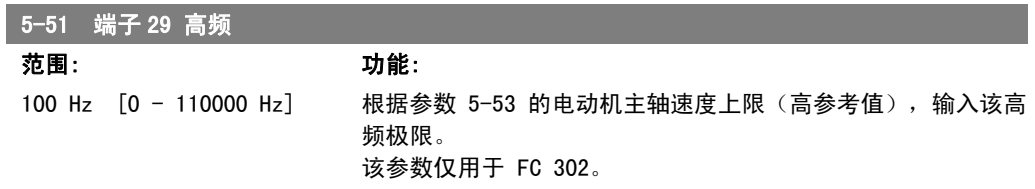

#### 5-52 29 端参考/反馈低

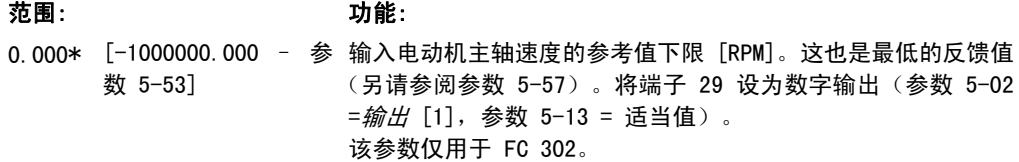

#### 5-53 29 端参考/反馈高

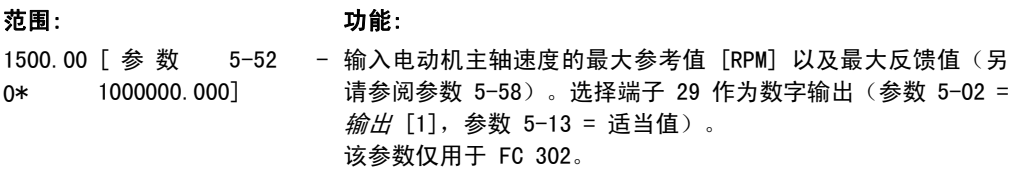

# 5-54 端子 29 滤波时间

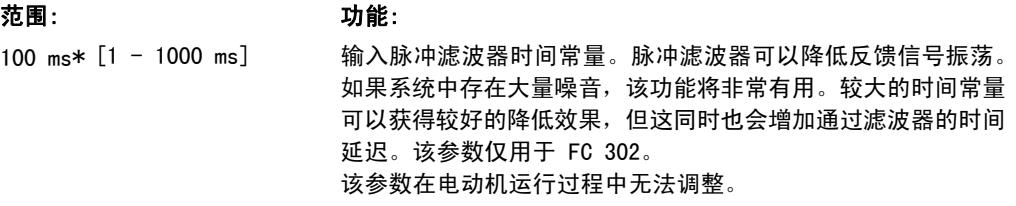

# 5-55 端子 33 低频 范围: 功能: 100 Hz\* [0 - 110000 Hz] 输入与参数 5-57 中的电动机主轴速度下限(即低参考值)对应

2. 如何编程 FC 300 编程指南

#### 的低频。请参考本节中的图。

5-56 端子 33 高频

范围: 功能:

100 Hz\* [0 - 110000 Hz] 输入与参数 5-58 中的电动机主轴速度上限(即高参考值)对应 的高频。

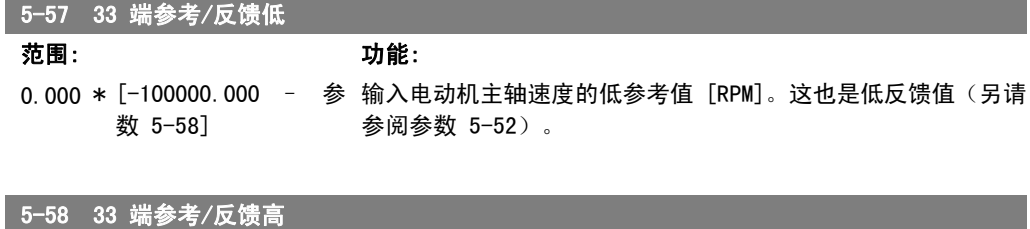

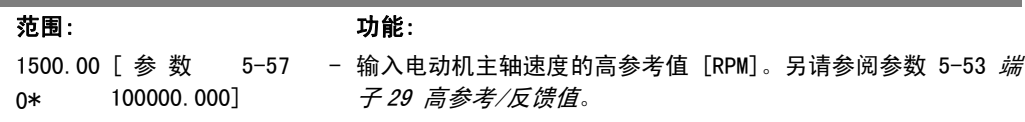

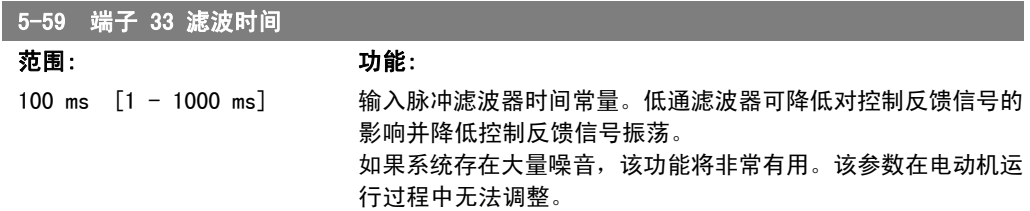

# 2.8.7. 5-6\* 脉冲输出

这些参数用于配置脉冲输出的标定和输出功能。可选择端子 27 或 29 作为脉冲输出。请在参数 5-01 中选择端子 27,在参数 5-02 中选择端子 29。

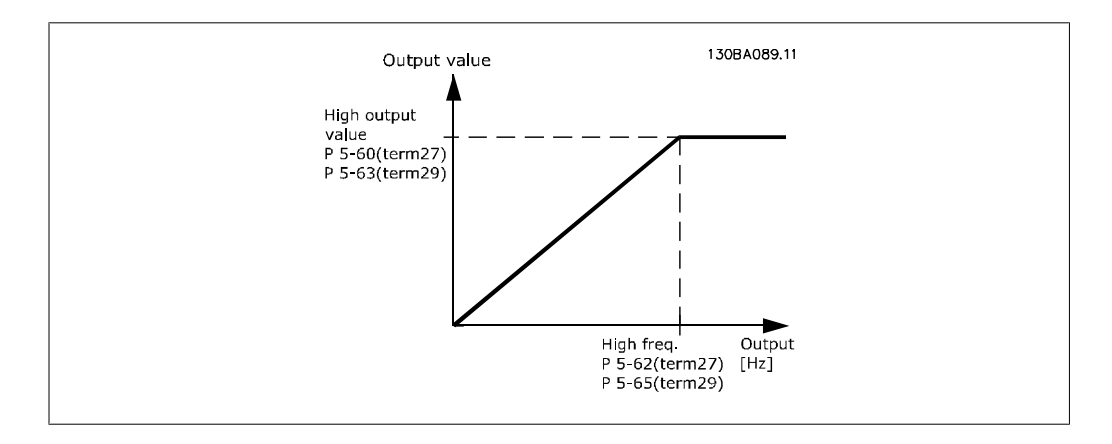

读数输出变量的选项包括:

FC 300 编程指南 2. 2. 2. 2. 2. 2. 2. 如何编程

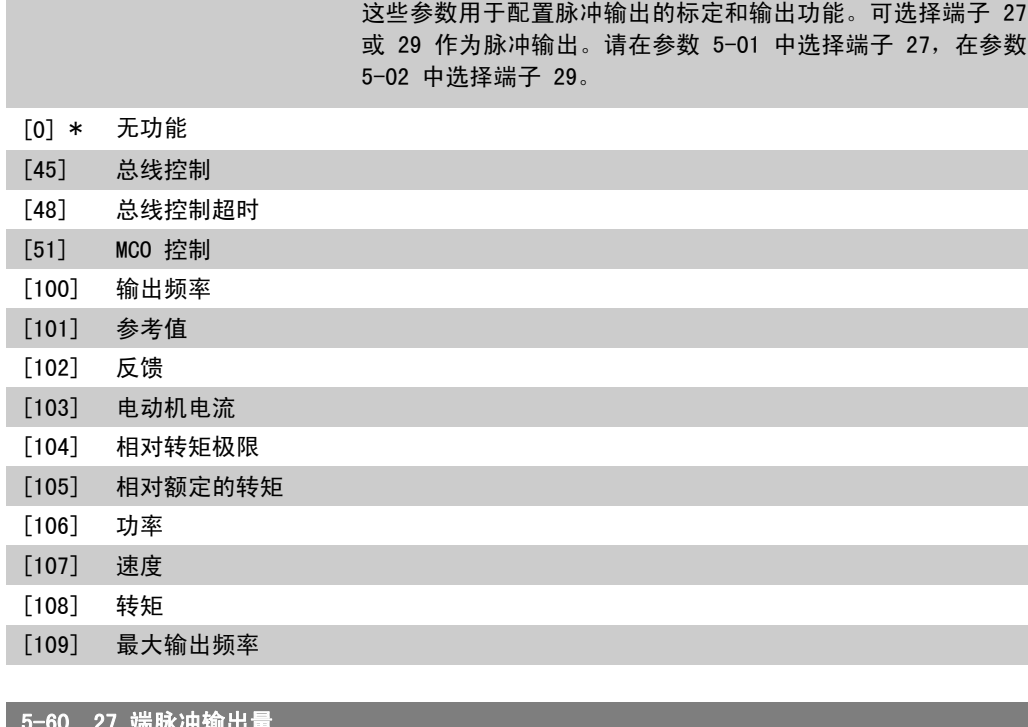

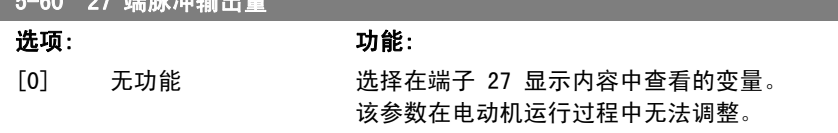

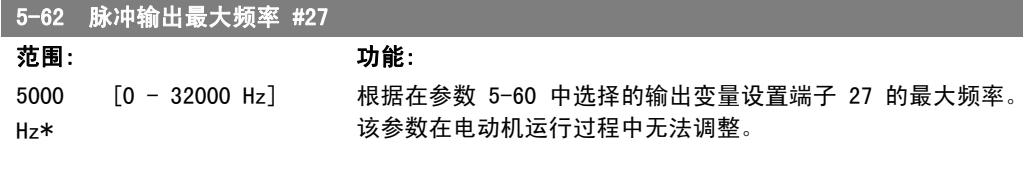

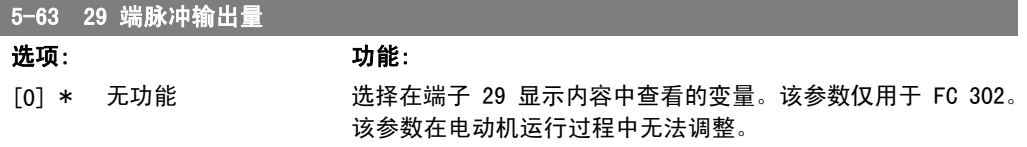

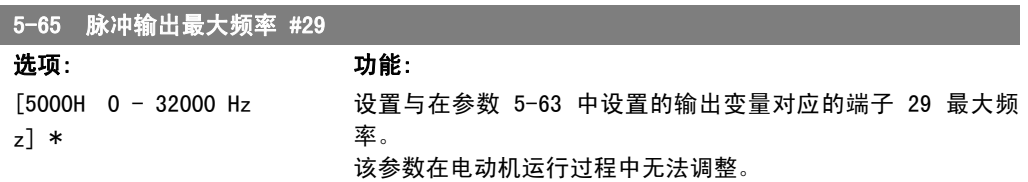

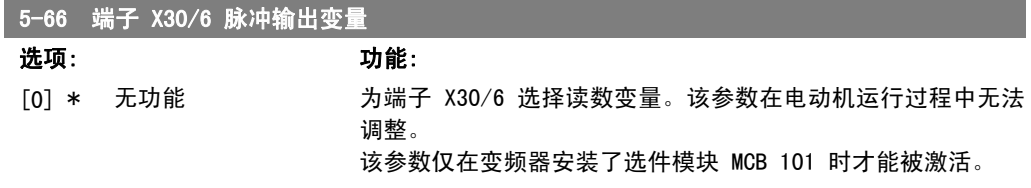

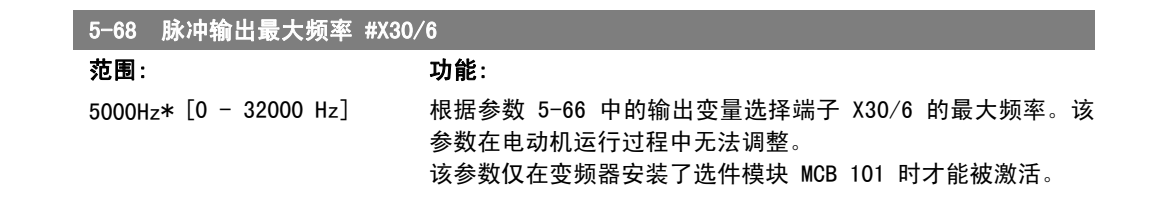

## 2.8.8. 5-7\* 24 V 编码器输入

这些参数用于配置 24 V 编码器。

将 24 V 编码器同端子 12 (24 V 直流电源)、端子 32 (通道 A)、端子 33 (通道 B) 和端子 20 (接地)相连。在参数 1-02 和参数 7-00 中选择 24 V 编码器后,数字输入 32/33 将用于编 码器输入。所使用的编码器是双通道(A 和 B)24 V 类型。最大输入频率: 110 kHz。

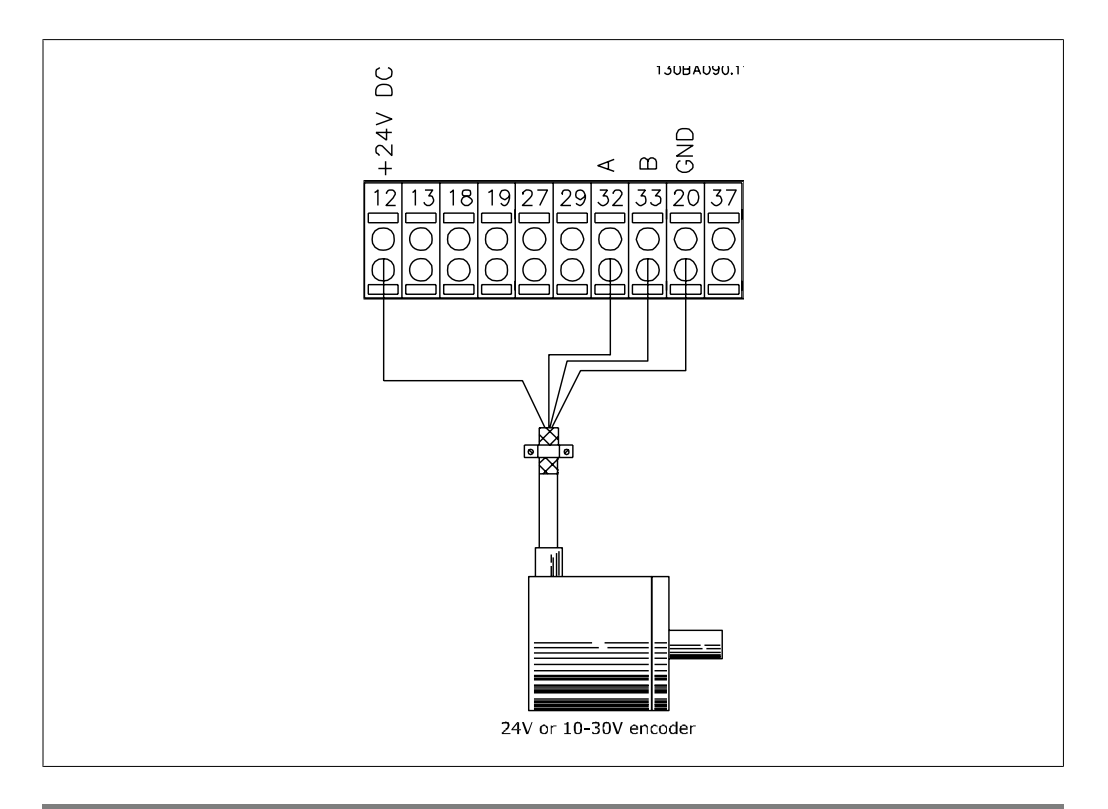

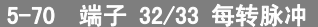

范围: 功能:

1024PPR [128 - 4096 PPR] \*

设置电动机主轴每转的编码器脉冲数。从编码器读取正确的值。 该参数在电动机运行过程中无法调整。

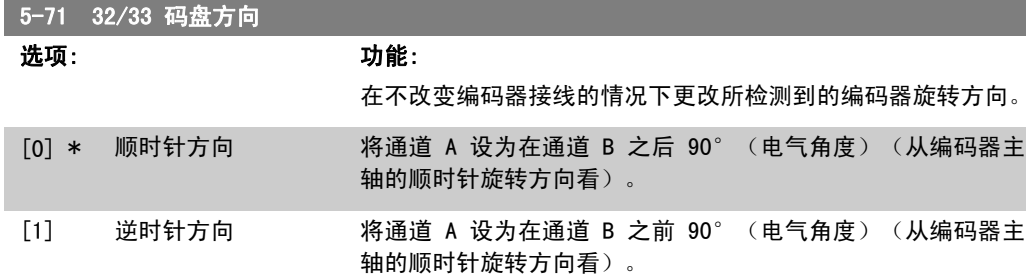

2

该参数在电动机运行过程中无法调整。

# 2.8.9. 5-9\* 总线控制

该参数组通过现场总线设置选择数字输出和继电器输出。

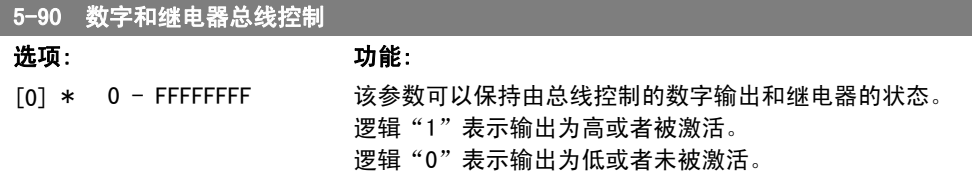

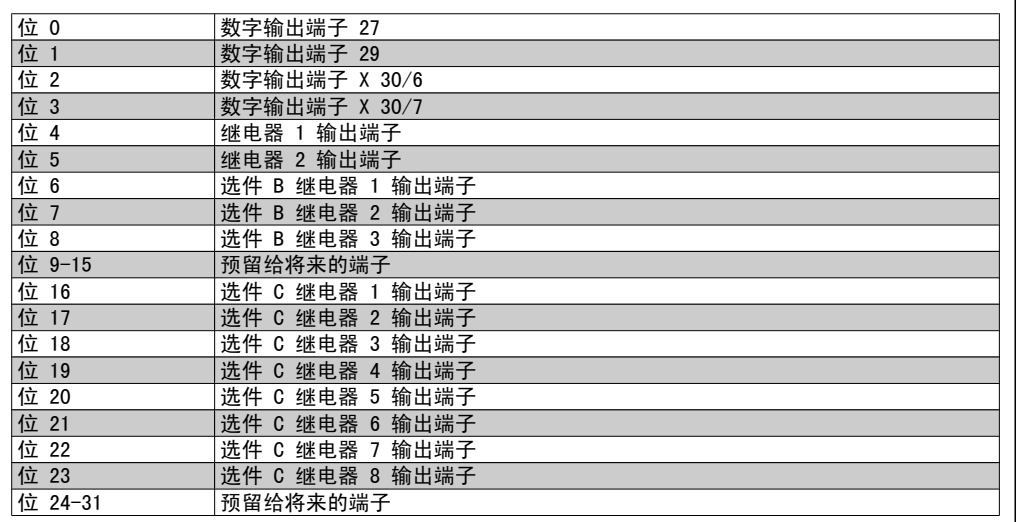

### 5-93 脉冲输出 #27 总线控制

#### 范围: 功能:

0%\* [0.00 - 100.00%] 设置在参数 5-60 中将输出端子 27 配置为"总线控制 [45]" 时传输给该端子的输出频率。

### 5-94 脉冲输出 #27 超时预置

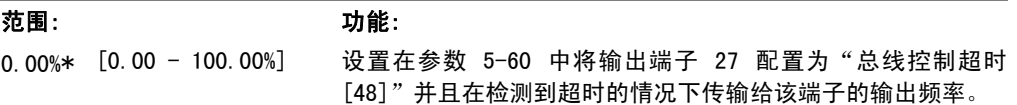

#### 5-95 脉冲输出 #29 总线控制

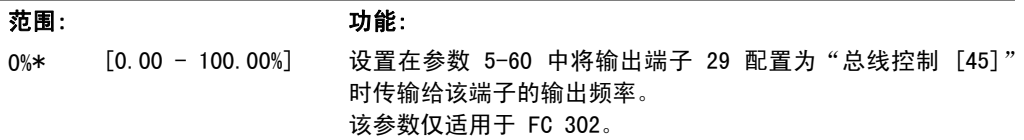

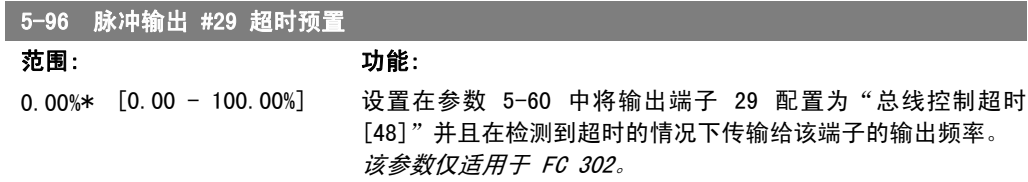

FC 300 编程指南 2. 2. 2. 2. 2. 2. 2. 如何编程

# 2.9. 参数:模拟输入/输出

# 2.9.1. 6-\*\* 模拟输入/输出

该参数组用于配置模拟输入和输出。

# 2.9.2. 6-0\* 模拟 I/O 模式

可以将模拟输入任意分配给电压输入(FC 301: 0 - 10 V; FC 302: 0 - +/- 10V)或电流输入  $(FC 301/302: 0/4 - 20$  mA).

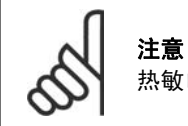

热敏电阻可同模拟输入或数字输入相连。

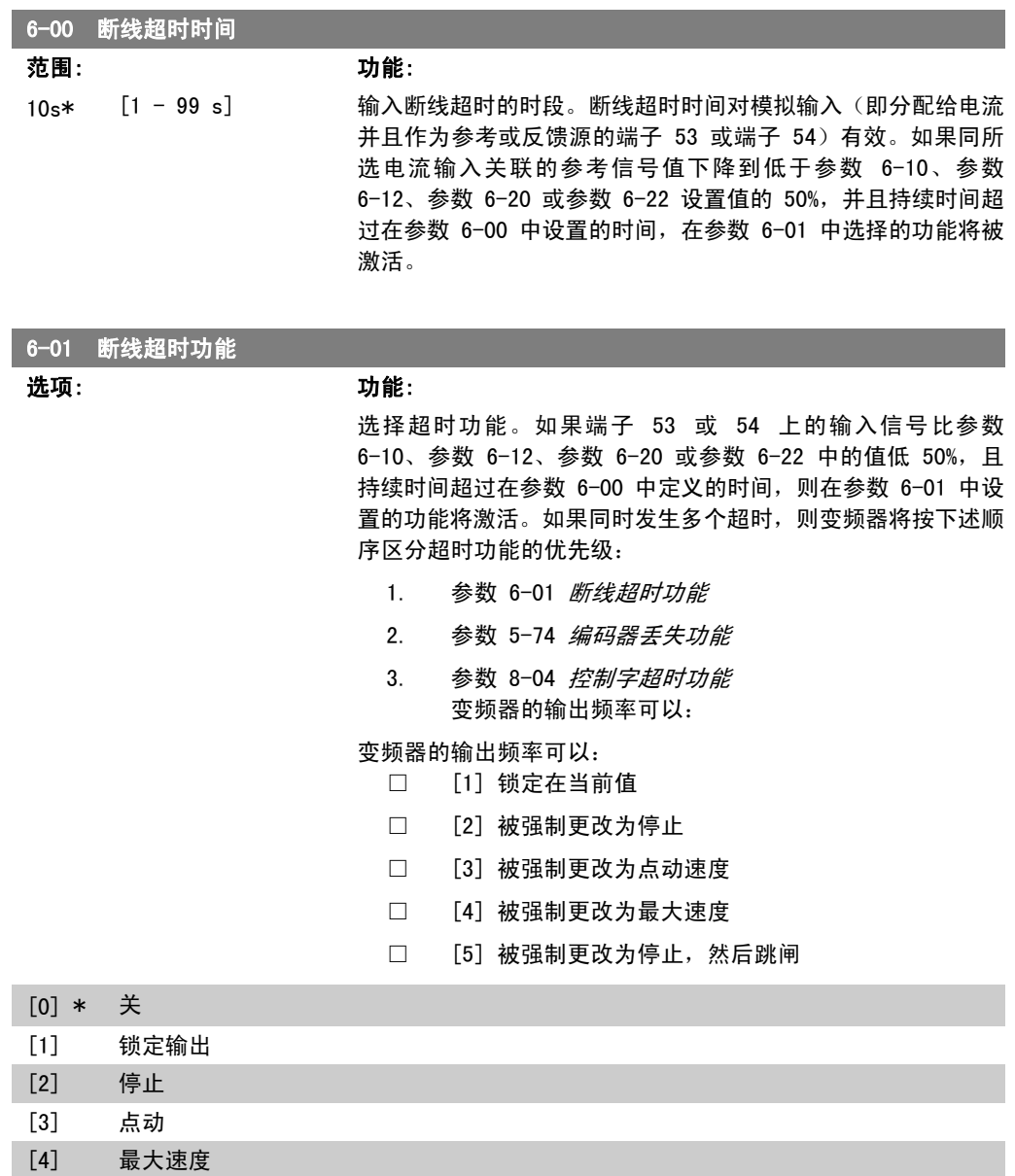

[5] 停止并跳闸

# 2.9.3. 6-1\* 模拟输入 1

这些参数用于配置模拟输入 1(端子 53)的标定和极限。

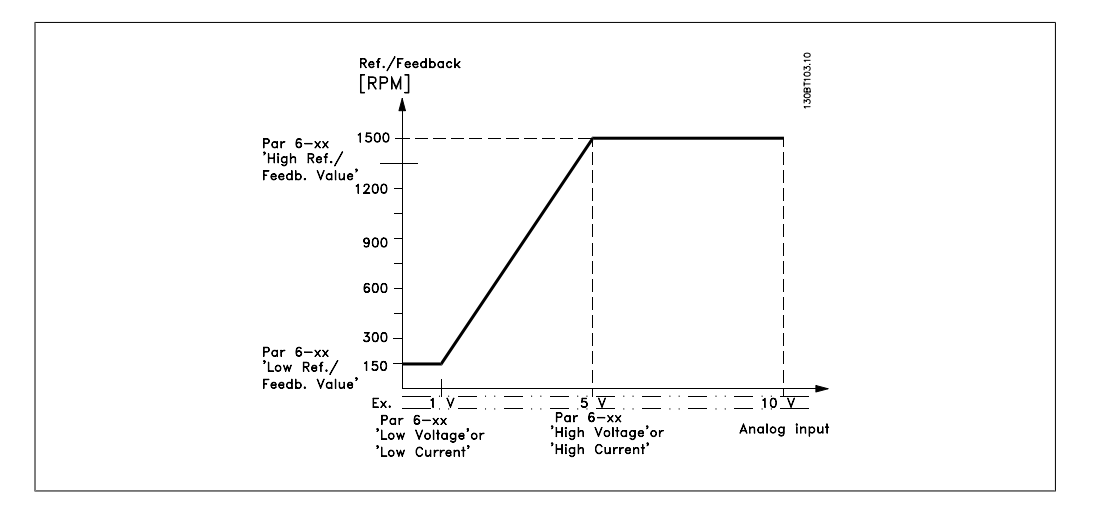

### 6-10 端子 53 低电压

#### 范围: 功能:

0.07 V\* [FC 301:0V - 参数 输入低电压值。该模拟输入标定值应该对应于在参数 6-14 中设 6-11]  $[FC 302: -10V -$  参 数 6-11] 置的最小参考值。另请参阅*参考值处理*章节。

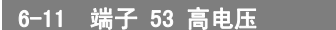

#### 范围: 功能:

10.0 V\* [参数 6-10 到 10.0 输入高电压值。该模拟输入标定值应对应于在参数 6-15 中设置 V] 的参考值/反馈值上限。

#### 6-12 端子 53 低电流

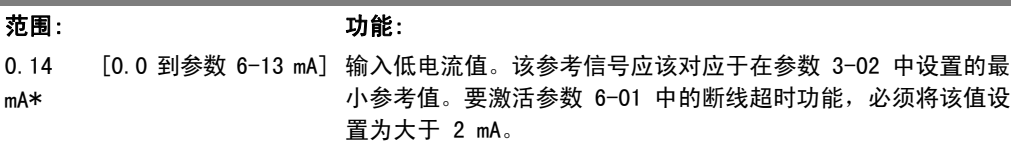

#### 6-13 端子 53 高电流

#### 范围: 功能:

20.0 mA\* [ 参数 6-12 到 20.0 输入与在参数 6-15 中设置的高参考值/反馈值对应的高电流值。 mA]

#### 6-14 53 端参考/反馈低

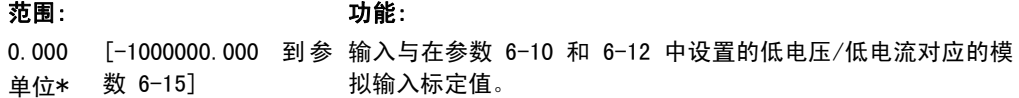
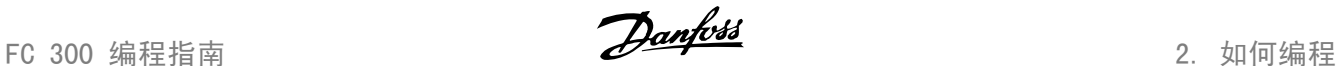

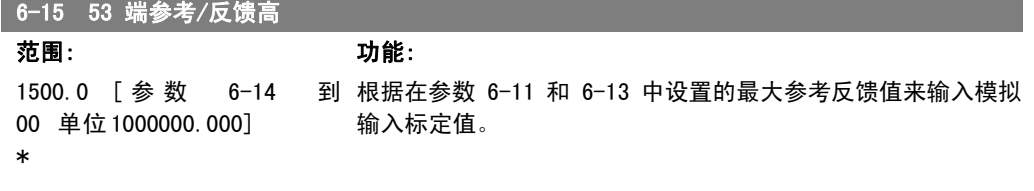

#### 6-16 53 端滤波器时间

#### 范围: 功能:

0.001s\* [0.001 - 10.000 s] 输入时间常量。这是用来消除端子 53 中电气噪声的第一位数字 低通滤波器的时间常量。较大的时间常量有助于更好的降低噪 声,但这同时也会增加通过滤波器的时间延迟。 该参数在电动机运行过程中无法调整。

## 2.9.4. 6-2\* 模拟输入 2

这些参数用于配置模拟输入 2 (端子 54) 的标定和极限。

### 6-20 端子 54 低电压

范围: 功能: 0.07 V\* [FC 301:OV - 参数 输入低电压值。该模拟输入标定值应该对应于在参数 3-02 中设 6-11]  $[FC 302: -10V -$  参 数 6-11] 置的最小参考值。另请参阅参考值处理章节。

#### 6-21 端子 54 高电压

范围: 功能: 10.0 V\* [参数 6-20 到 10.0 输入高电压值。该模拟输入标定值应对应于在参数 6-25 中设置 V] 的参考值/反馈值上限。

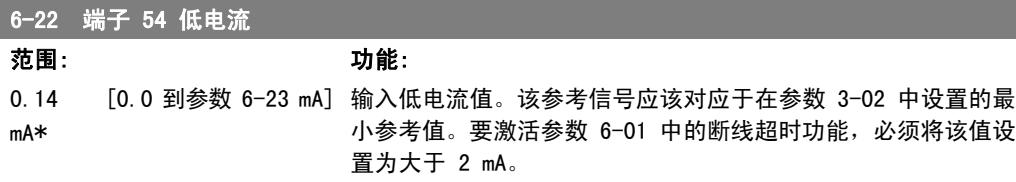

#### 6-23 端子 54 高电流

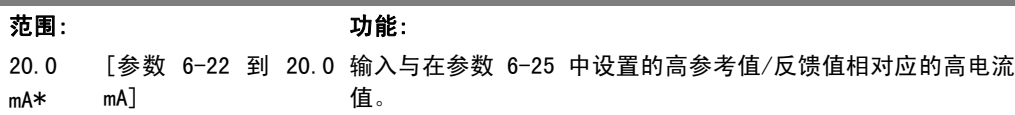

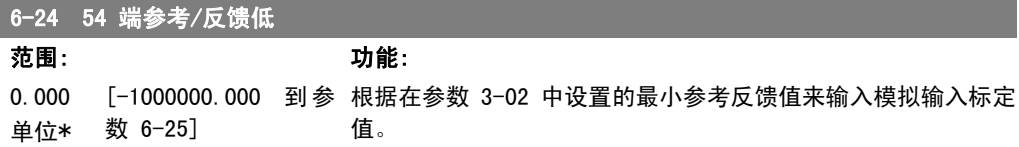

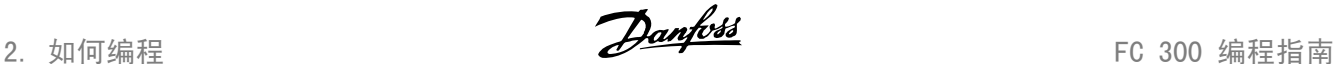

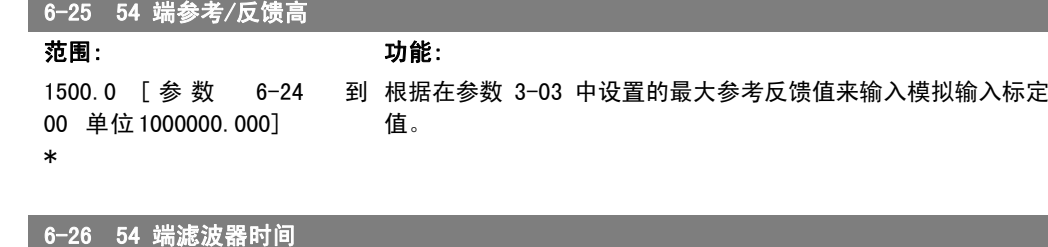

范围: 功能:

0.001s\* [0.001 - 10.000 s] 输入时间常量。这是用来消除端子 54 中电气噪声的第一位数字 低通滤波器的时间常量。较大的时间常量有助于更好的降低噪 声,但这同时也会增加通过滤波器的时间延迟。 该参数在电动机运行过程中无法调整。

## 2.9.5. 6-3\* 模拟输入端 3 (MCB 101)

该参数组用于配置选件模块 MCB 101 上的模拟输入 3 (X30/11) 的标定和极限。

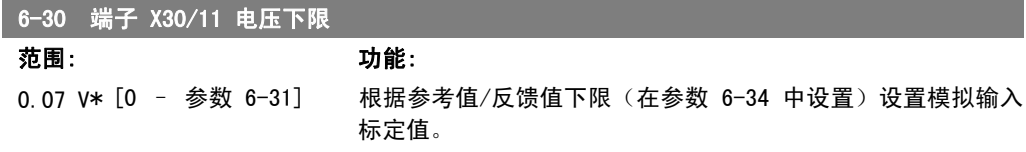

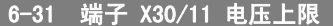

范围: 功能: 10.0 V\* [参数 6-30 到 10.0 根据最大参考值/反馈值(在参数 6-35 中设置)设置模拟输入 V] 标定值。

#### 6-34 端子 X30/11 参考值/反馈值下限

范围: 功能: 0.000 单位\* [1000000.000 到参数 根据低电压值(在参数 6-30 中设置)设置模拟输入标定值。 6-35]

#### 6-35 端子 X30/11 参考值/反馈值上限

#### 范围: 功能:

1500.0 [ 参 数 6-34 到 00 单位 1000000.000] 根据高电压值(在参数 6-31 中设置)设置模拟输入标定值。

#### 6-36 端子 X30/11 滤波器时间常数

范围: 功能: 0.001s\* [0.001 - 10.000 s] 用来抑制端子 X30/11 上的电气噪声的第一位数字低通滤波器时 间常量。 电动机运行时不能更改参数 6-36。

## 2.9.6. 6-4\* 模拟输入端 4 (MCB 101)

该参数组用于配置选件模块 MCB 101 上的模拟输入 4 (X30/12) 的标定和极限。

FC 300 编程指南 2. 2. 2. 2. 2. 2. 2. 如何编程

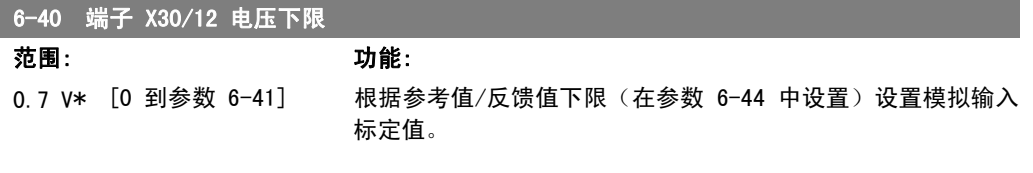

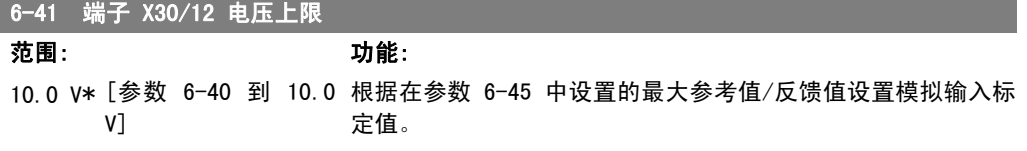

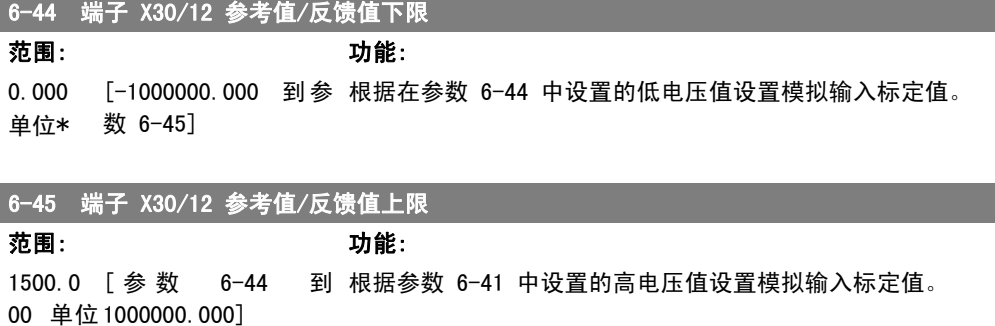

\*

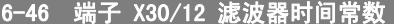

范围: 功能: 0.001s\* [0.001 – 10.000 s] 用来抑制端子 X30/12 上的电气噪声的第一位数字低通滤波器时 间常量。 电动机运行时不能更改参数 6-46。

## 2.9.7. 6-5\* 模拟输出 1

这些参数用于配置模拟输出 1 (端子 42) 的标定和极限。模拟输出是电流输出: 0/4 - 20 mA。通 用端子(端子 39)也是模拟输出端子, 在模拟通用连接和数字通用连接下具有相同的电位。模拟 输出的分辨率为 12 位。

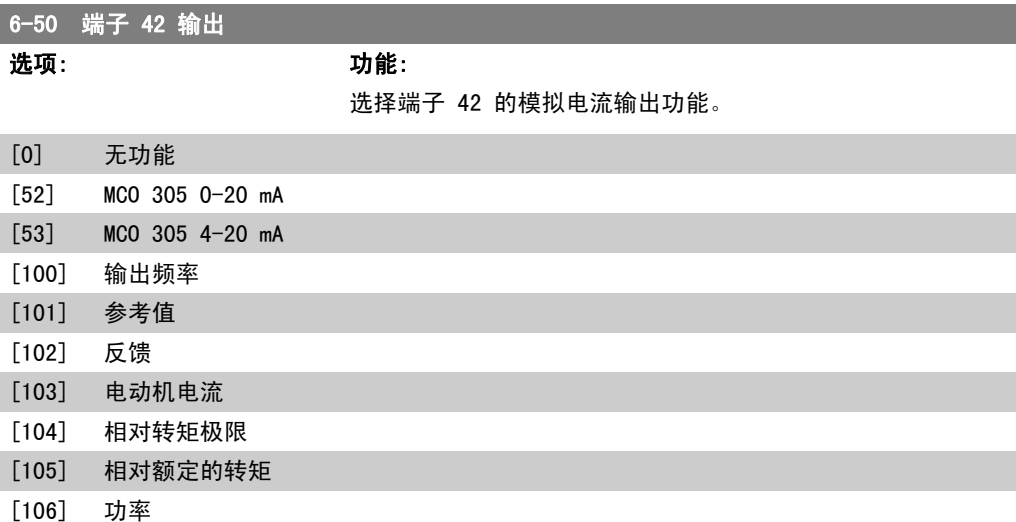

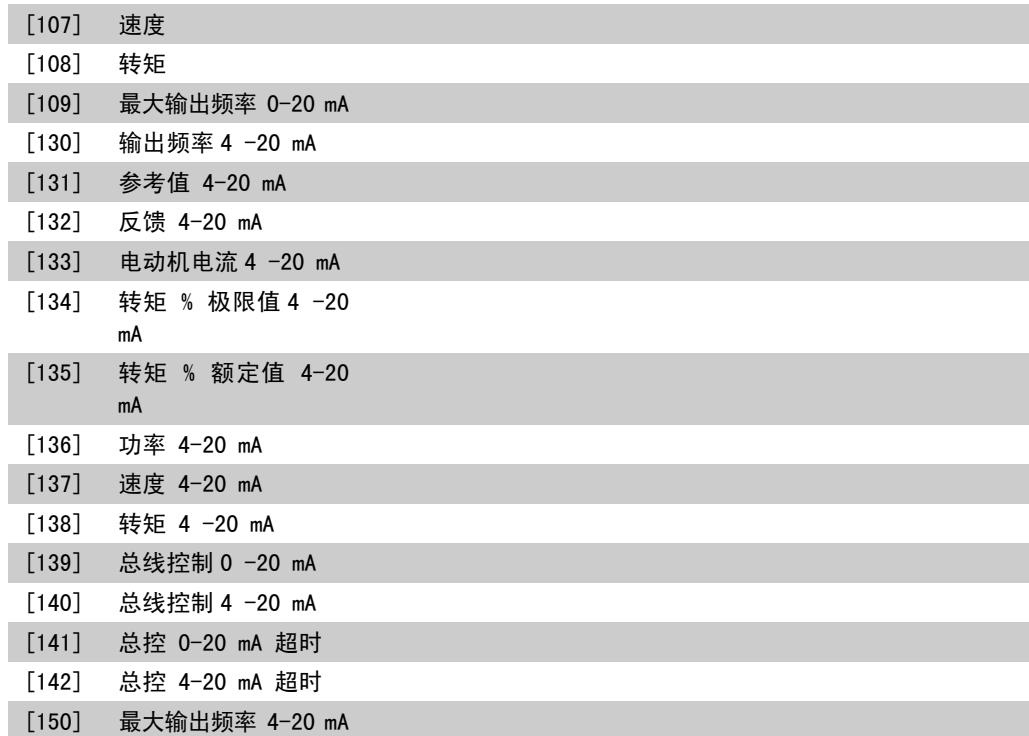

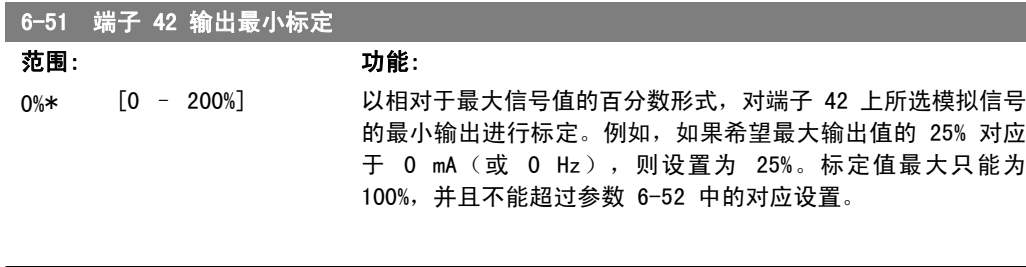

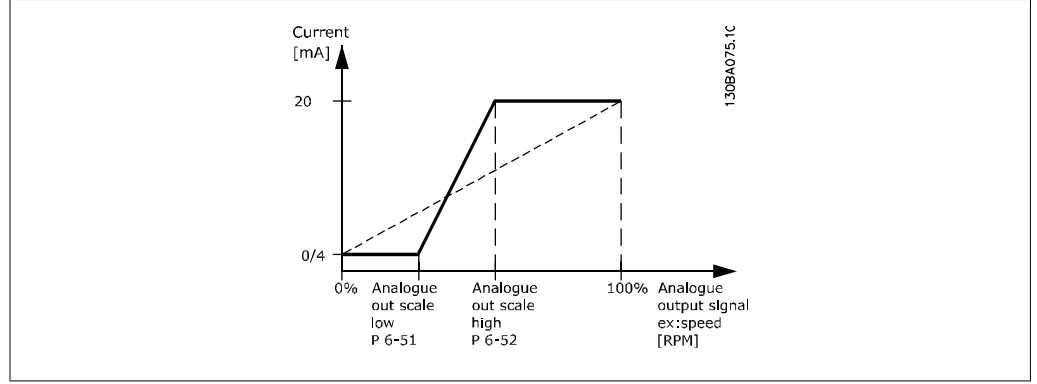

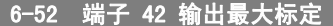

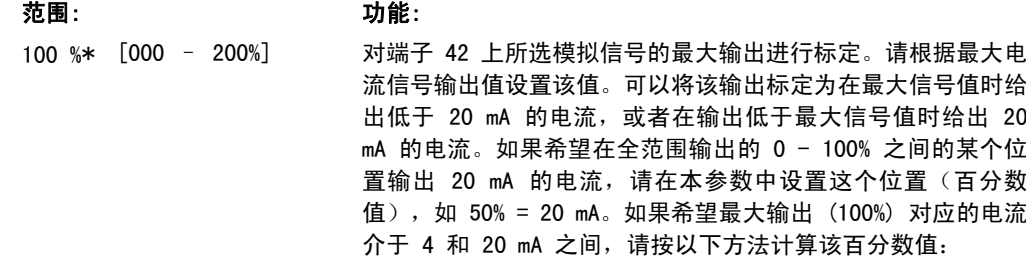

FC 300 编程指南 2. 如何编程

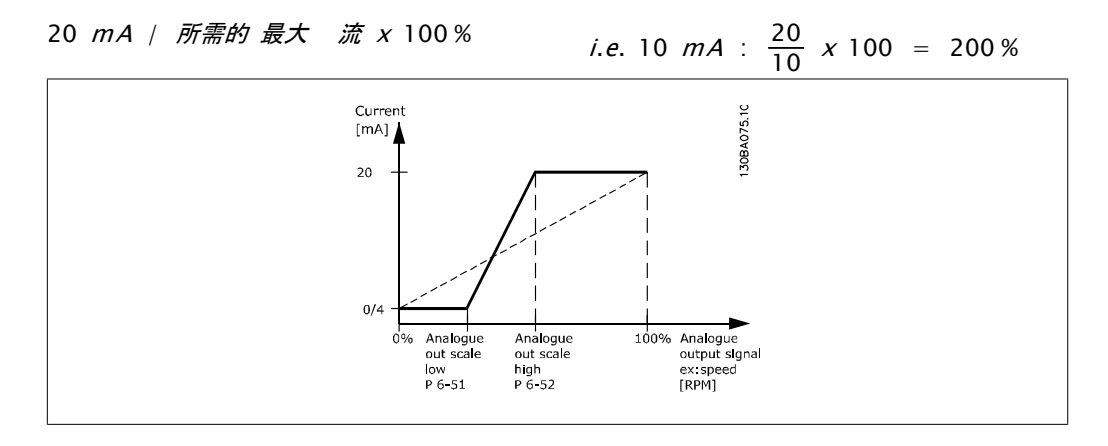

#### 6-53 端子 42 输出总线控制

范围: 功能: 0.00%\* [0.00 – 100.00 %] 输出 42 由总线控制时保持其水平。

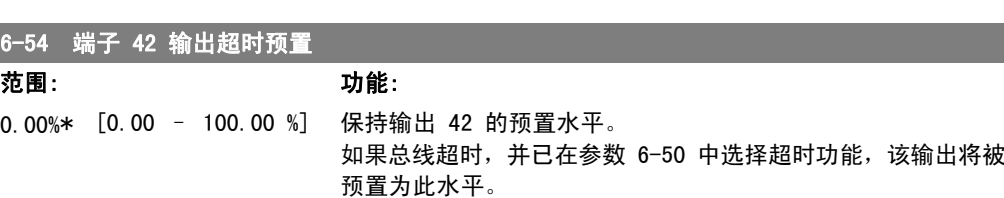

## 2.9.8. 6-6\* 模拟输出端 2 (MCB 101)

模拟输出为电流输出:0/4 - 20 mA。通用端子(端子 X30/7)与用于模拟通用连接的端子是同一 端子,并且电位相同。模拟输出的分辨率为 12 位。

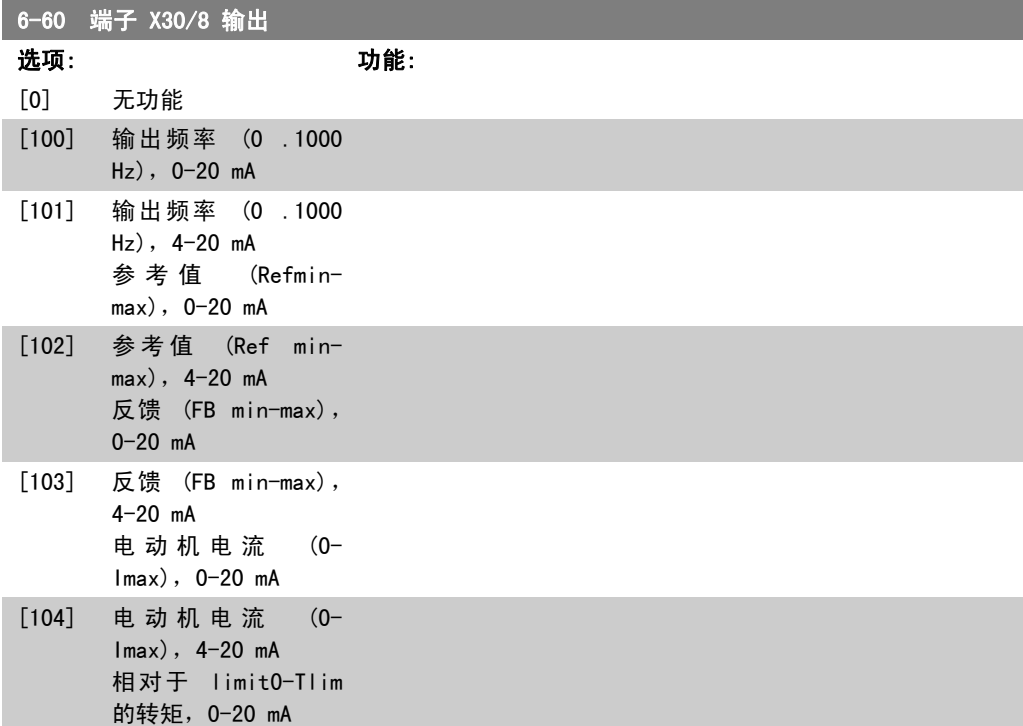

MG. 33. M2. 41 - VLT ® 是 Danfoss 的注册商标  $113$ 

2

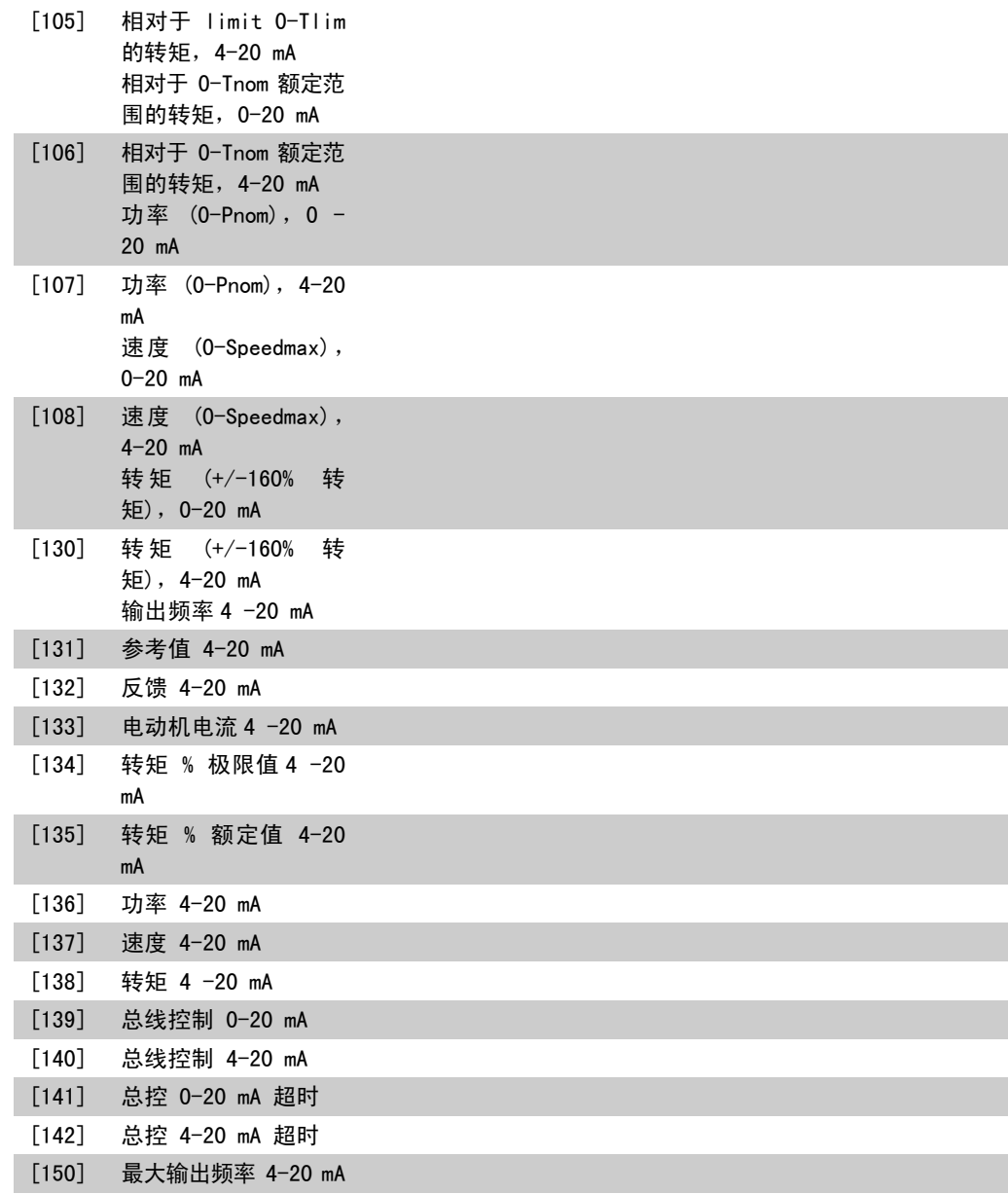

#### 6-61 端子 X30/8 输出最小标定

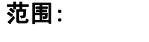

#### 范围: 功能:

0%\* [0.00 - 200 %] 对端子 X30/8 上所选模拟信号的最小输出进行标定。将该最小 值标定为相对于最大信号值的百分比,例如如果希望最大输出值 的 25% 对应于 0 mA (或 0 Hz), 则将此值设为 25%。该值不 能超过在参数 6-62 中的相应设置(如果该设置低于 100%)。 该参数仅在变频器安装了选件模块 MCB 101 时才能被激活。

FC 300 编程指南 2. 2. 2. 2. 2. 2. 2. 如何编程

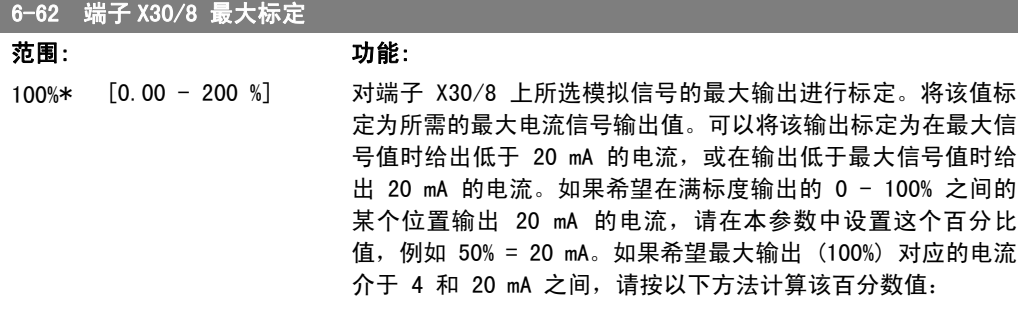

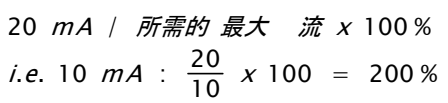

# 2.10. 参数:控制器

#### 2.10.1. 7-\*\* 控制器

该参数组用于配置应用控制。

#### 2.10.2. 7-0\* 速度 PID 控制器

这些参数用于配置速度 PID 控制器。

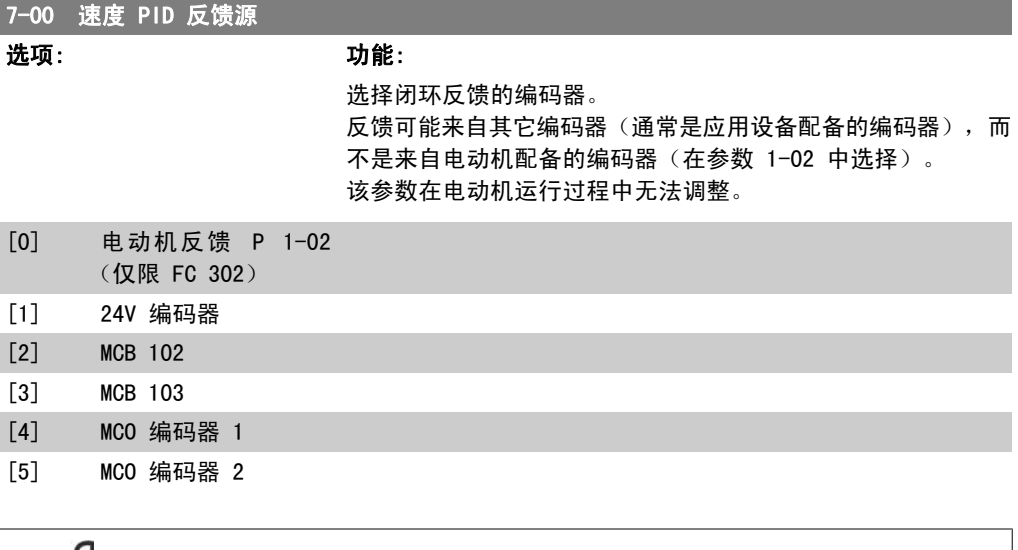

注意 如果使用单独的编码器(仅限 FC 302), 则加减速设置参数位于下列参数组中: 3-4\*、3-5\*、3-6\*、3-7\* 和 3-8\*。

#### 7-02 比例增益

范围: 功能: 同规格 [0.000 - 1.000] 有关

输入速度控制器比例增益。比例增益可以将误差(反馈信号与给 定值之间的偏差)放大。该参数随参数 1-00 *开环速度* [0] 和 *闭环速度* [1] 控制一起使用。在较高放大倍数下可以获得更快 速的控制。但是,如果放大倍数过高,控制过程可能变得不稳 定。

#### 7-03 速度 PID 积分时间

范围: 功能:

8.0 ms\* [2.0 - 20000.0 ms] 输入速度控制器积分时间。该时间决定了内部 PID 控制用来修 正误差的时间。误差越大,增益增大的速度越快。积分时间导致 信号延时,从而造成衰减效果。借此可以排除稳态速度误差。较 短的积分时间可以实现快速控制,但如果积分时间过短,过程可 能会变得不稳定。积分时间过长会使积分操作失效,从而导致所 要求的参考值发生重大偏差,因为过程调节器需要太长的时间来 调节误差。该参数随 *开环速度* [0] 和*闭环速度* [1] 控制(在 参数 1-00 配置模式中设置)一起使用。

FC 300 编程指南 2. 2. 2. 2. 2. 2. 2. 如何编程

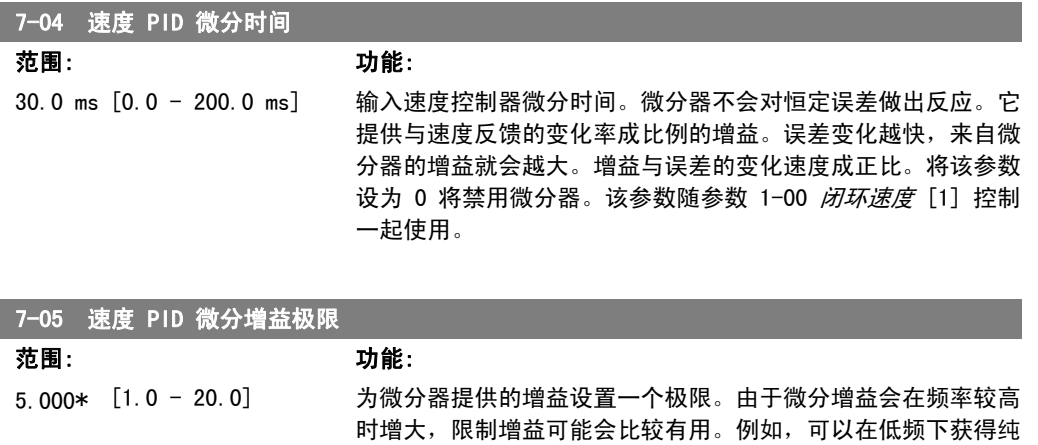

1-00 *闭环速度* [1] 控制一起使用。

7-06 速度 PID 低通滤波

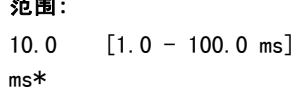

范围: 功能: 设置速度控制低通滤波器的时间常量。低通滤波器可改善稳态性 能并且消除反馈信号的振荡。如果系统存在大量噪音,该功能将 非常有用(请参阅下图)。例如,如果将时间常量 (τ) 设为 100 ms,则低通滤波器的截止频率将为 1/0.1 = 10 RAD/s,相当于 (10/2 x p) = 1.6 Hz。PID 调节器将只对频率变化小于 1.6 Hz 的反馈信号进行调节。如果反馈信号的频率变化高于 1.6 Hz, 则 PID 调节器不会做出反应。

的微分回路,并在高频下获得恒定的微分回路。该参数随参数

注意,如果滤波过于严格,可能会损害动态性能。

该参数随参数 1-00 闭环速度 [1] 和转矩 [2] 控制一起使用。

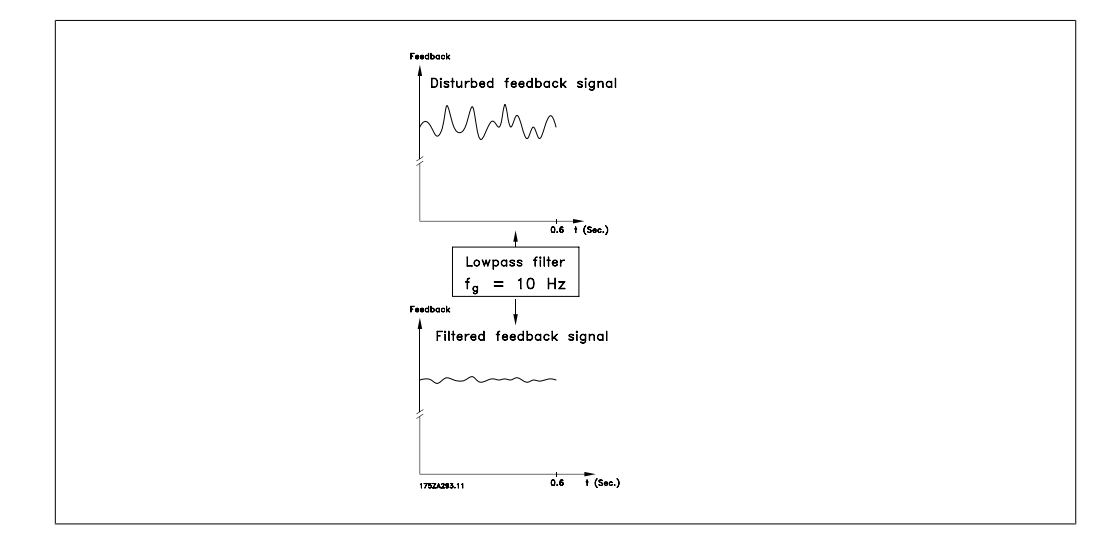

#### 7-08 速度 PID 前馈因数

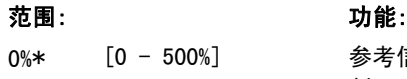

信号按指定的数量绕过速度控制器。这种功能增加了速度控 制环路的动态性能。

2

## 2.10.3. 7-2\* 过程控制器反馈

选择过程 PID 控制的反馈源,以及应如何处理该反馈。

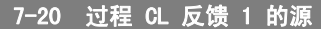

## 选项: 功能: 有效反馈信号最多只能由两个不同输入信号叠加而成。 选择应将哪个变频器输入作为这些信号中的第一个信号源。第二 个输入信号在参数 7-22 中定义。

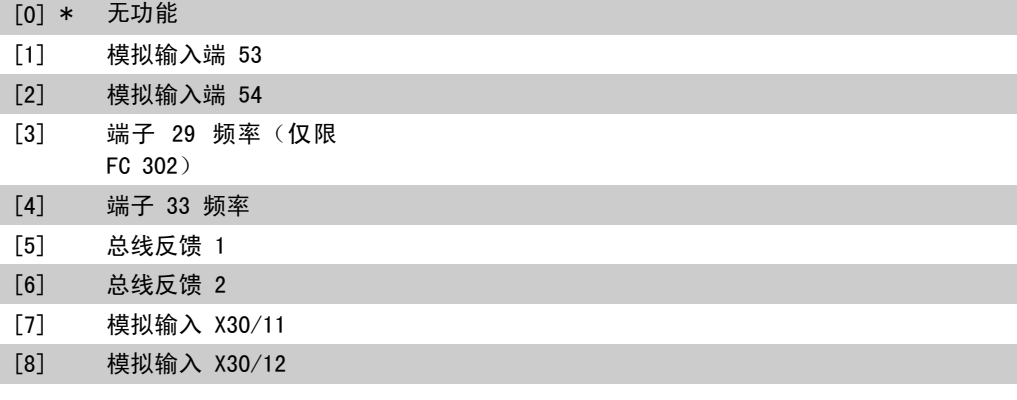

#### 7-22 过程 CL 反馈 2 的源

#### 选项: カルシン あいちょう カルミング 功能:

有效反馈信号最多只能由两个不同输入信号叠加而成。选择应将 哪个变频器输入作为这些信号中的第二个信号源。第一个输入信 号在参数 7-21 中定义。

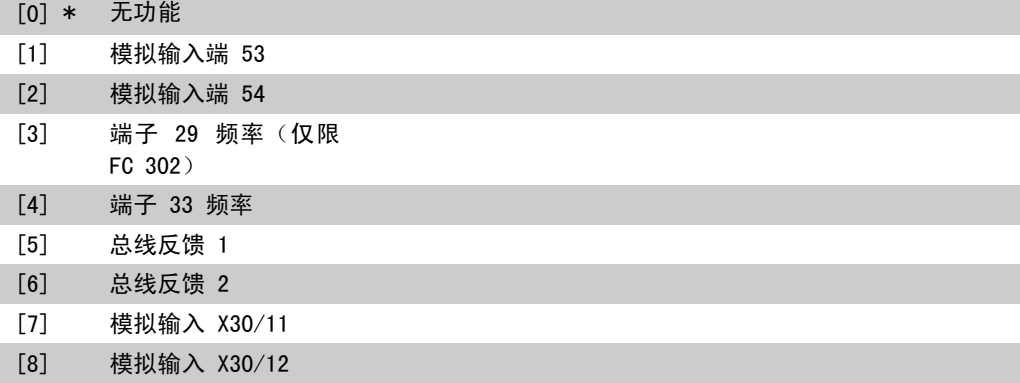

## 2.10.4. 7-3\* 过程 PID 控制器

这些参数用于配置过程 PID 控制。

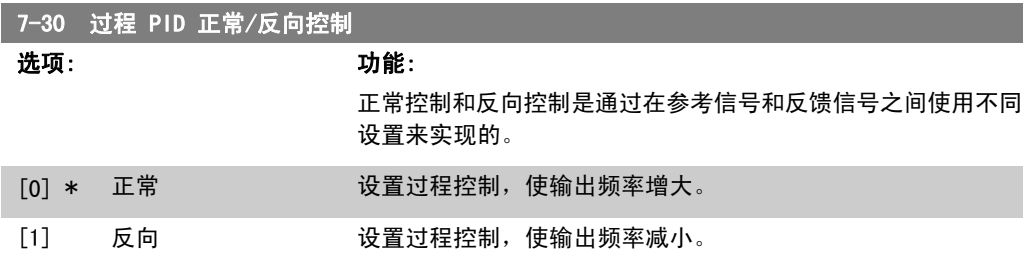

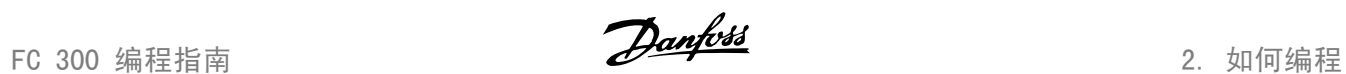

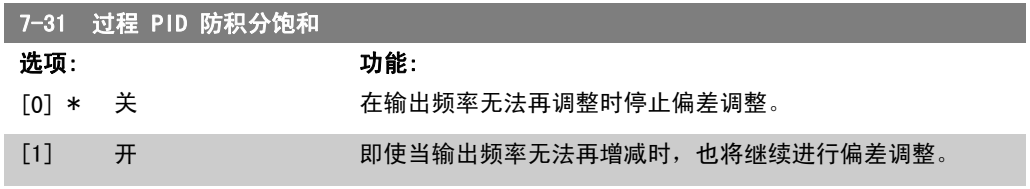

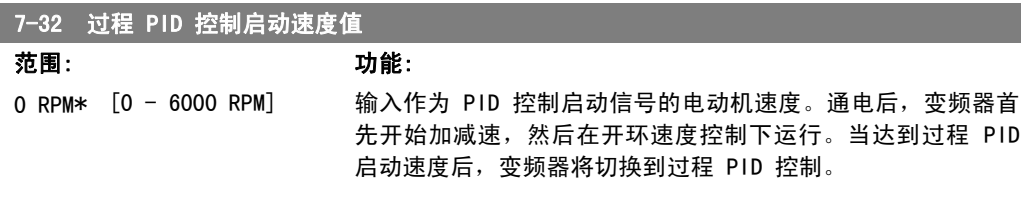

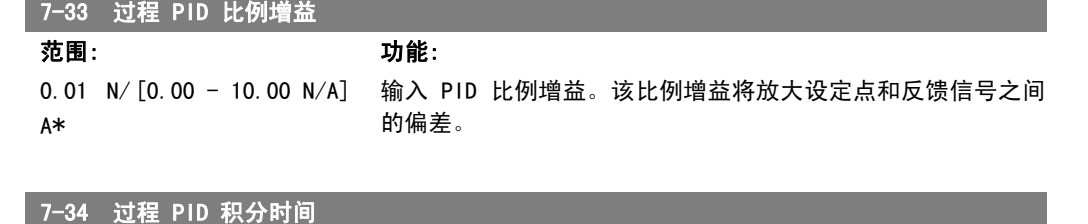

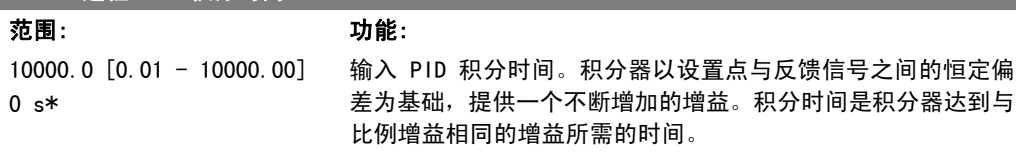

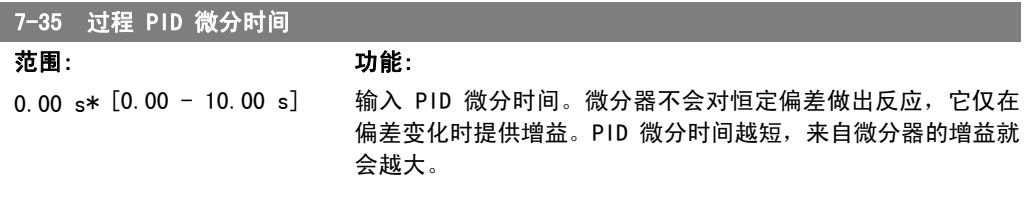

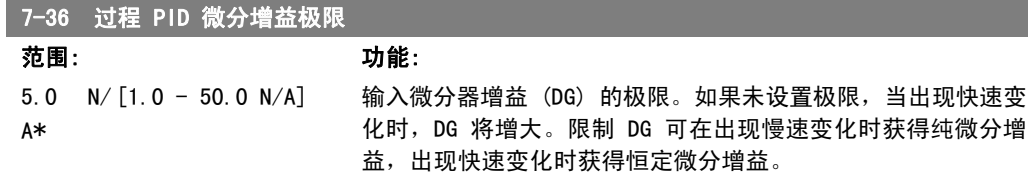

# 7-38 过程 PID 前馈因数

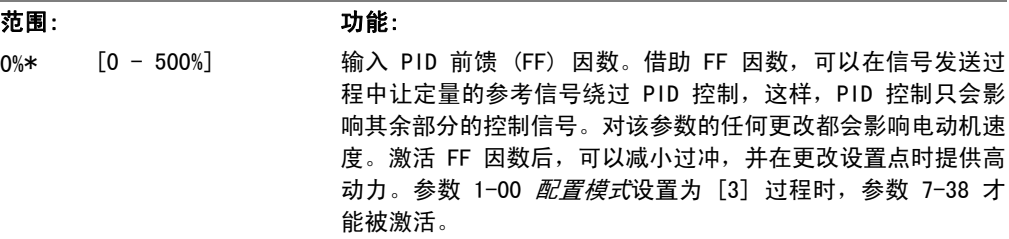

2. 如何编程 FC 300 编程指南

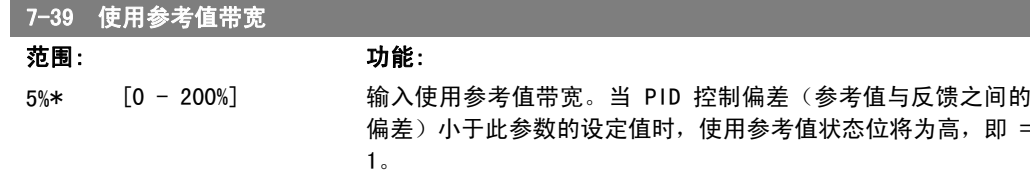

# 2.11. 参数:通讯和选件

## 2.11.1. 8-\*\* 通讯和选件

该参数组用于配置通讯和选件。

## 2.11.2. 8-0\* 一般设置

通讯和选件的一般设置。

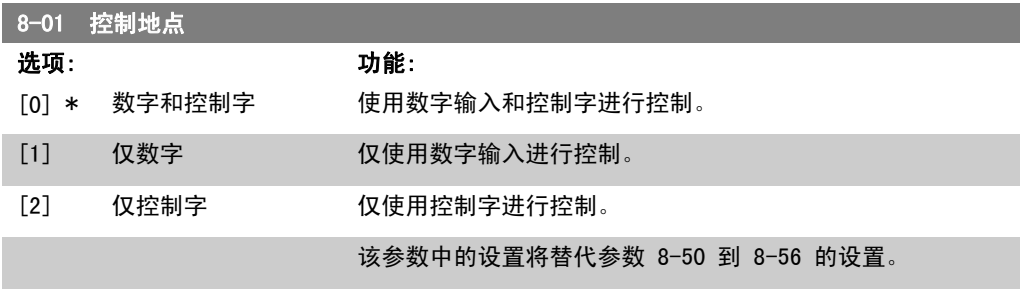

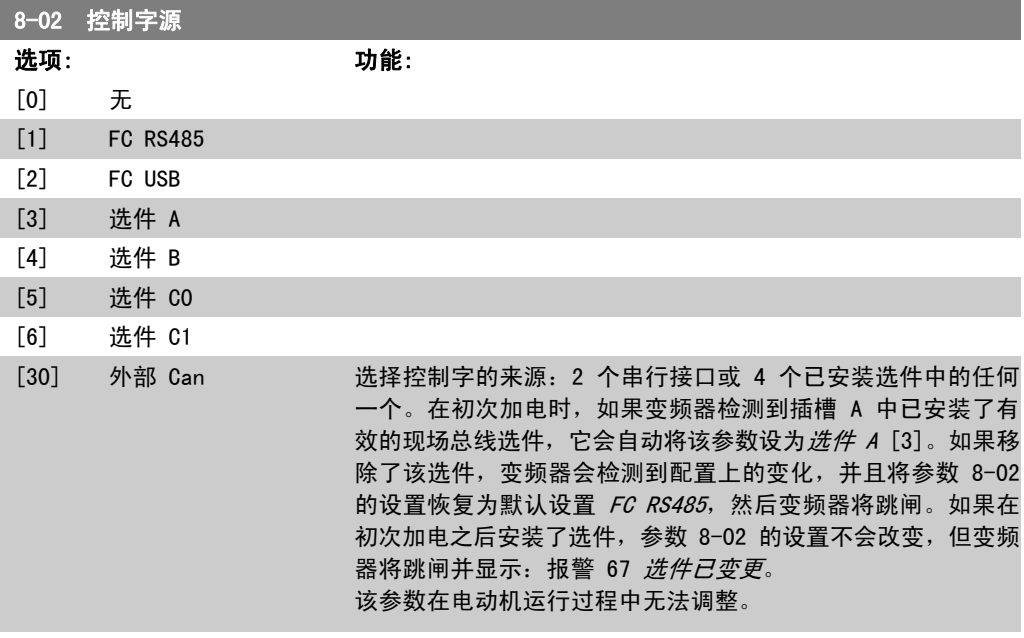

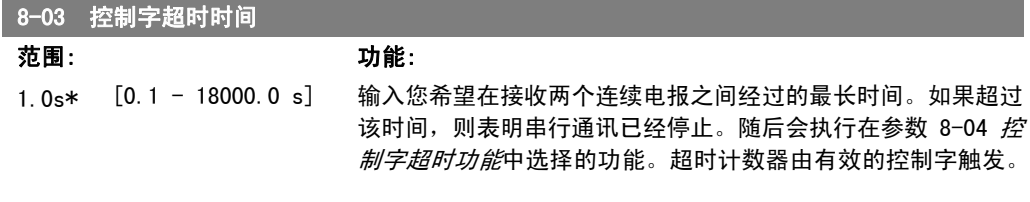

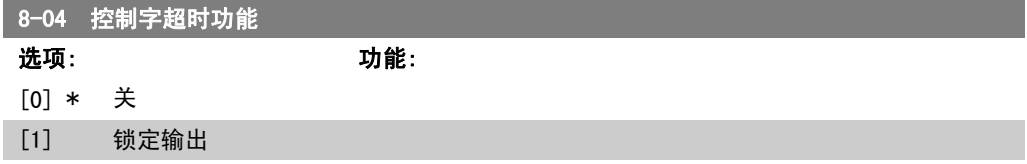

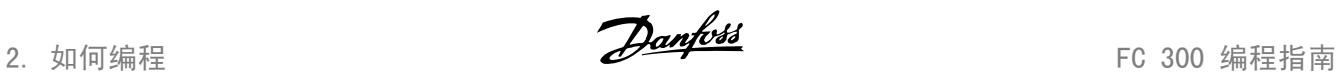

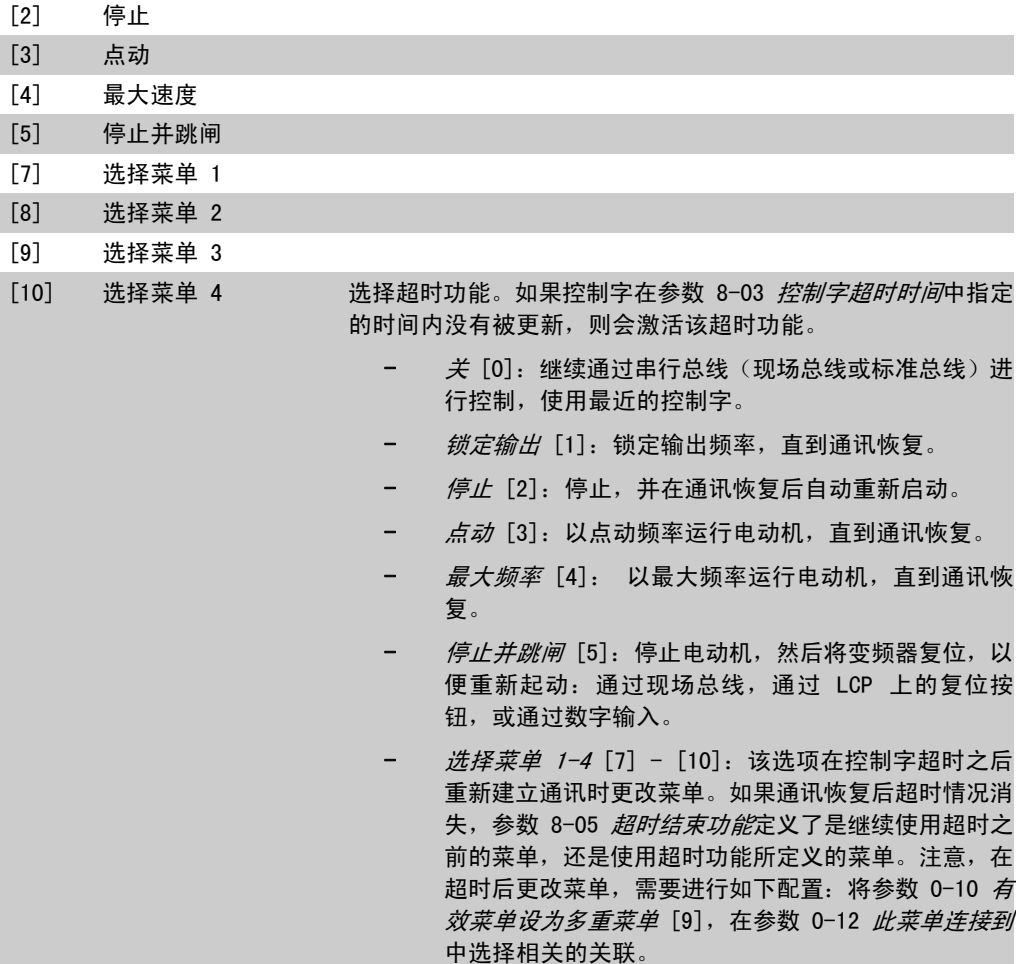

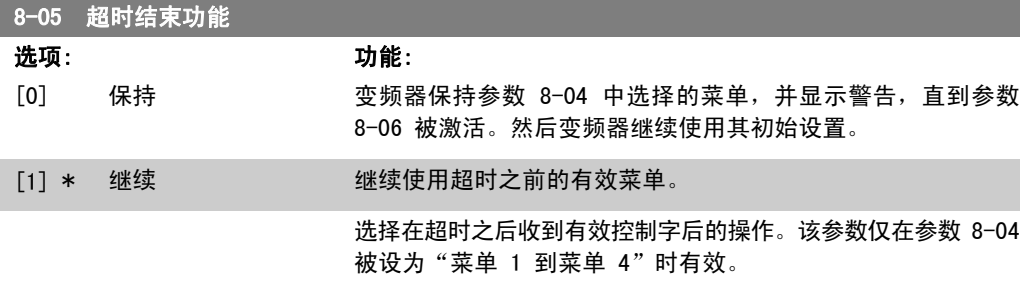

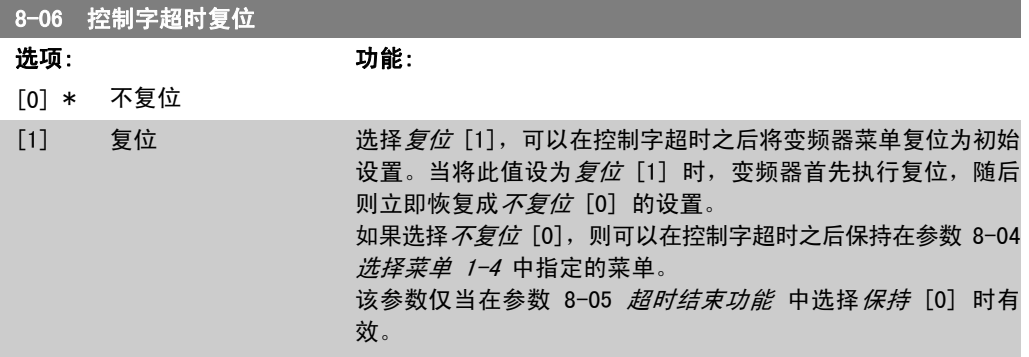

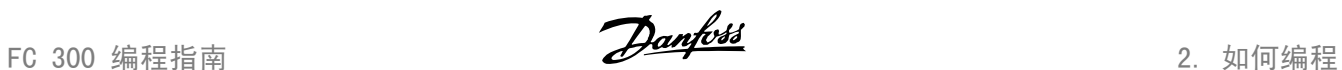

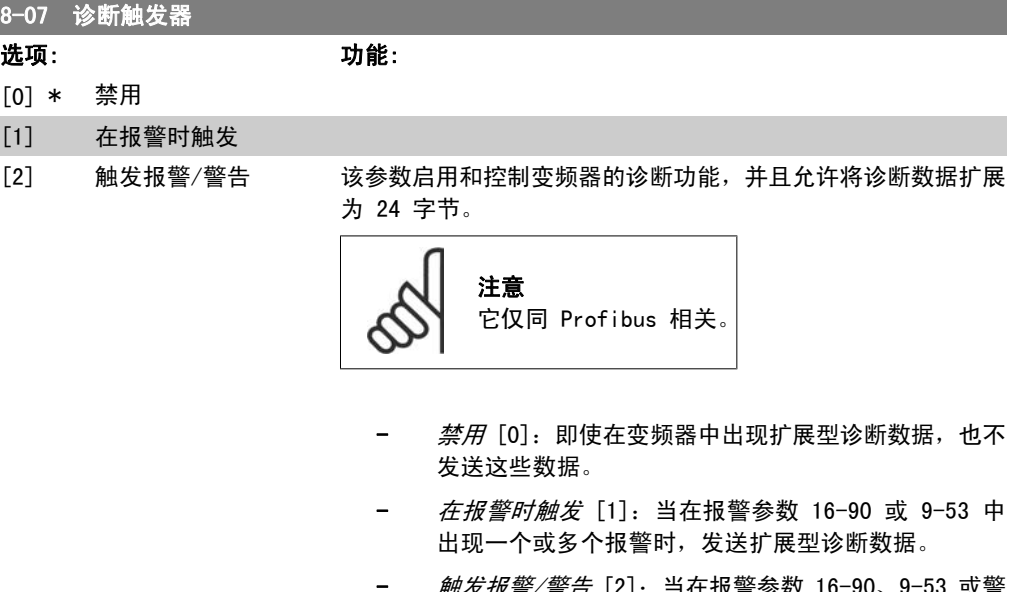

- *脚友报警/ 警古* [2]: 当在报警参数 16-90、9-5 告参数 16-92 中出现一个或多个报警/警告时,发送扩 展型诊断数据。

扩展型诊断数据帧的内容如下:

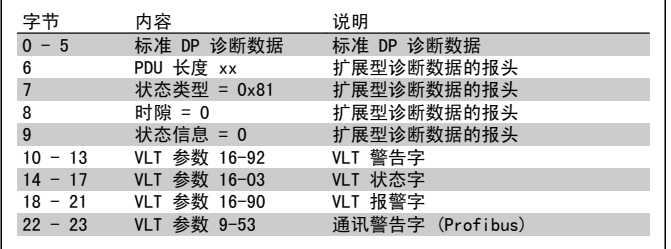

启用诊断功能可能导致总线流量增加。并非所有现场总线类型均 支持诊断功能。

## 2.11.3. 8-1\* 控制字设置

这些参数用于配置选件控制字的结构。

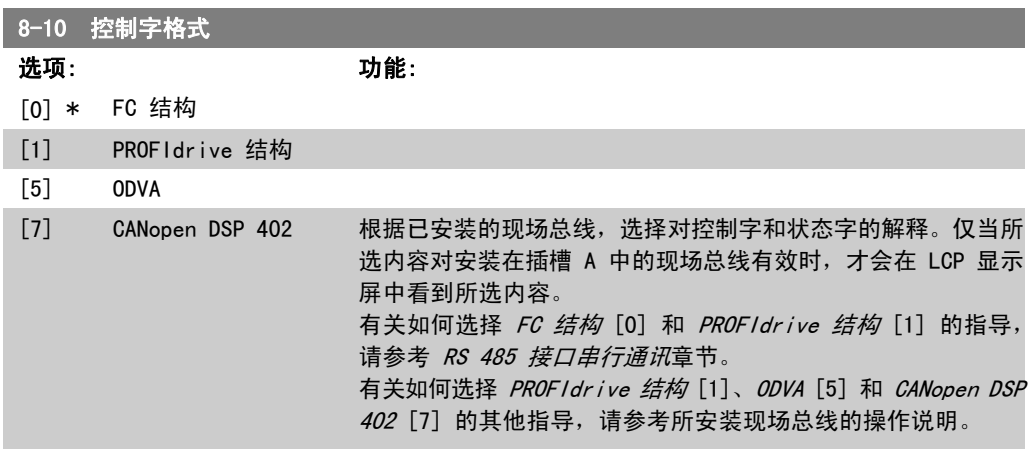

2. 如何编程 FC 300 编程指南

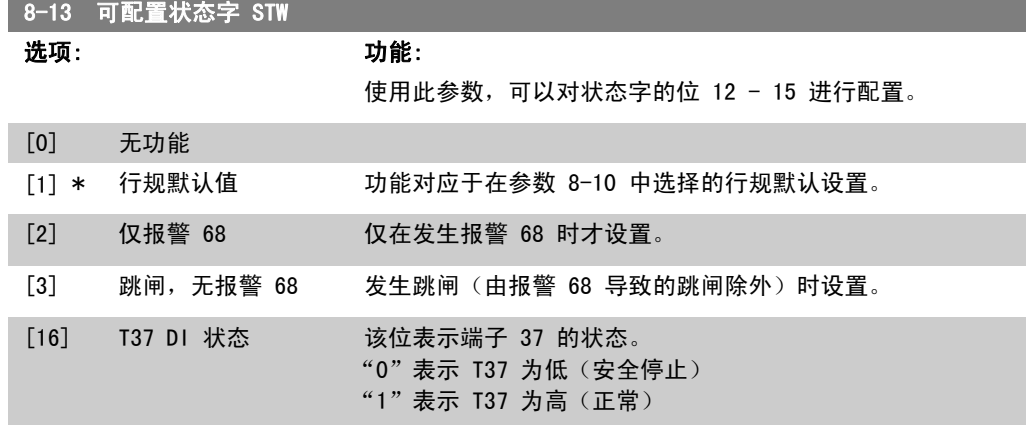

## 2.11.4. 8-3\* FC 端口设置

这些参数用于配置 FC 端口。

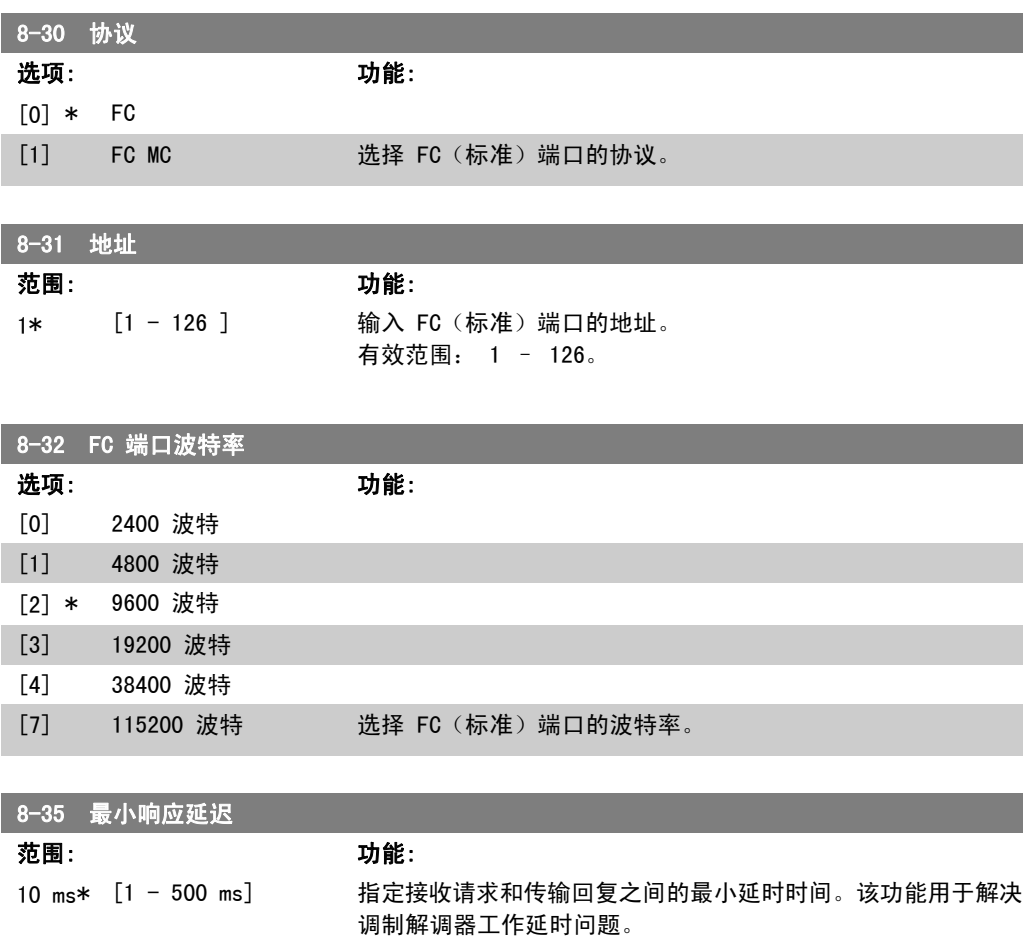

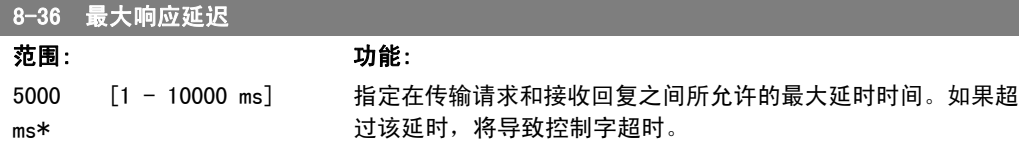

FC 300 编程指南 2. 2. 2. 2. 2. 2. 2. 如何编程

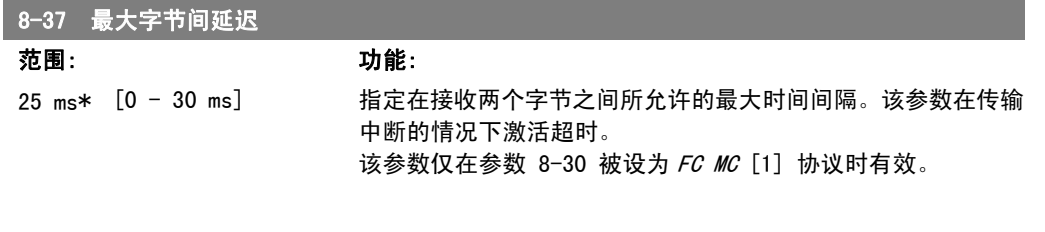

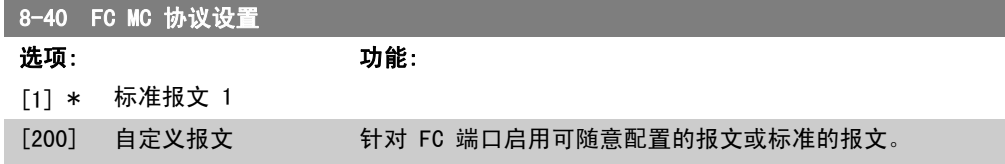

# 2.11.5. 8-5\* 数字/总线

这些参数用于配置控制字的数字/总线合并。

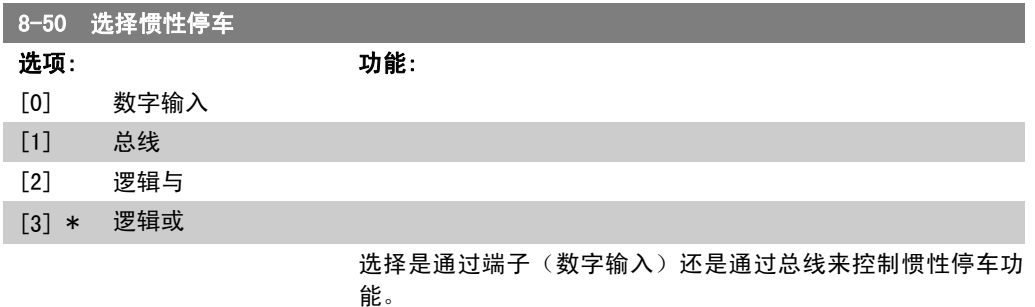

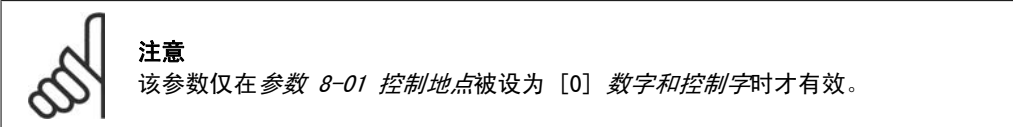

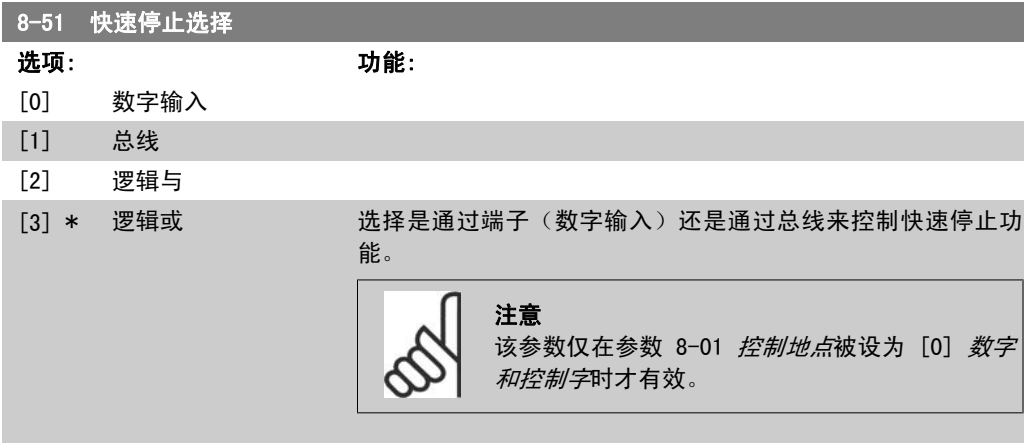

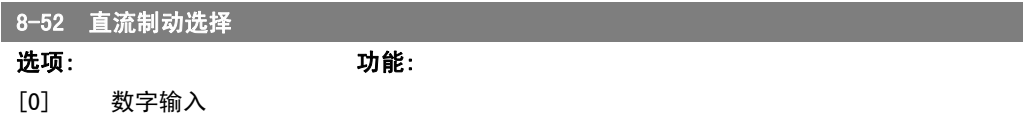

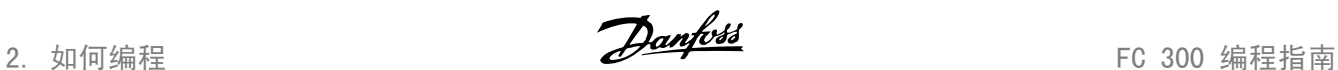

[1] 总线 [2] 逻辑与 [3] \* 逻辑或

选择是通过端子(数字输入)还是通过现场总线来控制直流**制** 动。

注意

;\_\_\_\_<br>该参数仅在*参数 8-01 控制地点*被设为 [0] *数字和控制字*时才有效。

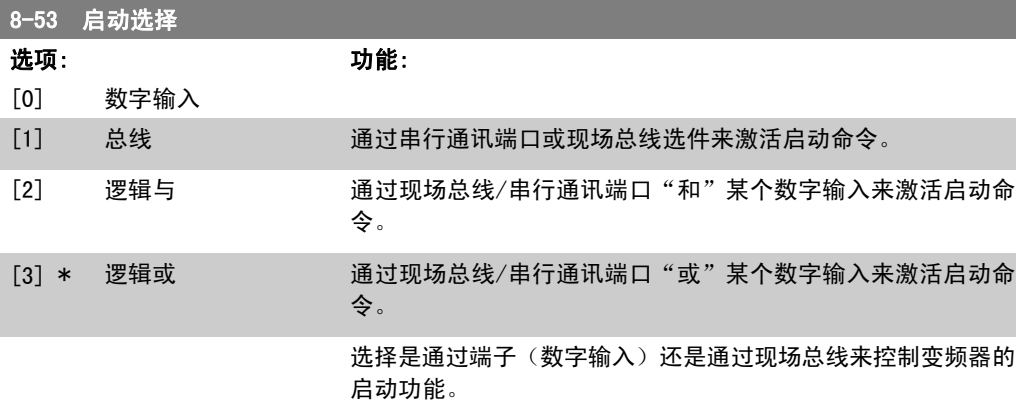

注意

;\_\_\_\_<br>该参数仅在*参数 8-01 控制地点*被设为 [0] *数字和控制字*时才有效。

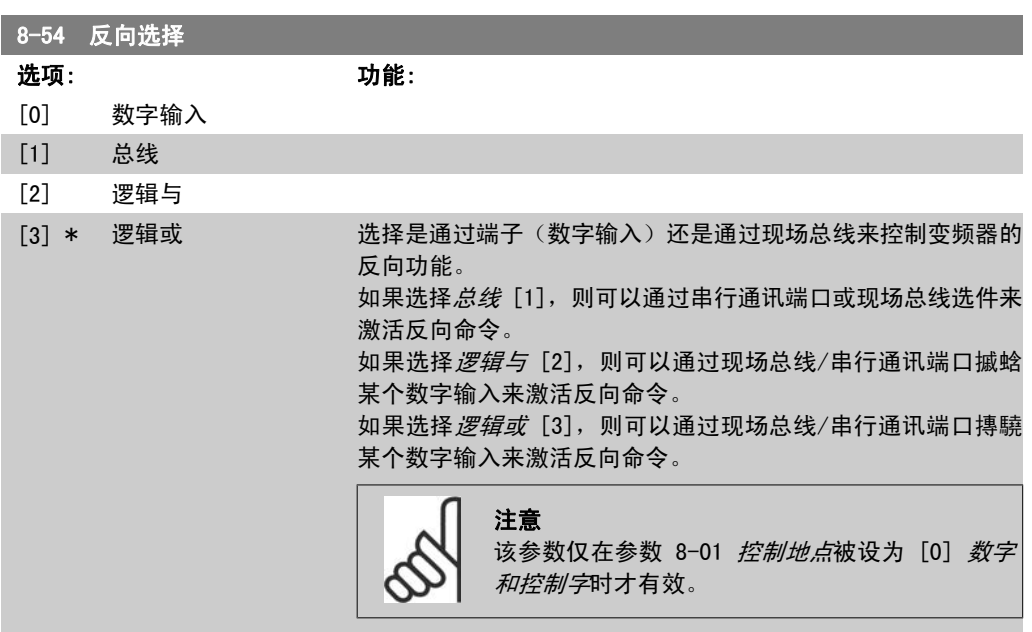

2

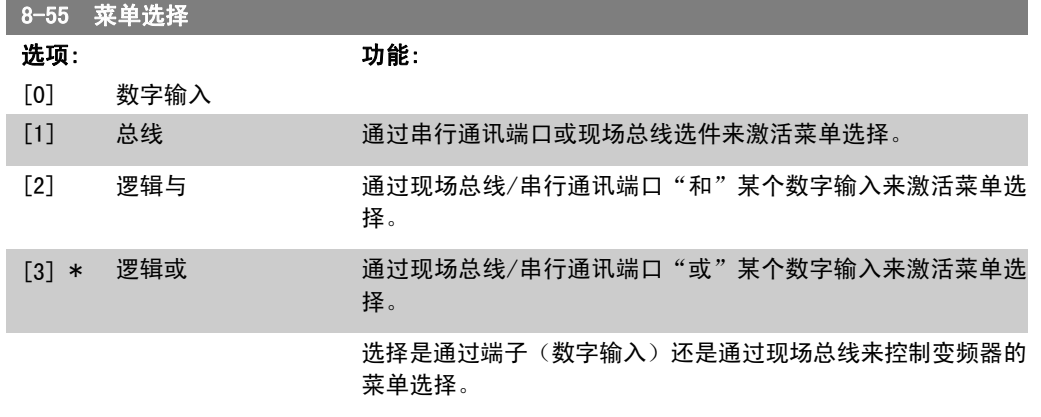

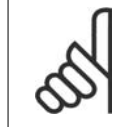

注意

3.<br>该参数仅在*参数 8-01 控制地点*被设为 [0] *数字和控制字*时才有效。

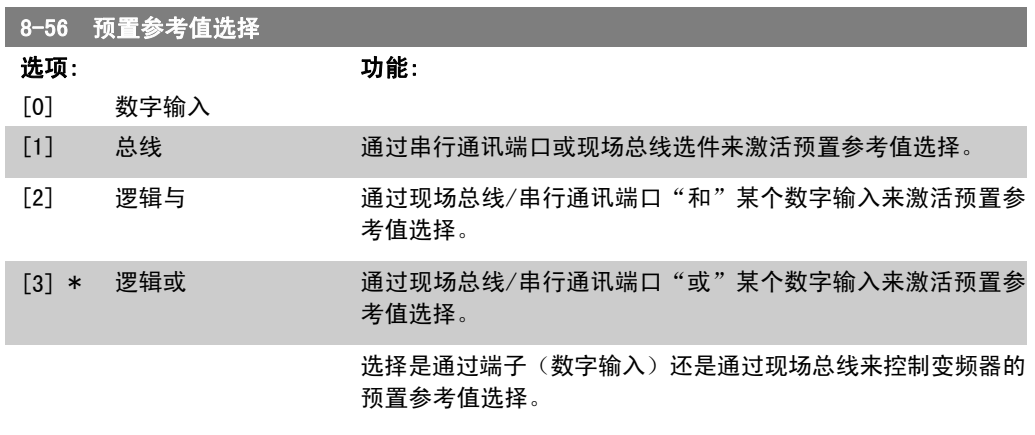

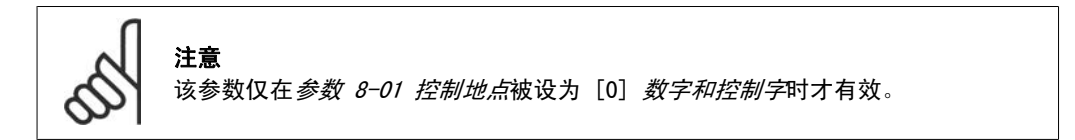

## 2.11.6. 8-9\* 总线点动

这些参数用于配置总线点动。

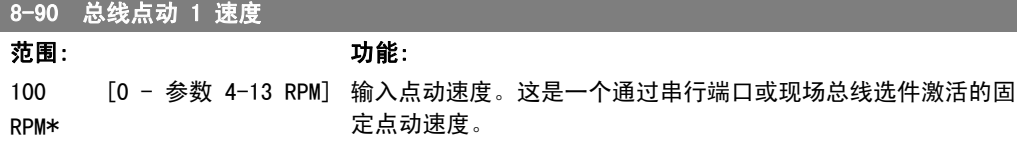

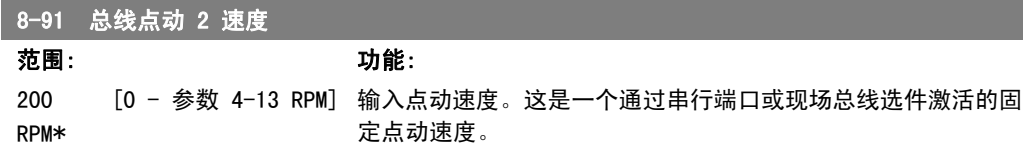

# 2.12. 参数:Profibus

# 2.12.1. 9-\*\* Profibus

与所有特定于 Profibus 的参数有关的参数组。

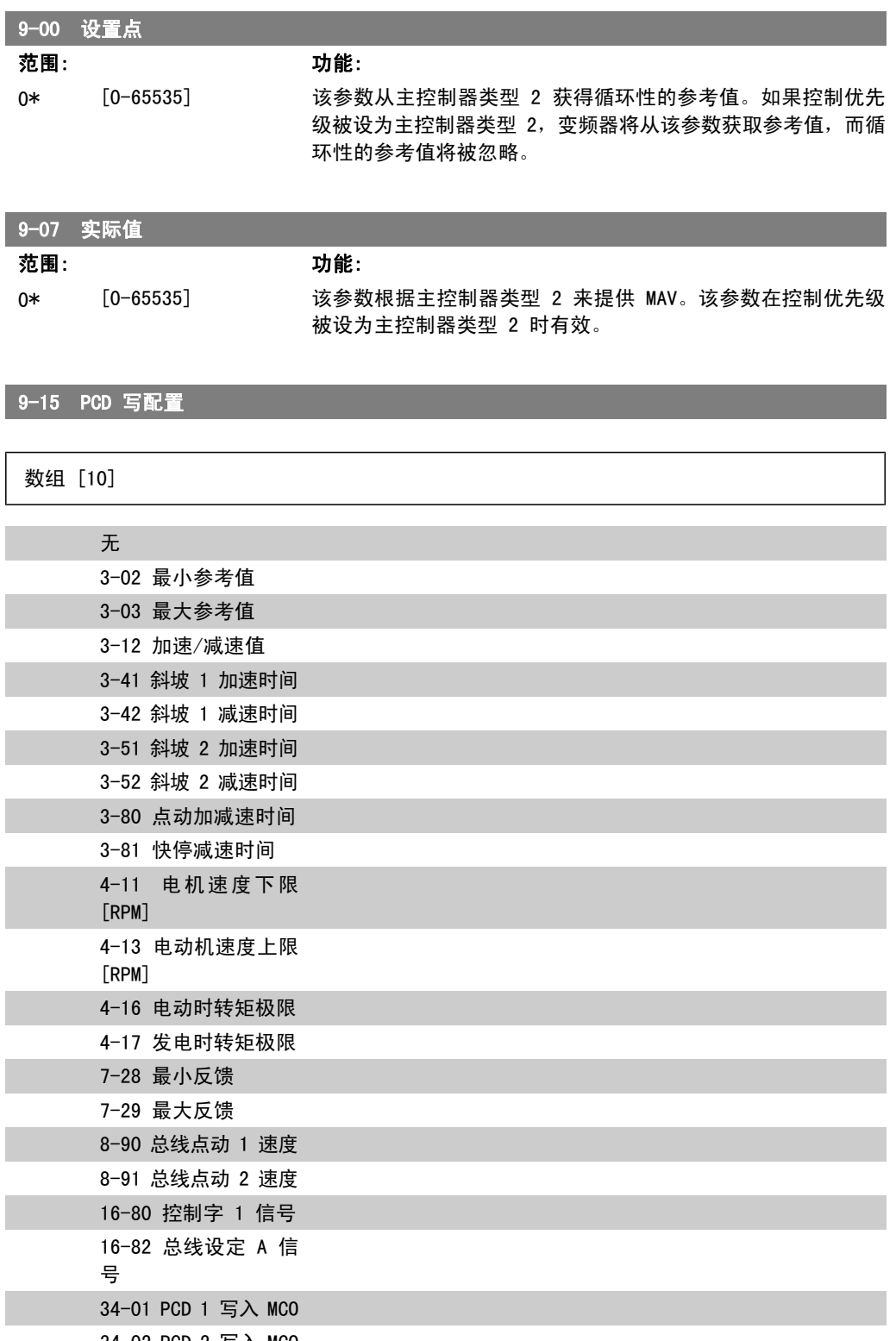

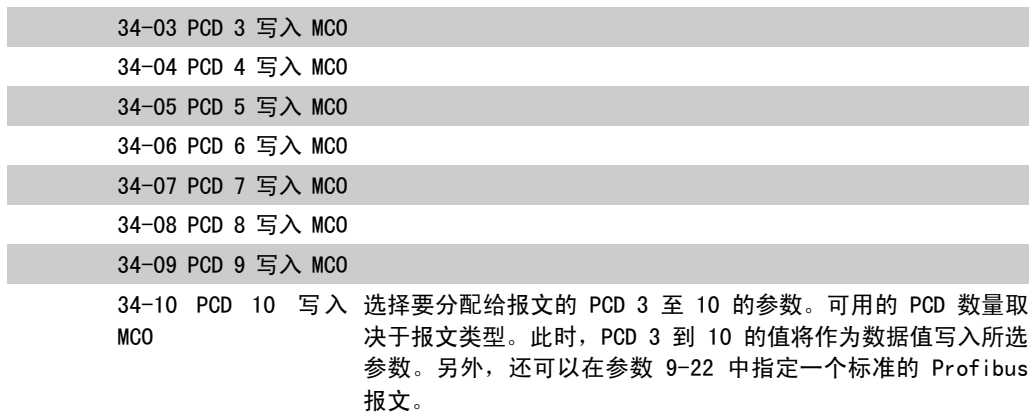

## 9-16 PCD 读配置

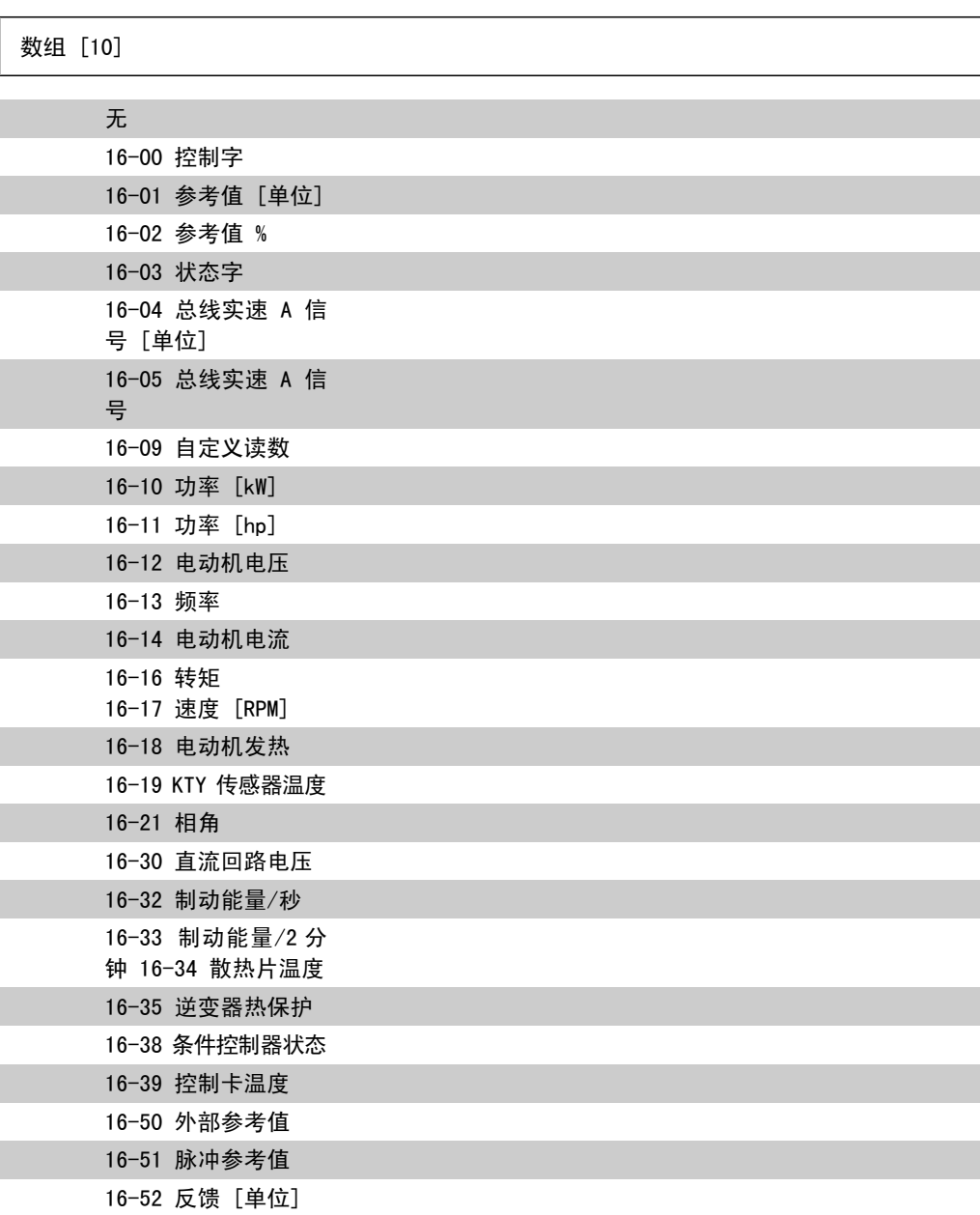

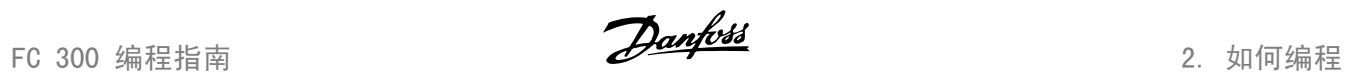

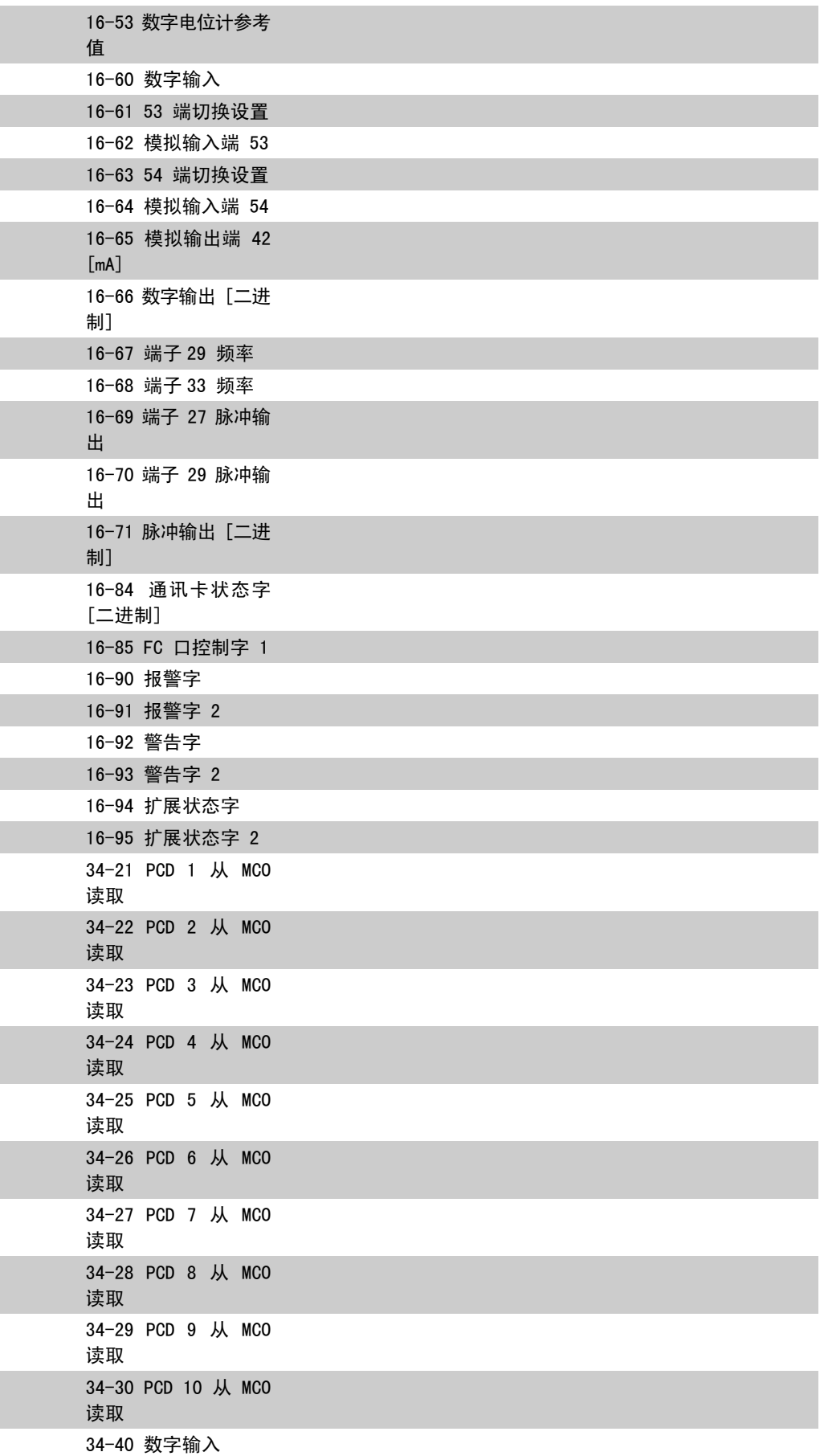

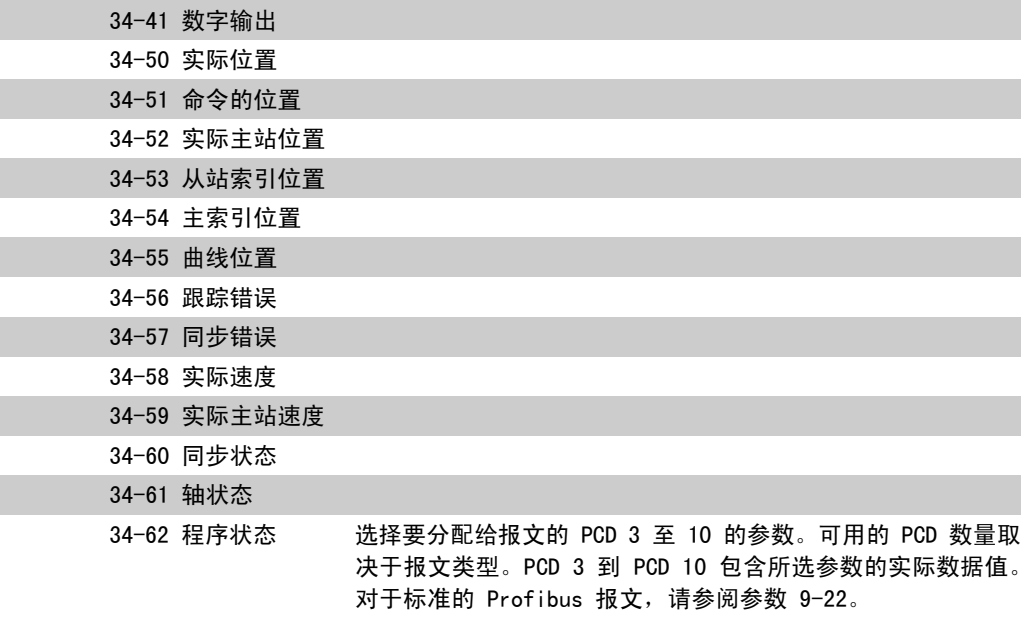

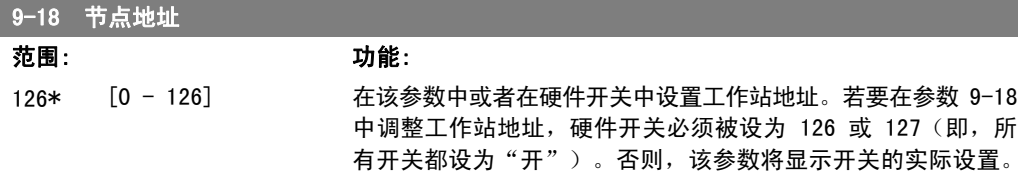

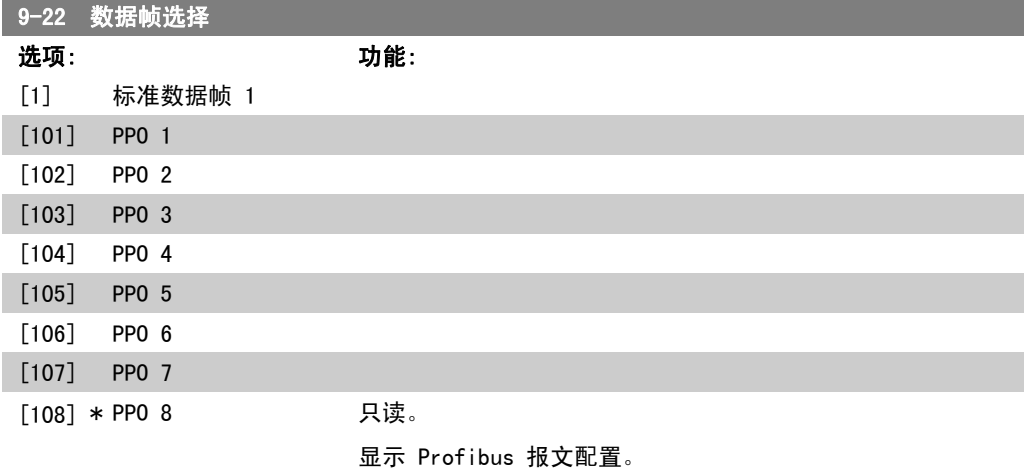

```
9-23 信号参数
```

```
数组 [1000]
只读
```
该参数含有一列可以在参数 9-15 和 9-16 中选择的信号。

FC 300 编程指南 2. 2. 2. 2. 2. 2. 2. 如何编程

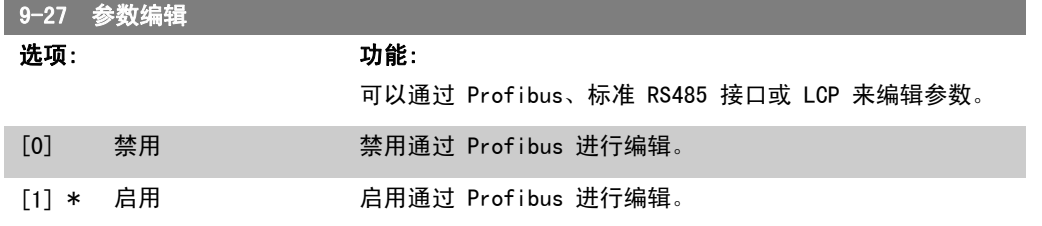

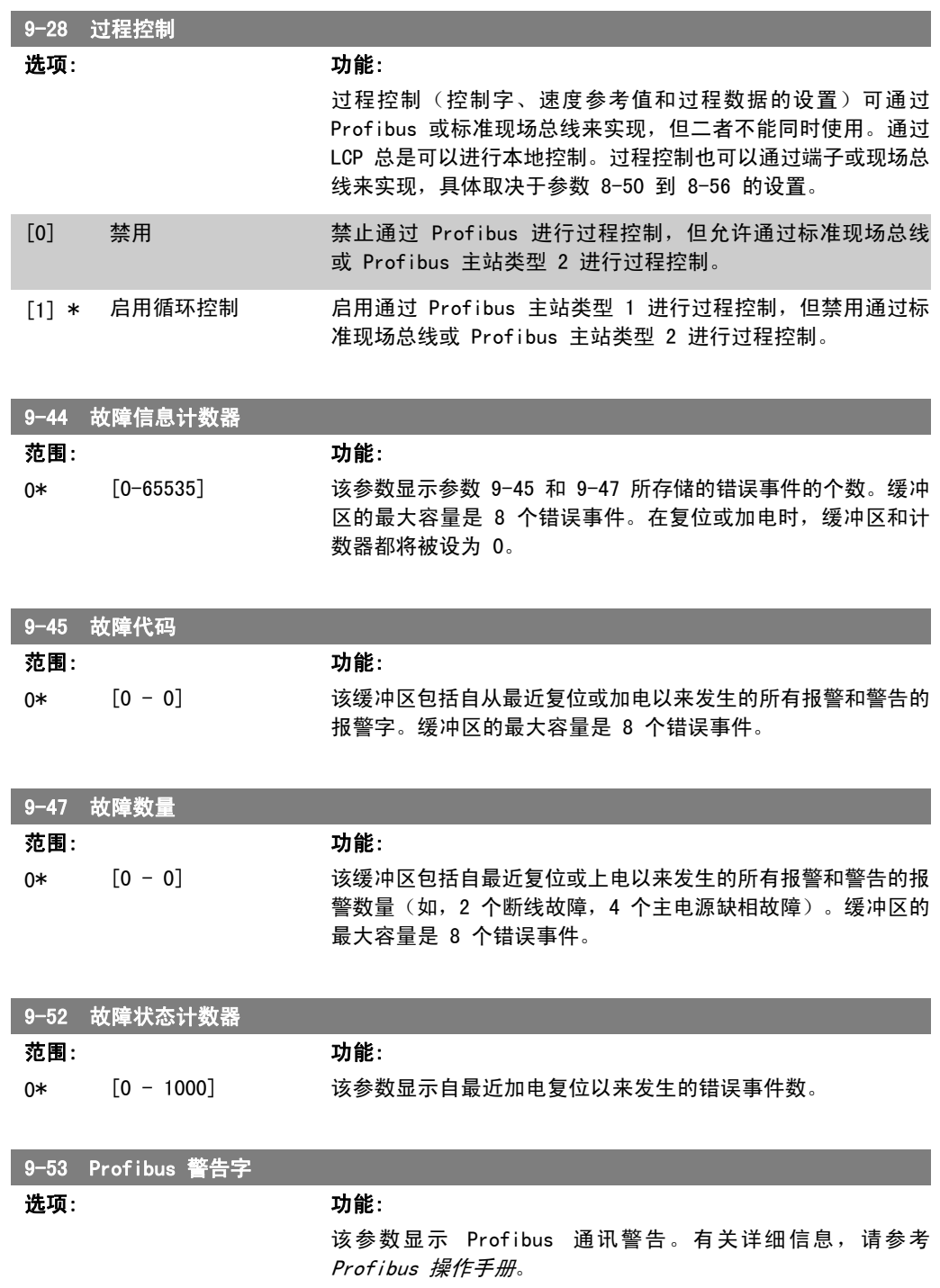

只读

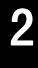

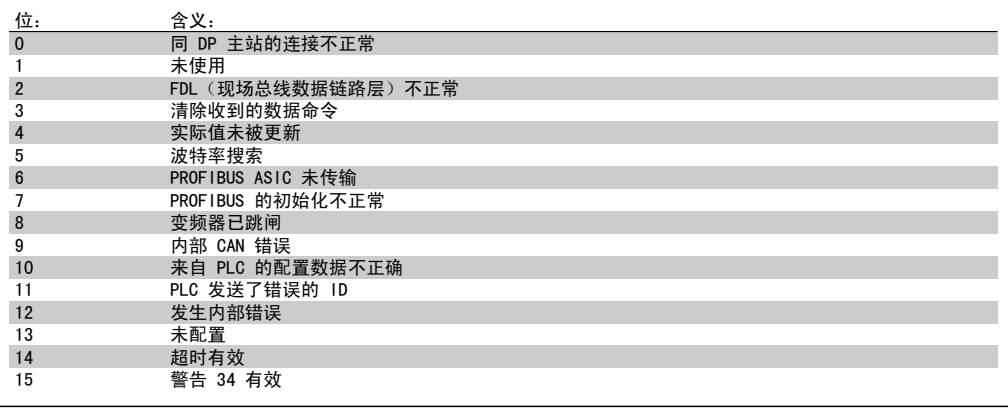

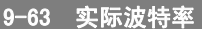

9-64 设备标识

选项: 功能:

该参数显示 Profibus 的实际波特率。该波特率由 Profibus 主 站自动设置。

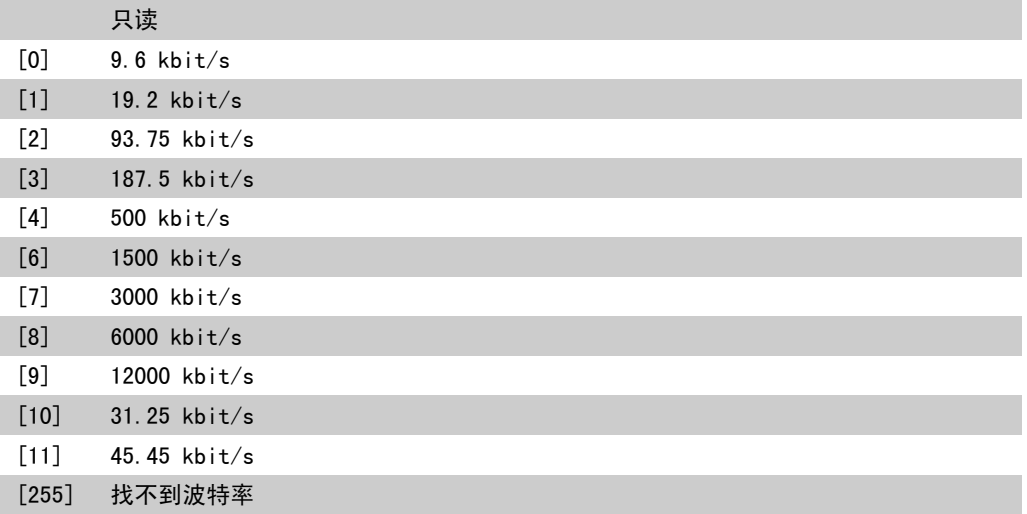

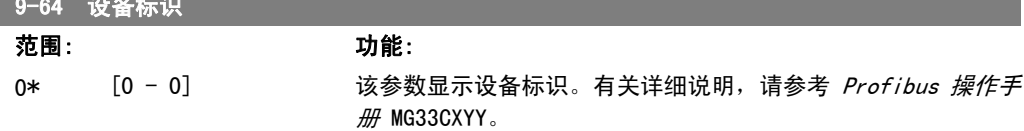

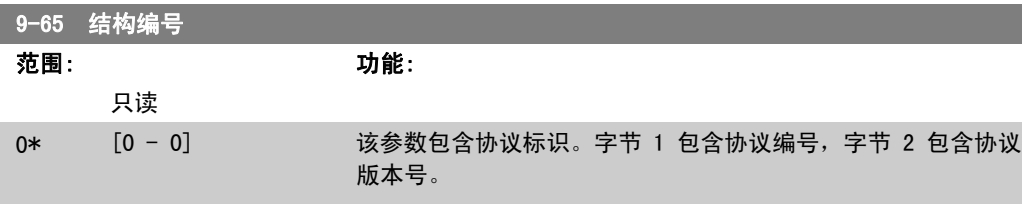

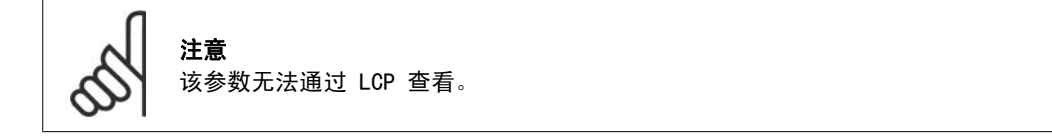

FC 300 编程指南 2. 2. 2. 2. 2. 2. 2. 如何编程

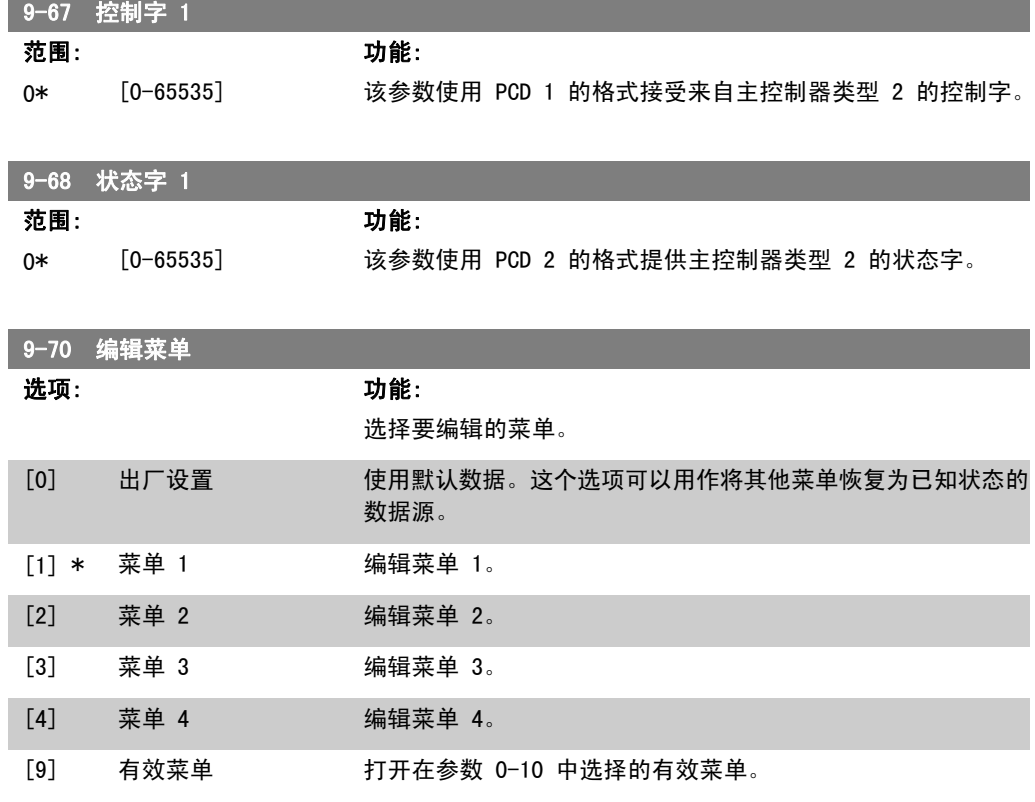

该参数专用于 LCP 和现场总线。另请参阅参数 0-11 *编辑菜单*。

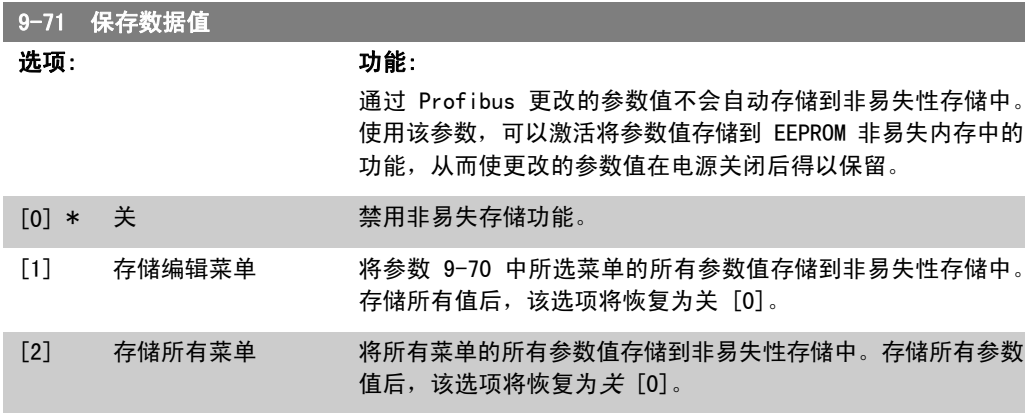

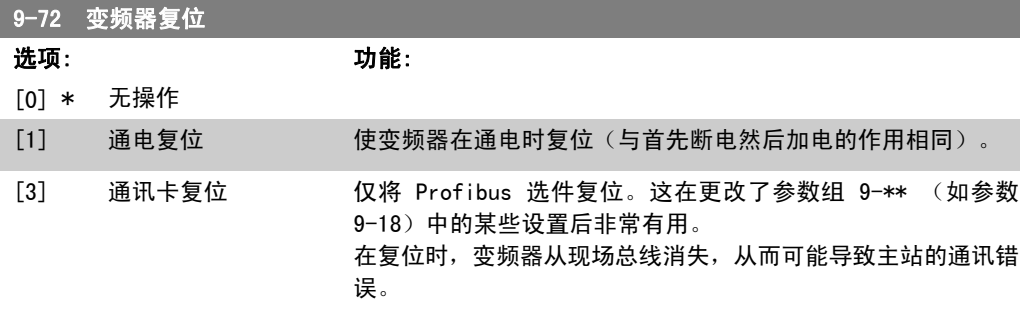

9-80 已定义参数 (1)

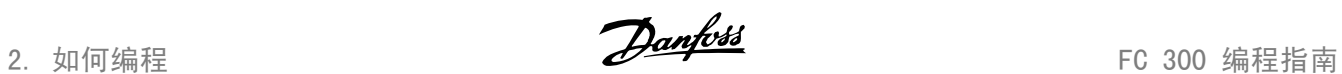

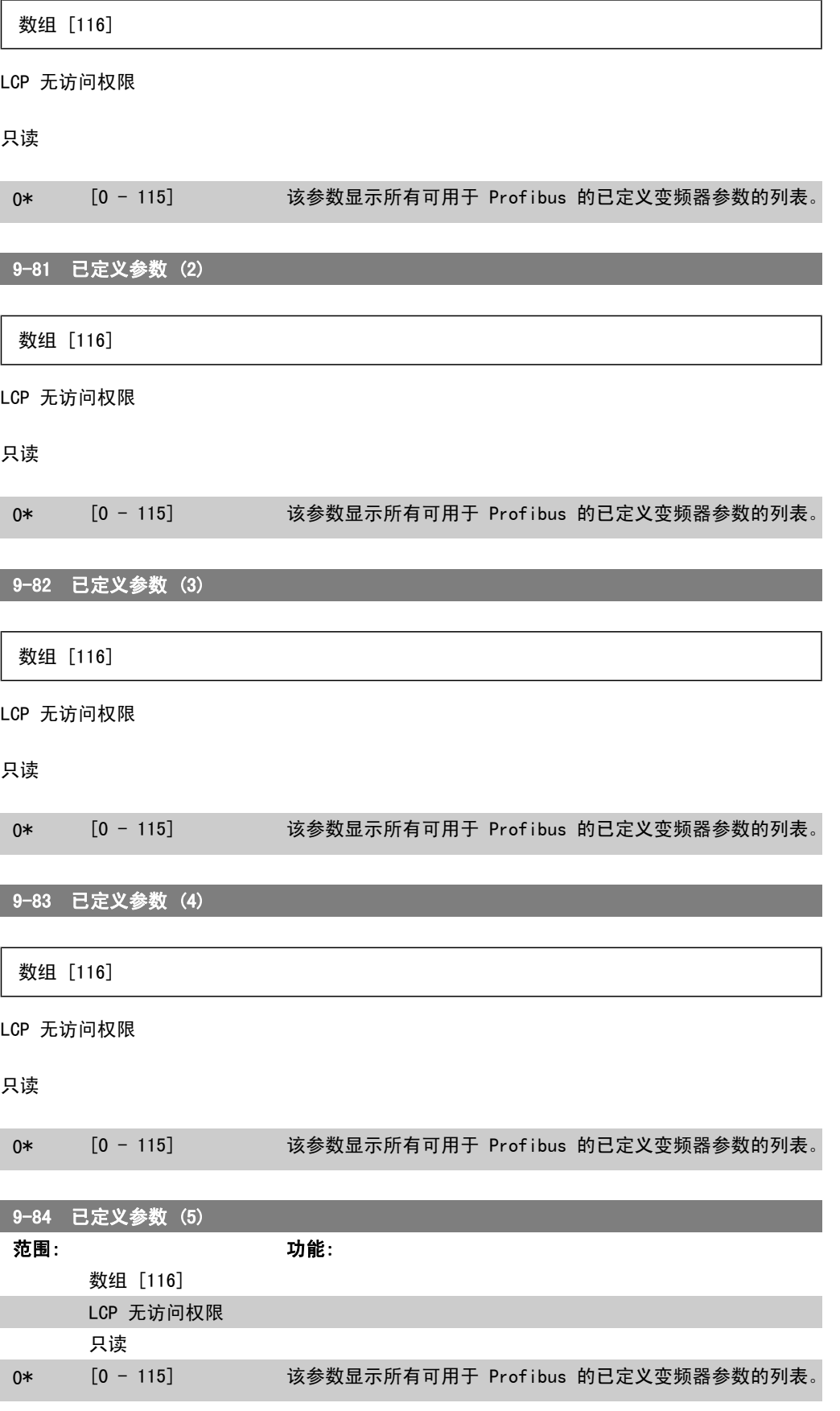

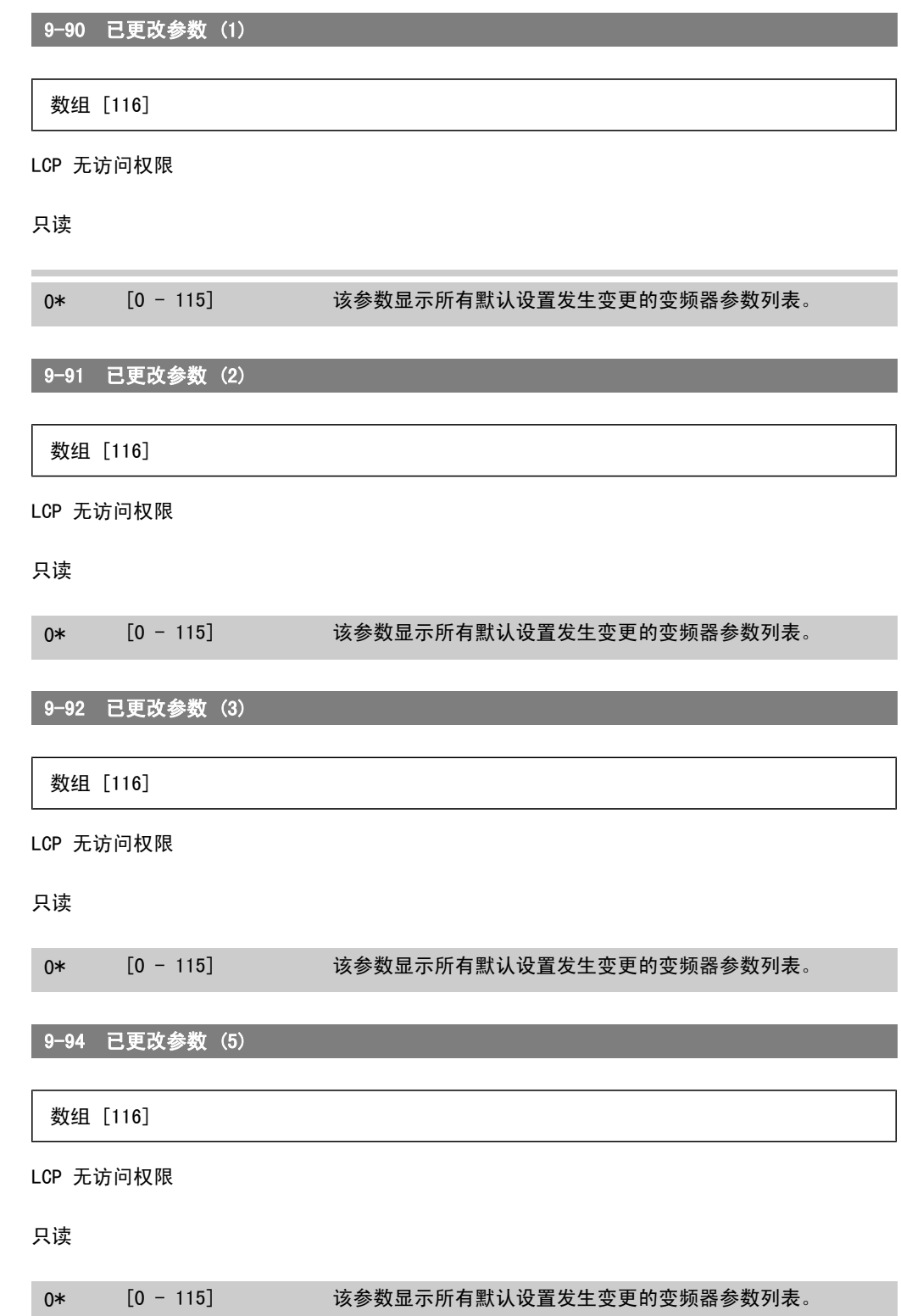

# 2.13. 参数:DeviceNet CAN 现场总线

## 2.13.1. 10-\*\* DeviceNet 和 CAN 现场总线

与 DeviceNet CAN 现场总线参数有关的参数组。

## 2.13.2. 10-0\* 通用设置

该参数组用于配置 CAN 现场总线选件的通用设置。

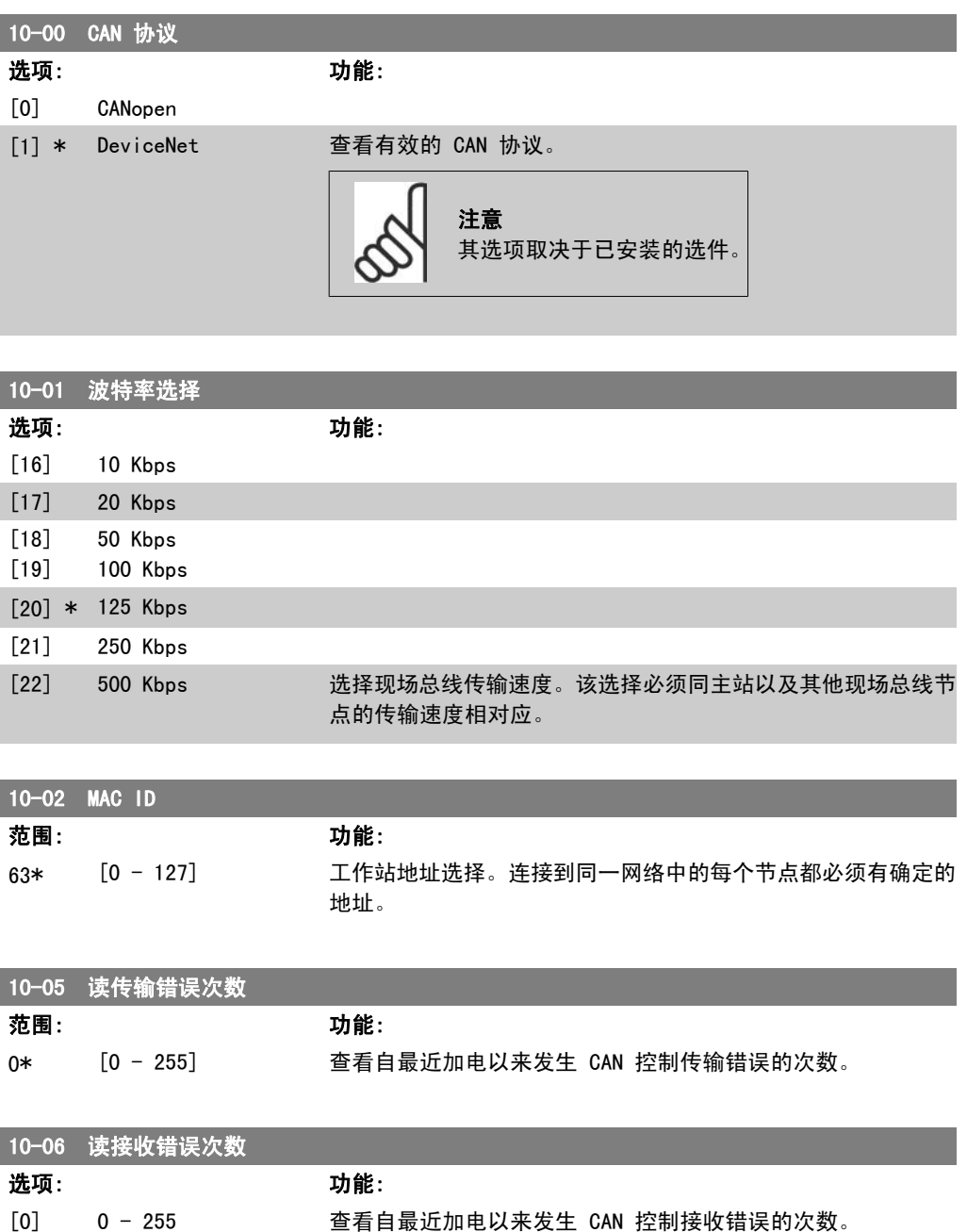

I

I

FC 300 编程指南 2. 2. 2. 2. 2. 2. 2. 如何编程

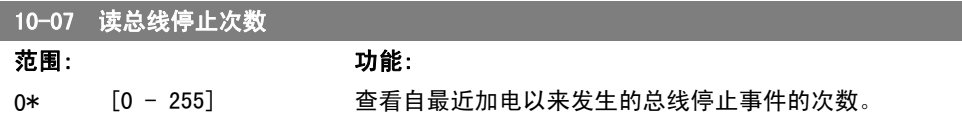

## 2.13.3. 10-1\* DeviceNet

DeviceNet 现场总线特定的参数。

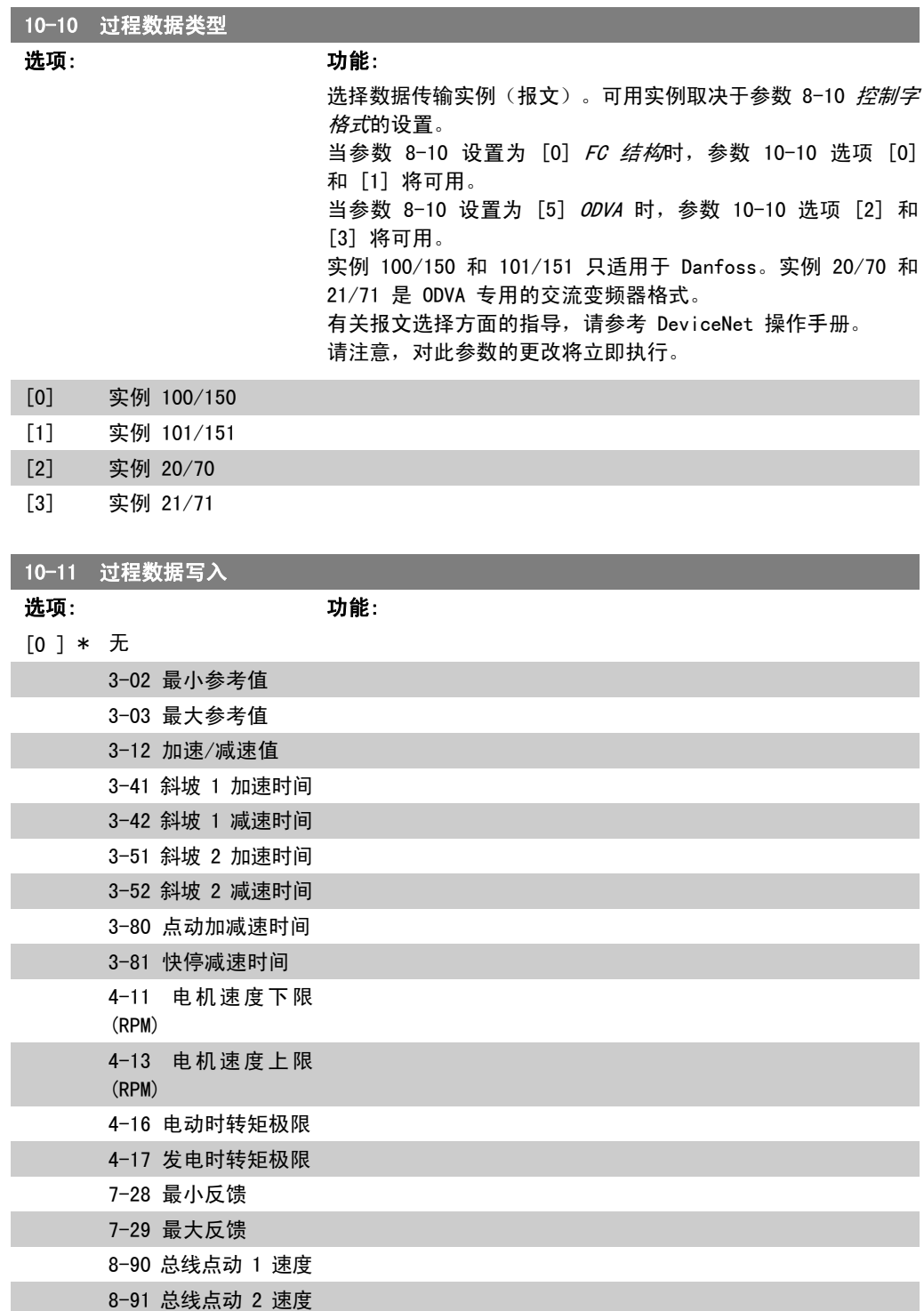

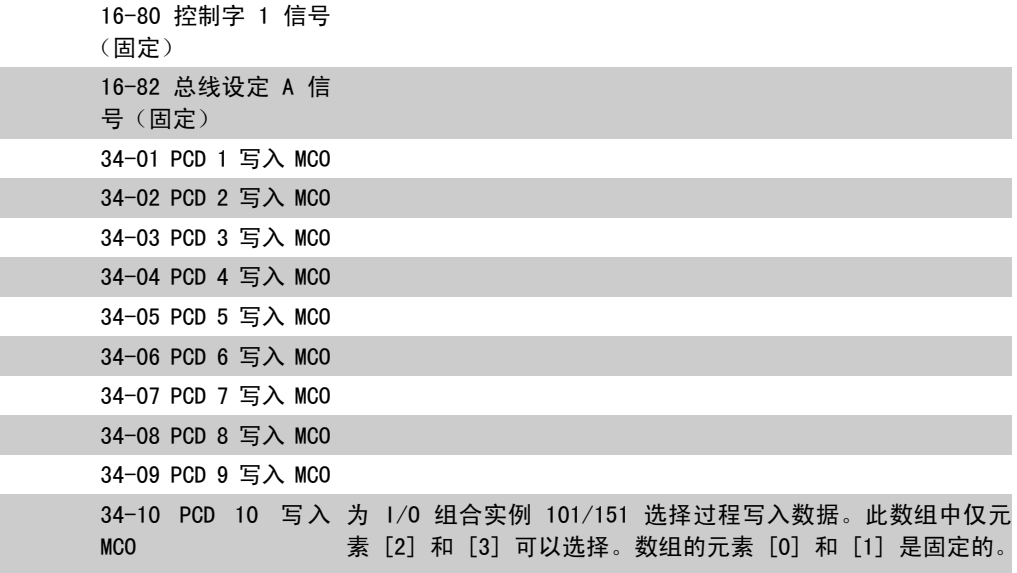

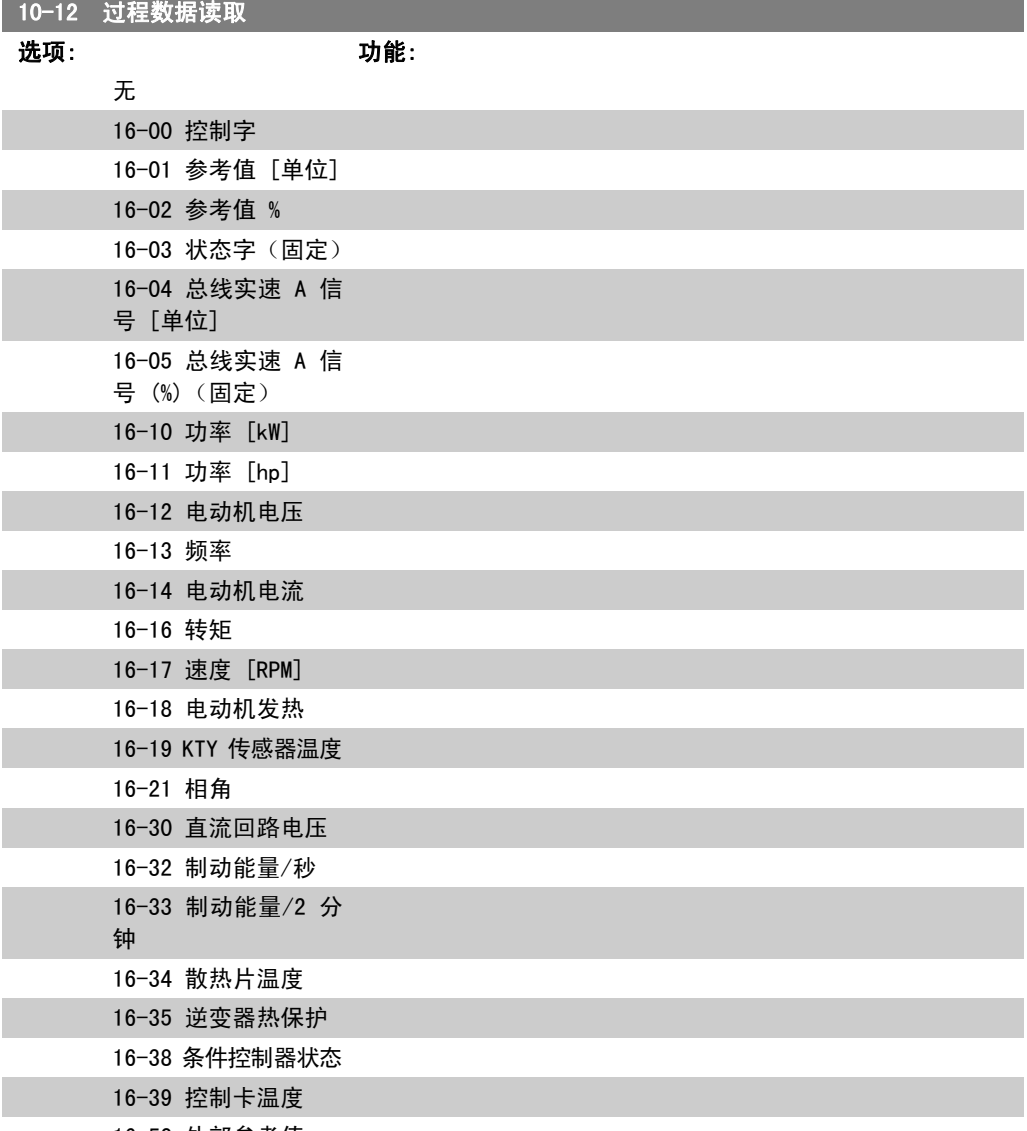

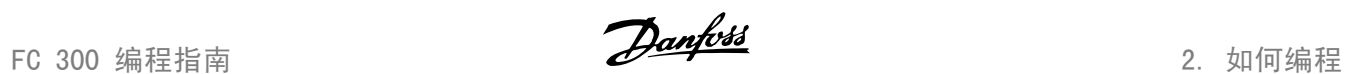

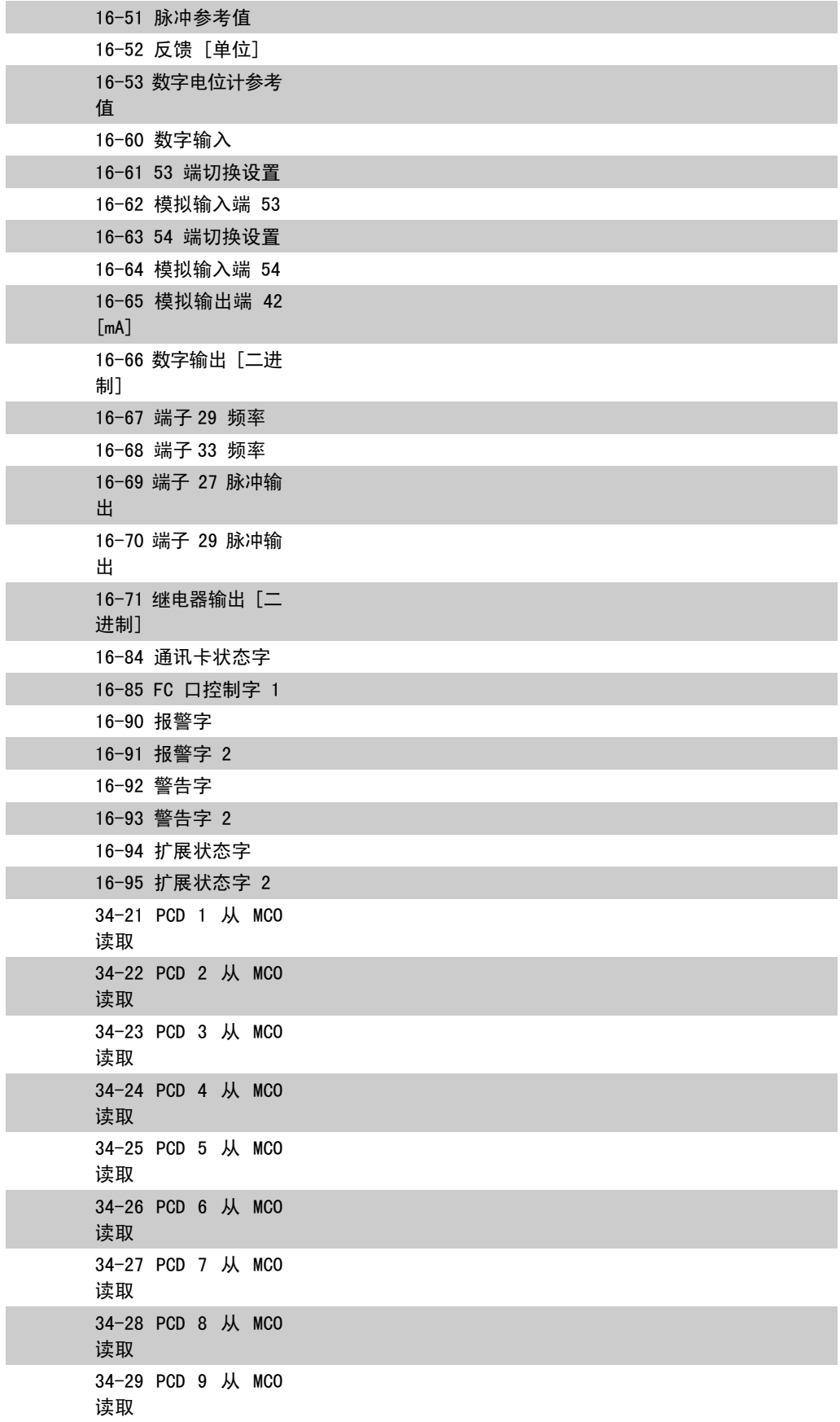

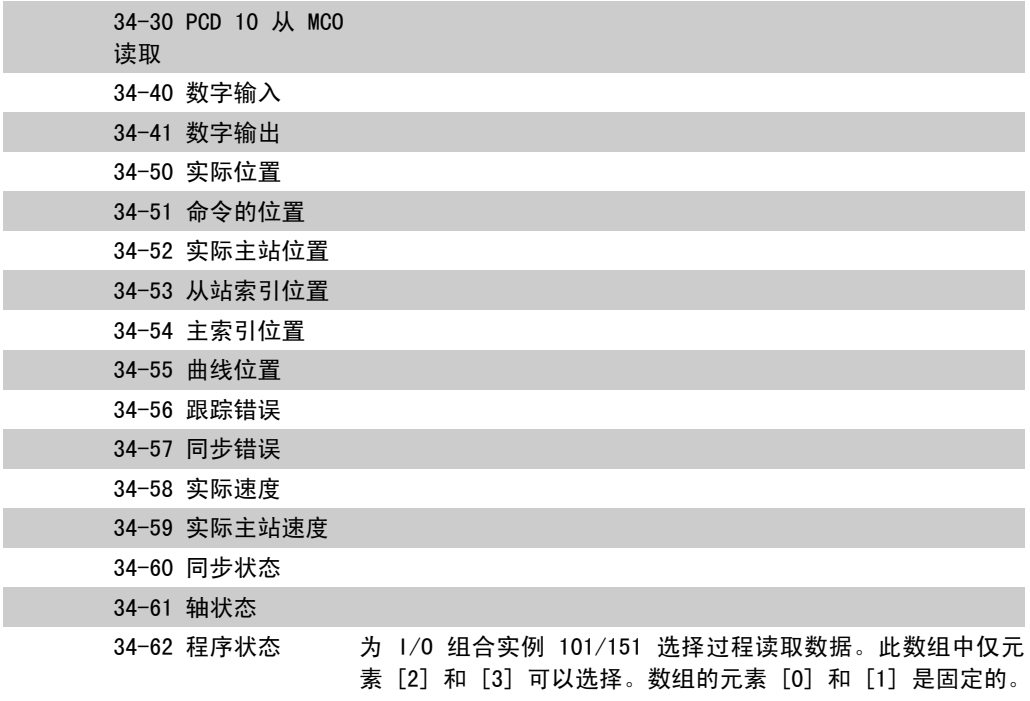

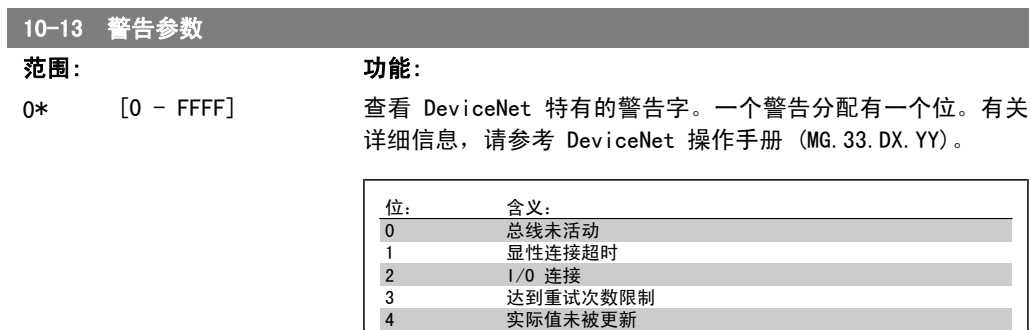

5 CAN 总线停止 6 I/O 发送错误 7 初始化错误 8 总线无电压 9 总线停止 10 消极错误 11 错误警告 12 MAC ID 重复错误 13 RX 队列溢出 14 TX 队列溢出 15 CAN 溢出

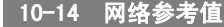

LCP 只读。

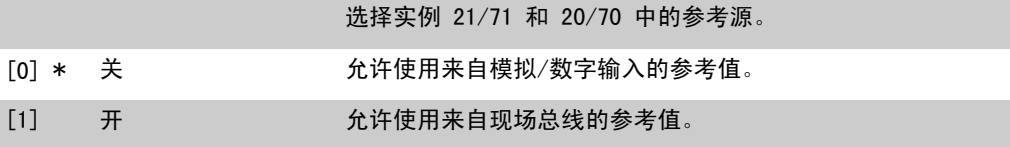

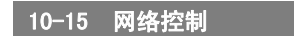

LCP 只读。

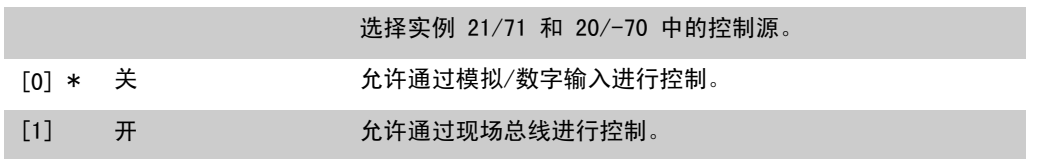

## 2.13.4. 10-2\* COS 滤波器

这些参数用于配置 COS 滤波器设置。

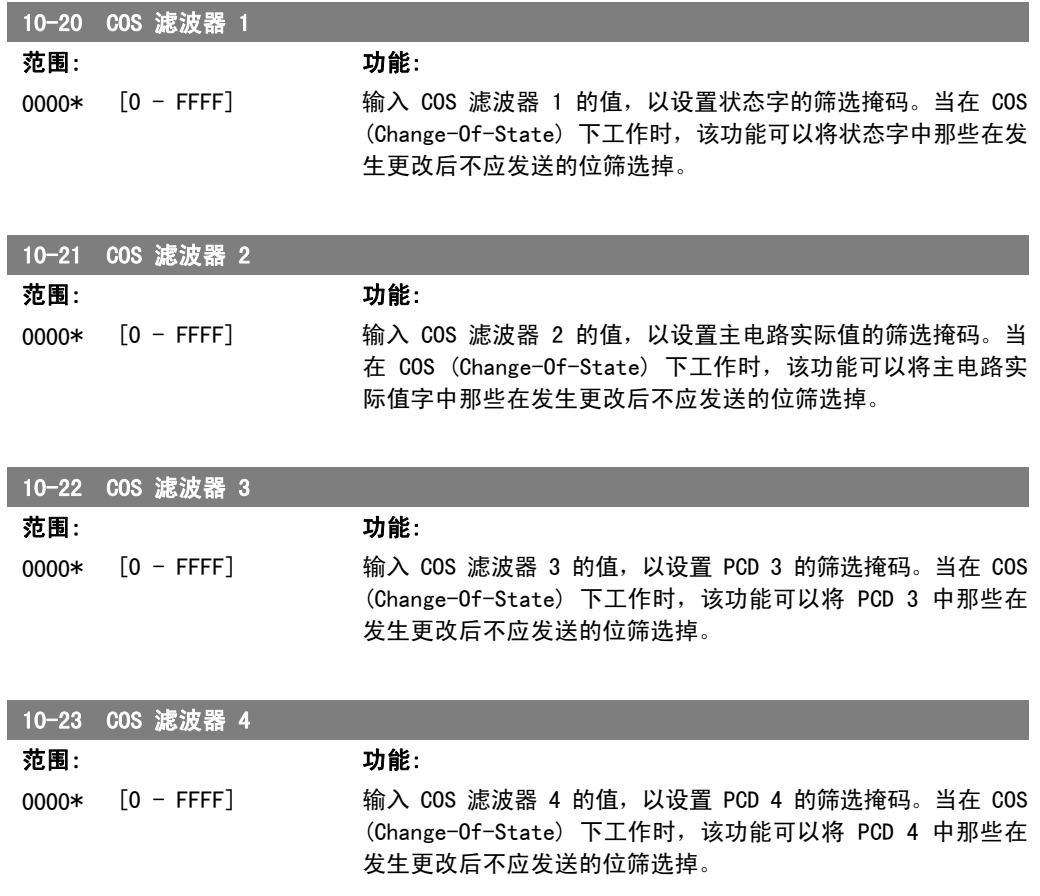

## 2.13.5. 10-3\* 参数访问

通过该参数组可以访问带索引的参数和定义编程菜单。

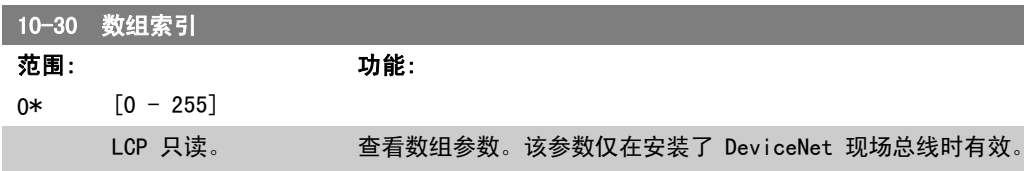

2. 如何编程 FC 300 编程指南

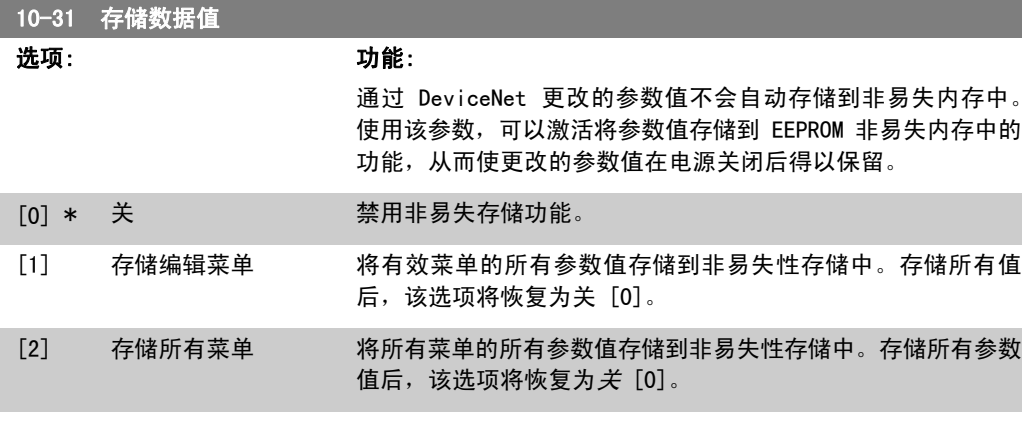

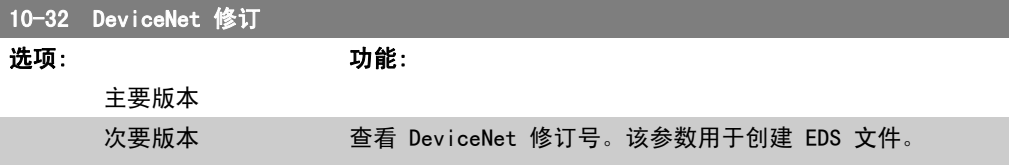

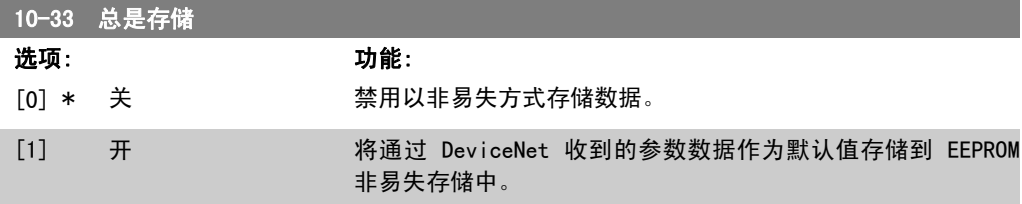

```
10-39 Devicenet F 参数
```
数组 [1000]

LCP 无访问权限

```
0* [0 - 0]          使用该参数, 可通过 DeviceNet 配置变频器和生成 EDS 文件。
```
## 2.14. 参数:智能逻辑

#### 2.14.1. 13-\*\* 编程功能

智能逻辑控制 (SLC) 本质上是一个用户定义的操作序列(请参阅参数 13-52 [x]),当关联的用 户定义*事件*(请参阅参数 13-51 [x])被 SLC 判断为"真"时, SLC 将执行这些操作。事件和*操* 作>都有自己的编号,两者成对地关联在一起(状态)。这意味着,当事件 [0] 符合条件(值为 "真")时,将执行*操作* [0]。此后会对*事件* [1]进行条件判断, 如果值为"真", 则执行*操作* [1],依此类推。一次只能对一个*事件*进行条件判断。如果某个*事件*的条件判断为"假",在当前 的扫描间隔中将不执行任何操作(在 SLC 中),并且不再对其他*事件*进行条件判断。这意味着, 当 SLC 在每个扫描间隔中启动后, 它将首先判断*事件* [0](并且仅判断*事件* [0]) 的真假。仅当 对事件 [0] 的条件判断为"真"时, SLC 才会执行*操作* [0], 并且开始判断*事件* [1] 的真假。可 以设置 1 到 20 个*事件*和*操作*。

当执行了最后一个事件/操作后,又会从事件 [0]/操作 [0] 开始执行该序列。图中显示的示例带 有 3 个事件/操作:

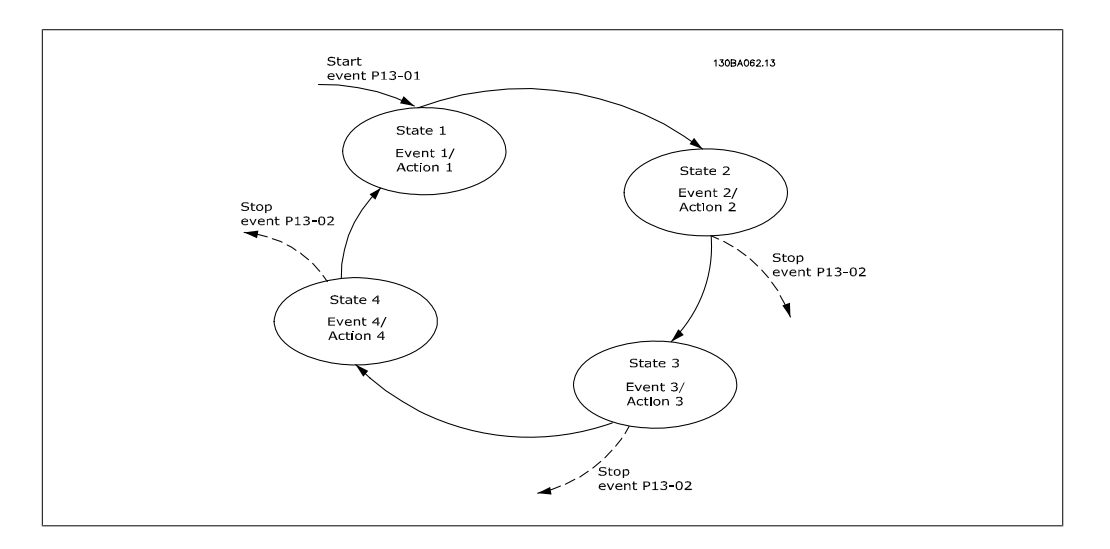

#### 启动和停止 SLC:

通过在参数 13-00 中选择"开 [1]"或"关 [0]", 可以启动和停止 SLC。SLC 的启动状态总是 为 0 (此时它首先对*事件* [0] 进行条件判断) 。当对"启动事件" (在参数 13-01 *启动事件*中定 义)的条件判断为"真"时,SLC 将启动(假定在参数 13-00 中选择了"开[1]")。当*停止事件* (参数 13-02) 为"真"时, 将停止 SLC。参数 13-03 将所有 SLC 参数复位, 从零开始编程设置。

#### 2.14.2. 13-0\* SLC 设置

[0] 假

使用 SLC 设置, 可以激活、禁用和复位智能逻辑控制。

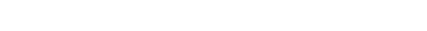

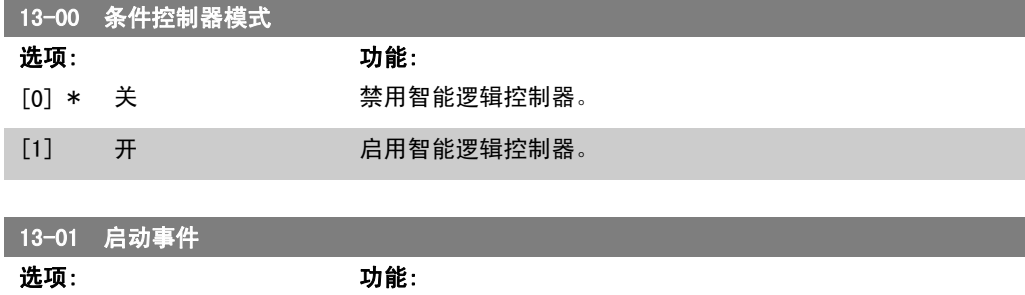

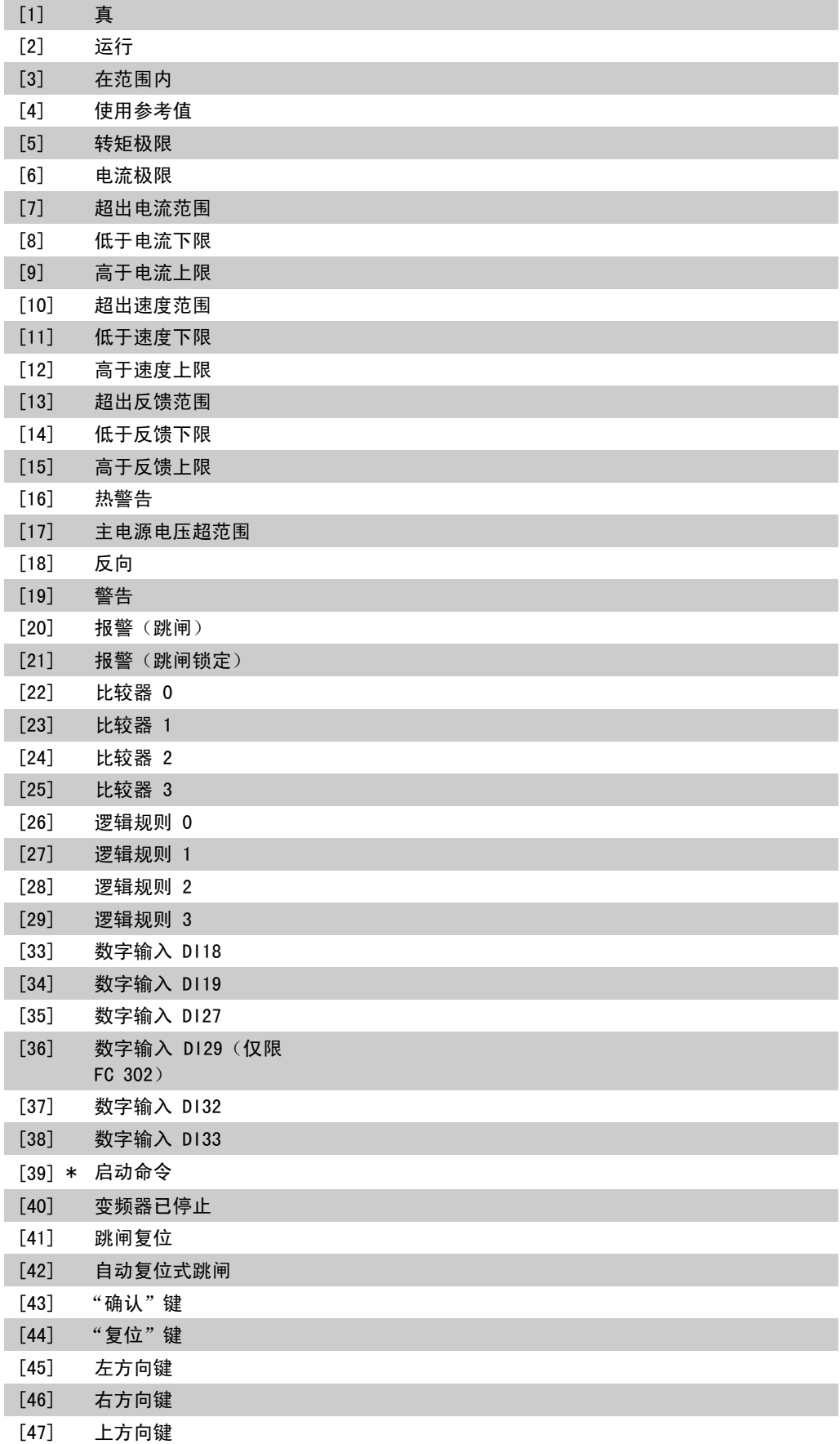

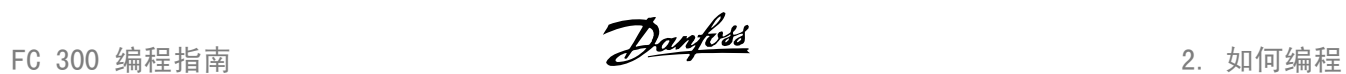

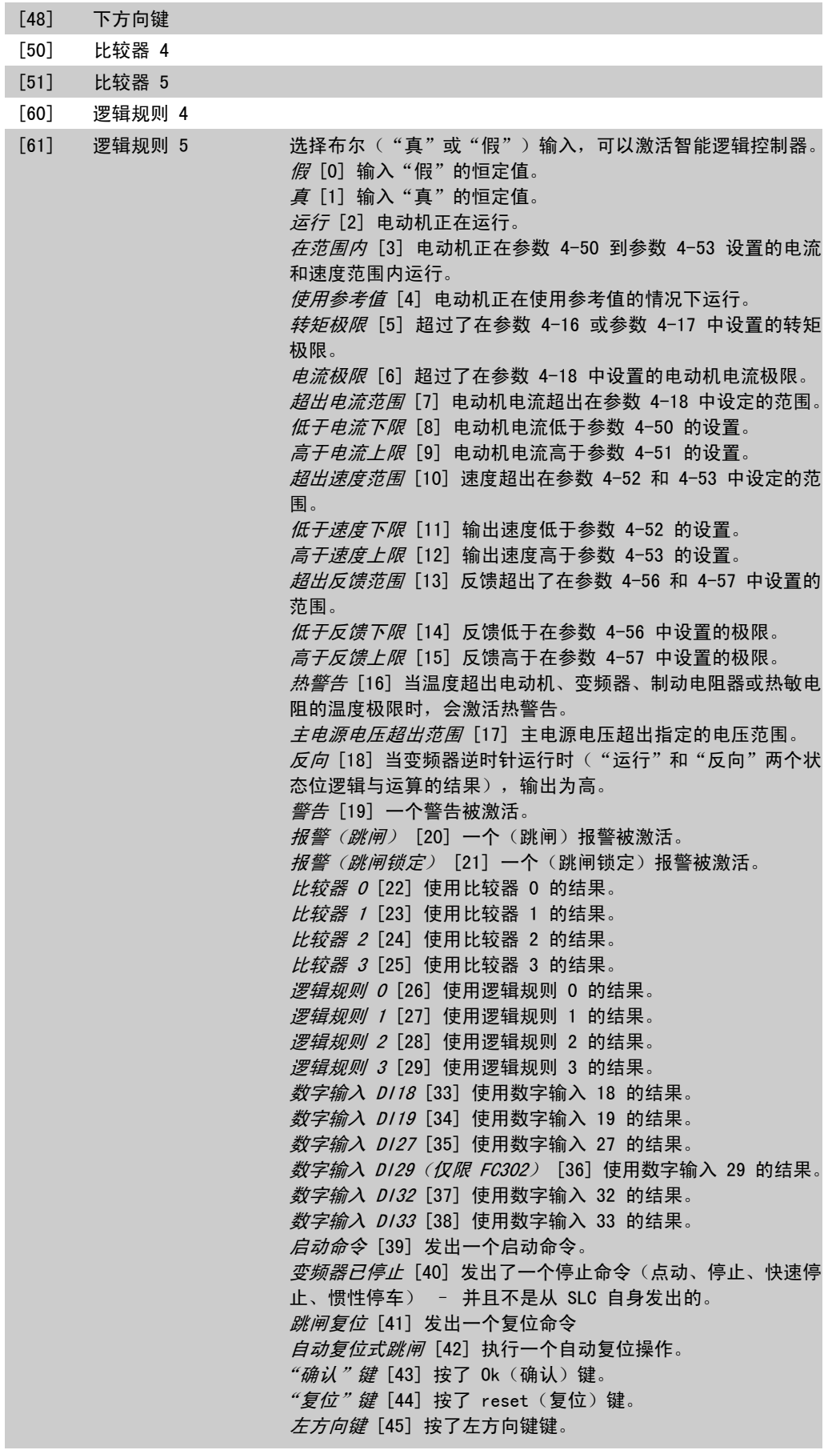

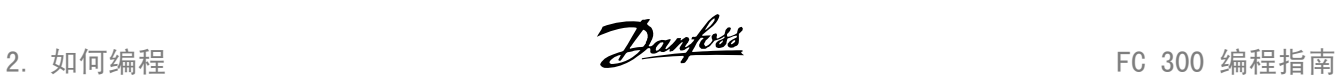

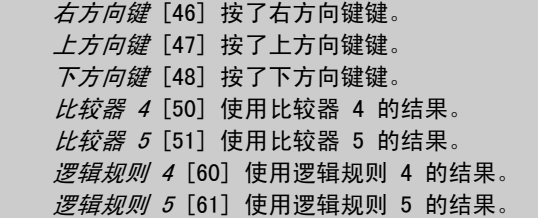

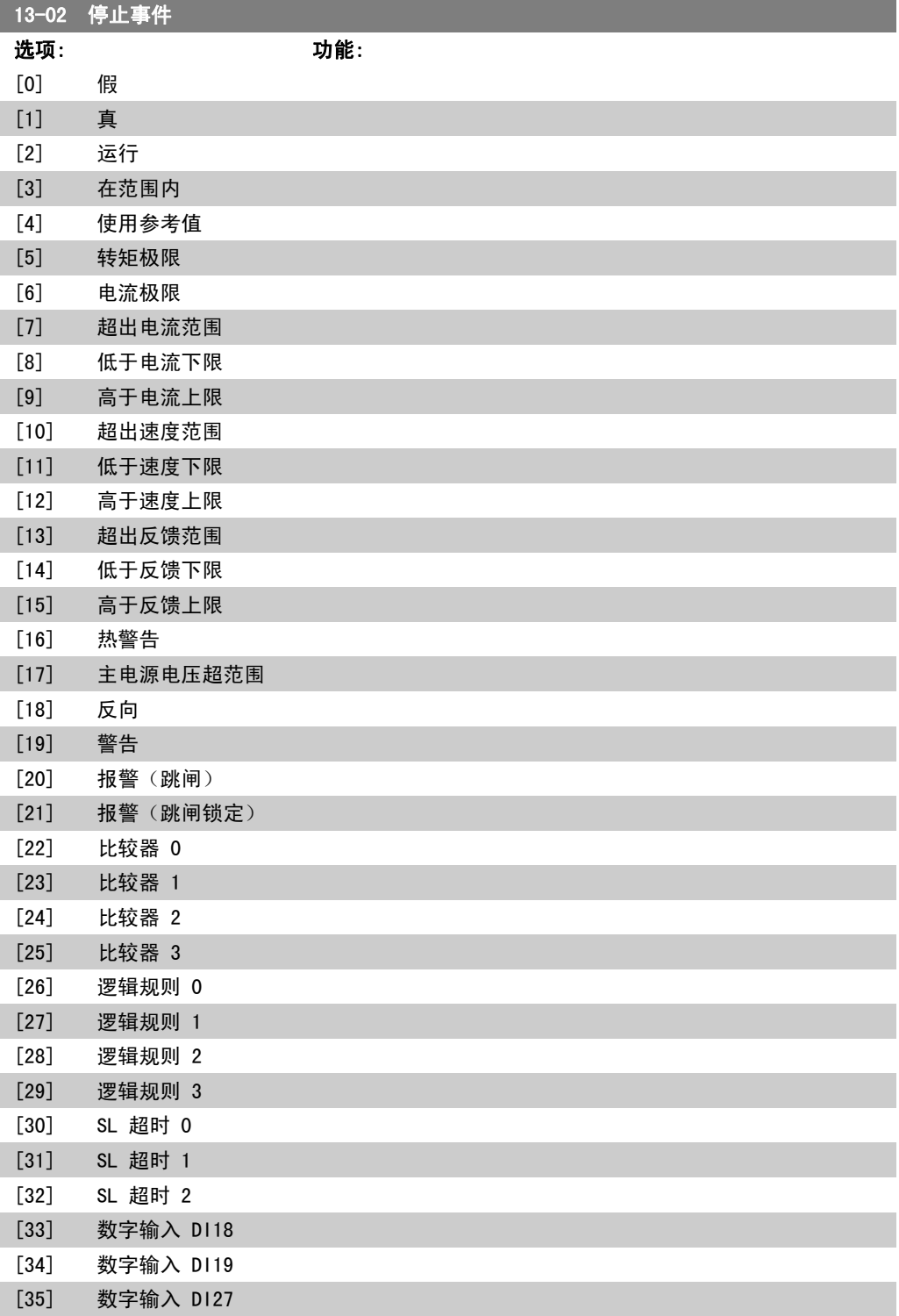

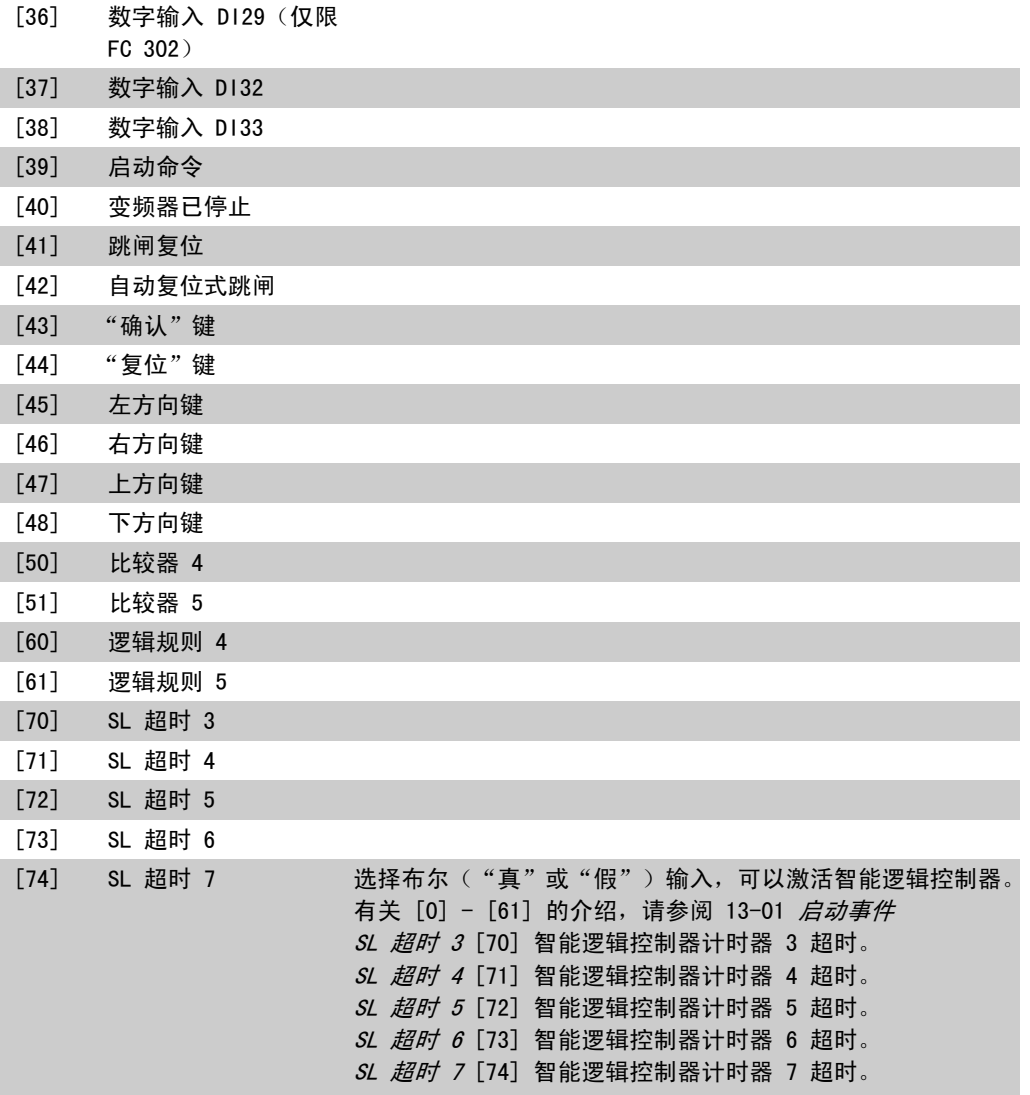

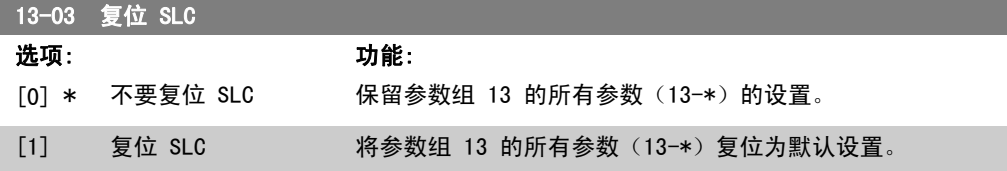

#### 2.14.3. 13-1\* 比较器

这些比较器可将连续的变量(如输出频率、输出电流、模拟输入等)同固定的预置值进行对比。此 外,还有一些数字值也会同固定的时间值进行比较。请参阅参数 13-10 中的说明。在每个扫描间 隔中都会对比较器进行一次求值。然后直接使用其结果(真或假)。该参数组中的所有参数均为带 有 0 - 5 索引的数组型参数。选择索引 0 可设置比较器 0, 选择索引 1 可设置比较器 1, 依此 类推。

13-10 比较器操作数

数组 [6]

2. 如何编程 FC 300 编程指南

选项 [1] 到 [31] 是将根据它们的值进行比较的变量。选项 [50] 到 [186] 是数字值(真/假), 此时将分别根据它们被设为"真"或"假"的时间长短来进行比较。请参阅参数 13-11。 选择比较器监测的变量。

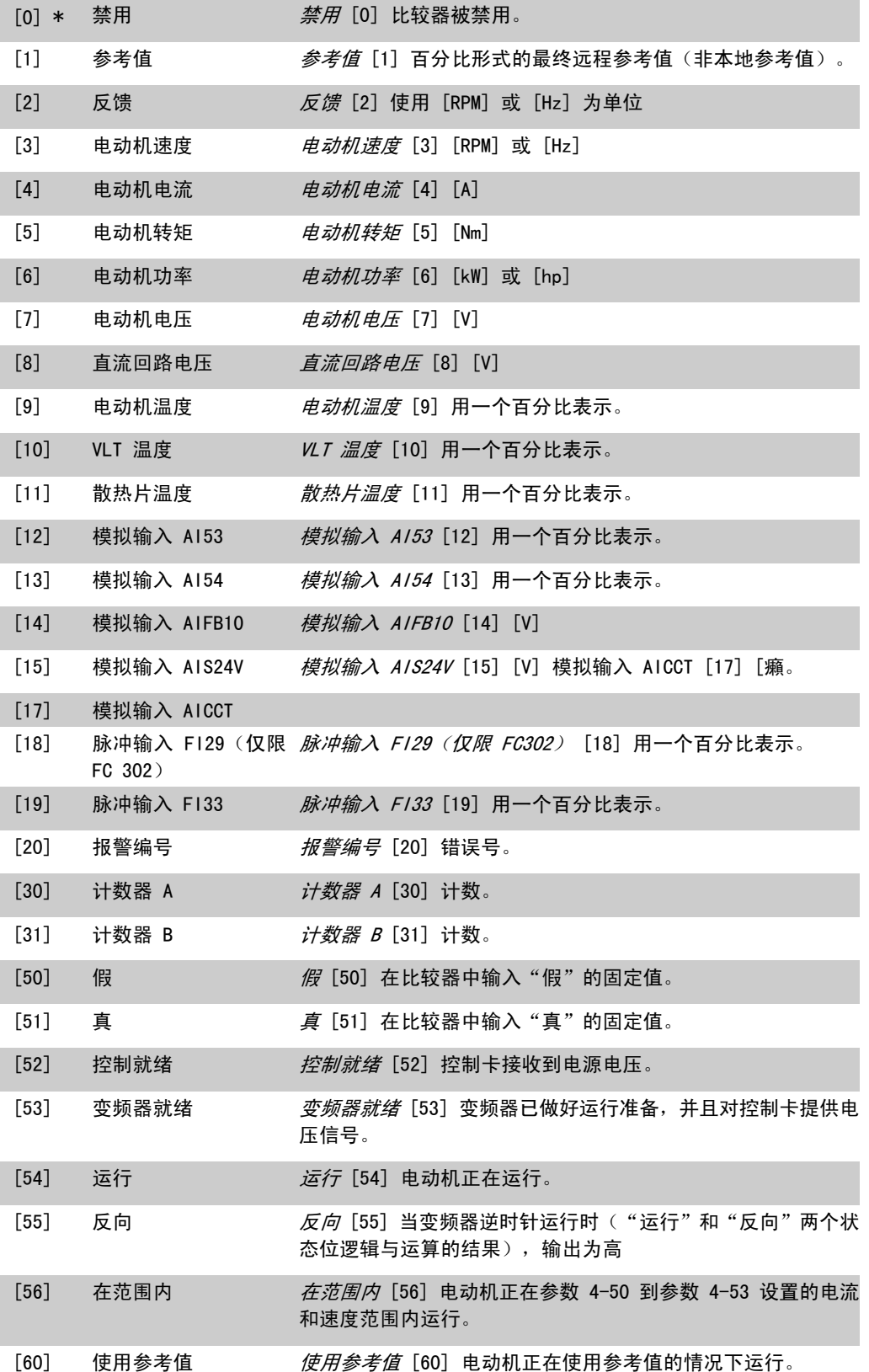

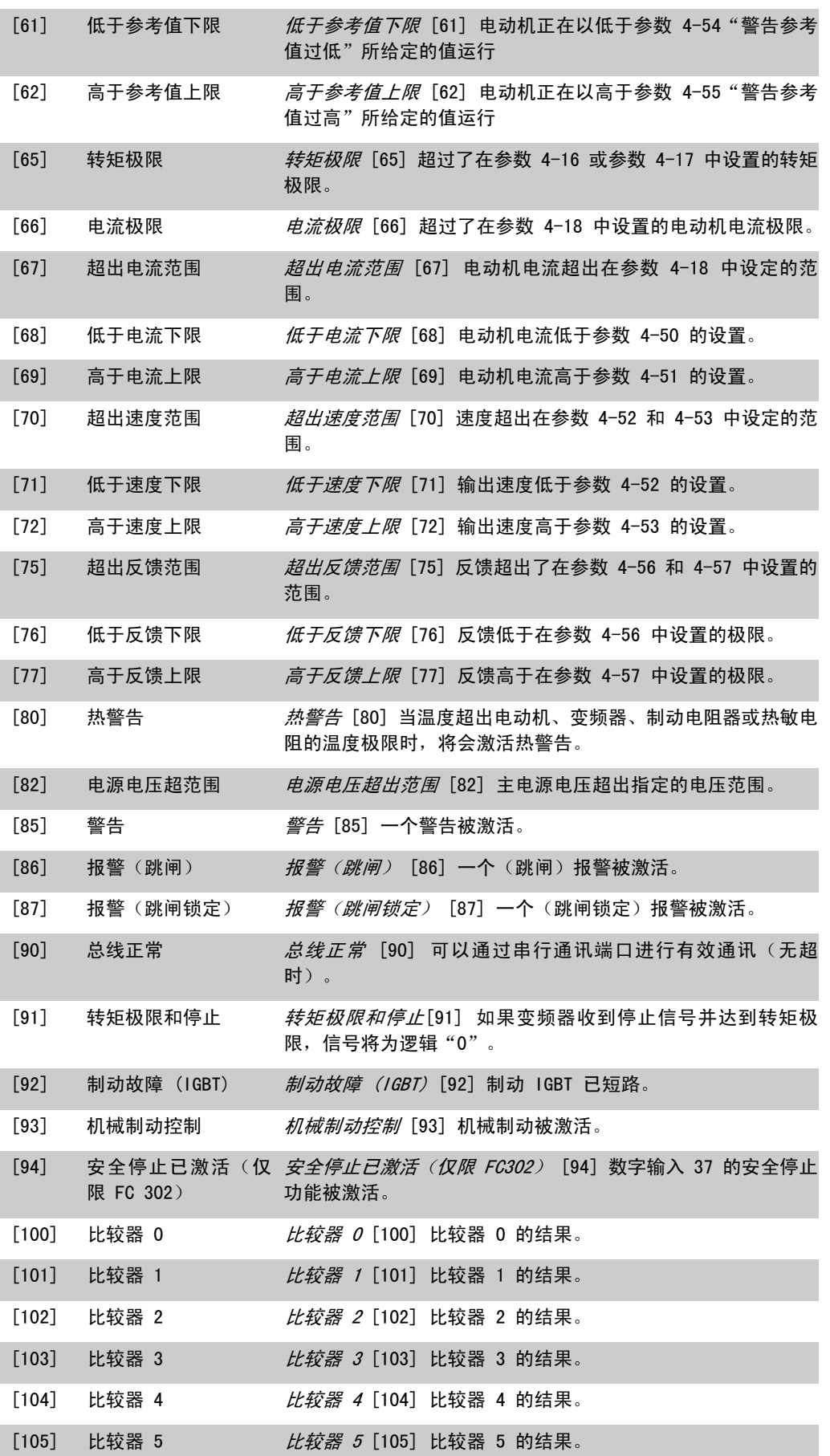

2. 如何编程 FC 300 编程指南

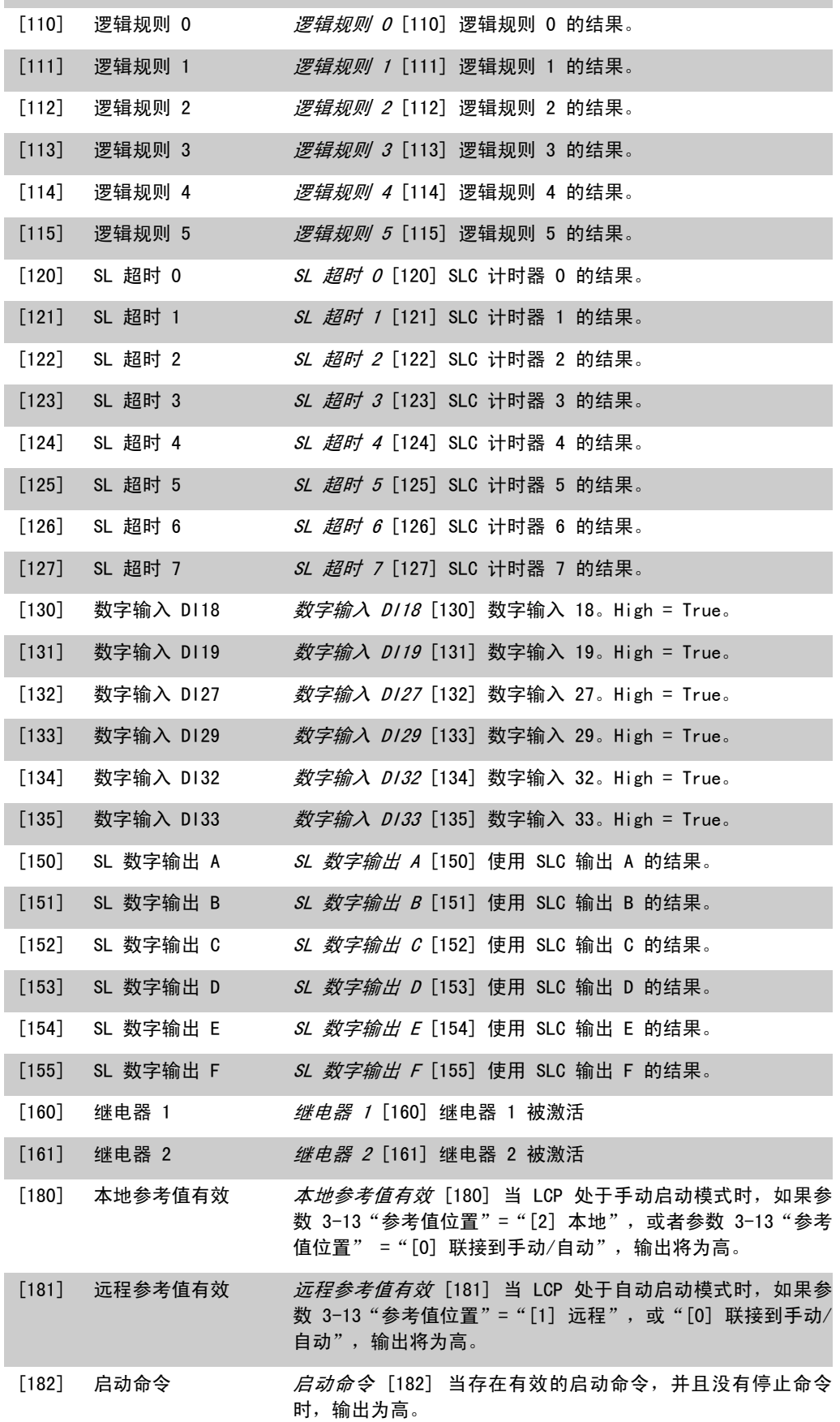

FC 300 编程指南 2. 2. 2. 2. 2. 2. 2. 如何编程

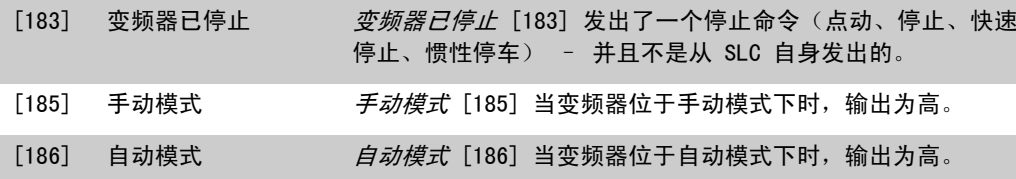

13-11 比较器运算符

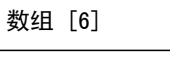

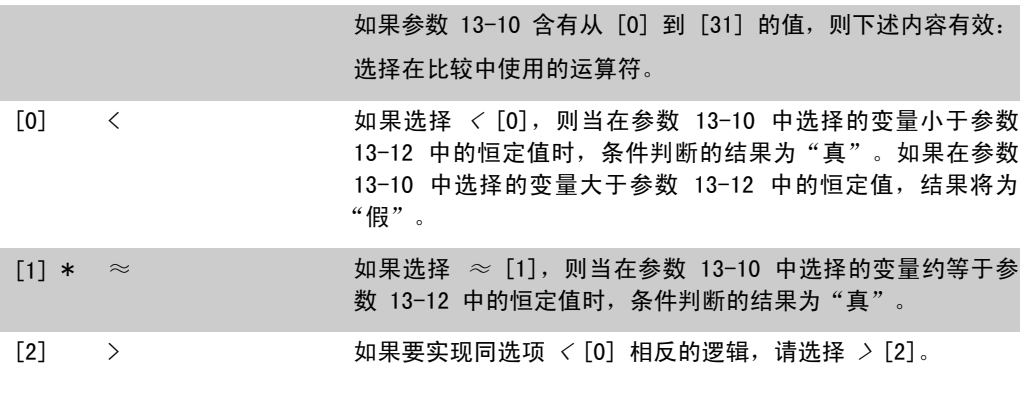

13-12 比较值

数组 [6]

 $0.000 * [-100000.000]$ 100000.000] 输入比较器所监测变量的"触发级别"。这是一个数组参数,其 中包括索引值为 0 到 5 的比较值。

#### 2.14.4. 13-2\* 计时器

该参数组由计时器参数组成。

计时器的结果("真"或"假")可直接用于定义某个*事件*(请参阅参数 13-51),或者用作*逻辑* 规则的布尔输入(请参阅参数 13-40、13-42 或 13-44)。只有在由某个操作(比如"启动计时器 1 [29]")启动并且经过了在该参数中输入的计时器值后,计时器才会为"假"。随后它又变为 "真"。

该参数组中的所有参数均为带有 0 - 2 索引的数组型参数。选择索引 0 可设置计时器 0, 选择索 引 1 可设置计时器 1, 依此类推。

13-20 SL 控制器定时器

数组 [8]

 $0.00s*$   $[00:00:00.000]$ 99:59:59.999] - 所输入的值将定义来自可编程计时器的"假"输出的持续时间。 仅当由某个操作(比如启动计时器 1 [29]) 启动并且时间超过了 给定计时器的值时,计时器才会为"假"。

2. 如何编程 FC 300 编程指南

#### 2.14.5. 13-4\* 逻辑规则

使用逻辑运算符 AND、OR、NOT 将来自计时器、比较器、数字输入、状态位和事件的最多三个布尔 输入("真"/"假"输入)进行组合。为参数 13-40、13-42 和 13-44 中的计算选择布尔输入。 定义用来对在参数 13-41 和 13-43 中选择的布尔输入进行逻辑组合的逻辑运算符。

计算顺序

 $13-40$   $\frac{1}{2}$   $\frac{1}{2}$   $\frac$ 

首先将计算参数 13-40、13-41 和 13-42 的结果。该计算结果 ("真"/"假") 同参数 13-43 和 13-44 的设置组合在一起, 得到最终的逻辑规则结果("真"/"假")。

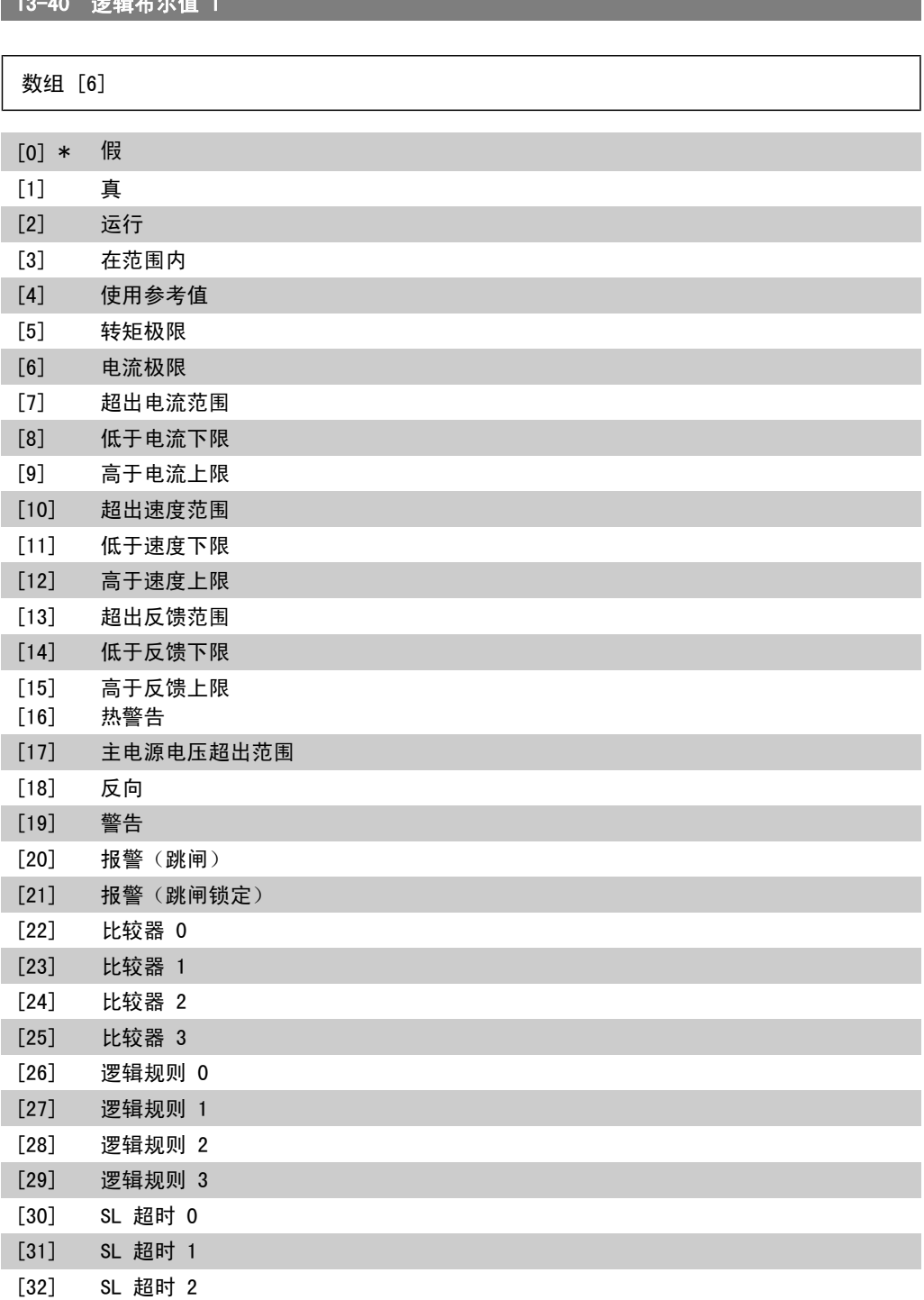

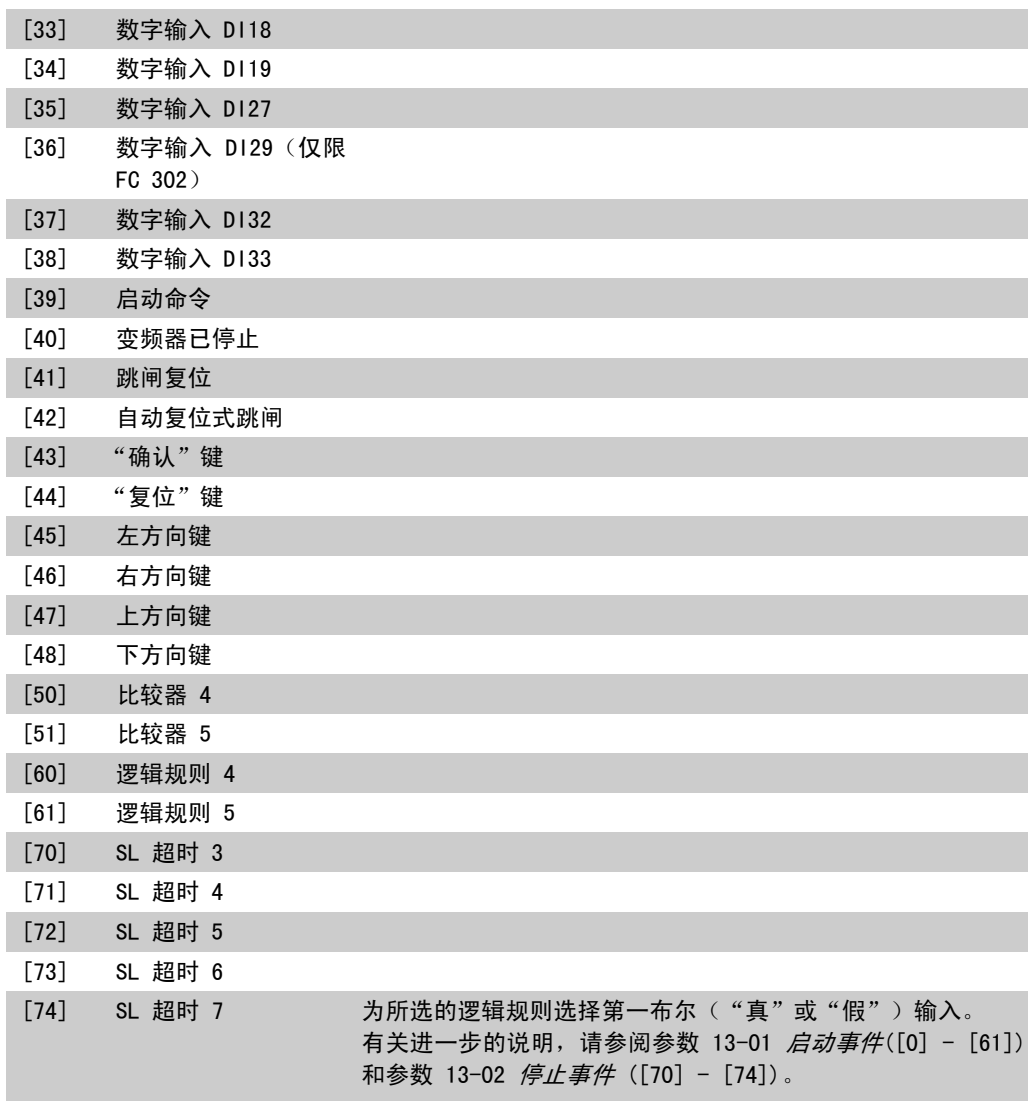

## 13-41 逻辑运算符 1

#### 数组 [6]

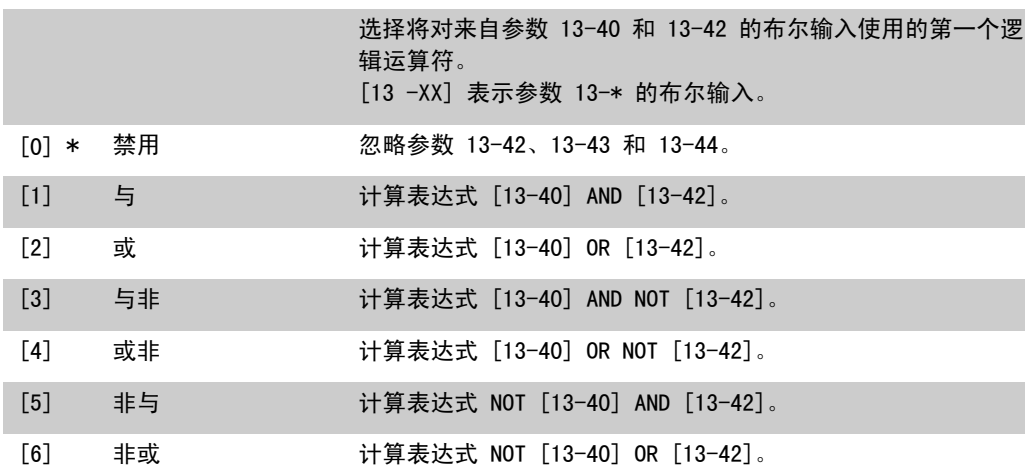

2. 如何编程 FC 300 编程指南

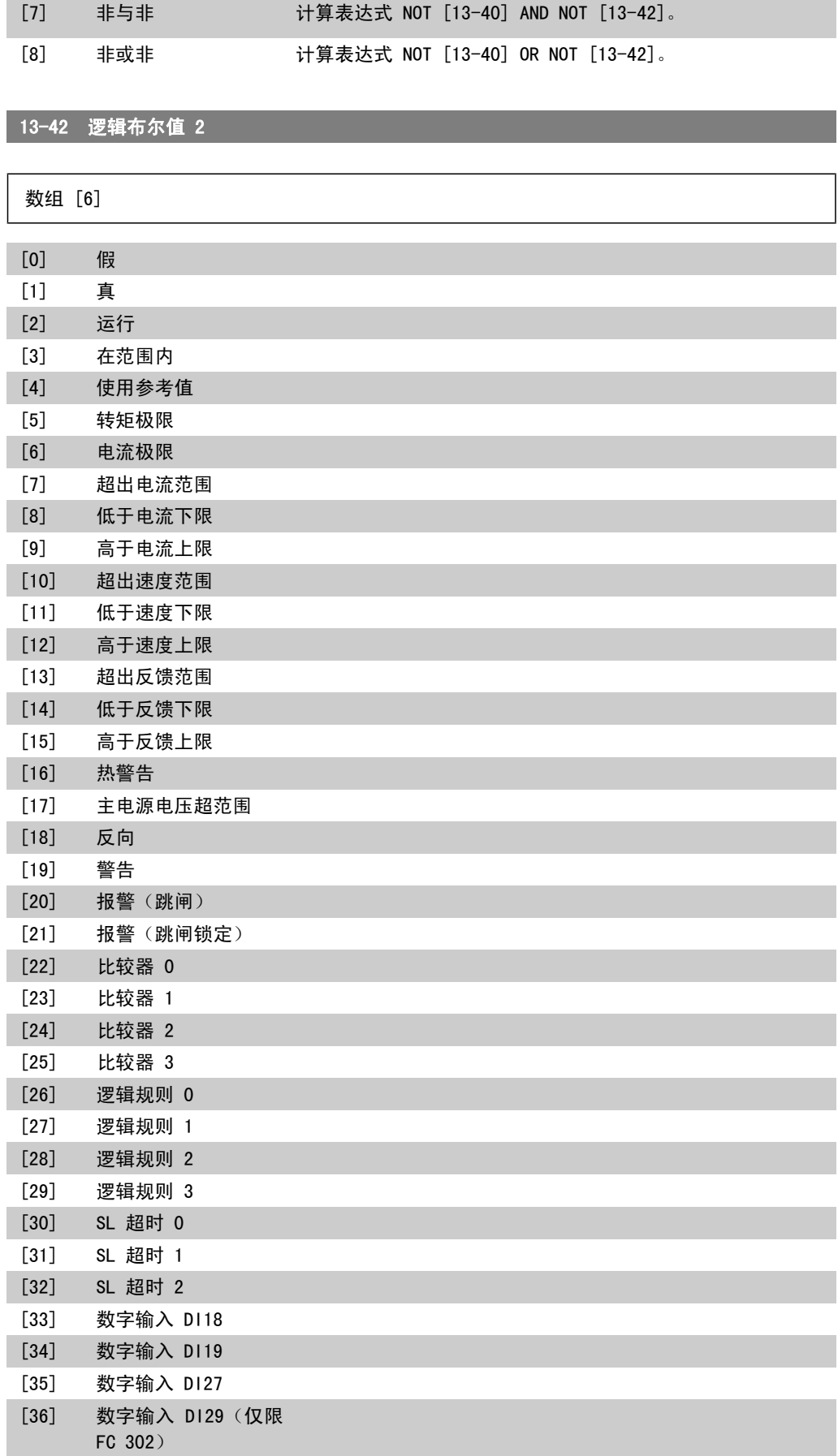

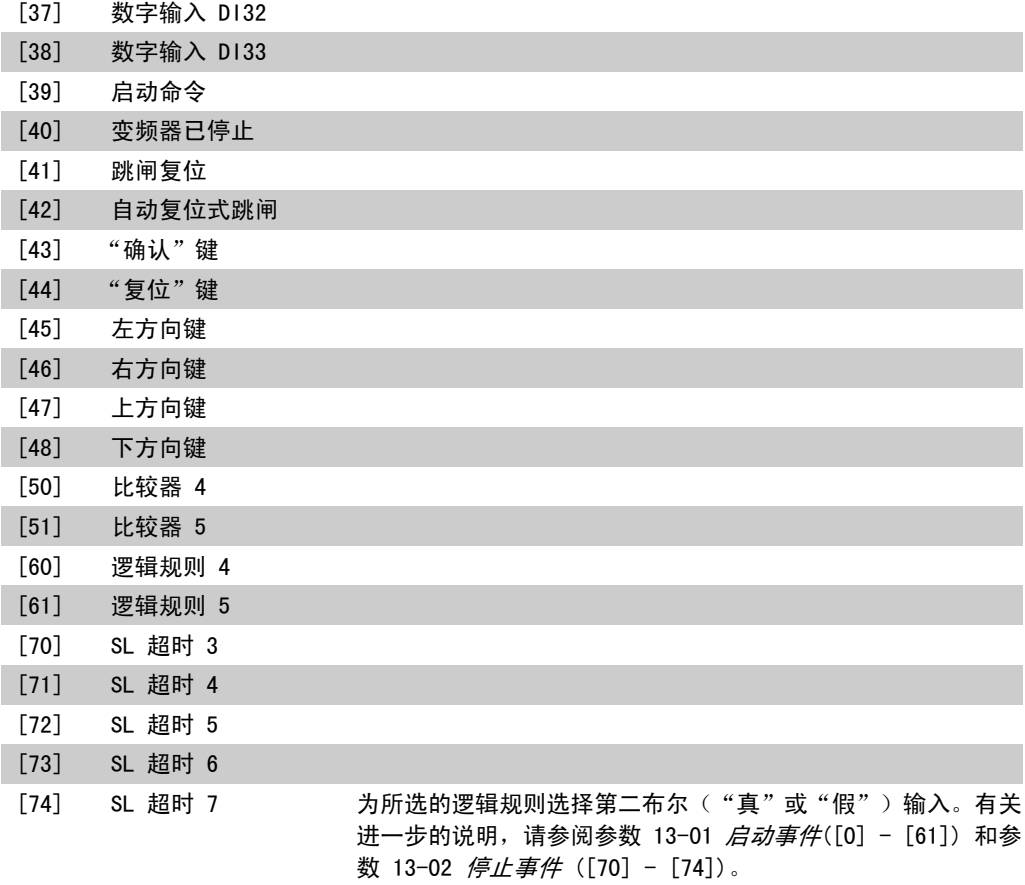

### 13-43 逻辑运算符 2

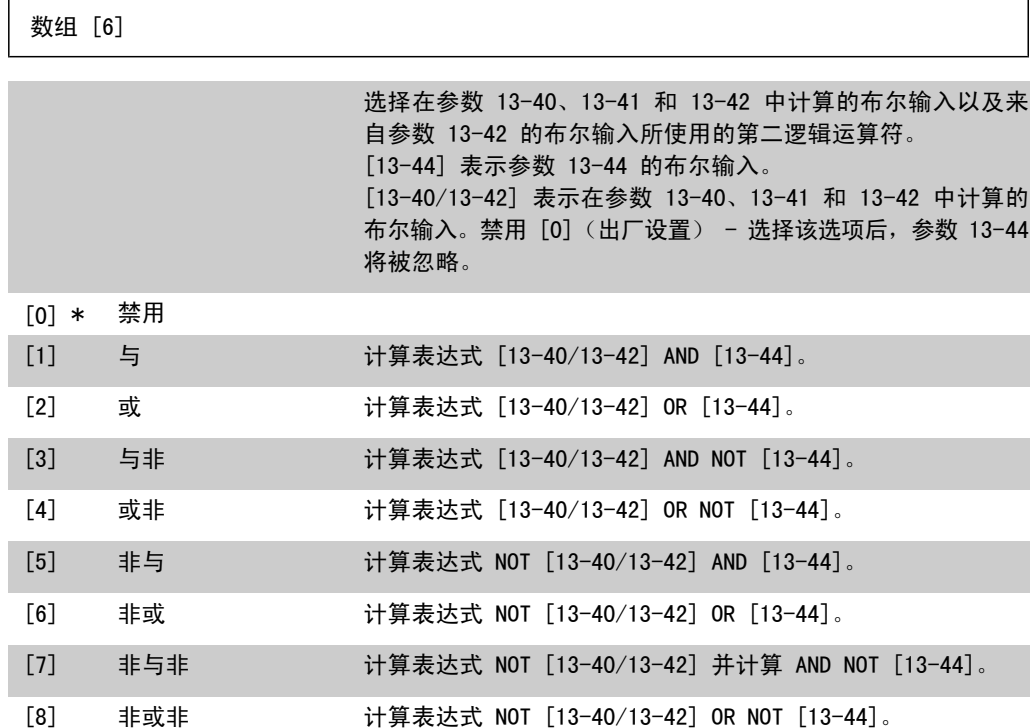

13-44 逻辑布尔值 3

#### 数组 [6] [0] 假 [1] 真 [2] 运行 [3] 在范围内 [4] 使用参考值 [5] 转矩极限 [6] 电流极限 [7] 超出电流范围 [8] 低于电流下限 [9] 高于电流上限 [10] 超出速度范围 [11] 低于速度下限 [12] 高于速度上限 [13] 超出反馈范围 [14] 低于反馈下限 [15] 高于反馈上限 [16] 热警告 [17] 主电源电压超范围 [18] 反向 [19] 警告 [20] 报警(跳闸) [21] 报警(跳闸锁定) [22] 比较器 0 [23] [24] 比较器 1 比较器 2 [25] 比较器 3 [26] 逻辑规则 0 [27] 逻辑规则 1 [28] 逻辑规则 2 [29] 逻辑规则 3 [30] SL 超时 0 [31] SL 超时 1 [32] SL 超时 2 [33] 数字输入 DI18 [34] 数字输入 DI19 [35] [36] 数字输入 DI27 数字输入 DI29 (仅限 FC 302) [37] 数字输入 DI32 [38] 数字输入 DI33 [39] 启动命令 [40] 变频器已停止

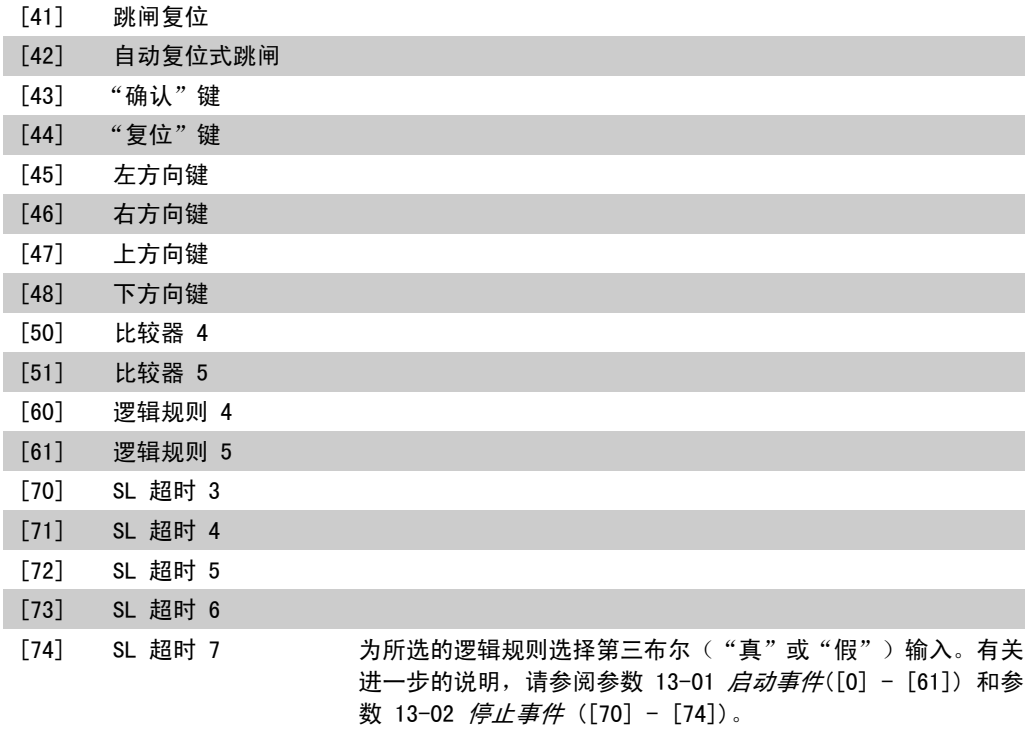

## 2.14.6. 13-5\* 状态

这些参数用于设置 Smart Logic Controller。

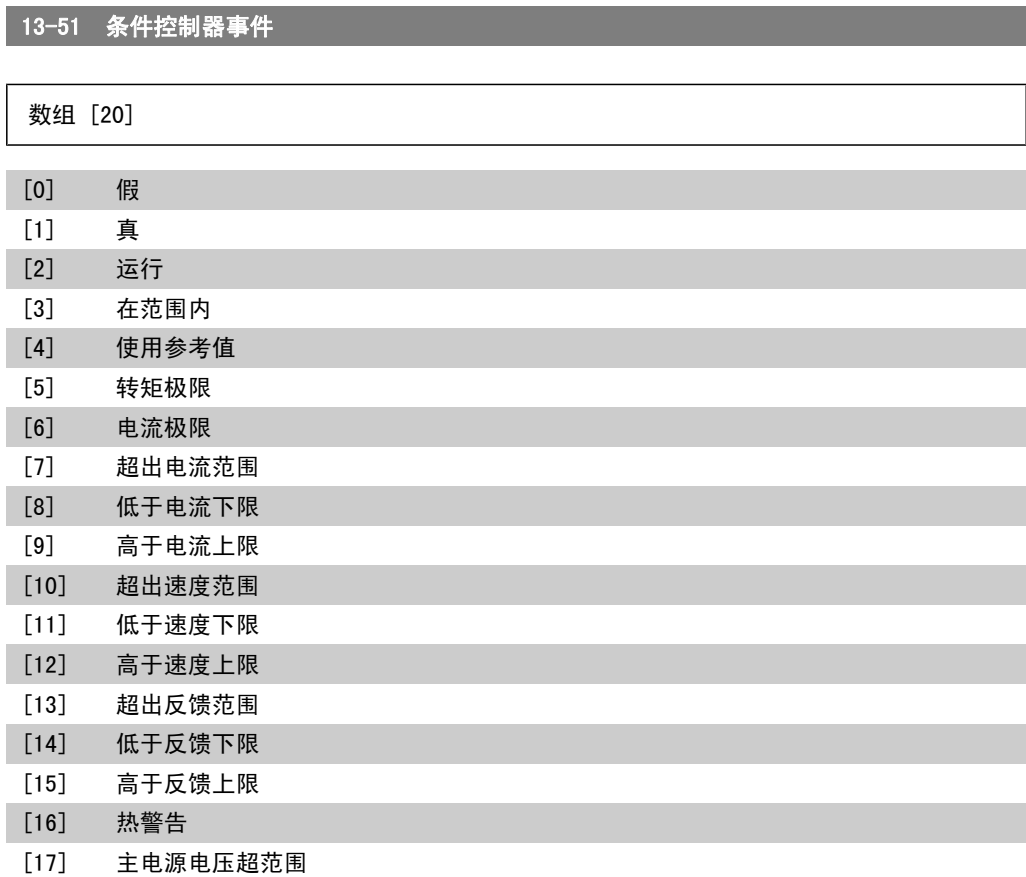

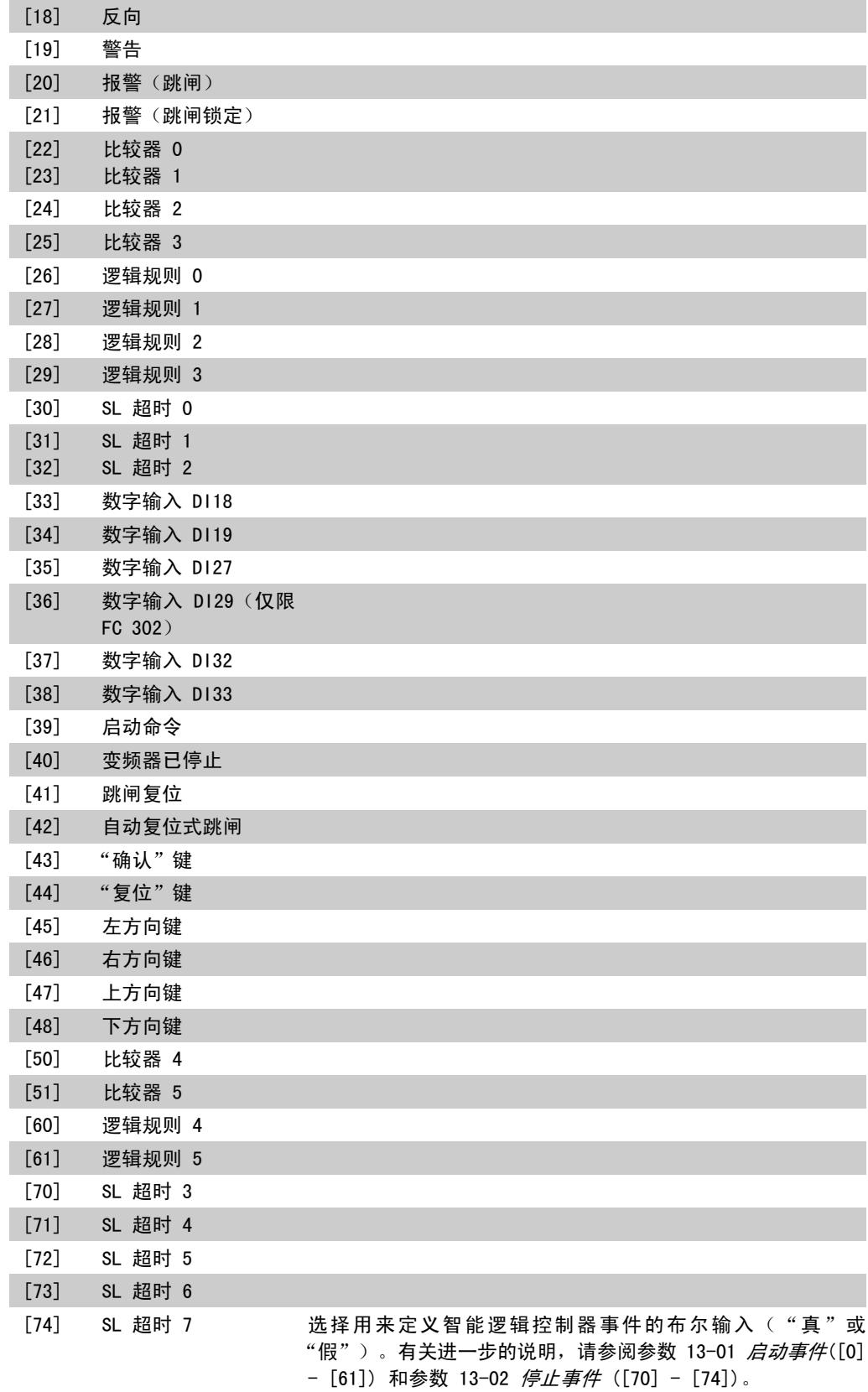

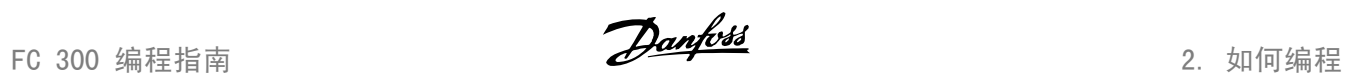

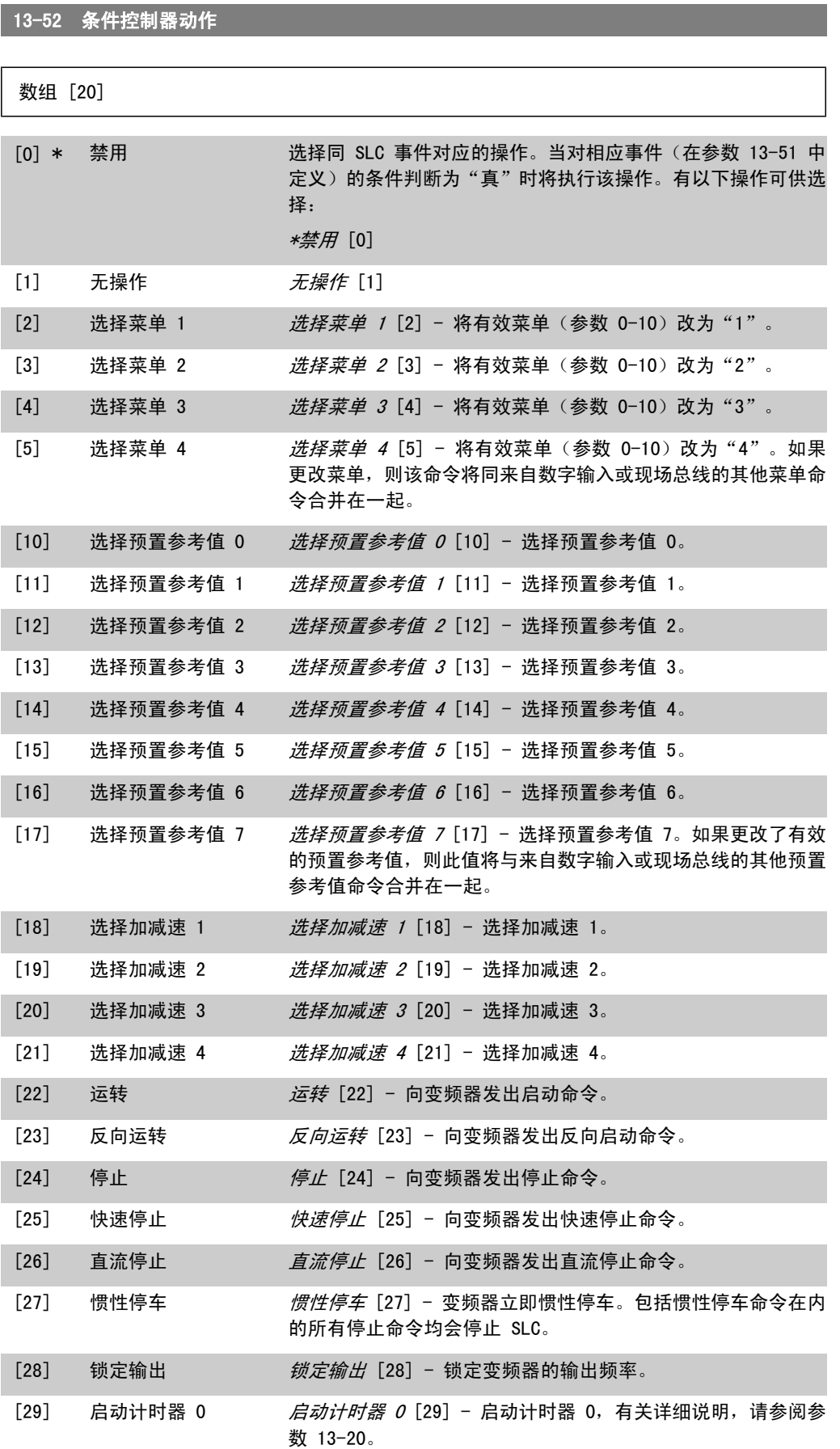

2. 如何编程 FC 300 编程指南

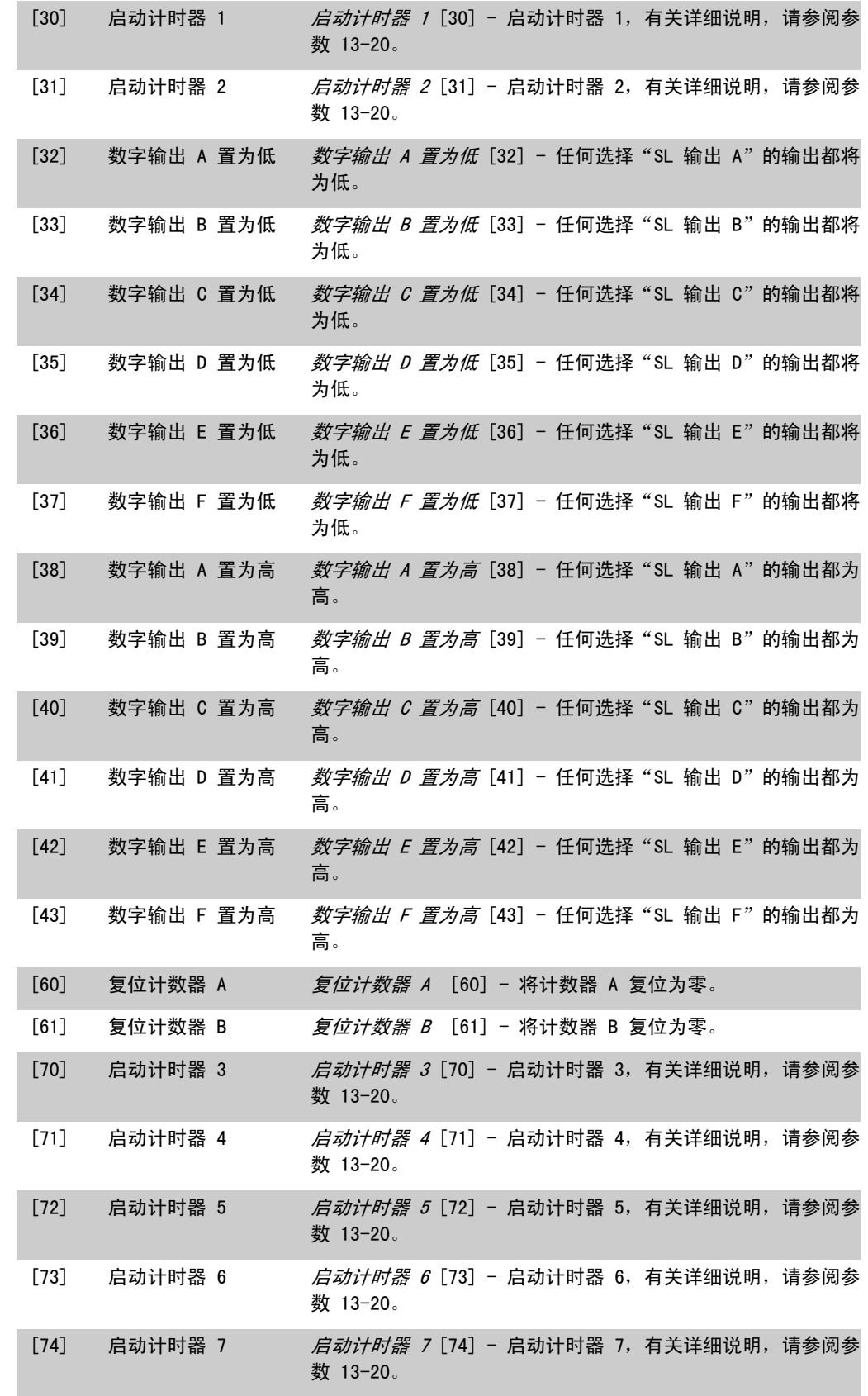

# 2.15. 参数:特殊功能

#### 2.15.1. 14-\*\* 特殊功能

该参数组用于配置特殊的变频器功能。

### 2.15.2. 逆变器开关,14-0\*

这些参数用于配置逆变器开关。

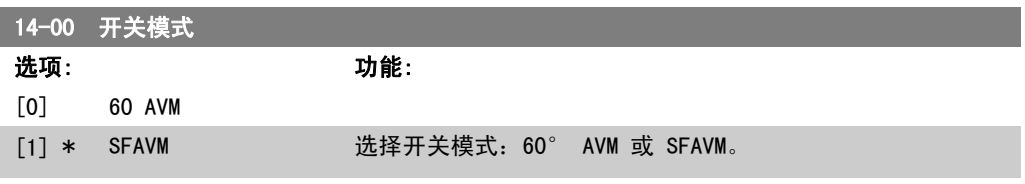

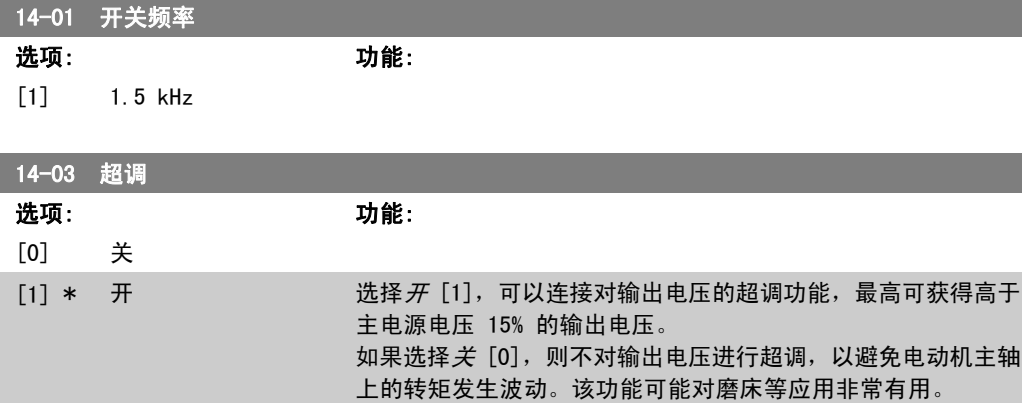

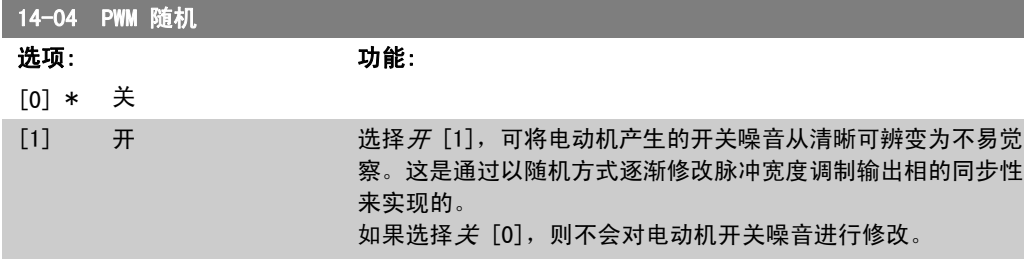

## 2.15.3. 14-1\* 主电源开/关

这些参数用于配置主电源故障监控与处理功能。如果发生主电源故障,变频器将试图在受控方式下 继续运行,一直到直流回路中的能量被耗尽为止。

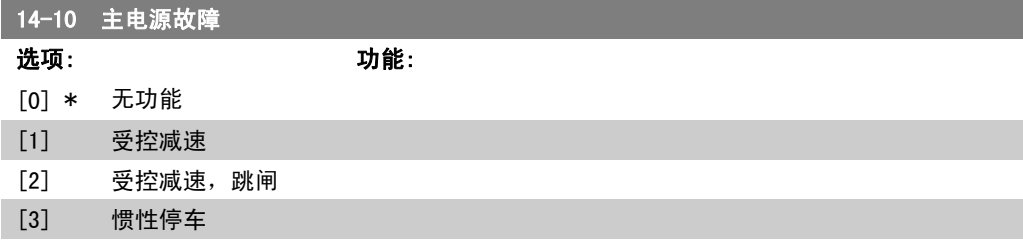

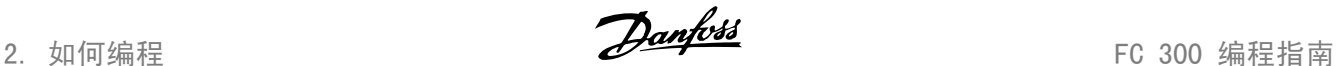

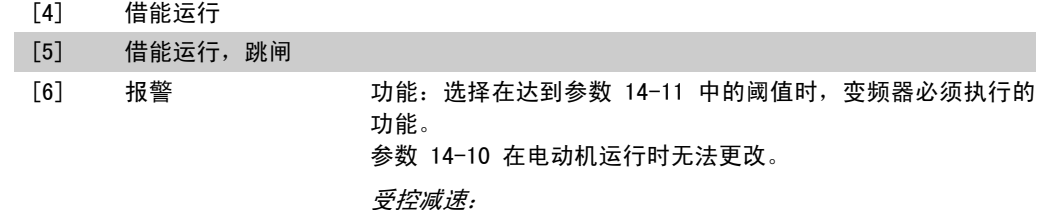

变频器将执行受控的减速。如果参数 2-10 为"[0] 关"或"[2] 交流制动",则将根据过压减速来执行减速。如果参数 2-10 为 [1] 电阻器制动, 则将根据参数 3-81 (快停减速时间) 中的 设置来执行减速。

受控减速 [1]:

一旦上电,变频器便可以启动。受控减速和跳闸 [2]:上电后, 变频器需要复位才能启动。

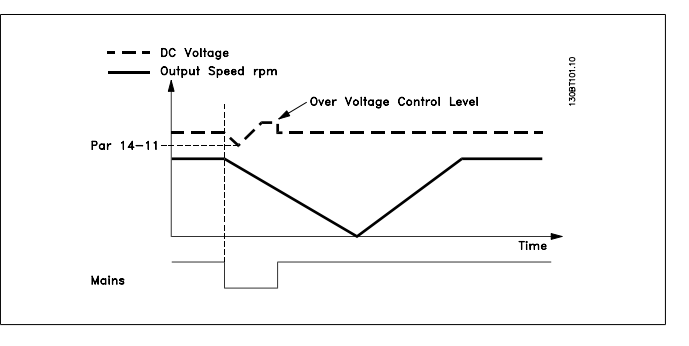

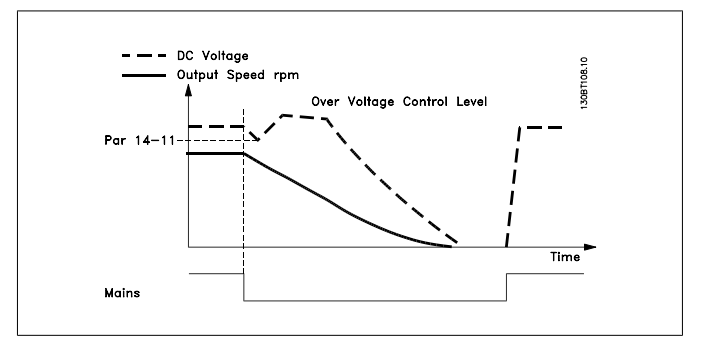

- 1. 在直流能量或负载的转动惯量尚未变得过低之前便恢复 供电。当达到参数 14-11 中的电压水平时,变频器将 执行受控减速。
- 2. 只要直流回路中存在能量,变频器便执行受控减速。此 后,电动机将惯性停车。

#### 借能运行:

变频器将执行借能运行。如果参数 2-10 为 [0] 或 交流制动 [2]  $\dot{\mathcal{H}}$ , 则将根据过压减速来执行减速。如果参数 2-10 为 [1] 电阻器制动,则将根据参数 3-81 快停减速时间中的设置来执行 减速。

借能运行 [4]:只要系统中存在来自负载转动惯量的能量,变频 器就会保持运行。

借能运行 [5]:只要存在来自负载转动惯量的能量,变频器就会 保持运行。如果直流电压降低到参数 14-11 以下,变频器将执 行跳闸。

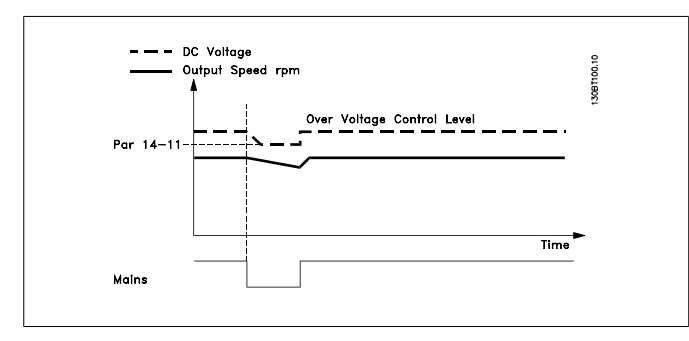

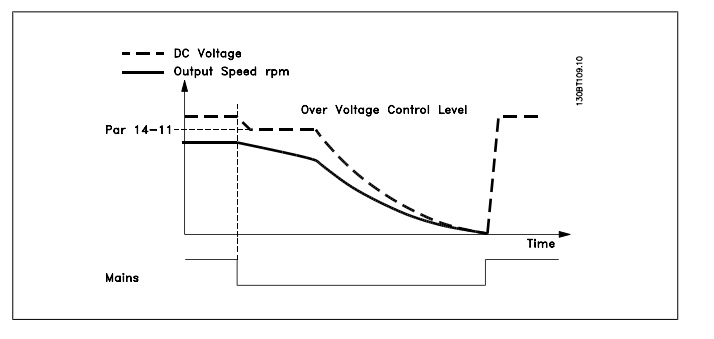

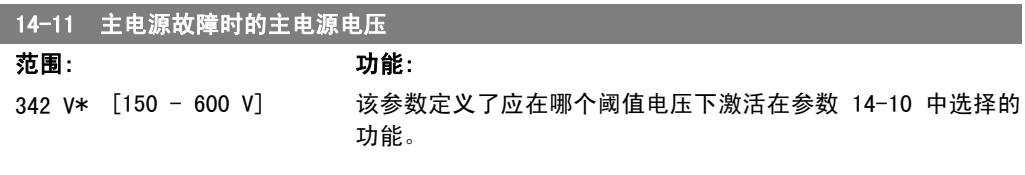

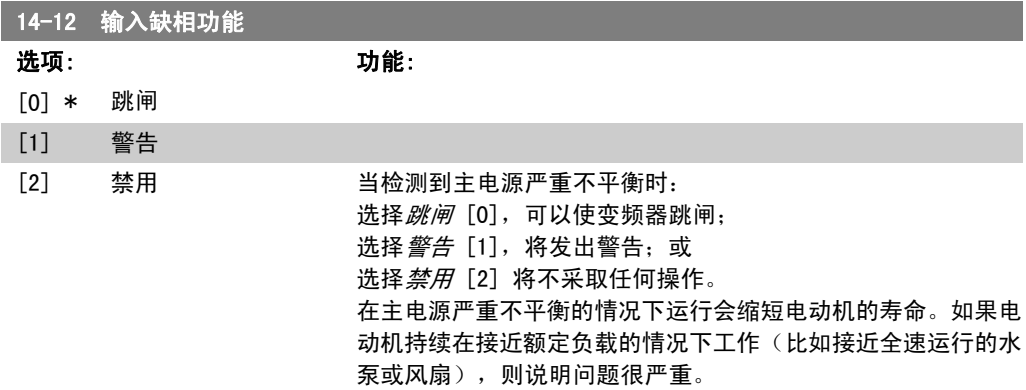

## 2.15.4. 跳闸复位,14-2\*

这些参数用于配置自动复位处理、特殊跳闸处理和控制卡自检/初始化。

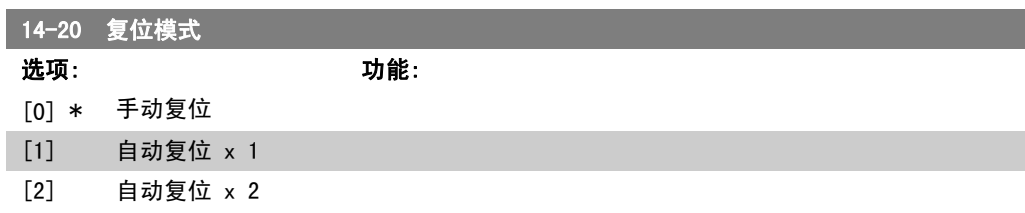

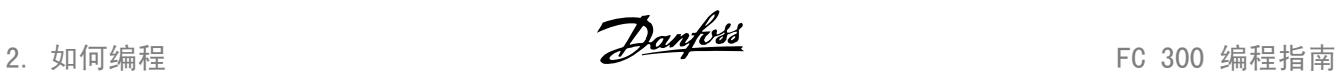

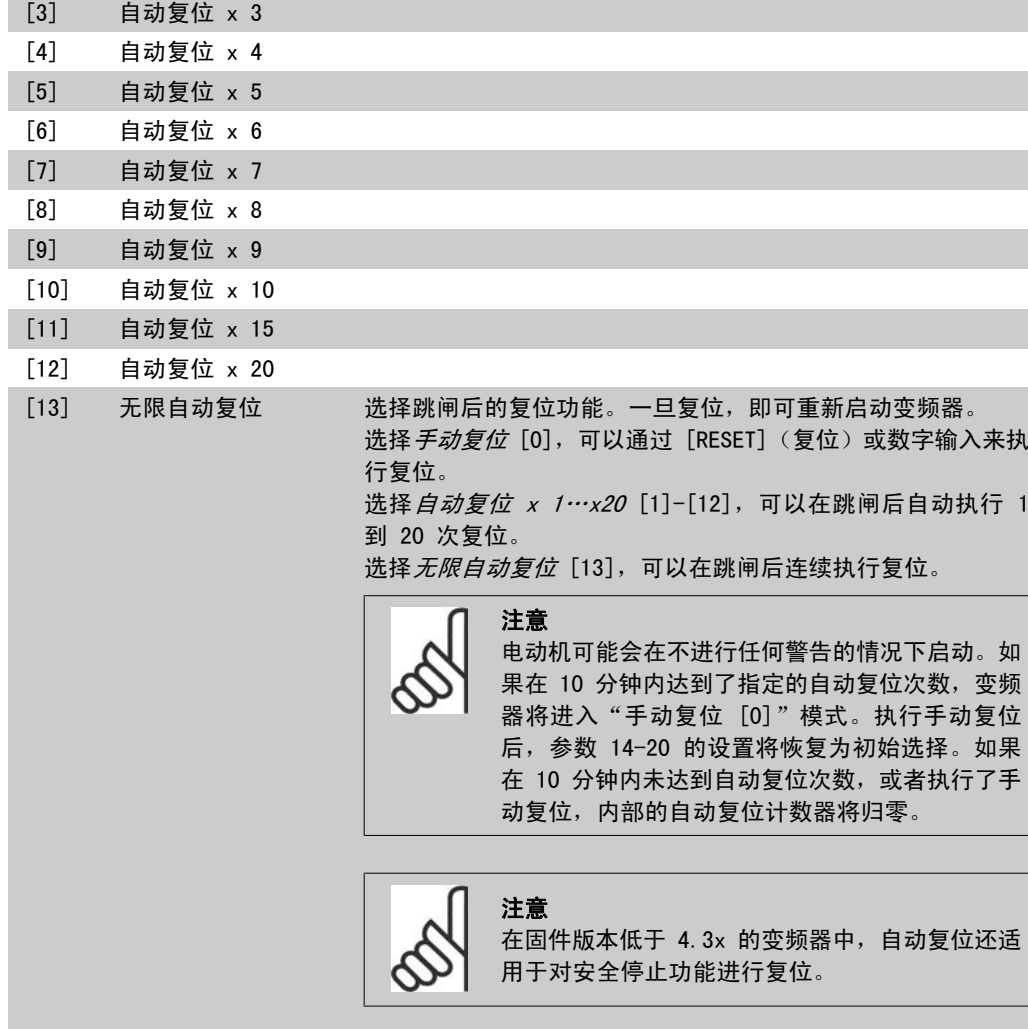

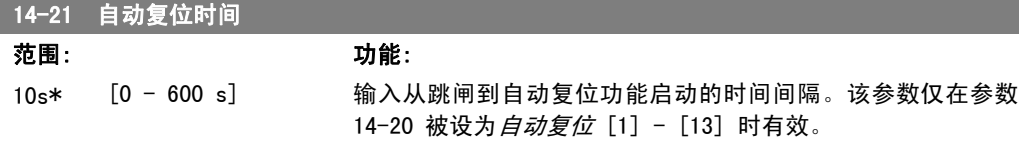

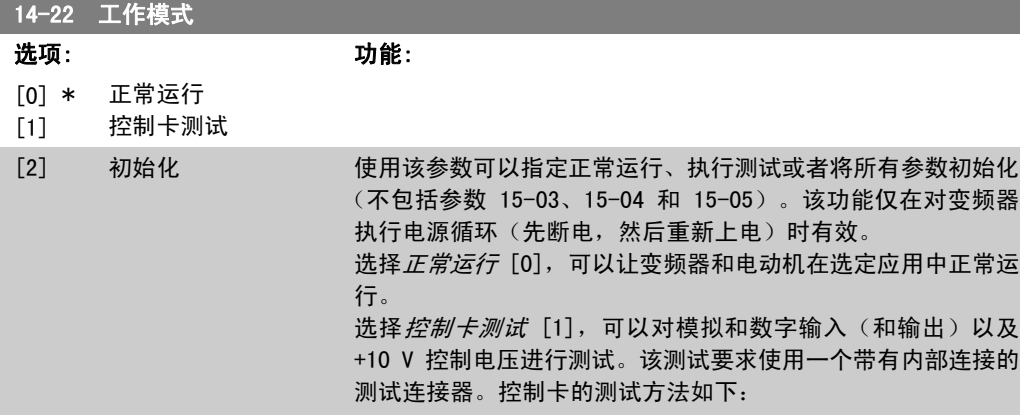

FC 300 编程指南 2. 2. 2. 2. 2. 2. 2. 如何编程

1. 选择 控制卡测试 [1]。 2. 断开主电源,等待显示器的指示灯熄灭。 3. 将开关 S201 (A53) 和 S202 (A54) 设置为 "ON" I。 4. 插入测试插头(请参阅下文)。 5. 连接主电源。 6. 进行各种测试。 7. 结果显示在 LCP 上,而变频器进入无限循环状态。 8. 参数 14-22 被自动设为正常运行。控制卡测试之后, 请执行电源循环(先断电,然后重新上电),以便在正 常运行模式下启动。 如果该测试成功: LCP 将显示:控制卡正常。 请断开主电源,并取下测试插头。控制卡上的绿色 LED 灯将亮 起。 如果该测试失败: LCP 将显示:控制卡 I/O 故障。 更换变频器或控制卡。控制卡上的红色 LED 亮起。测试插头 (请将下列端子互连): 18 - 27 - 32; 19 - 29 - 33; 42 -  $53 - 54$ FC 302 <u>|a|a|a|a|a|a</u><br>||<br>||  $\circ$  $\subset$  $1927$  $12$ | 13| 18 1.31.20 FC 301  $\overline{\bigcap}$  $\overline{\bigcap}$  $\subset$  $\bigcap$  $\overline{D}$  $\bigcap$  $\sqrt{\phantom{a}}$ 394250535455 FC 301 & lō Φ  $\overline{\mathbb{C}}$  $\subset$ ΙФ  $\bigcirc$ FC 302  $\curvearrowright$  $\subset$ 130BA097.12 选择初始化 [2], 可以将所有参数值(参数 15-03、15-04 和 15-05 除外)恢复为默认设置。变频器将在下一次加电时复位。

14-25 转矩极限跳闸延迟

范围: 功能:

60 s\* [0 - 60 s] 输入转矩极限跳闸延时(秒)。当输出转矩达到转矩极限(参 数 4-16 和 4-17) 时, 将触发警告。如果转矩极限警告在本参 数指定的时间内始终存在,变频器将跳闸。将本参数设为 60 秒

参数 14-22 也会恢复为默认设置正常运行 [0]。

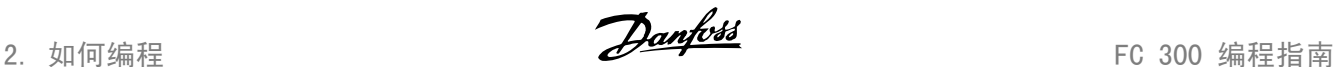

(即"关"),可以禁用跳闸延时。但变频器的热负载监测功能 仍将有效。

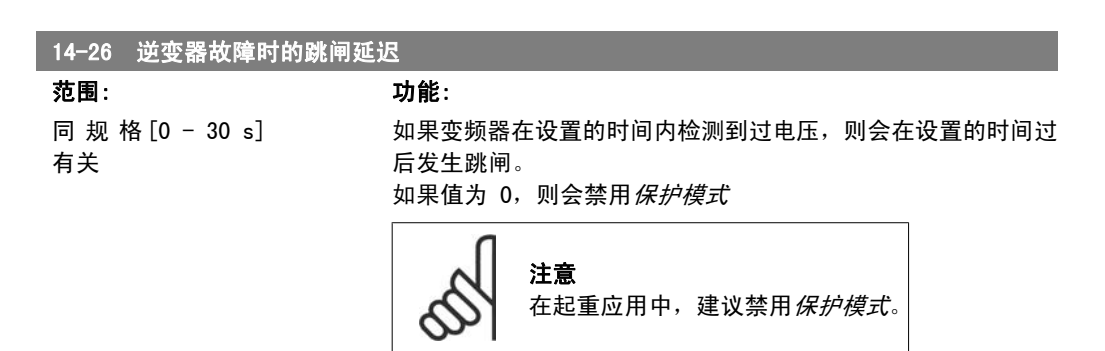

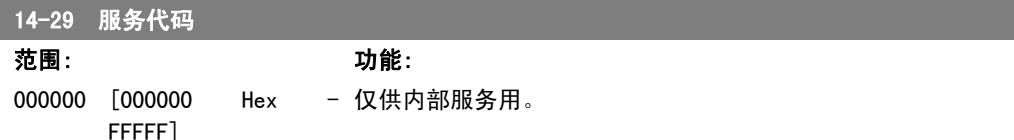

#### 2.15.5. 14-3\* 电流极限控制

FC 300 系列带有一个集成的电流极限控制器。当电动机电流以及转矩高于在参数 4-16 和 4-17 中设置的转矩极限时,该控制器将被启用。

当在电动机工作或发电机工作期间达到电流极限时,变频器会试图在不失去对电动机控制的情况下 尽快使转矩降低到预置转矩极限以下。

当电流控制处于激活状态时,只能通过将某个数字输入设为*惯性停车* [2] 或*惯性/复位反逻辑* [3] 来停止变频器。除非变频器已不处于电流极限附近,否则端子 18 到 33 上的任何信号都将无效。 使用被设置为*惯性停车* [2] 或*惯性/复位反逻辑*[3] 的数字输入时,由于变频器被设置为惯性停 车,因此电动机将不使用减速时间。如果需要执行快速停止,请与应用中配备的外部电子机械制动 系统一起使用机械制动控制功能。

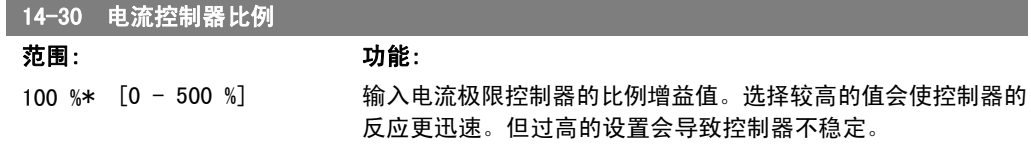

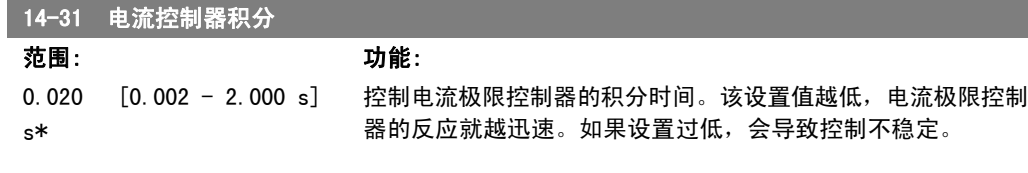

#### 2.15.6. 14-4\* 能量优化

这些参数用于调整可变转矩 (VT) 和自动能量 优化 (AEO) 模式下的能量优化级别。

FC 300 编程指南 2. 2. 2. 2. 2. 2. 2. 如何编程

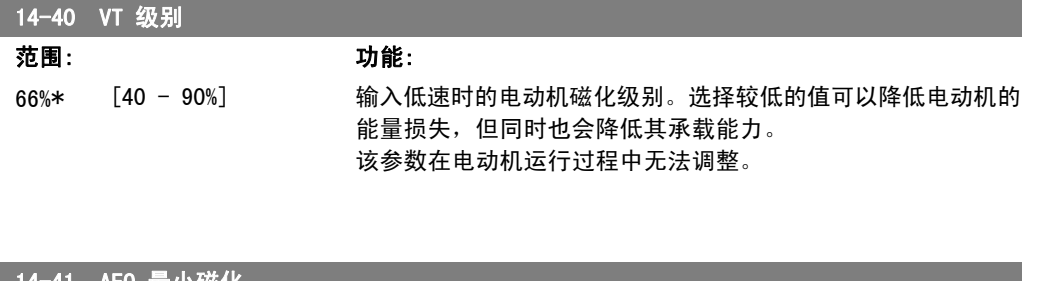

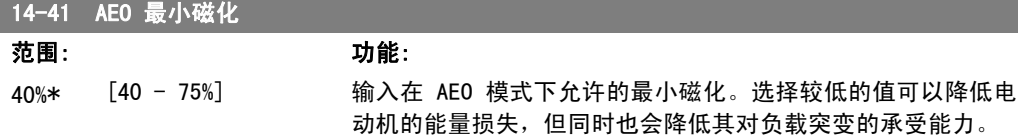

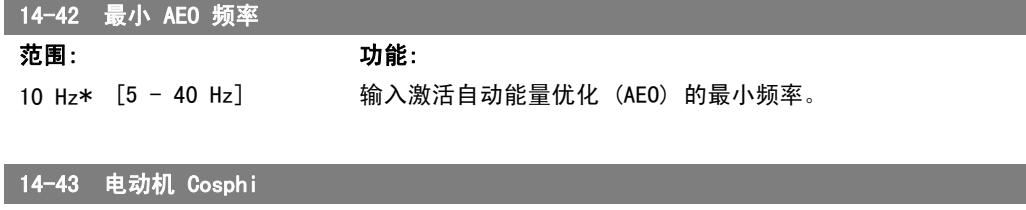

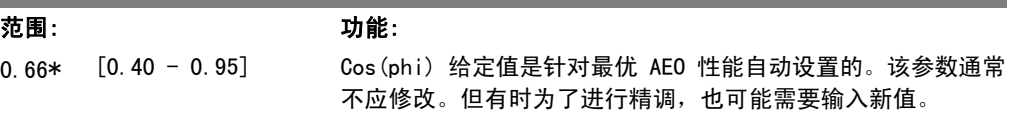

## 2.15.7. 环境,14-5\*

借助这些参数,可以让变频器在特殊环境条件下工作。

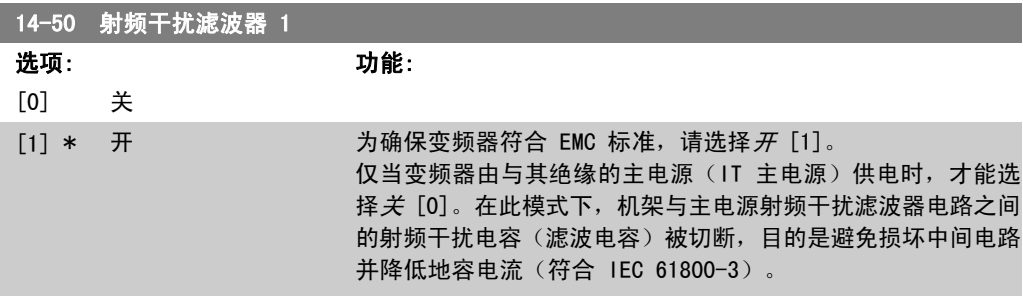

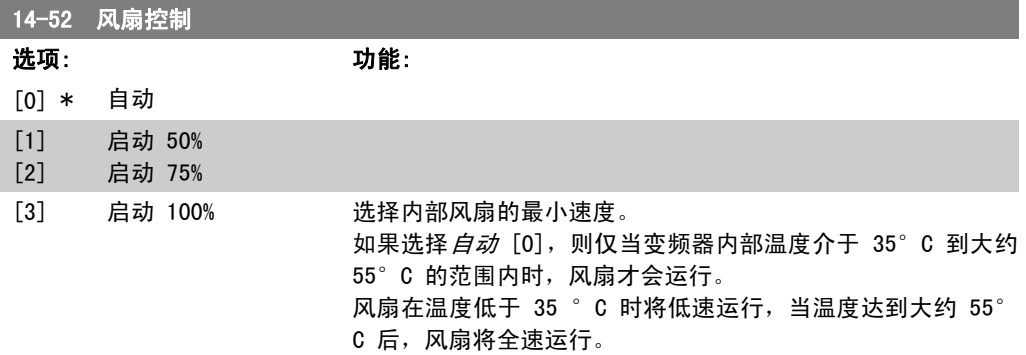

 $14-53$   $R_3$   $R_4$   $R_5$ 

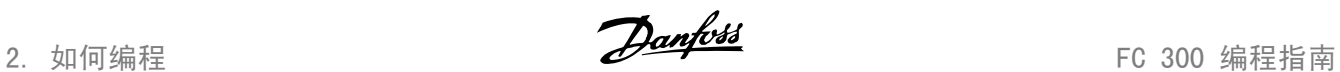

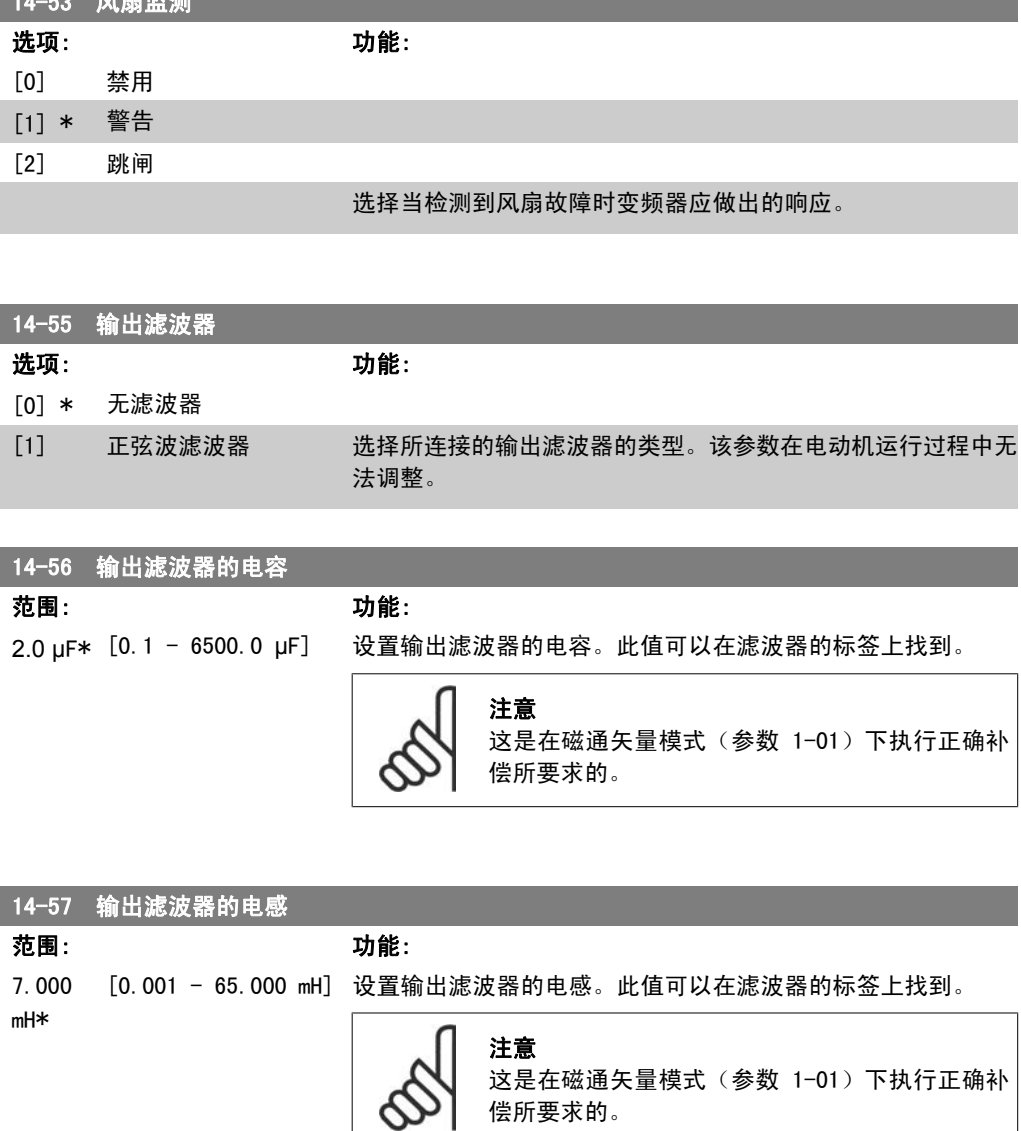

#### 2.15.8. 14-7\* 兼容性

该参数用于设置 VLT 3000 和 VLT 5000 与 FC 300 之间的兼容性

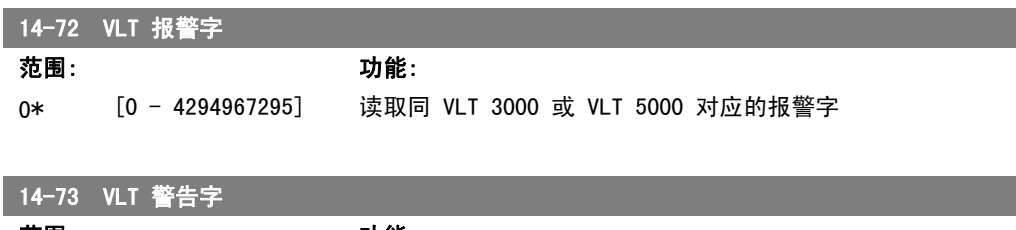

偿所要求的。

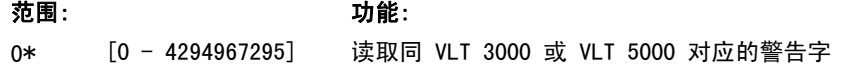

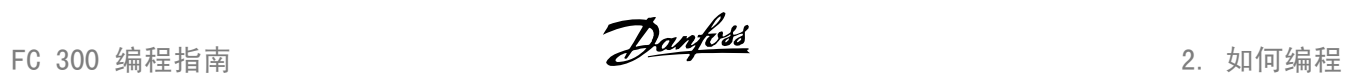

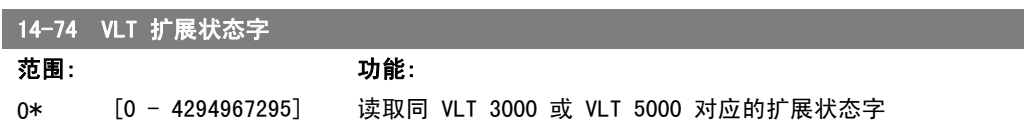

# 2.16. 参数:变频器信息

### 2.16.1. 15-\*\* 变频器信息

该参数组包括变频器信息,如运行数据、硬件配置和软件版本。

### 2.16.2. 15-0\* 运行数据

该参数组包含操作数据,如运行时间、千瓦时计数器、加电次数,等等。

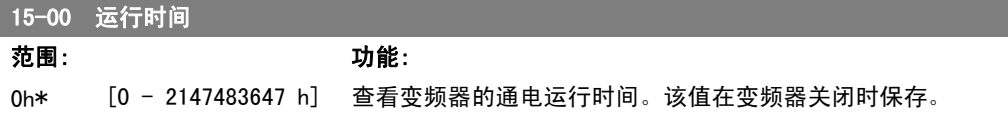

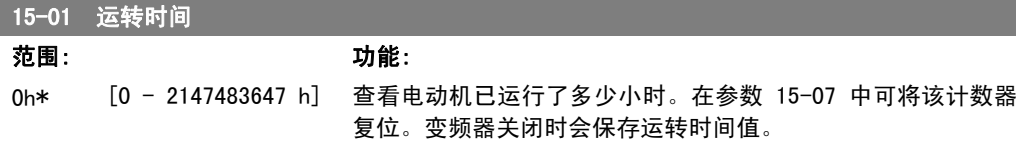

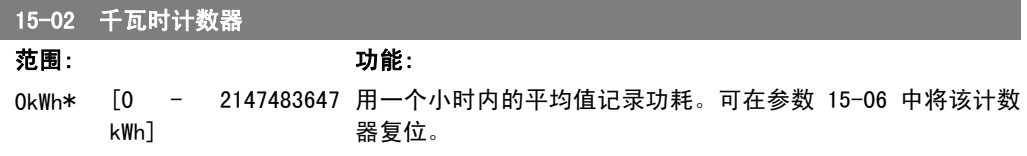

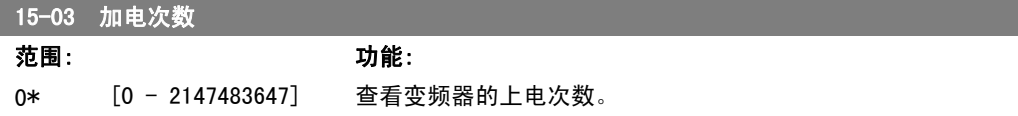

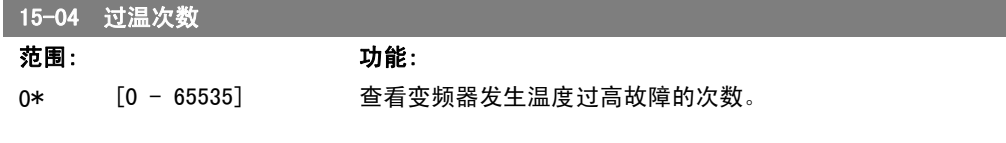

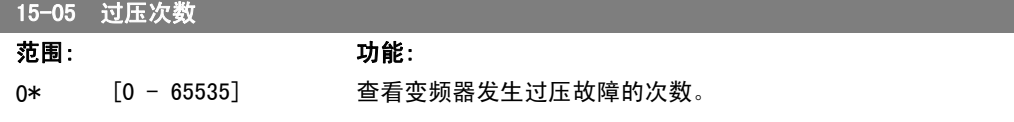

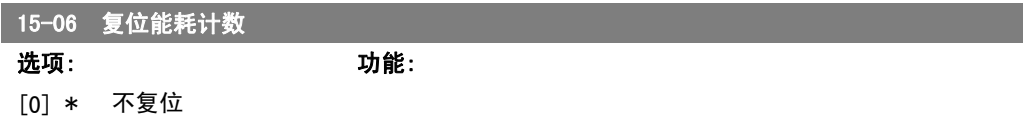

FC 300 编程指南 2. 2. 2. 2. 2. 2. 2. 如何编程

the control of the control of the control of the control of the control of

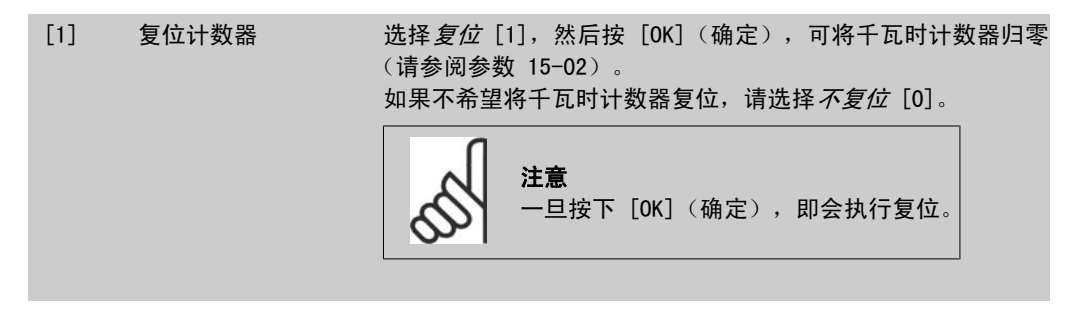

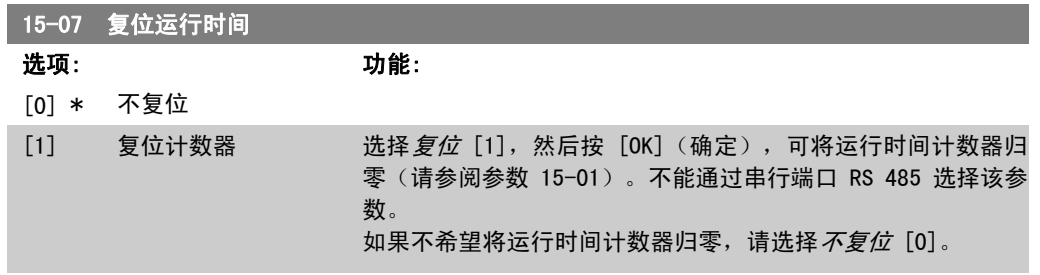

#### 2.16.3. 数据日志设置,15-1\*

数据日志可以为多达四个数据源(参数 15-10)以各自的速率(参数 15-11)持续进行日志记录。 触发事件(参数 15-12)和窗口(参数 15-14)用于有条件地启动和停止日志记录。

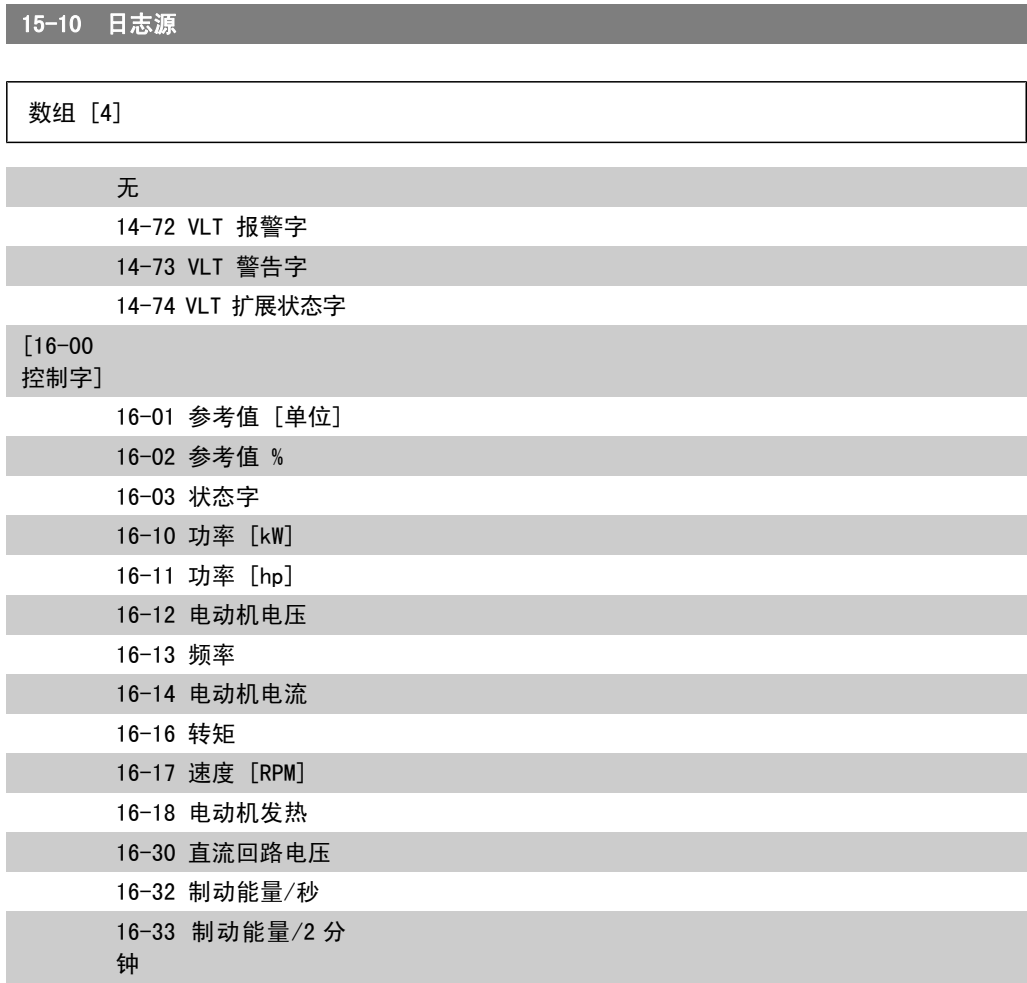

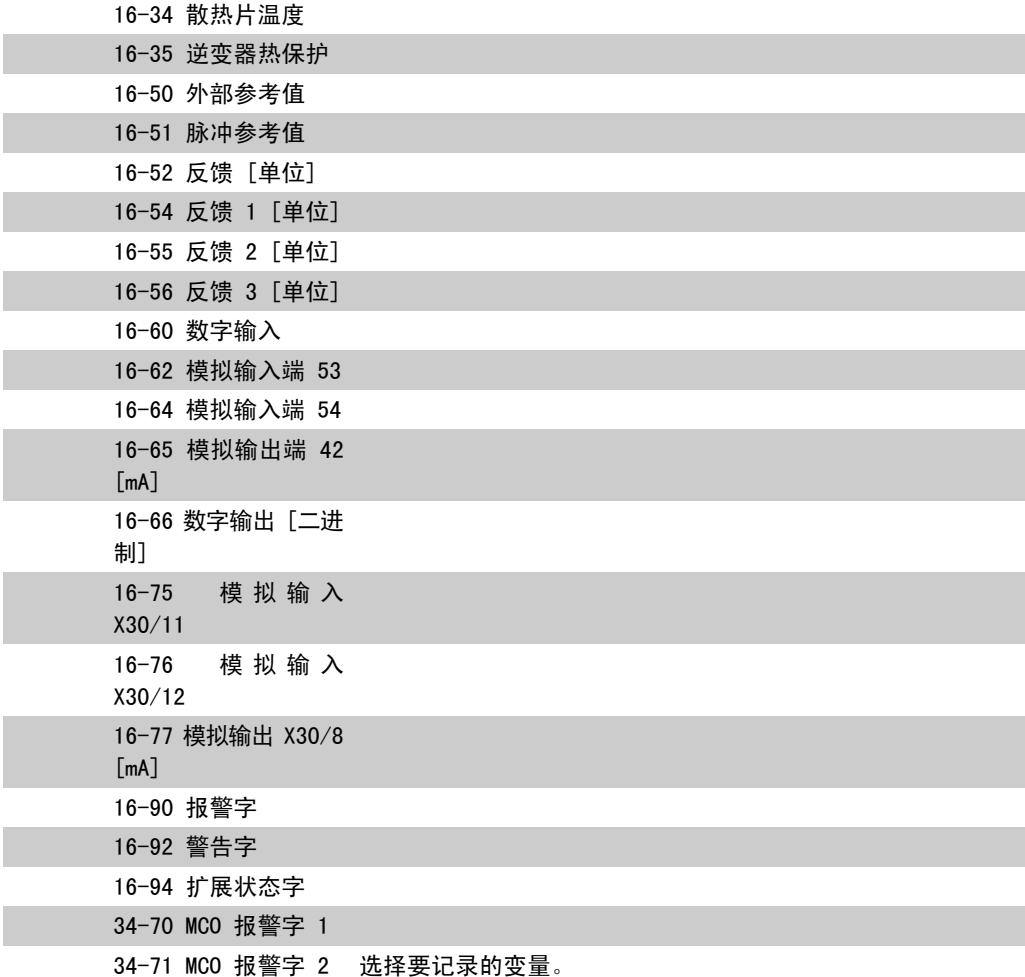

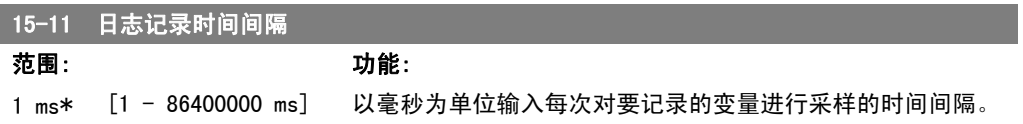

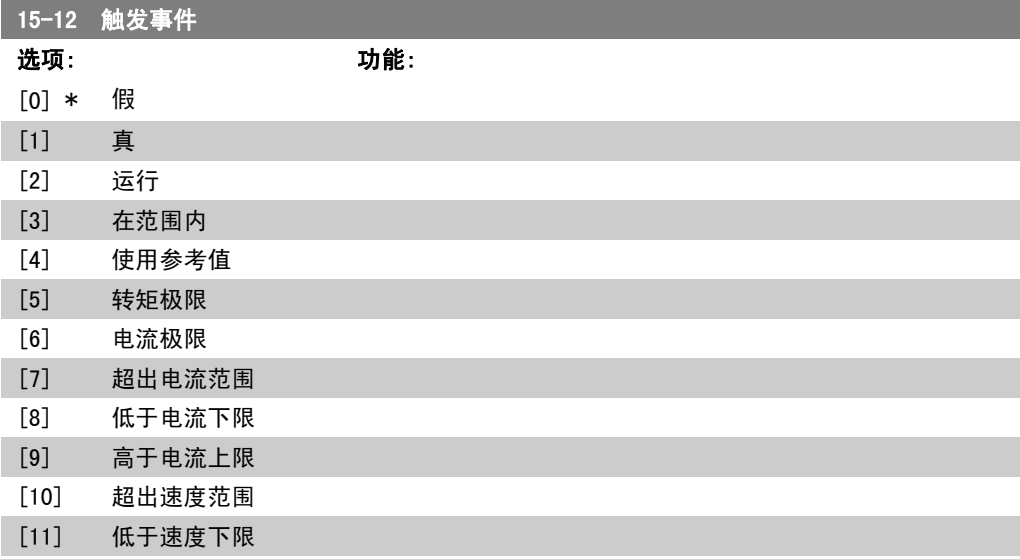

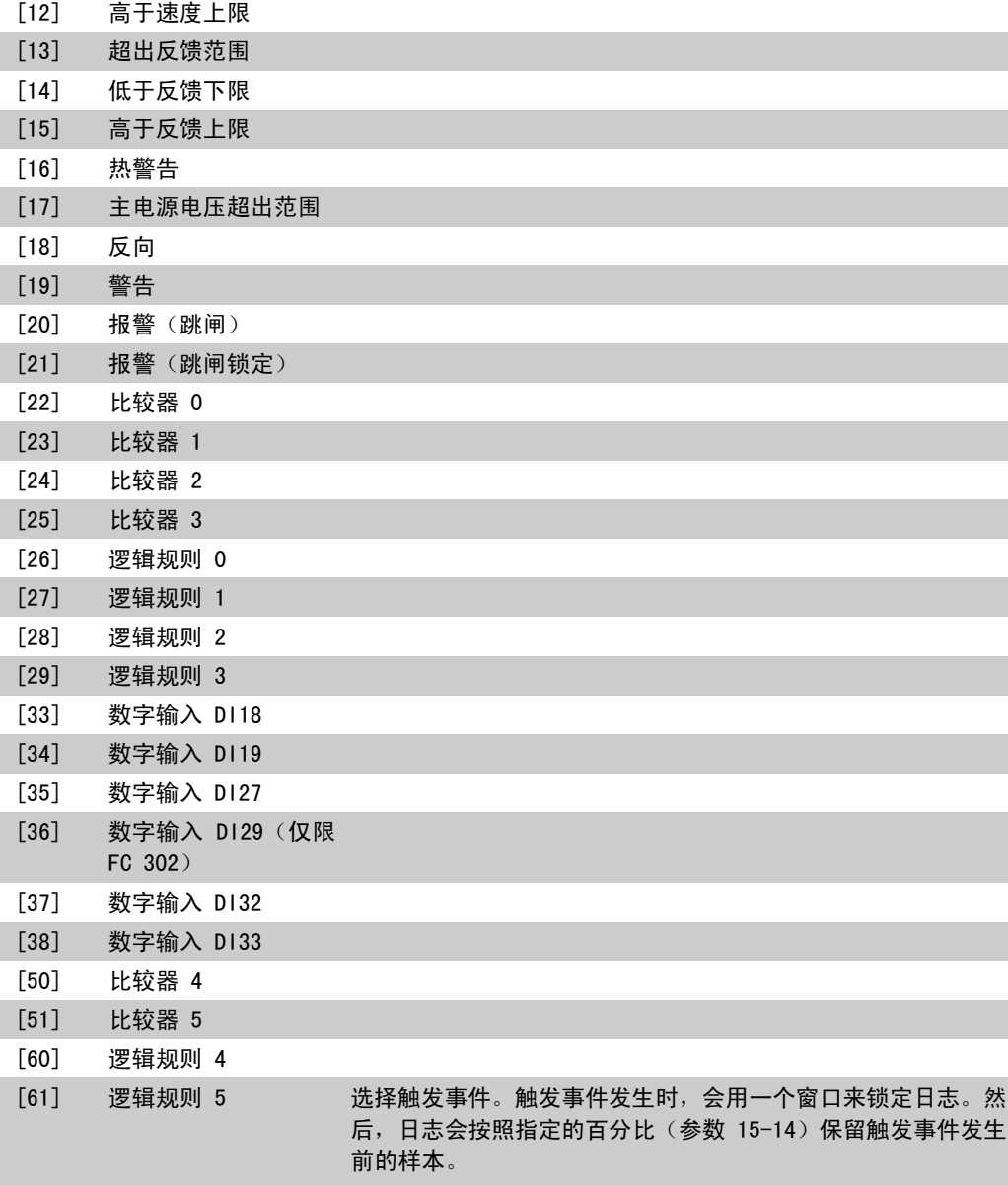

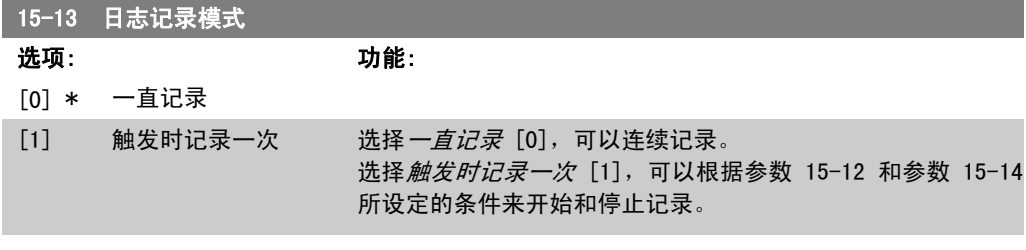

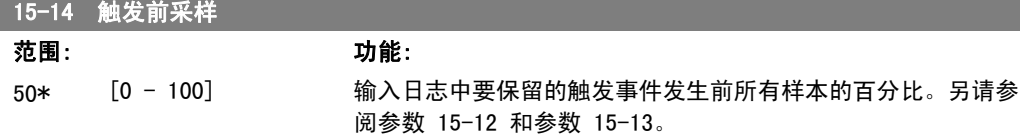

#### 2.16.4. 历史记录日志,15-2\*

在该参数组中可通过数组参数查看最多 50 个日志数据项。对该参数组中的所有参数,[0] 是最近 的数据, [49] 是最早的数据。每当有*事件*(不要同 SLC 事件混淆)发生时, 都会进行数据记录。 此处所说的事件是指下述某个方面的变化:

- 1. 数字输入
- 2. 数字输出(本软件版本不涉及)
- 3. 警告字
- 4. 报警字
- 5. 状态字
- 6. 控制字
- 7. 扩展状态字

值和时间戳(以毫秒为单位)将随*事件*一起被记录。两个事件之间的时间间隔取决于*事件*发生的频 率(最大可能每个扫描周期发生一次)。数据记录是连续的,但如果发生报警,记录会被保存,并 在显示器上显示相关数值。这个功能非常有用,比如在跳闸后对设备进行维修时。通过串行通讯端 口或显示器可以查看此参数中的所有历史记录。

15-20 历史记录日志:事件

数组 [50]

```
0* [0 - 255] 查看已记录事件的类型。
```
15-21 运行值记录

数组 [50]

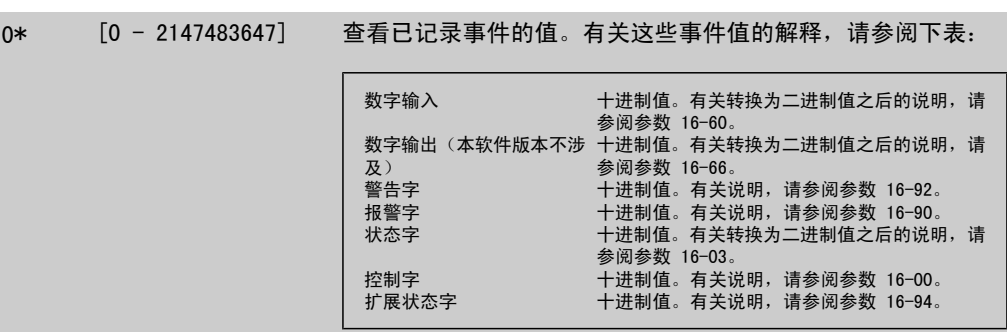

15-22 时间记录

数组 [50]

FC 300 编程指南 2. 2. 2. 2. 2. 2. 2. 如何编程

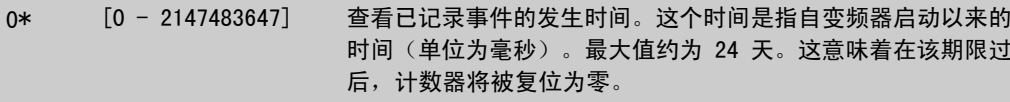

### 2.16.5. 故障记录,15-3\*

该参数组中的参数为数组型参数,最多可显示 10 项故障记录。[0] 是最近记录的数据,而 [9] 是最早的数据。可以查看所有数据记录的错误代码、值和时间戳。

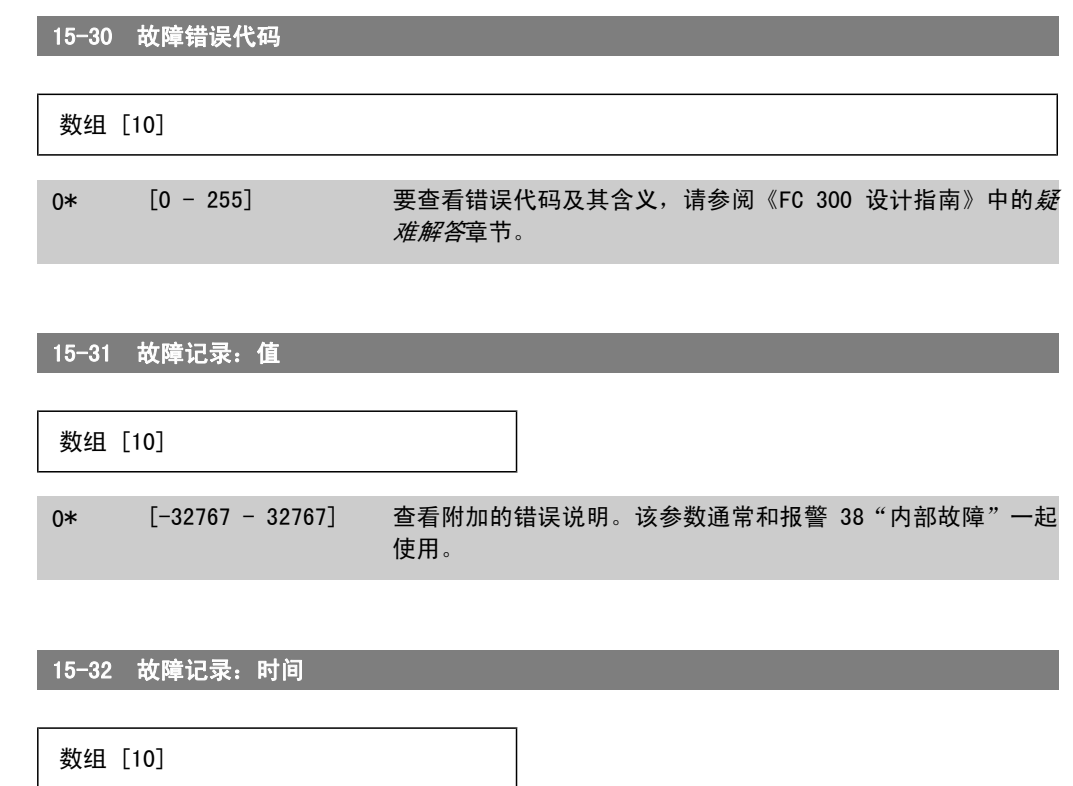

0\* [0 - 2147483647] 查看已记录事件的发生时间。这个时间是指自变频器启动以来的 时间(单位为秒)。

### 2.16.6. 变频器标识,15-4\*

这些参数包含有关变频器硬件和软件的配置信息(只读)。

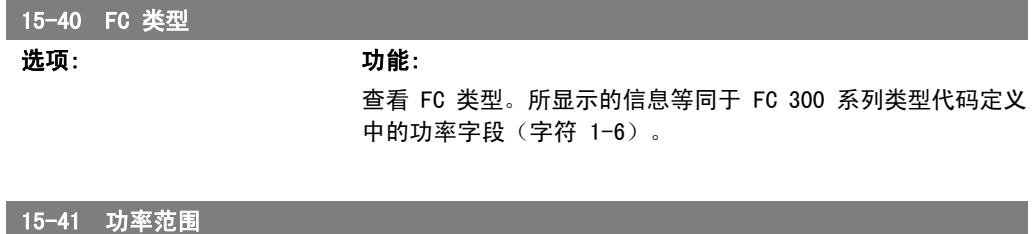

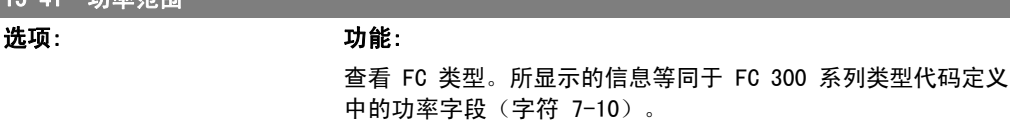

2. 如何编程 FC 300 编程指南

and the state of the state of

í

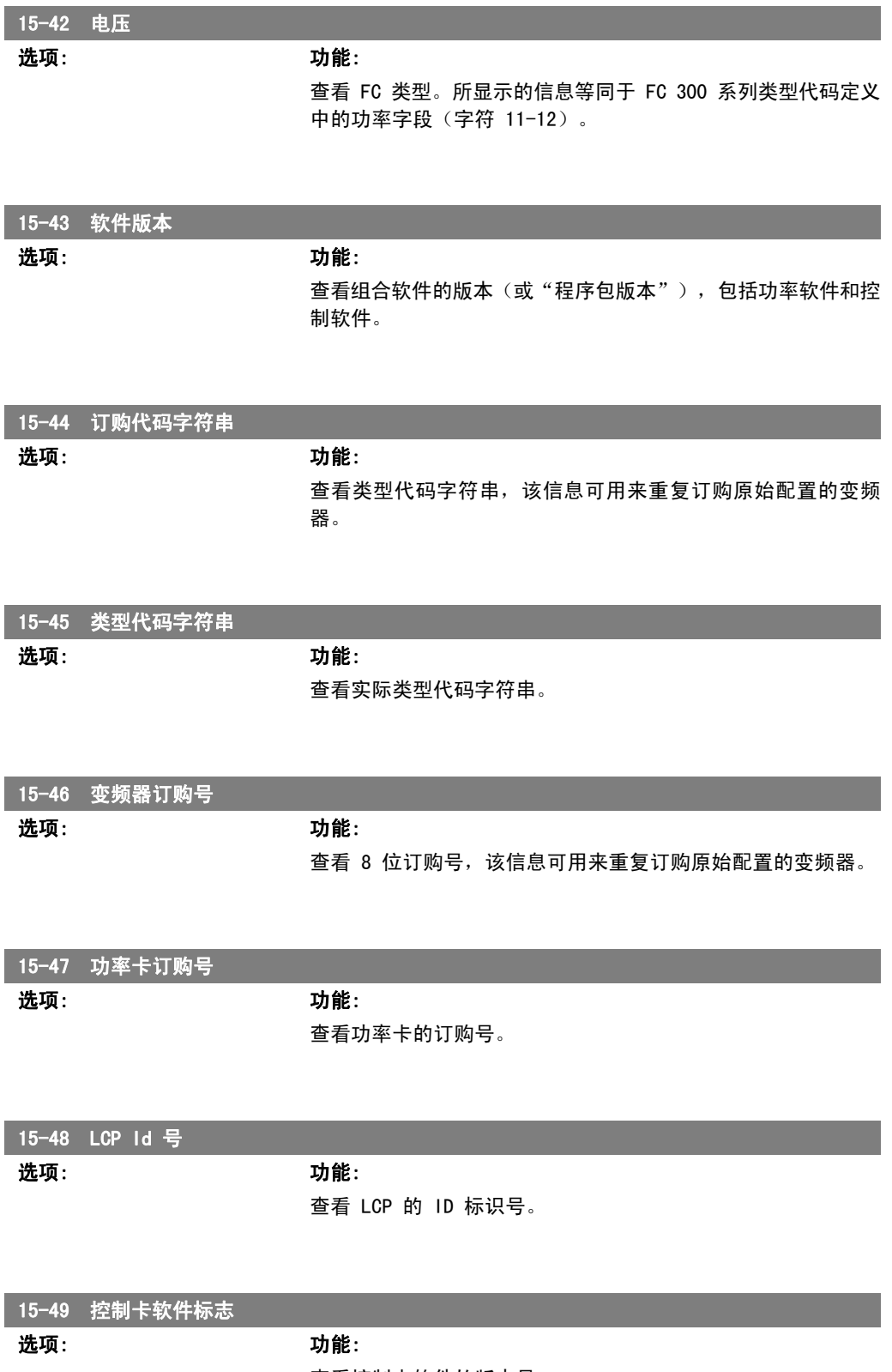

查看控制卡软件的版本号。

FC 300 编程指南 2. 2. 2. 2. 2. 2. 2. 如何编程

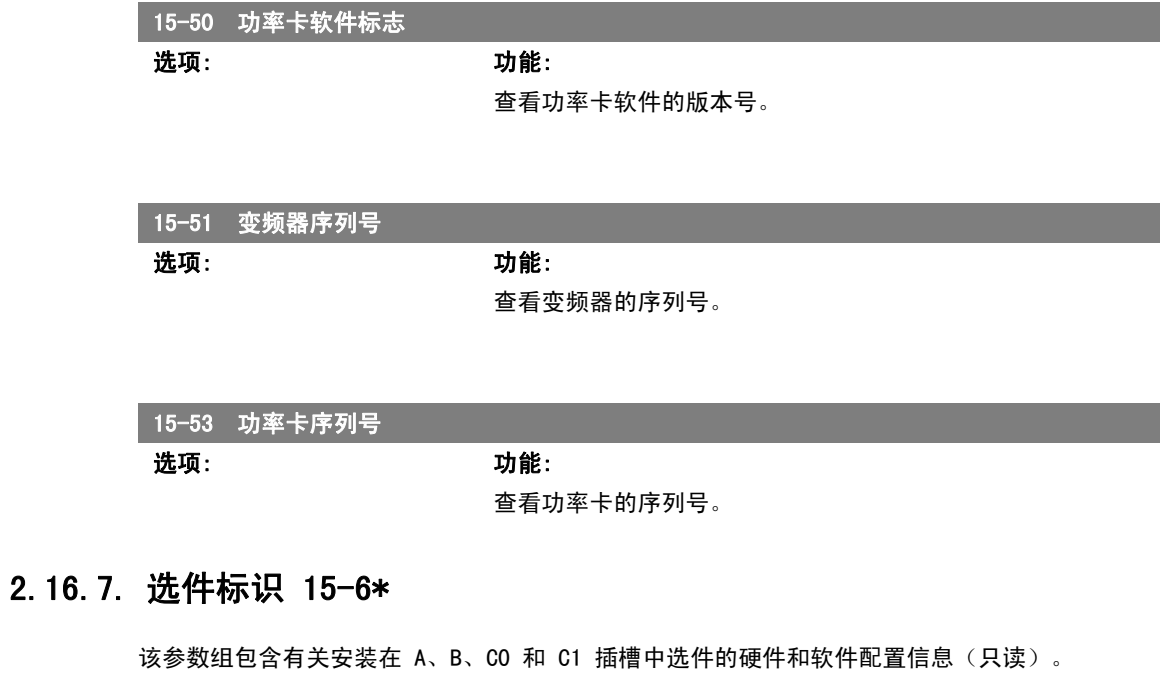

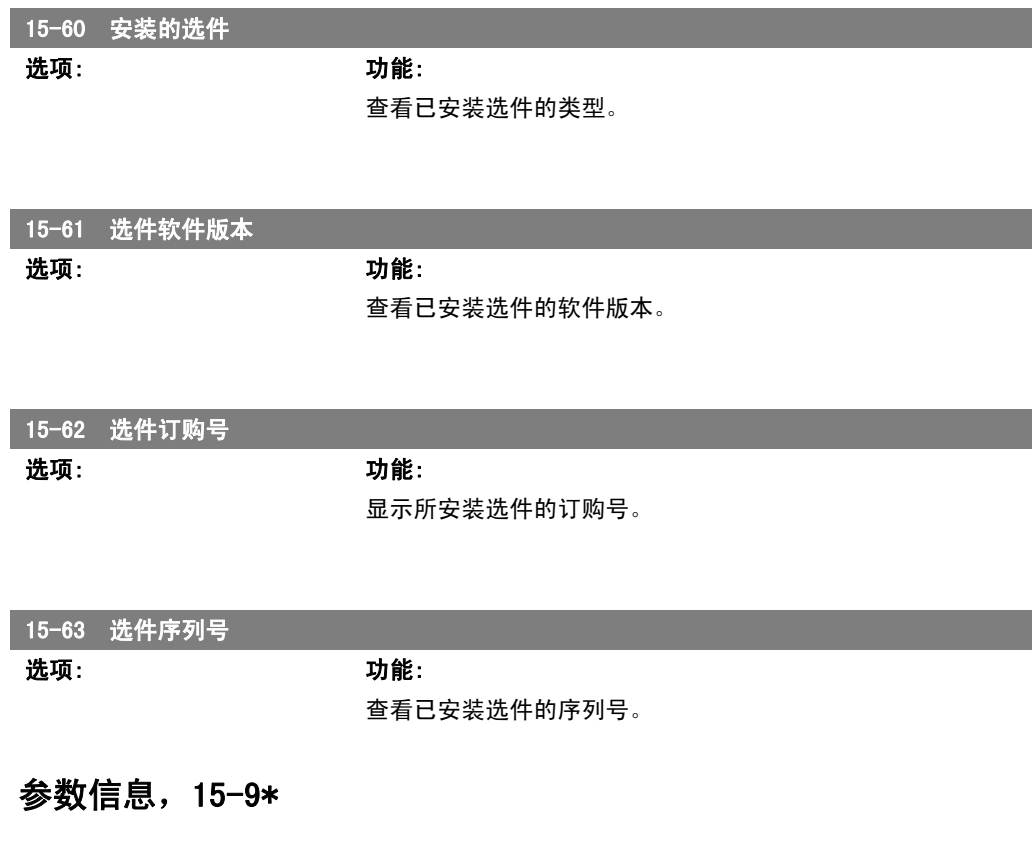

参数列表

 $2.16.8.$ 

15-92 已定义参数

数组 [1000]

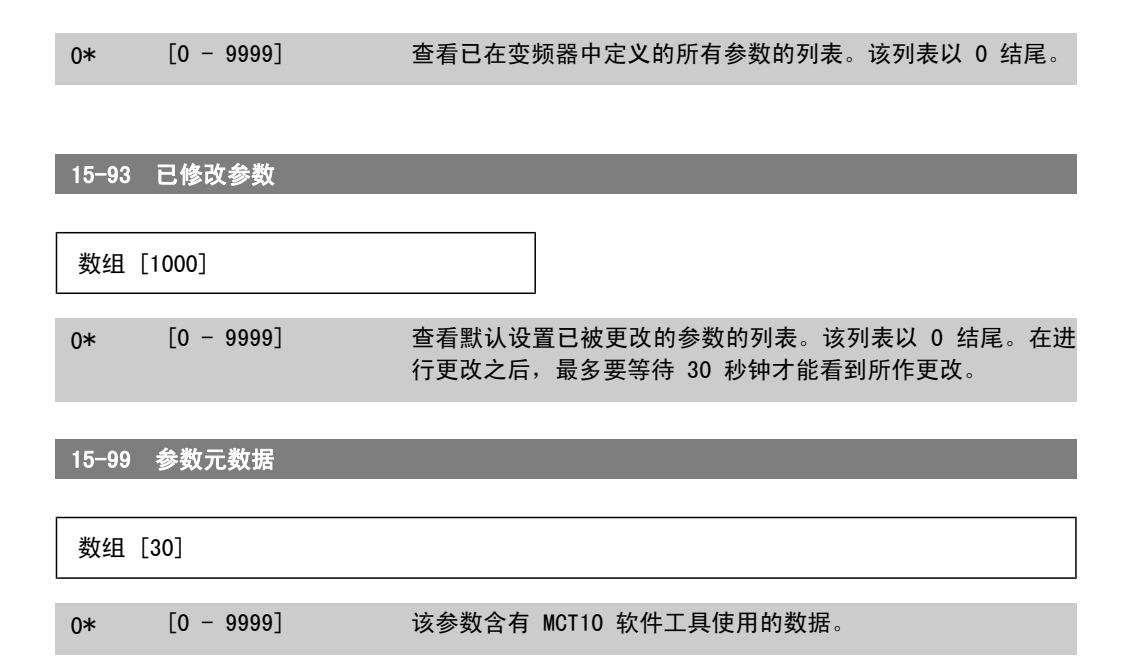
## 2.17. 参数:数据读数

### 2.17.1. 16-\*\* 数据读数

与数据读数(如实际参考值、电压、控制字、报警字、警告字和状态字)有关的参数组。

### 2.17.2. 16-0\* 一般状态

这些参数用于显示一般性状态,如计算的参考值、有效控制字和状态等。

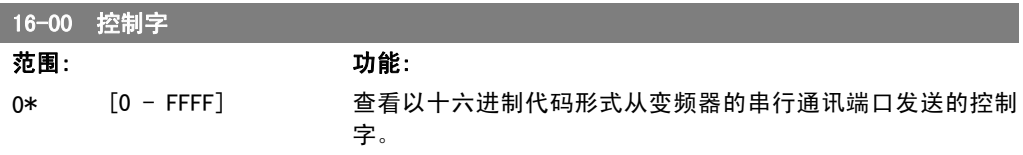

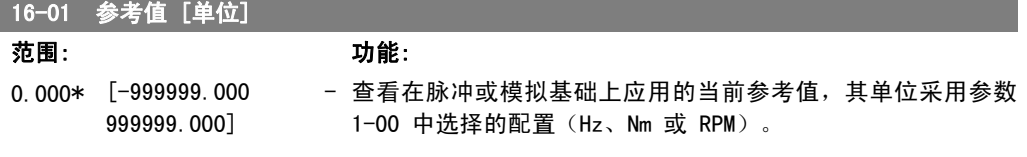

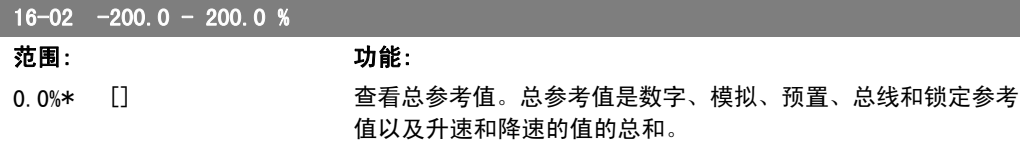

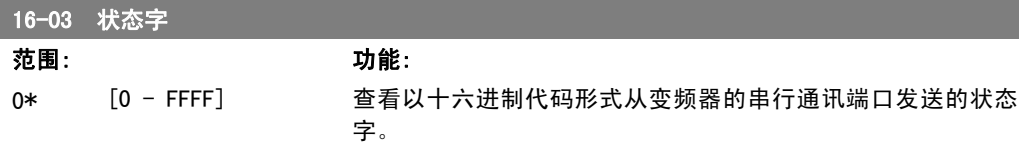

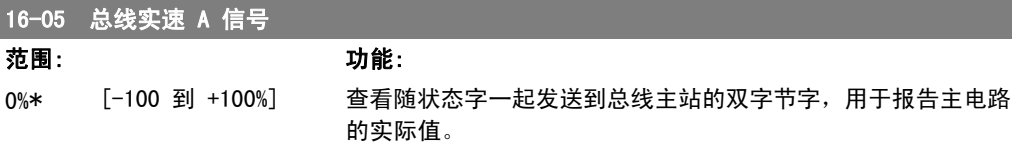

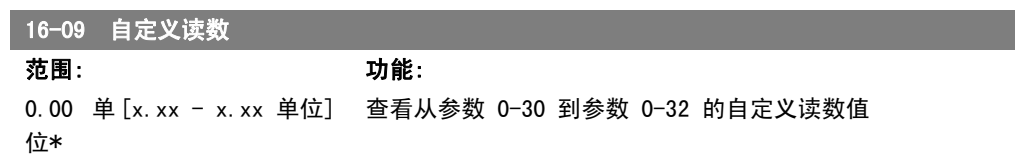

### 2.17.3. 16-1\* 电动机状态

这些参数用于显示电动机的状态值。

2. 如何编程 FC 300 编程指南

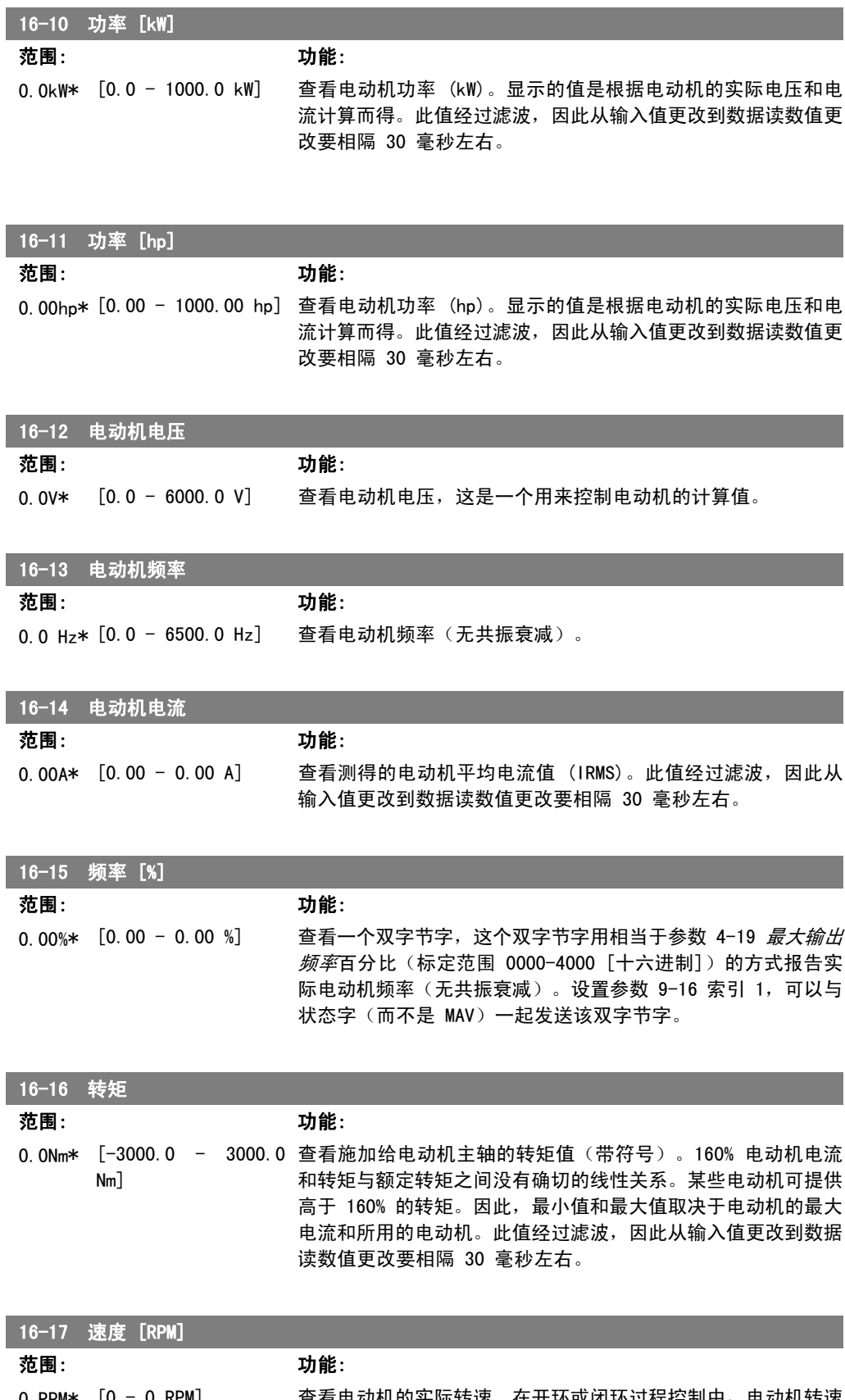

0 RPM\* [0 - 0 RPM] 查看电动机的实际转速。在开环或闭环过程控制中,电动机转速 是估算的。在闭环速度模式中,电动机转速是以测量方式获得。 I

FC 300 编程指南 2. 2. 2. 2. 2. 2. 2. 如何编程

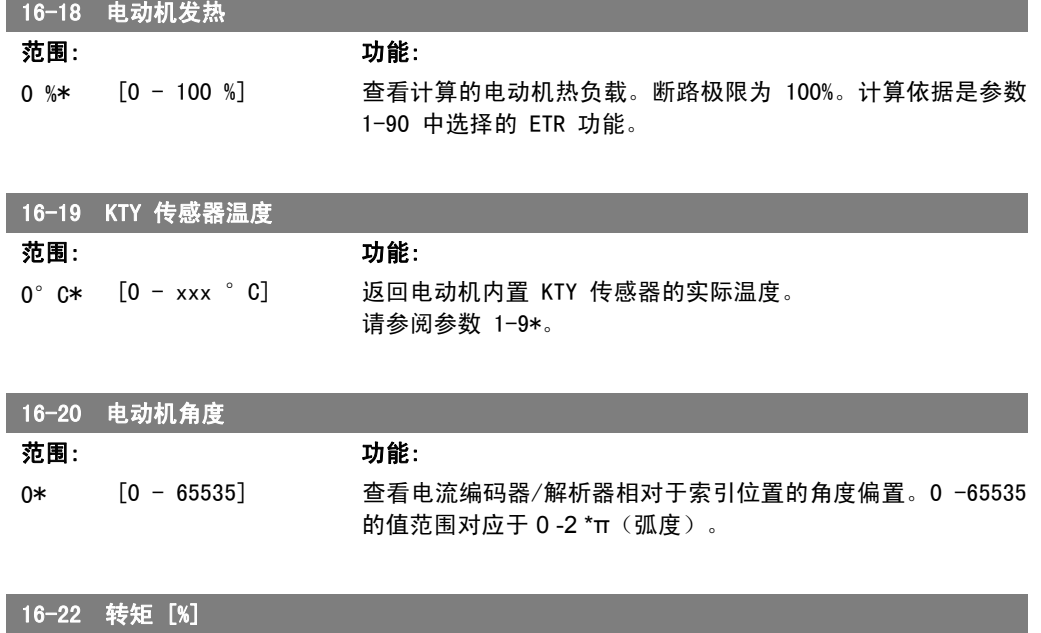

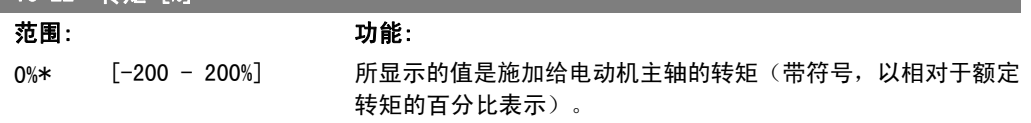

## 2.17.4. 16-3\* 变频器状态

这些参数用于显示变频器的状态。

16-33 制动能量/2 分钟

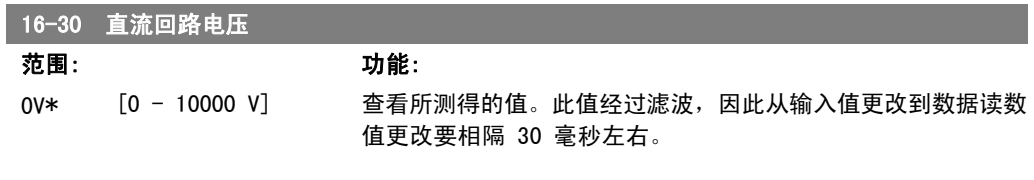

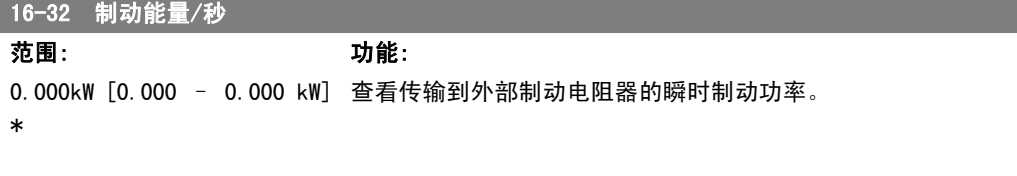

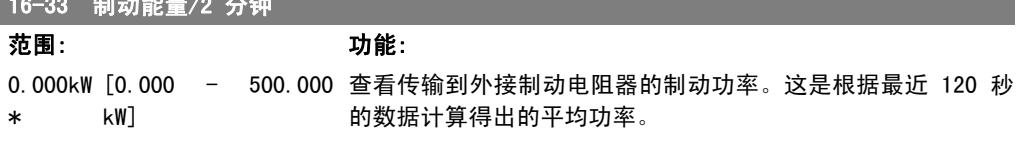

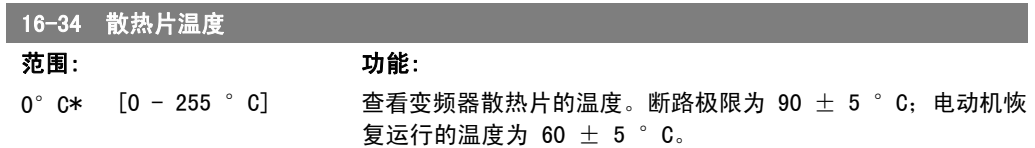

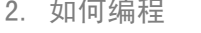

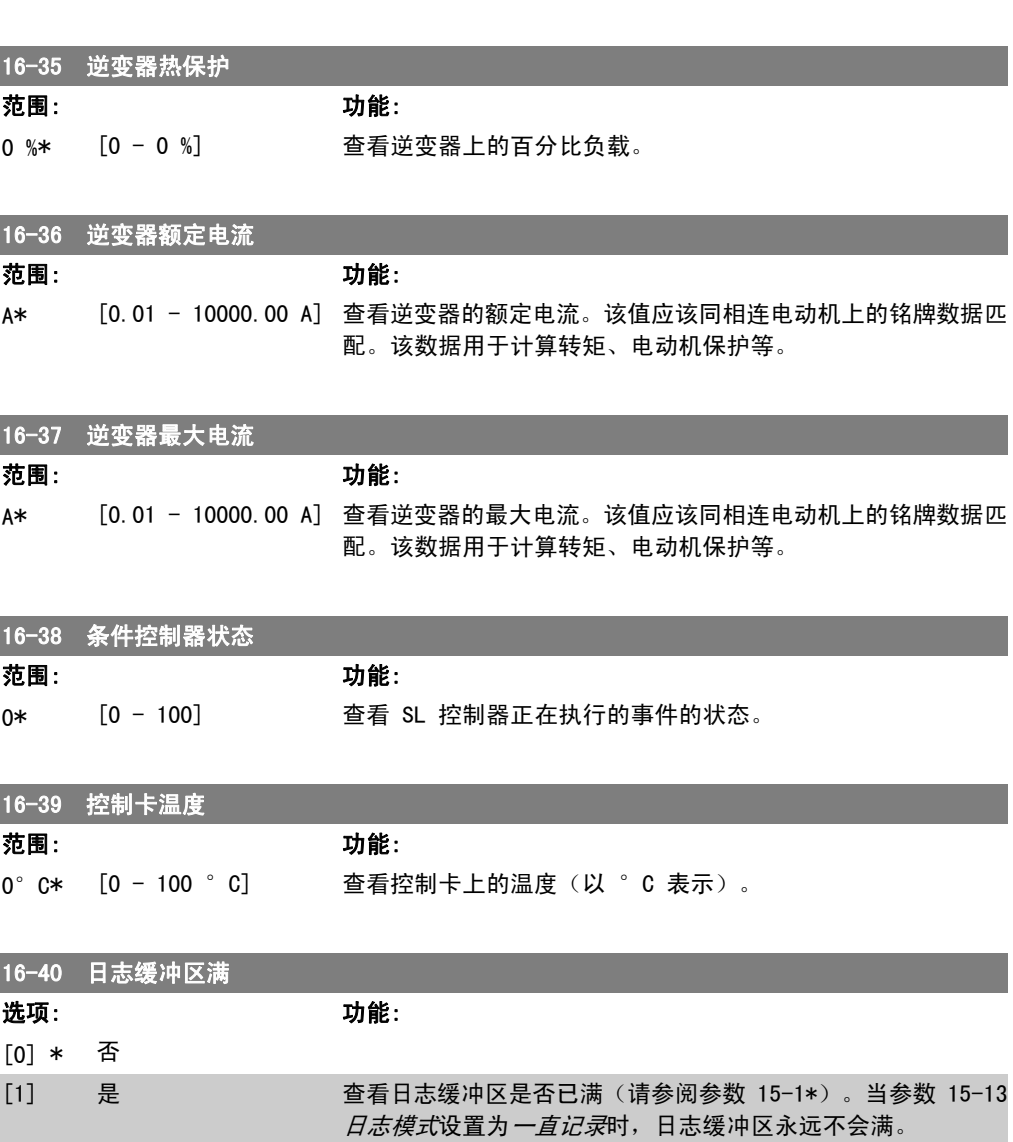

### 2.17.5. 16-5\* 参考值源;反馈

这些参数用于报告参考值和反馈输入。

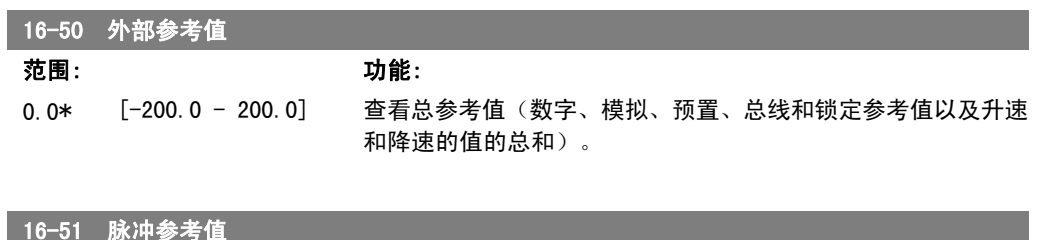

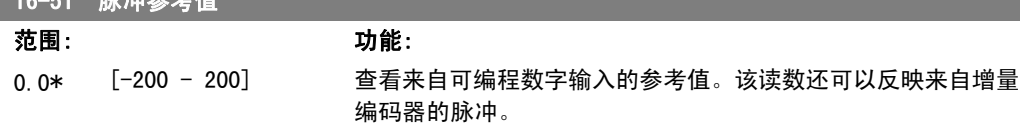

FC 300 编程指南 2. 2. 2. 2. 2. 2. 2. 如何编程

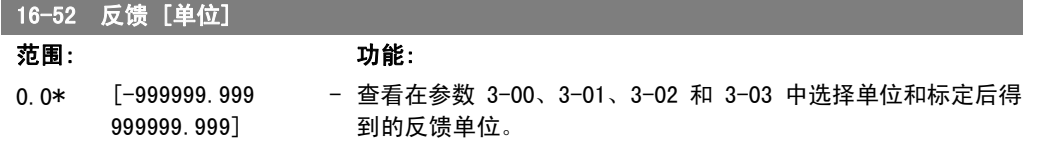

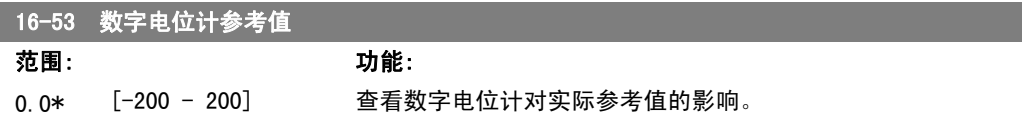

### 2.17.6. 16-6\* 输入和输出

用于报告数字和模拟输入输出端口的参数。

### 16-60 数字输入

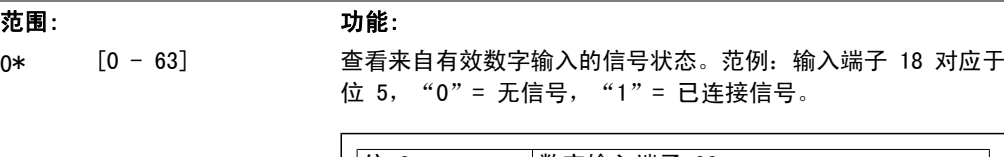

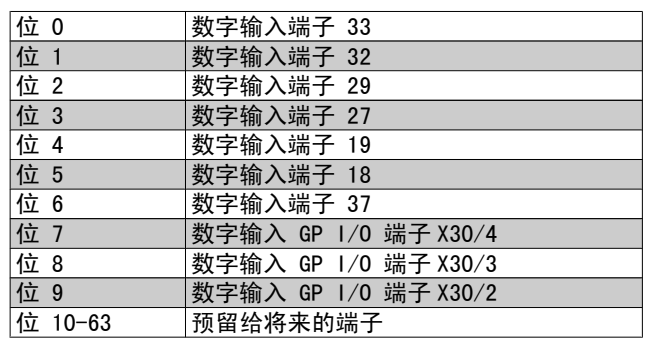

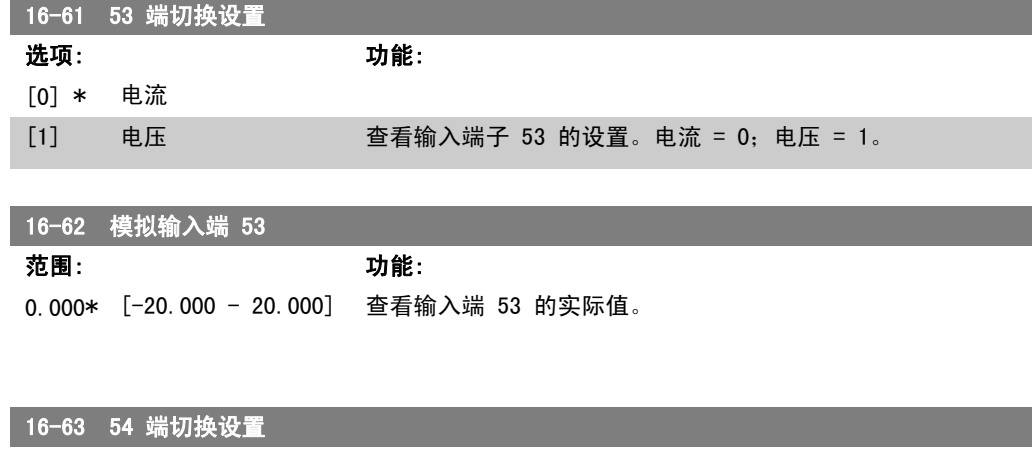

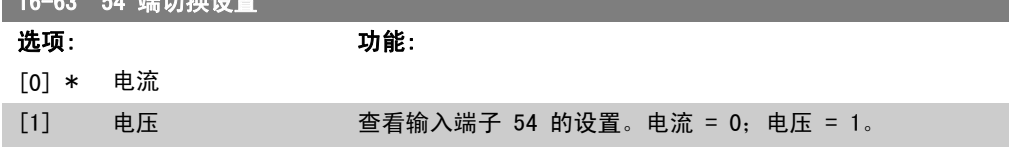

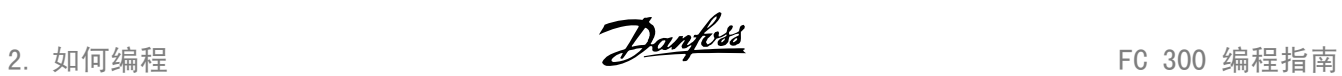

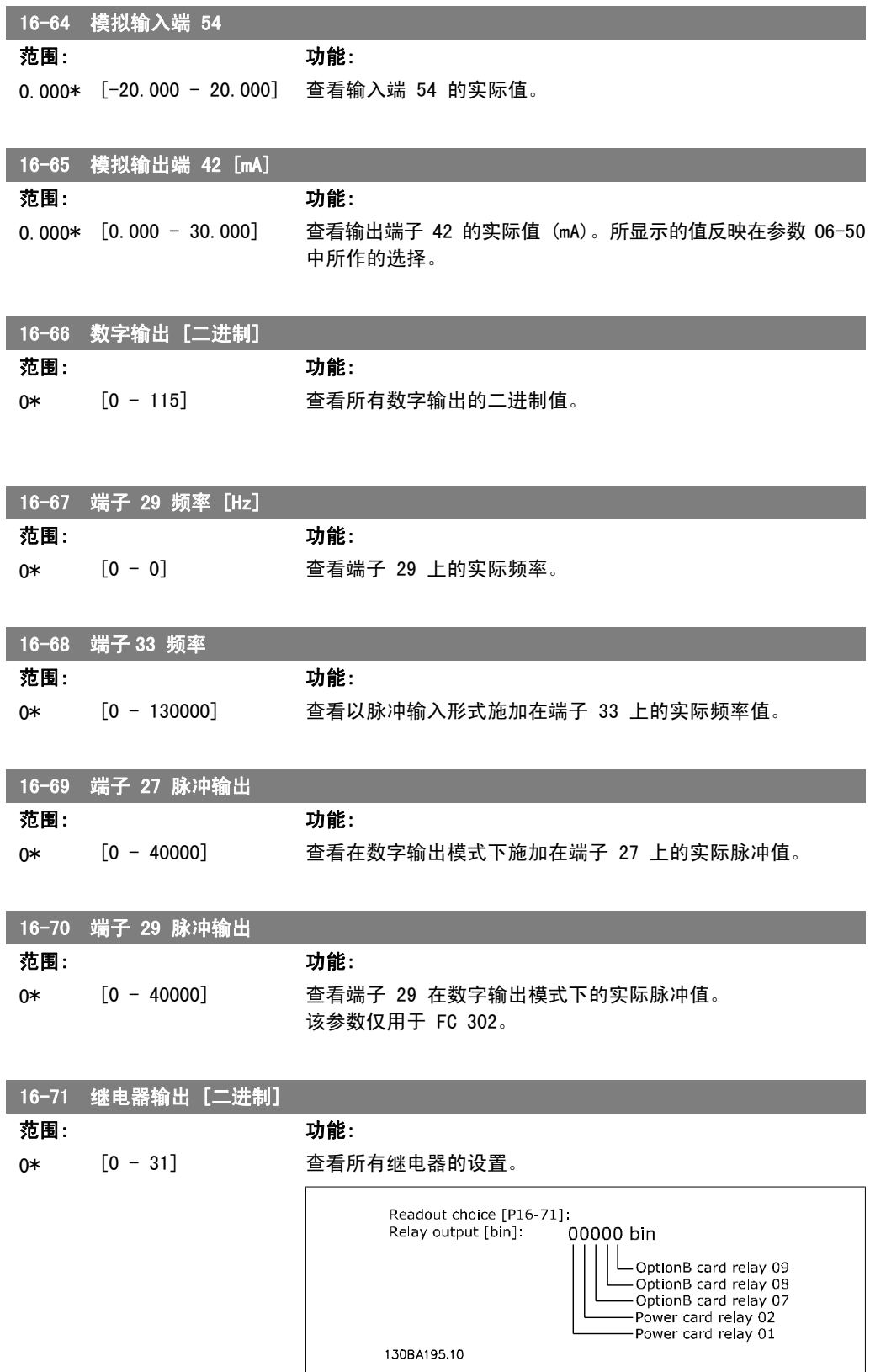

FC 300 编程指南 2. 2. 2. 2. 2. 2. 2. 如何编程

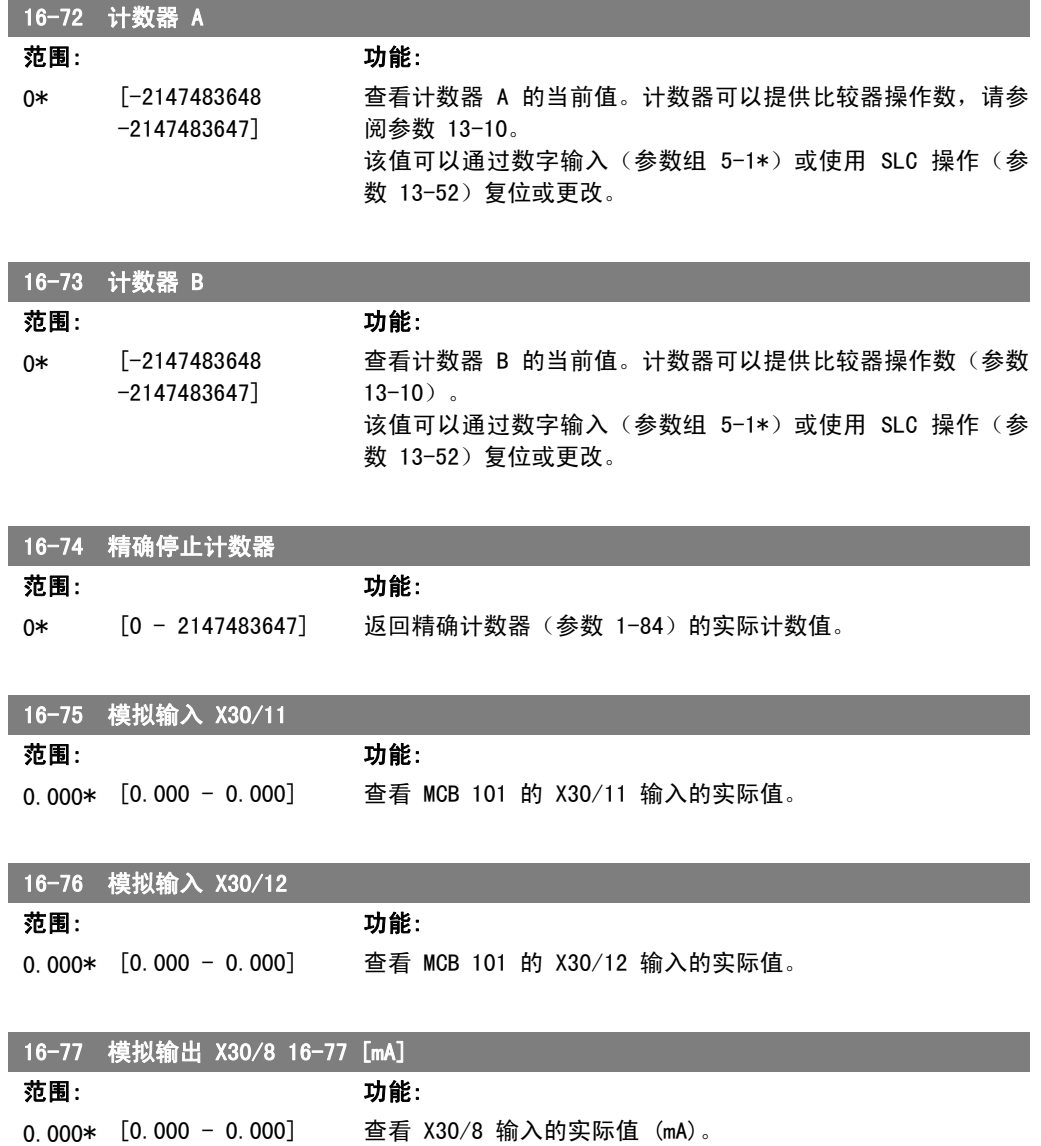

### 2.17.7. 16-8\* 总线和 FC 端口

用于报告总线参考值和控制字的参数。

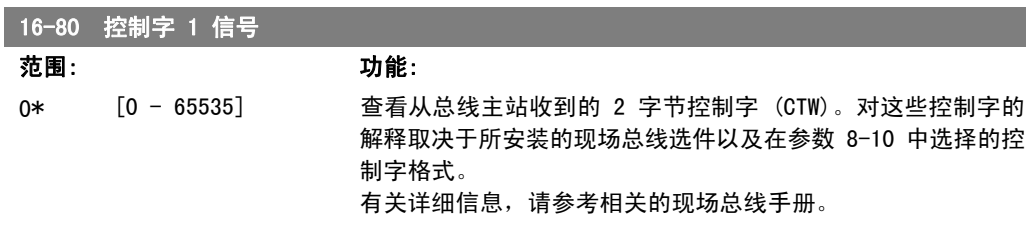

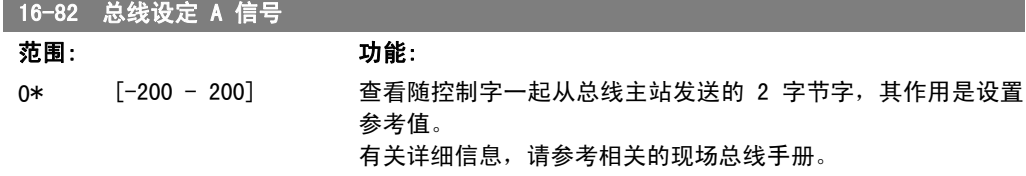

2. 如何编程 FC 300 编程指南

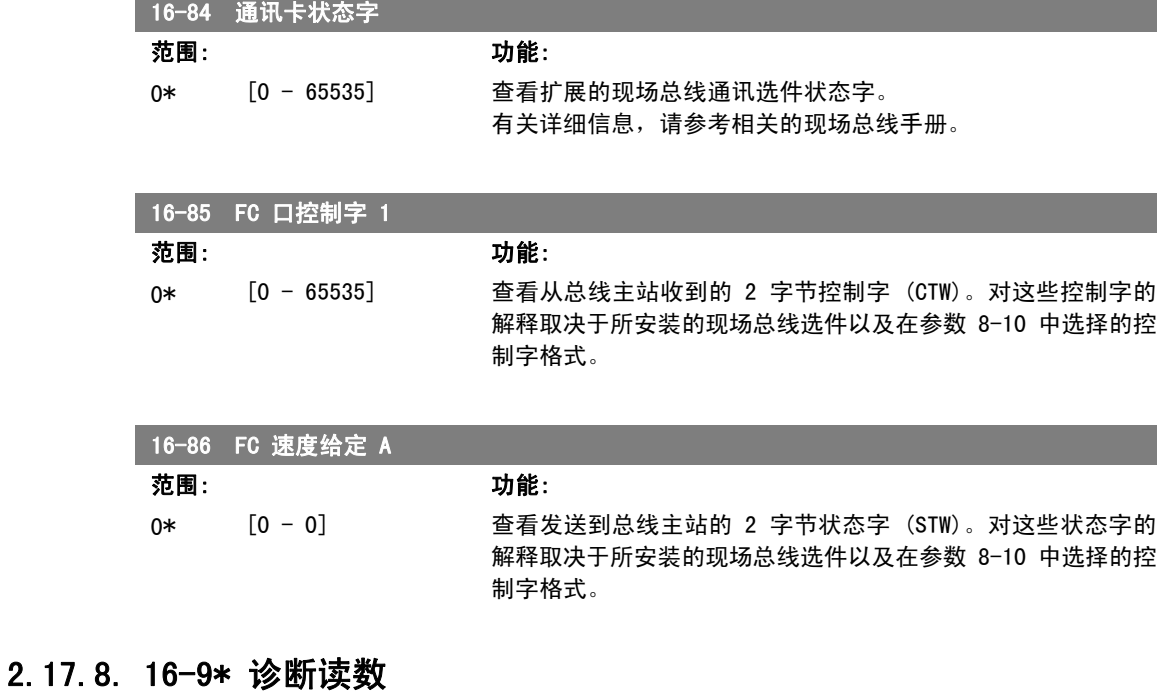

这些参数用于显示报警字、警告字和扩展状态字。

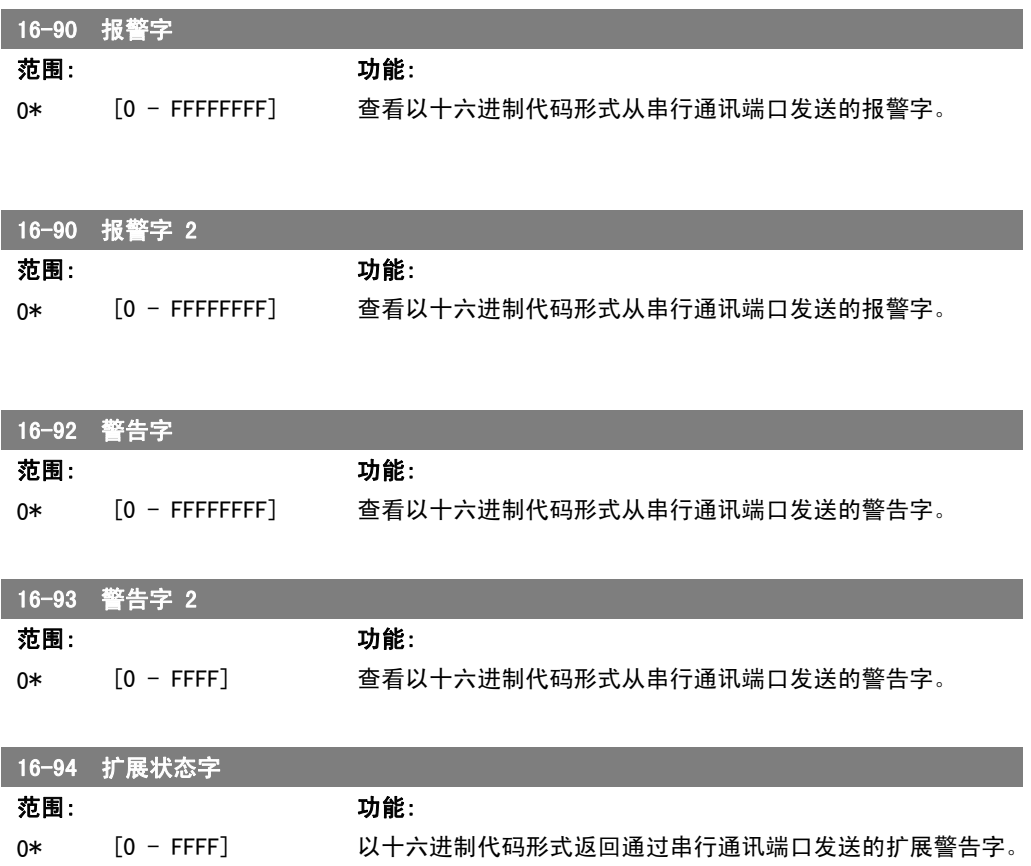

## 2.18. 参数:编码器输入

### 2.18.1. 17-\*\* 电动机反馈选件

配置编码器 (MCB102) 或解析器 (MCB103) 反馈选件的其他参数。

### 2.18.2. 17-1\* 增量编码器接口

该参数组中的参数用于配置 MCB102 选件的增量接口。注意, 增量接口和绝对接口的激活状态始终 一致。

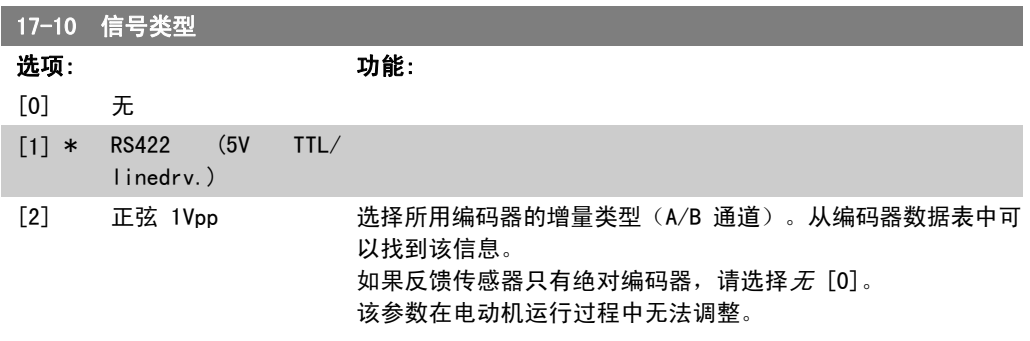

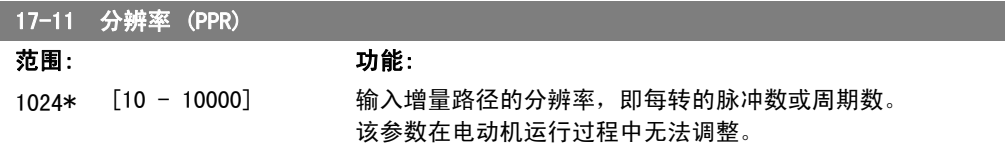

### 2.18.3. 17-2\* 绝对编码器接口

该参数组中的参数用于配置 MCB102 选件的绝对接口。注意, 增量接口和绝对接口的激活状态始终 一致。

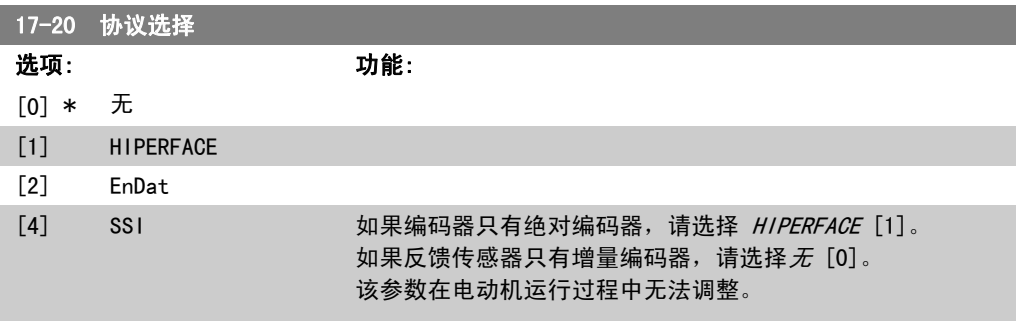

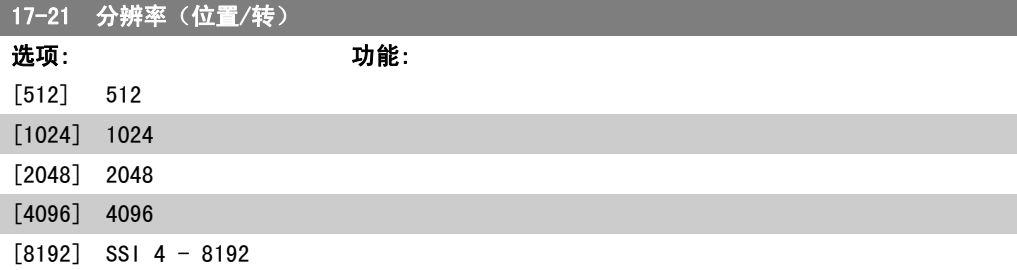

I

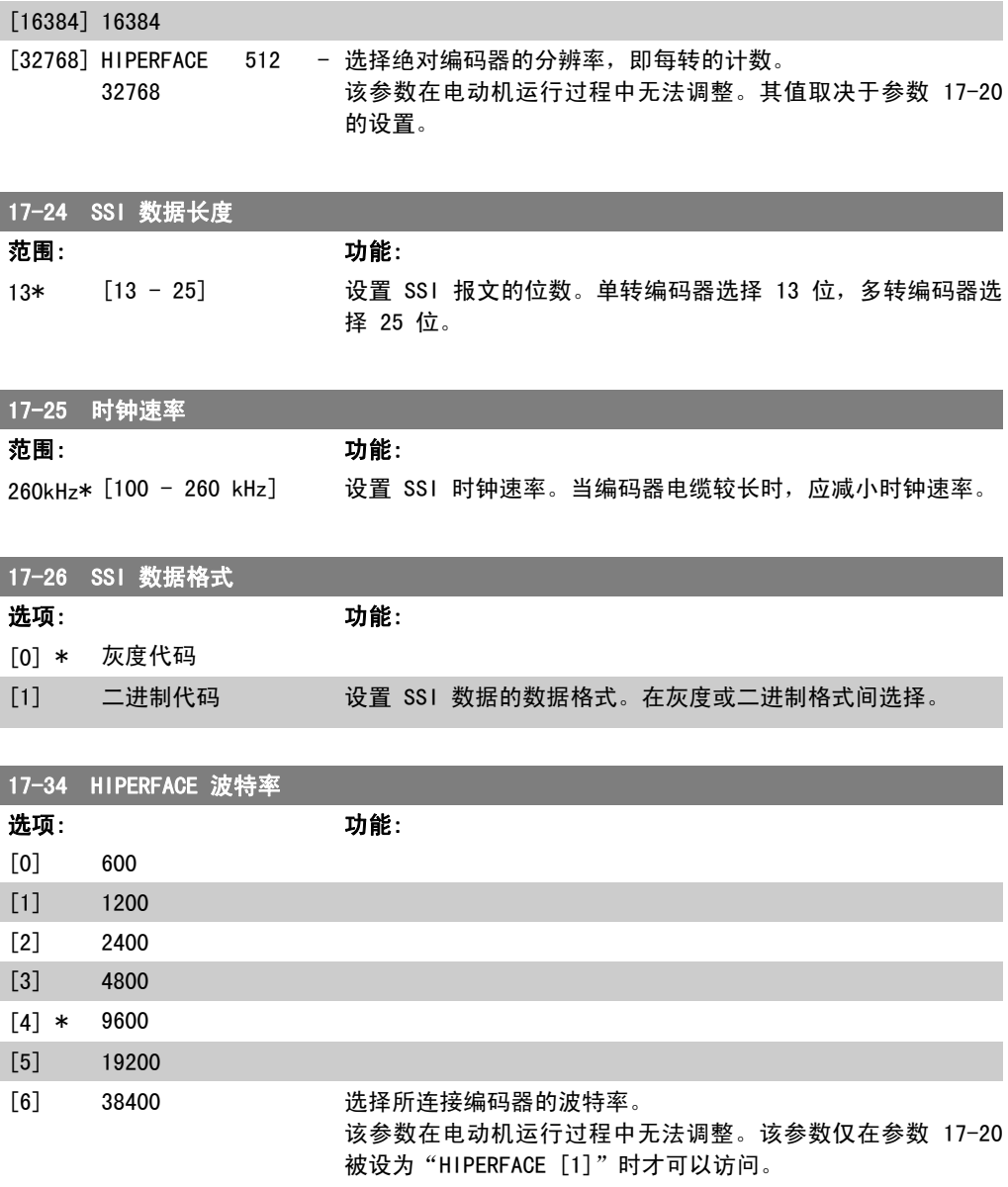

### 2.18.4. 17-5\* 解析器接口

参数组 17-5\* 用于设置 MCB 103 解析器选件的参数。 解析器反馈通常用作来自永磁电动机(参数 1-01 设为"磁通矢量带反馈")的电动机反馈。 电动机运行过程中,无法调整解析器参数。

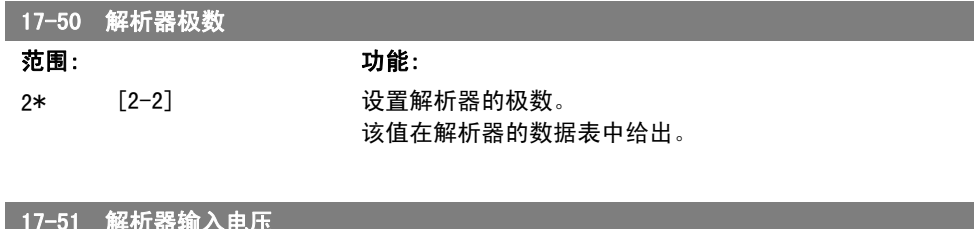

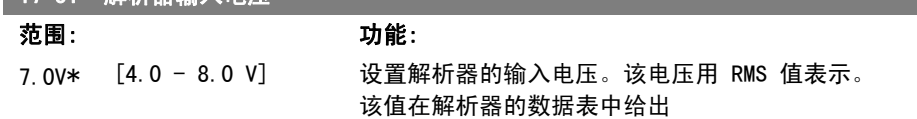

FC 300 编程指南 2. 2. 2. 2. 2. 2. 2. 如何编程

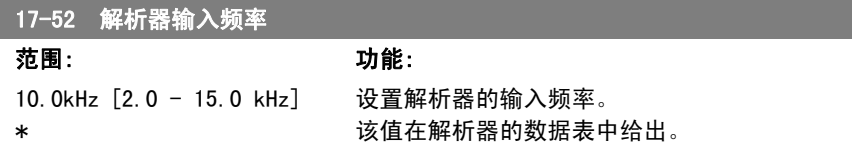

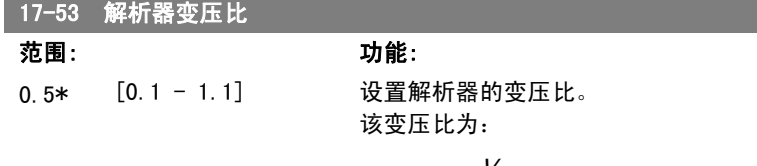

$$
T_{ratio} = \frac{V_{Out}}{V_{In}}
$$

该值在解析器的数据表中给出。

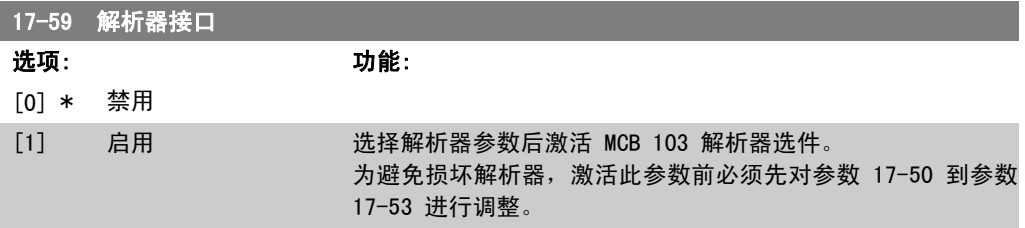

### 2.18.5. 17-6\* 监视和应用

在选件插槽 B 中安装 MCB 102 编码器选件或 MCB 103 解析器选件作为速度反馈时,可以使用该 参数组选择附加功能。

电动机运行过程中,无法调整监视和应用参数。

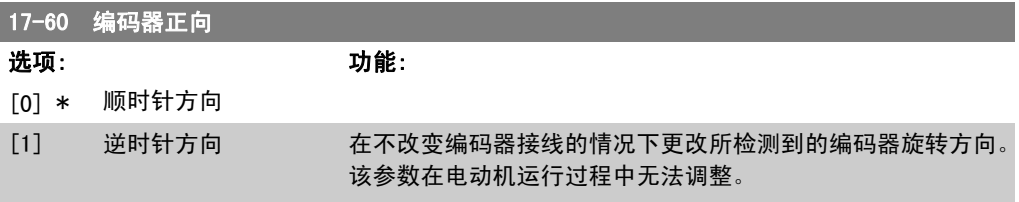

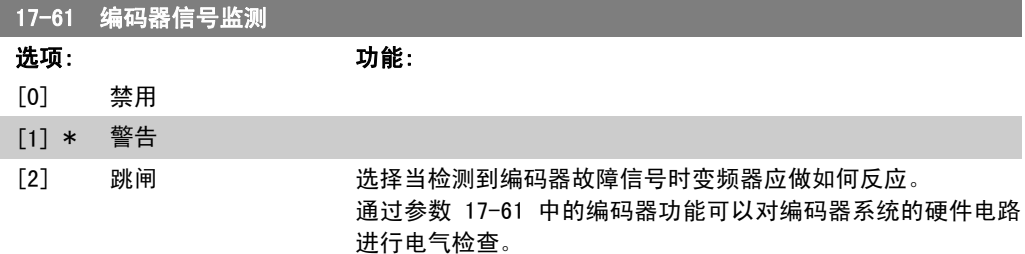

2. 如何编程 FC 300 编程指南

### 2.19. 参数列表

2

FC 系列

所有 = 对 FC 301 和 FC 302 系列均有效 01 = 仅对 FC 301 有效 02 = 仅对 FC 302 有效

运行过程中更改

"真"表示参数可在变频器运行时更改,而"假"表示只有将变频器停止后才能进行更改。

4 组菜单

\_\_\_\_\_\_\_\_\_\_\_<br>"所有菜单": 可以在 4 组菜单的每组中分别设置参数, 即, 一个参数可以有 4 个不同数据值。 "单个菜单":所有菜单中的数据值都相同。

转换索引

该数字表示向变频器写入或从中读取数据时将使用的转换数字。

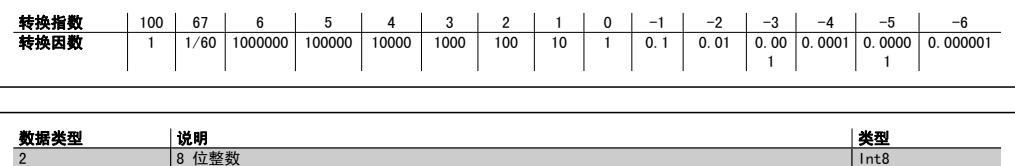

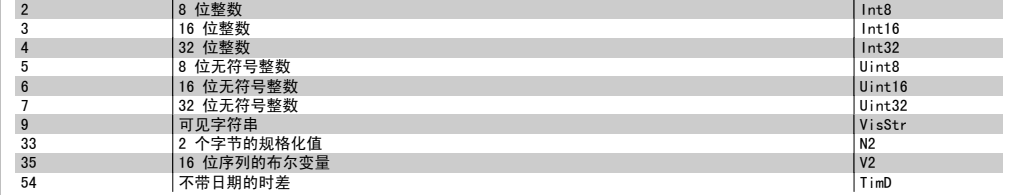

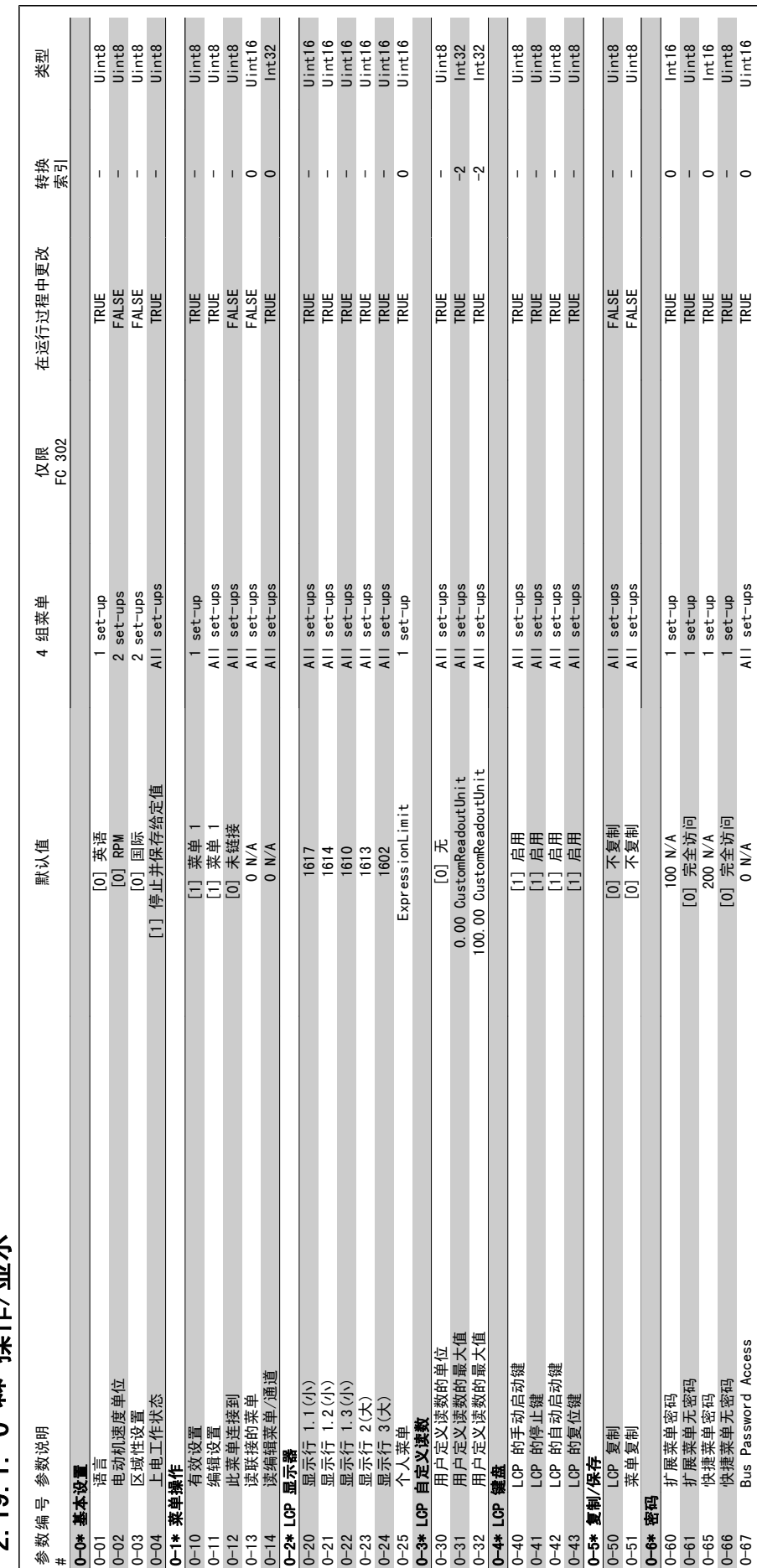

19 1 0-\*\* <sub>掉作/昂示</sub> 2.19.1. 0-\*\* 操作/显示

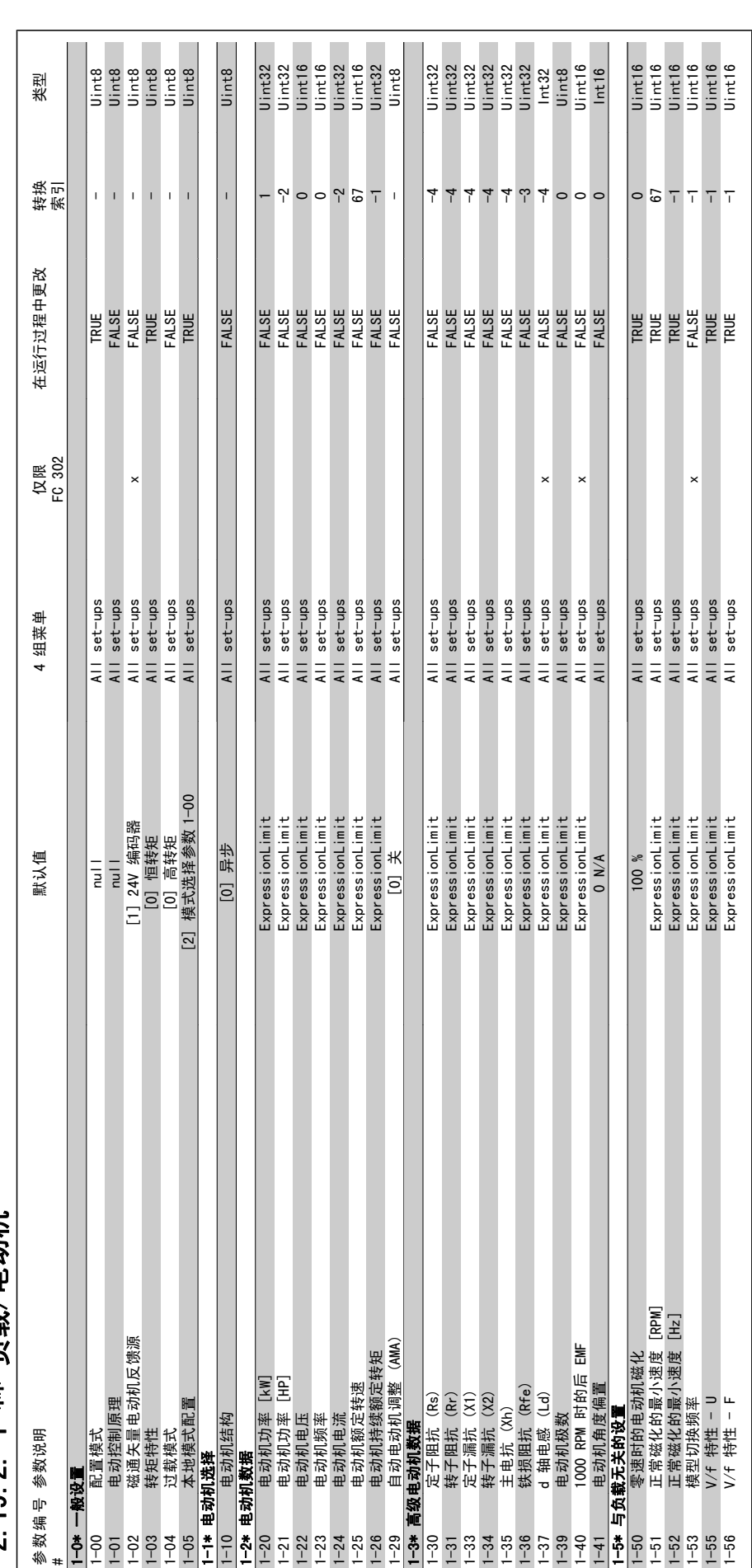

2.19.2. 1-\*\* 负载/电动机 2.19.2. 1-\*\* 负载/电动机

194 **MG.33.M2.41 - VLT <sup>®</sup> 是 Danfoss 的注册商标** 

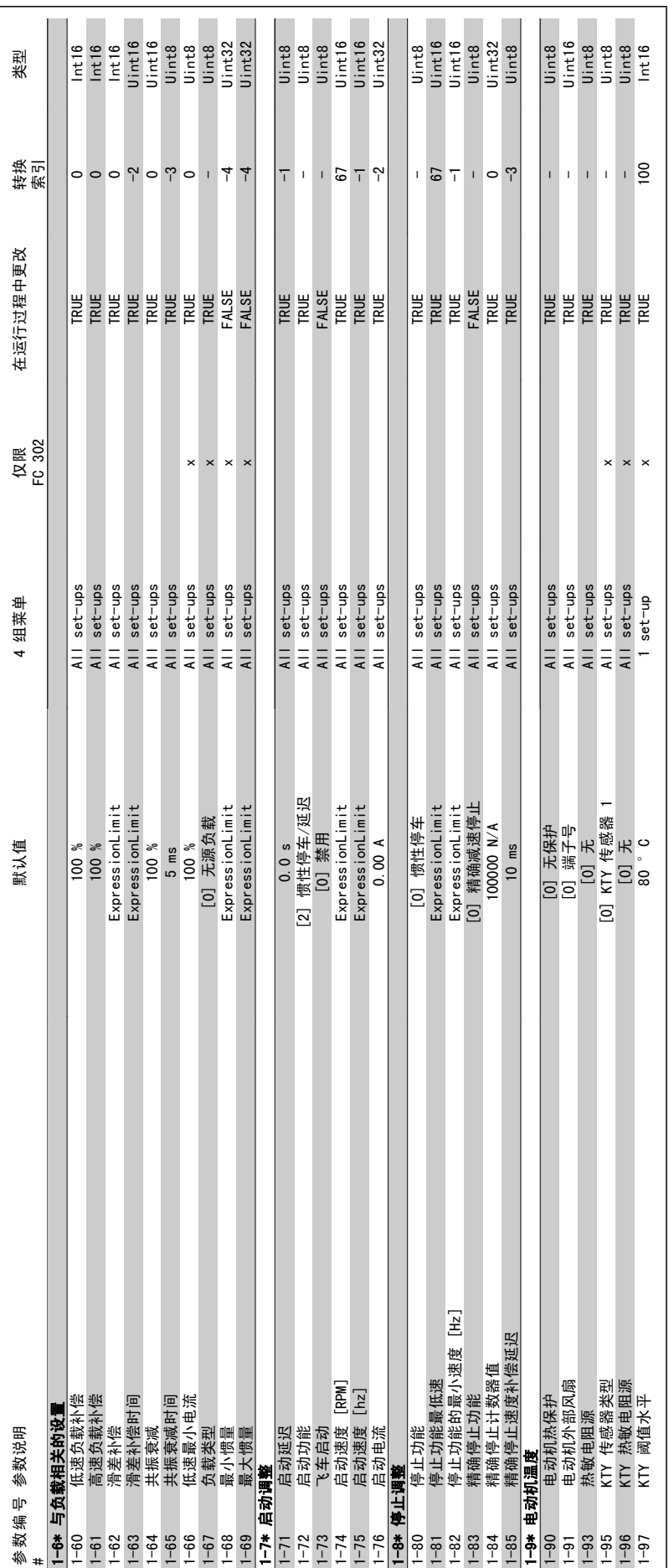

FC 300 编程指南 2. 2. 2. 2. 2. 2. 2. 如何编程

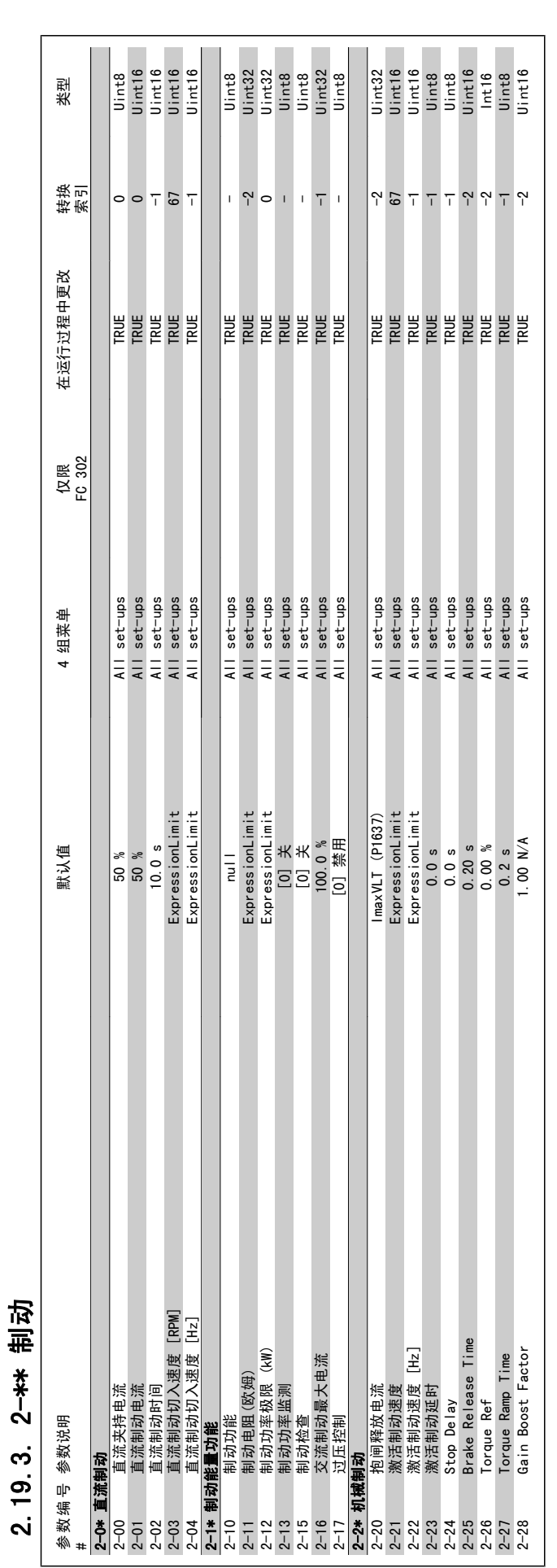

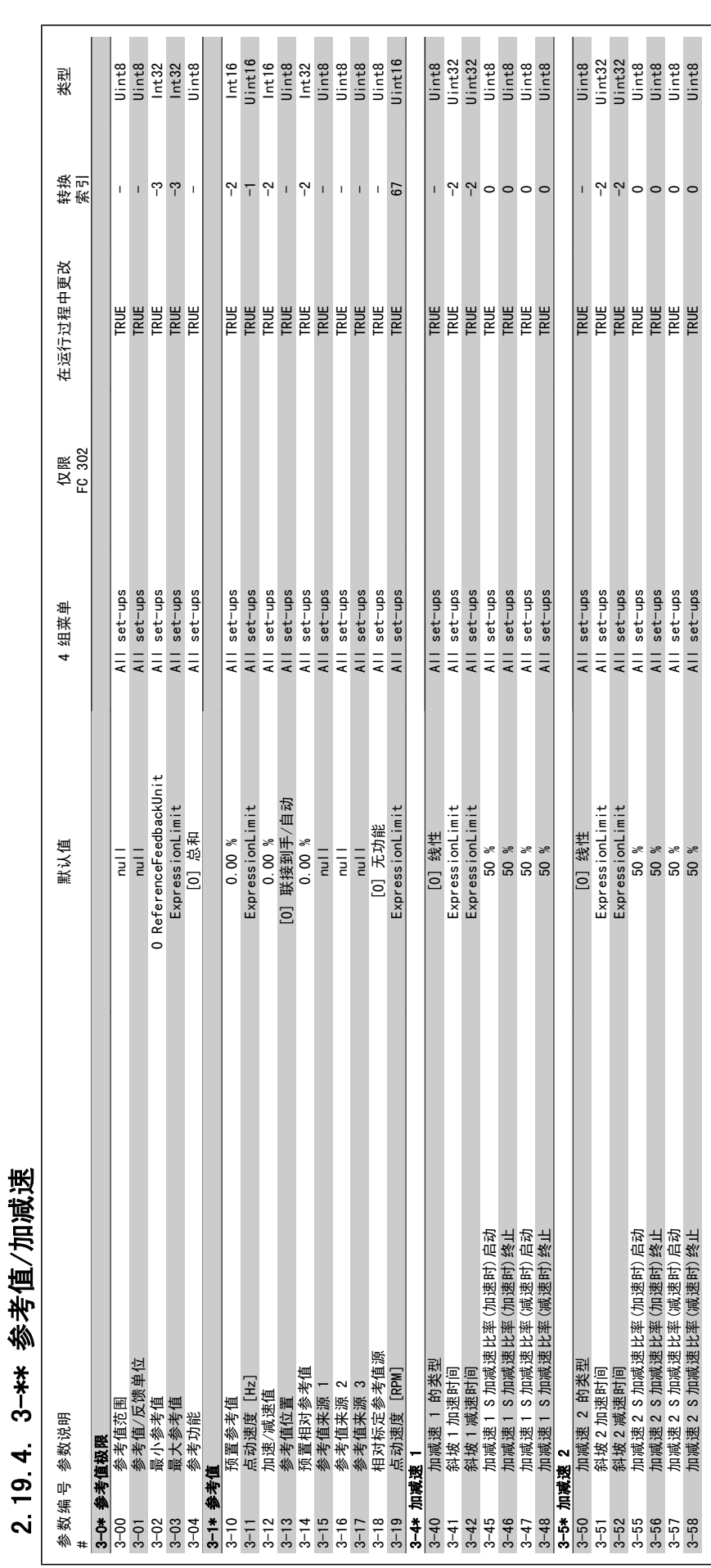

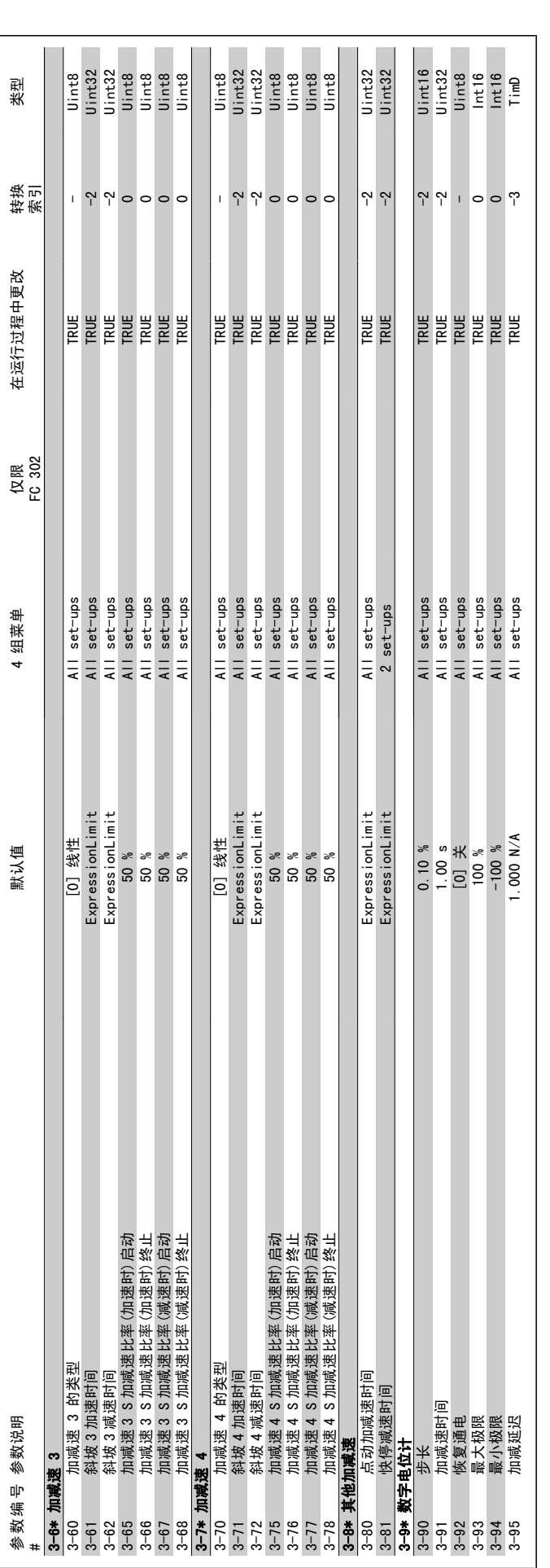

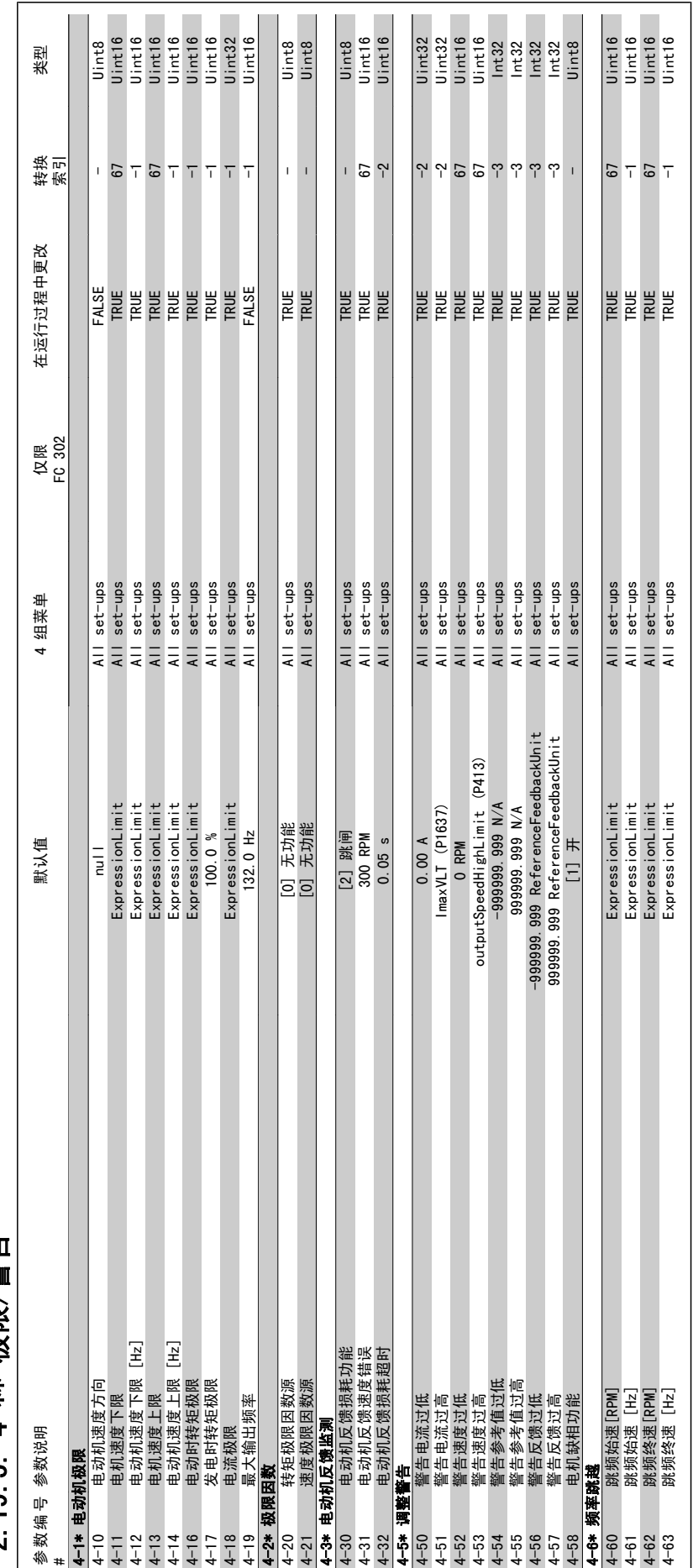

19.5 4-\*\* 极限/警告 2.19.5. 4-\*\* 极限/警告  $\sim$ 

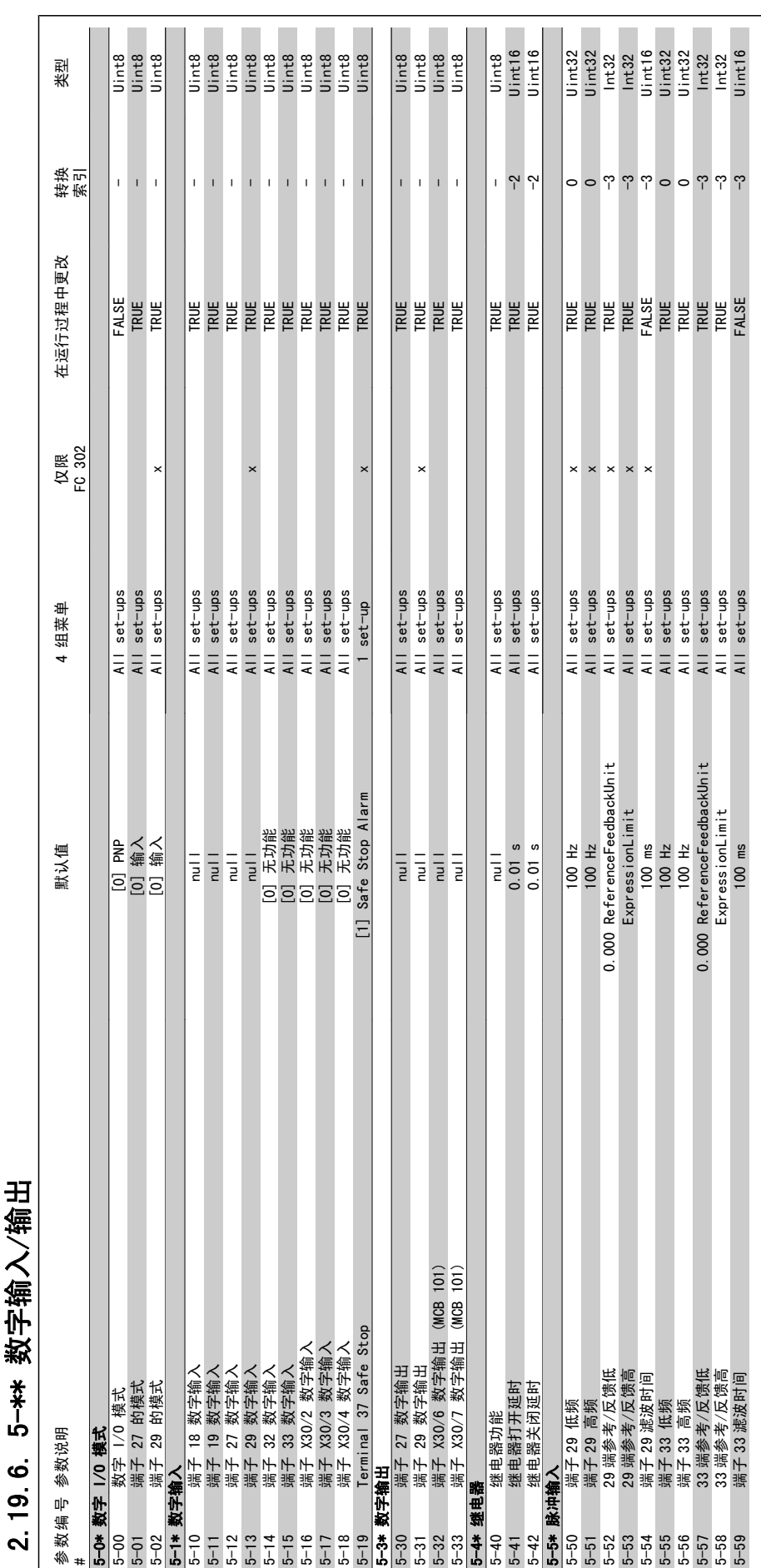

5-\*\* 数字输入/输出 2.19.6. 5-\*\* 数字输入/输出  $19.6$ 

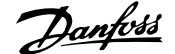

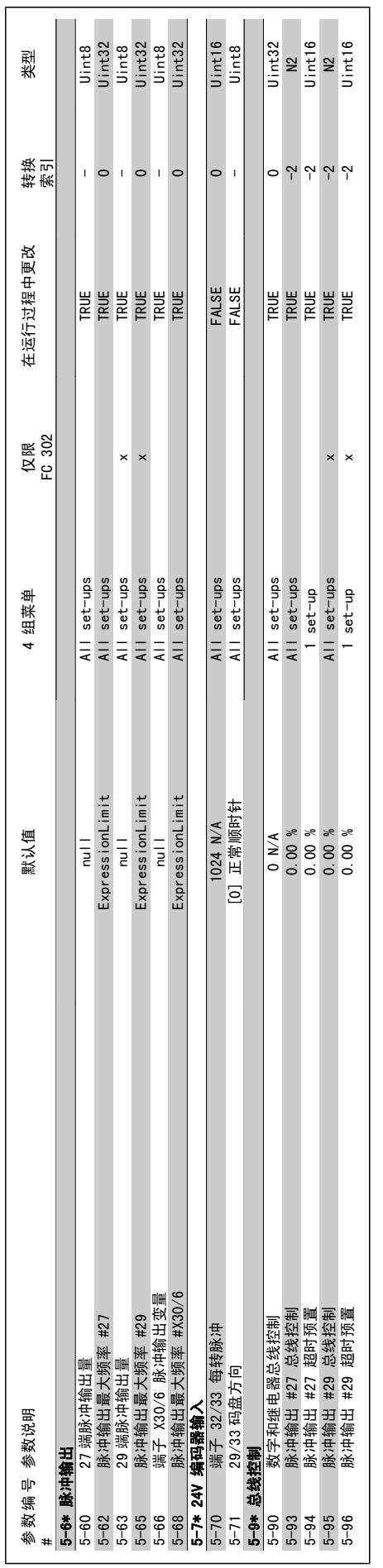

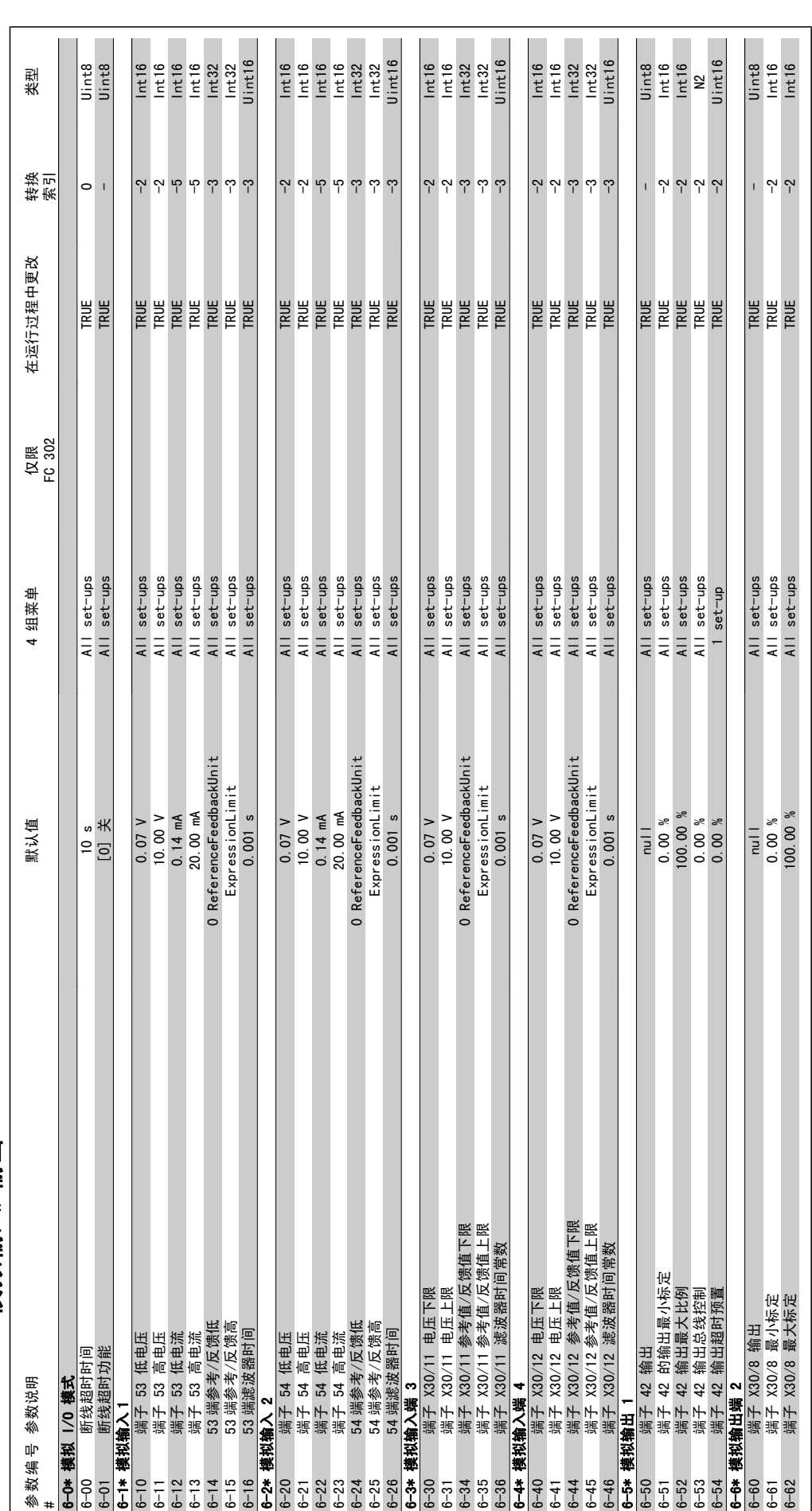

2.19.7. 6-\*\* 模拟输入/输出 2.19.7. 6-\*\* 模拟输入/输出

2. 如何编程 FC 300 编程指南

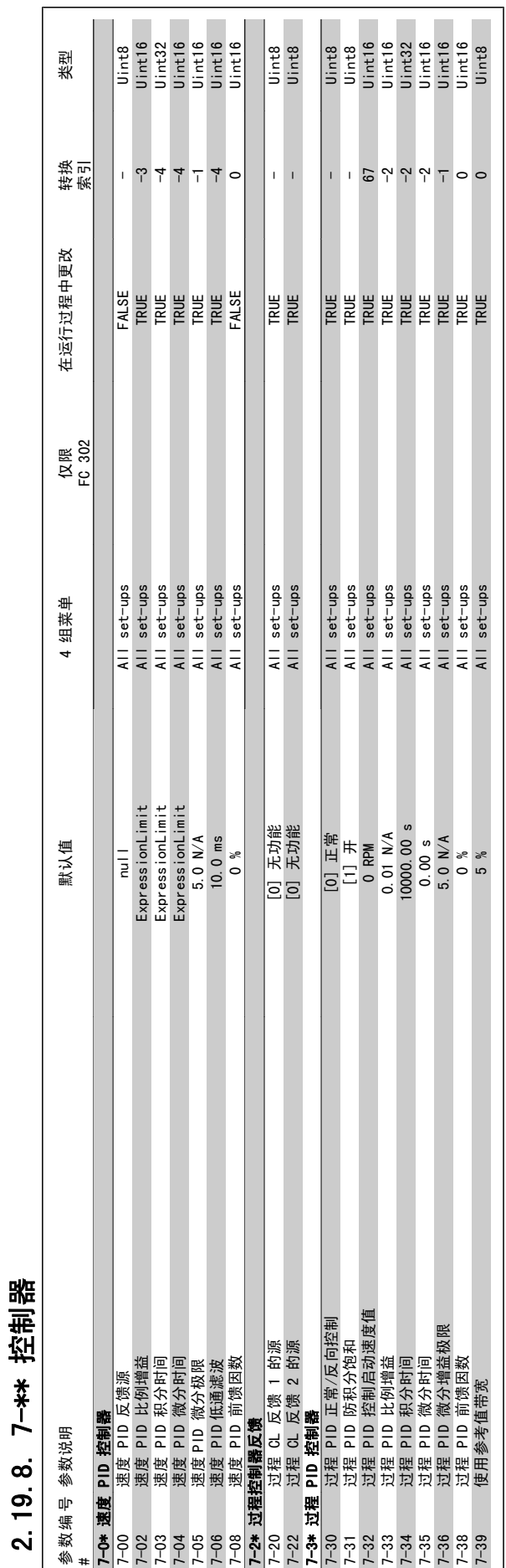

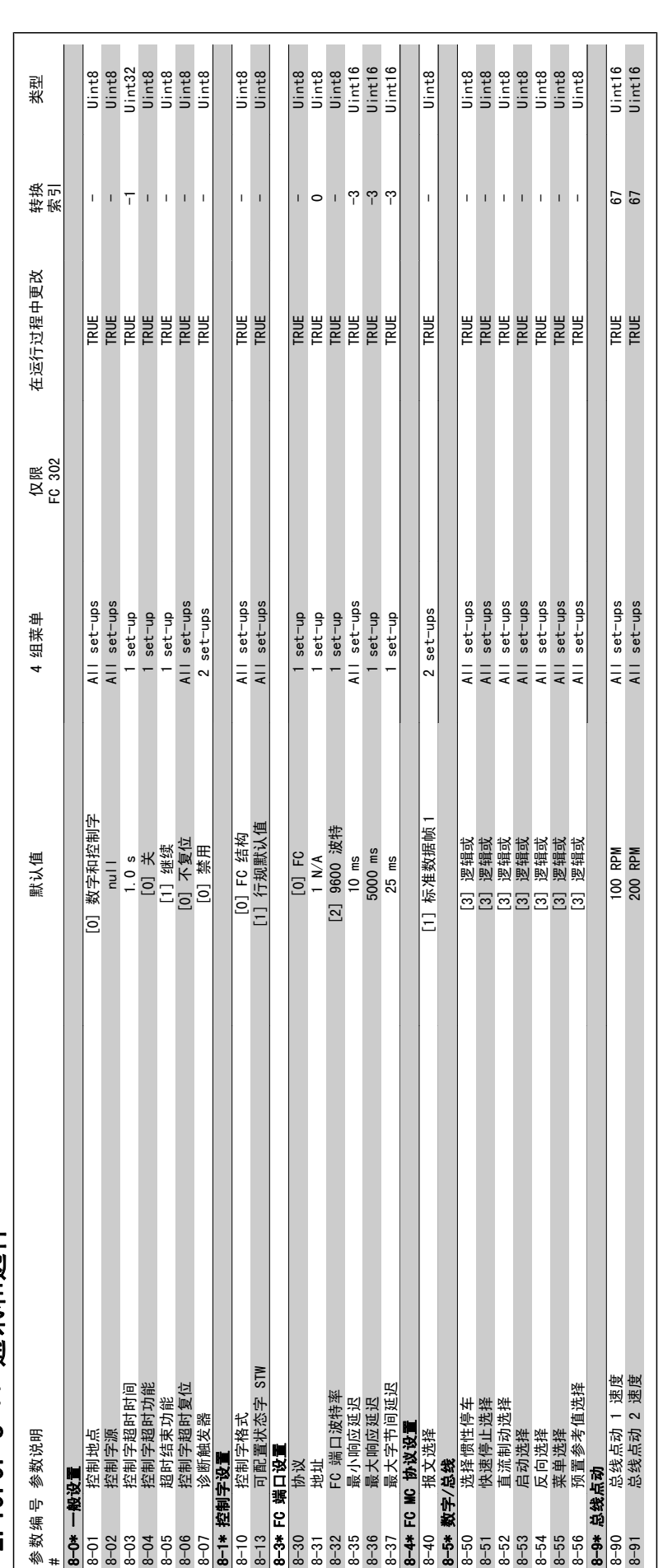

2.19.9. 8-\*\* 通讯和选件 2.19.9. 8-\*\* 通讯和选件

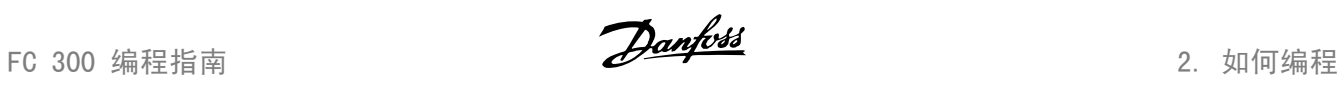

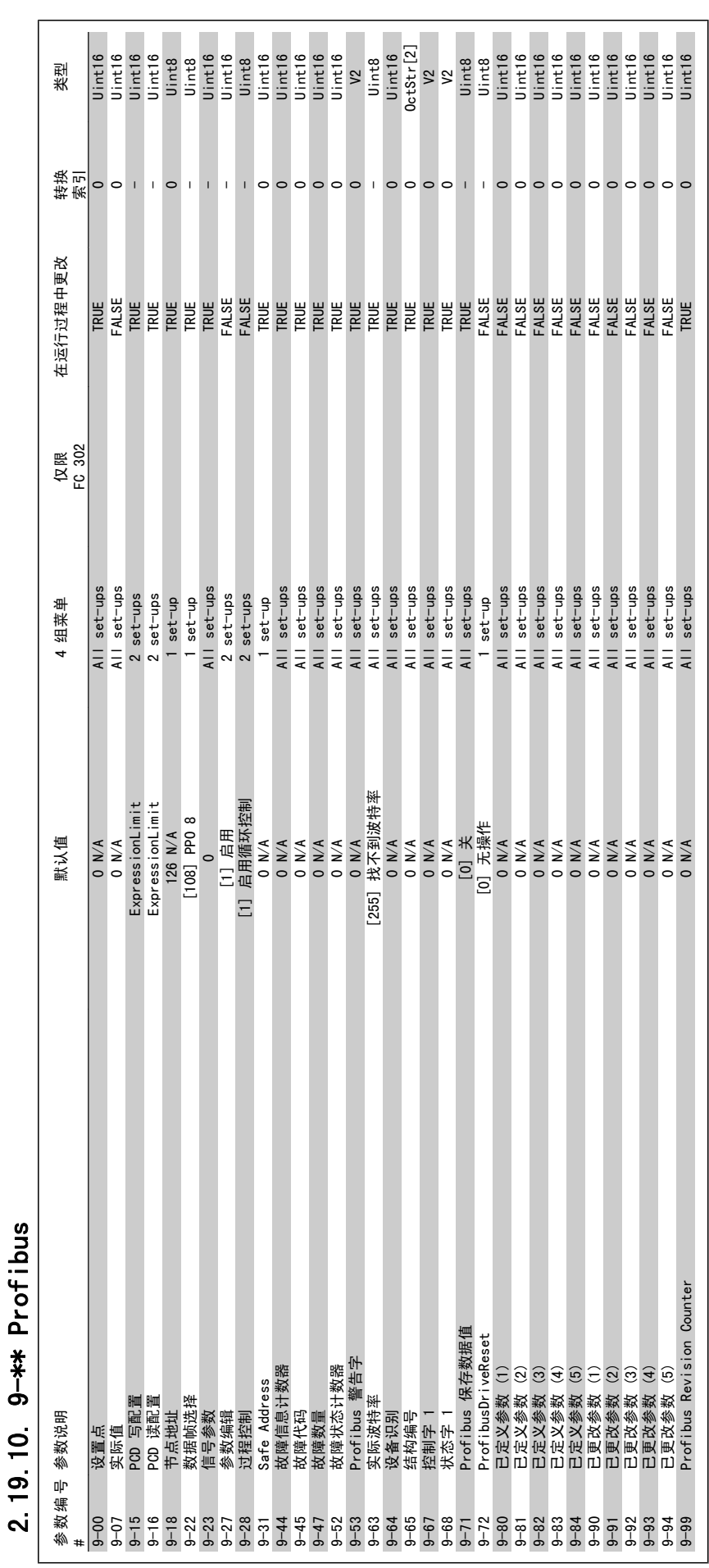

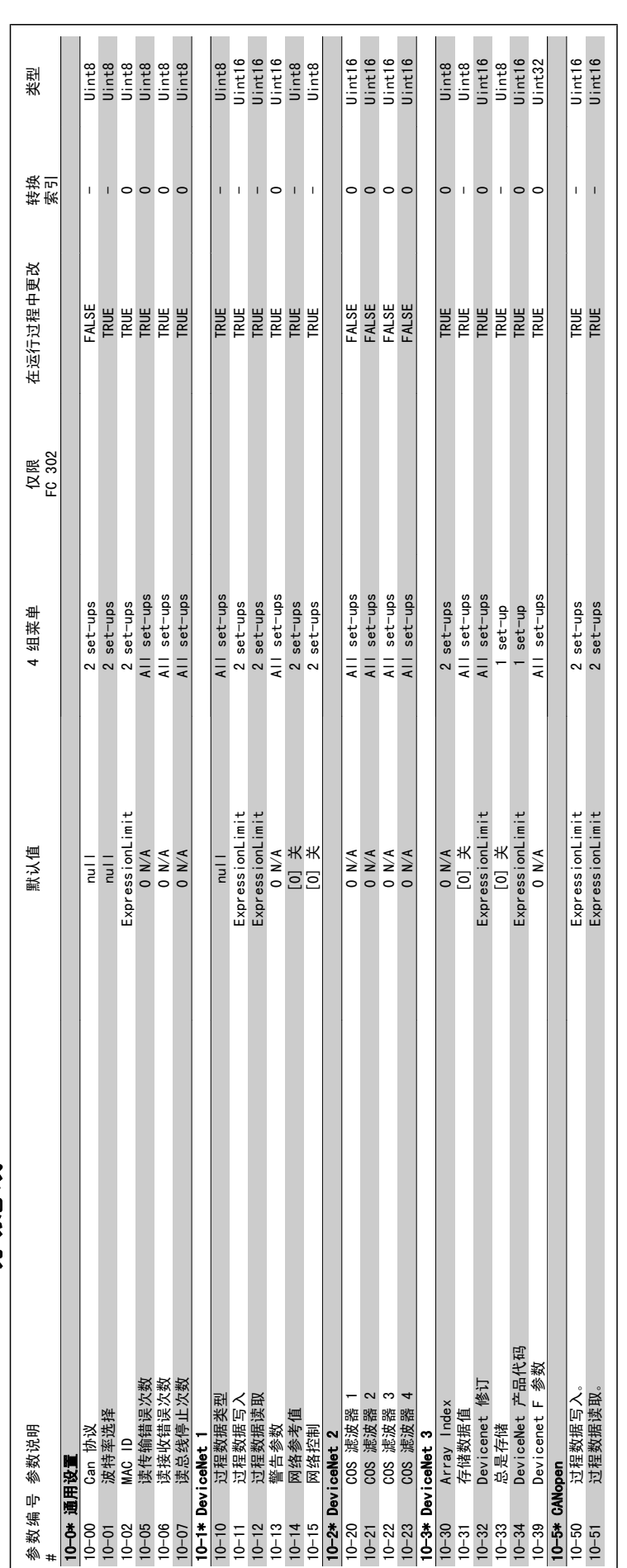

2.19.11. 10-\*\* CAN 现场总线 2.19.11. 10-\*\* CAN 现场总线

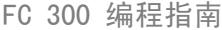

**Danfoss** 2. 如何编程

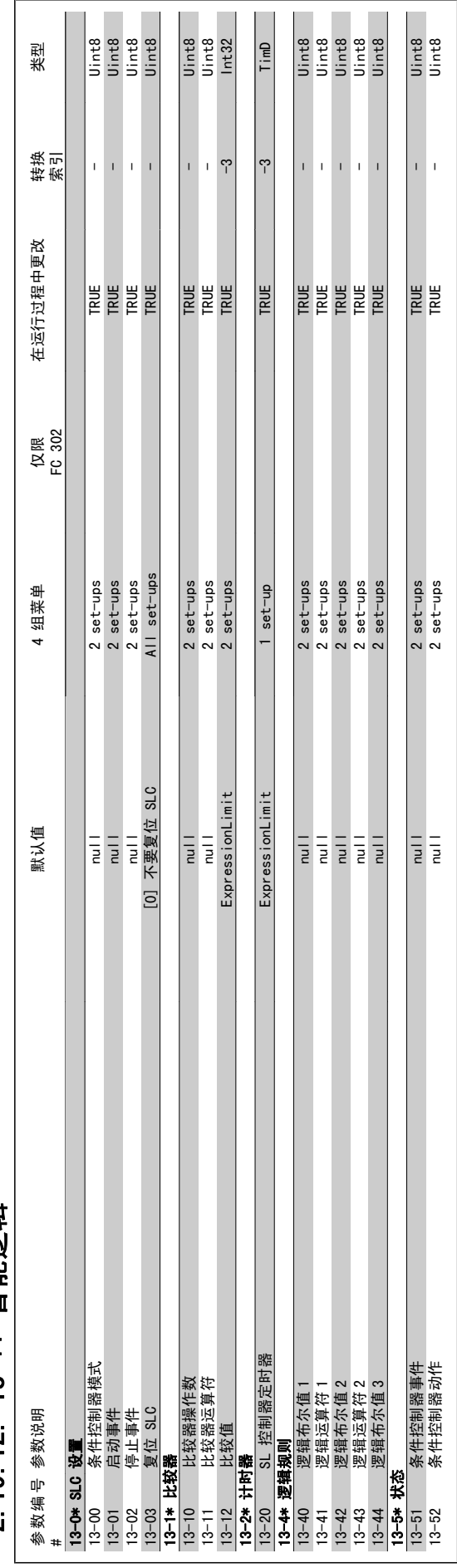

## 2.19.12. 13-\*\* 智能逻辑 2.19.12. 13-\*\* 智能逻辑

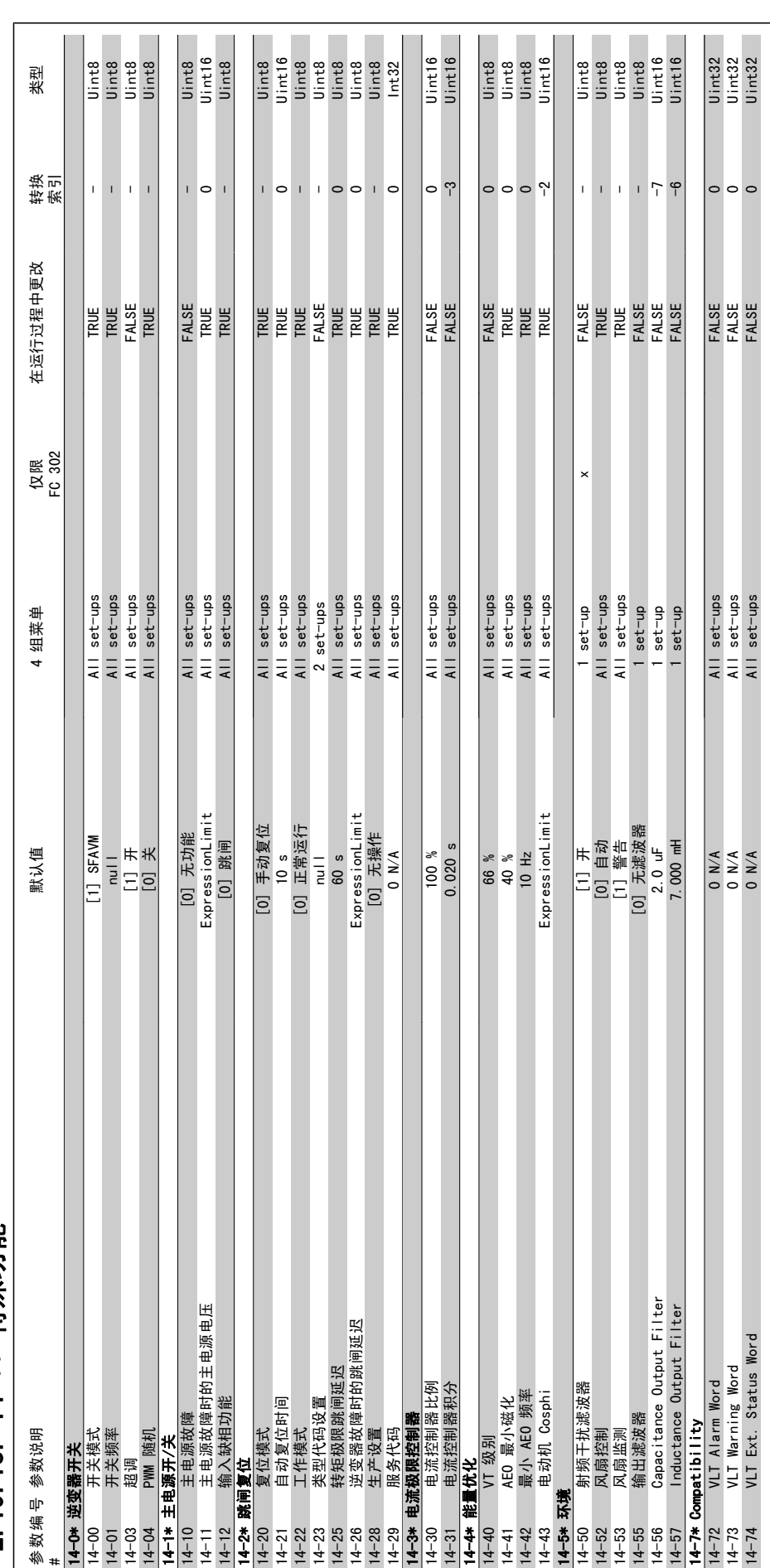

2.19.13. 14-\*\* 特殊功能 2.19.13. 14-\*\* 特殊功能

2. 如何编程 FC 300 编程指南

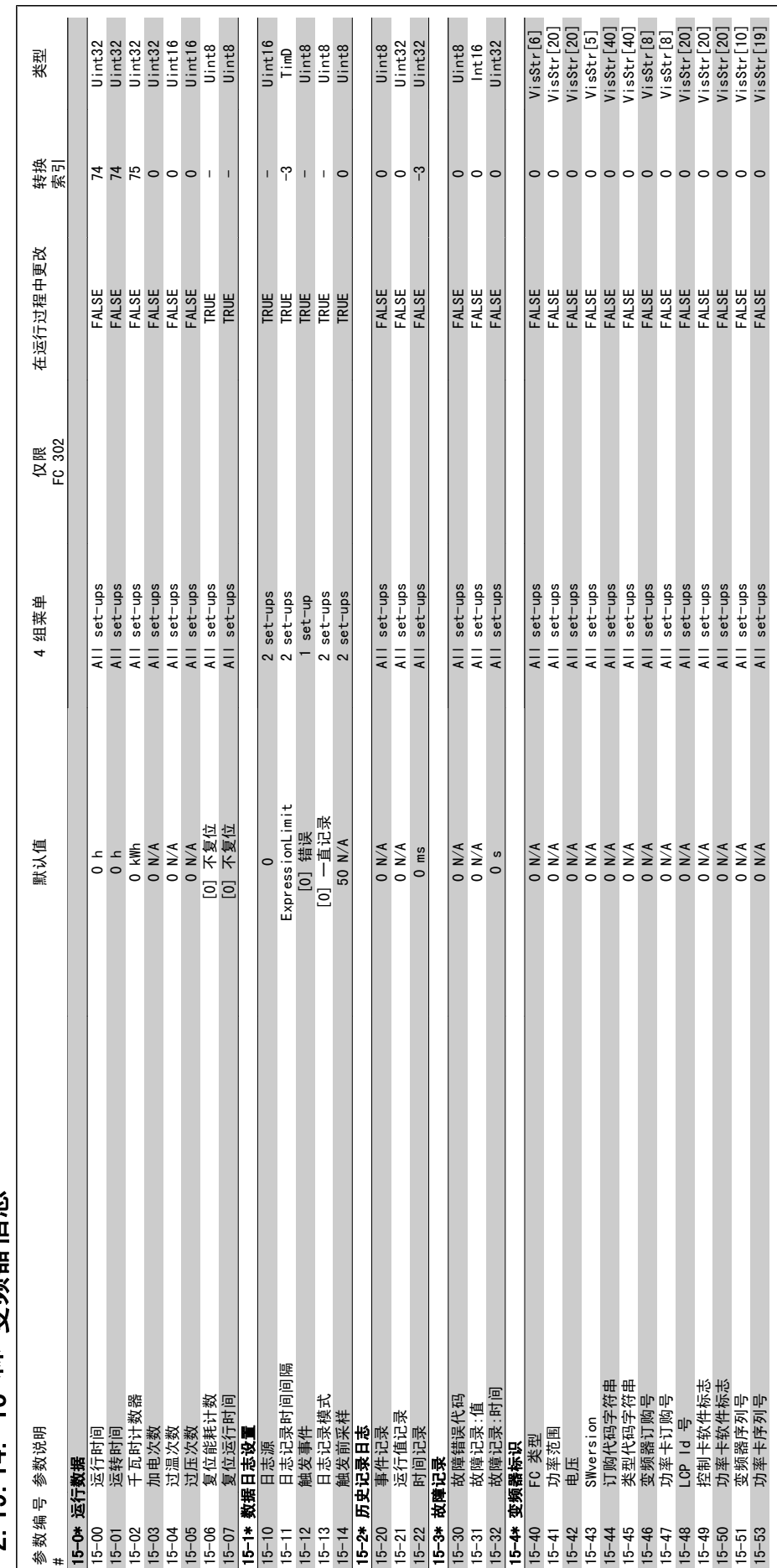

2.19.14. 15-\*\* 变频器信息 2.19.14. 15-\*\* 变频器信息

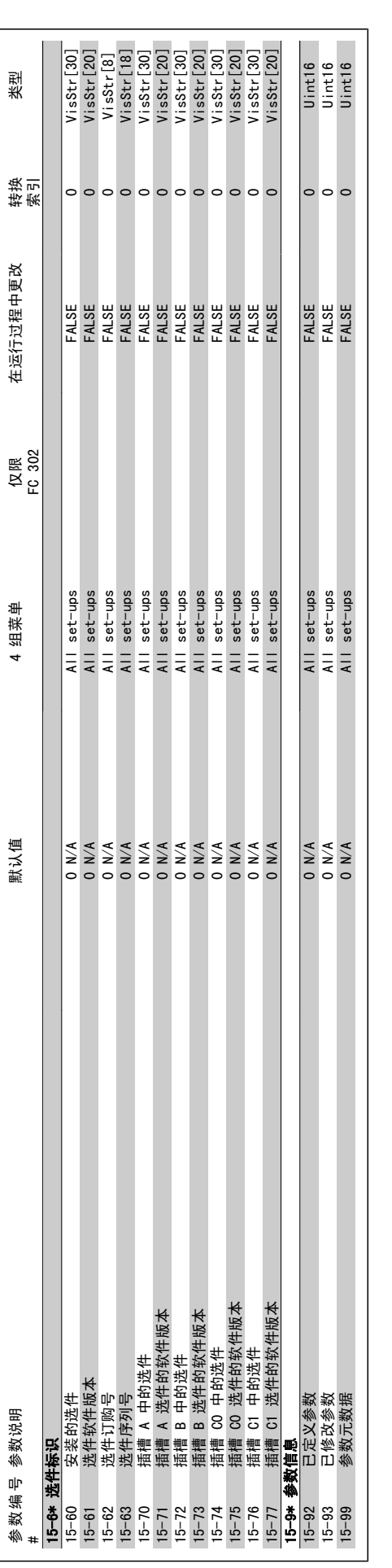

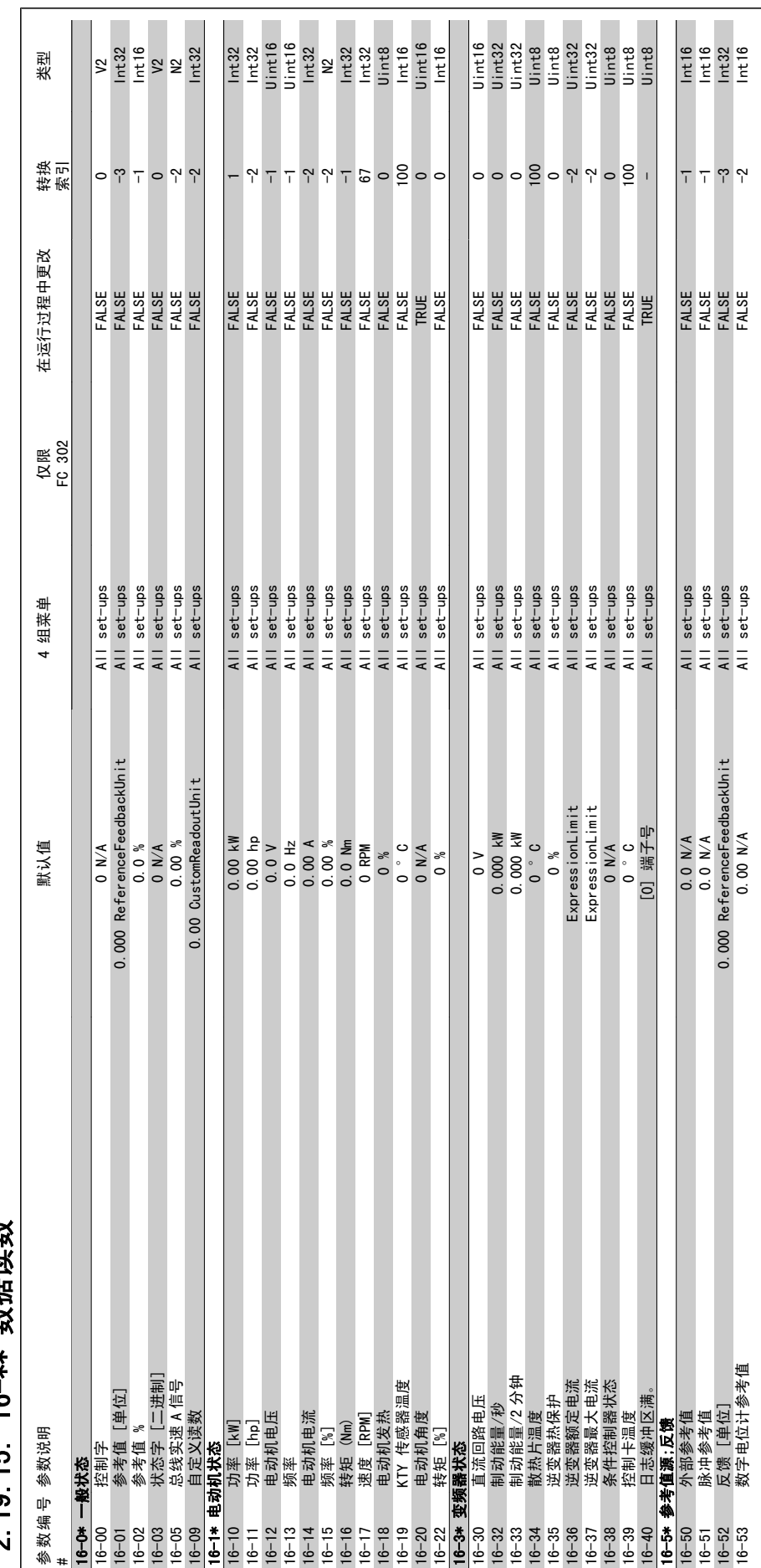

2 19 15 16→\*\* 数据读数 2.19.15. 16-\*\* 数据读数

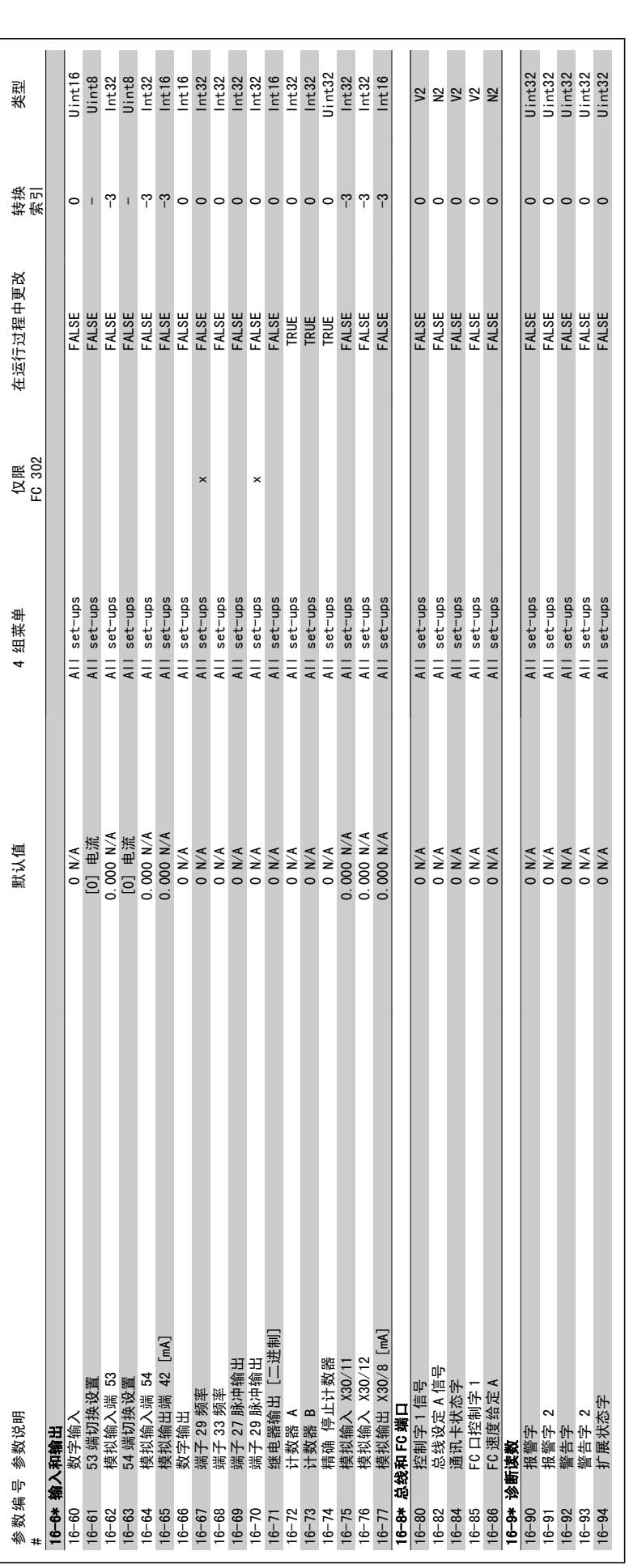

FC 300 编程指南 2. 2. 2. 2. 2. 2. 2. 如何编程

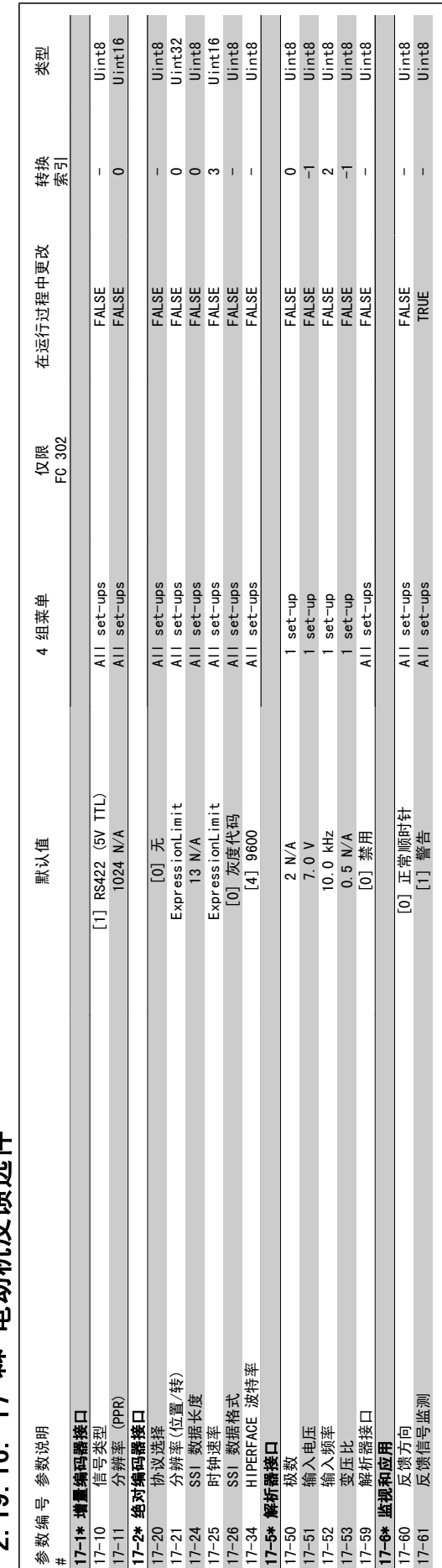

# 2 19 16 17─\*\* 由动机反馈选件 2.19.16. 17-\*\* 电动机反馈选件

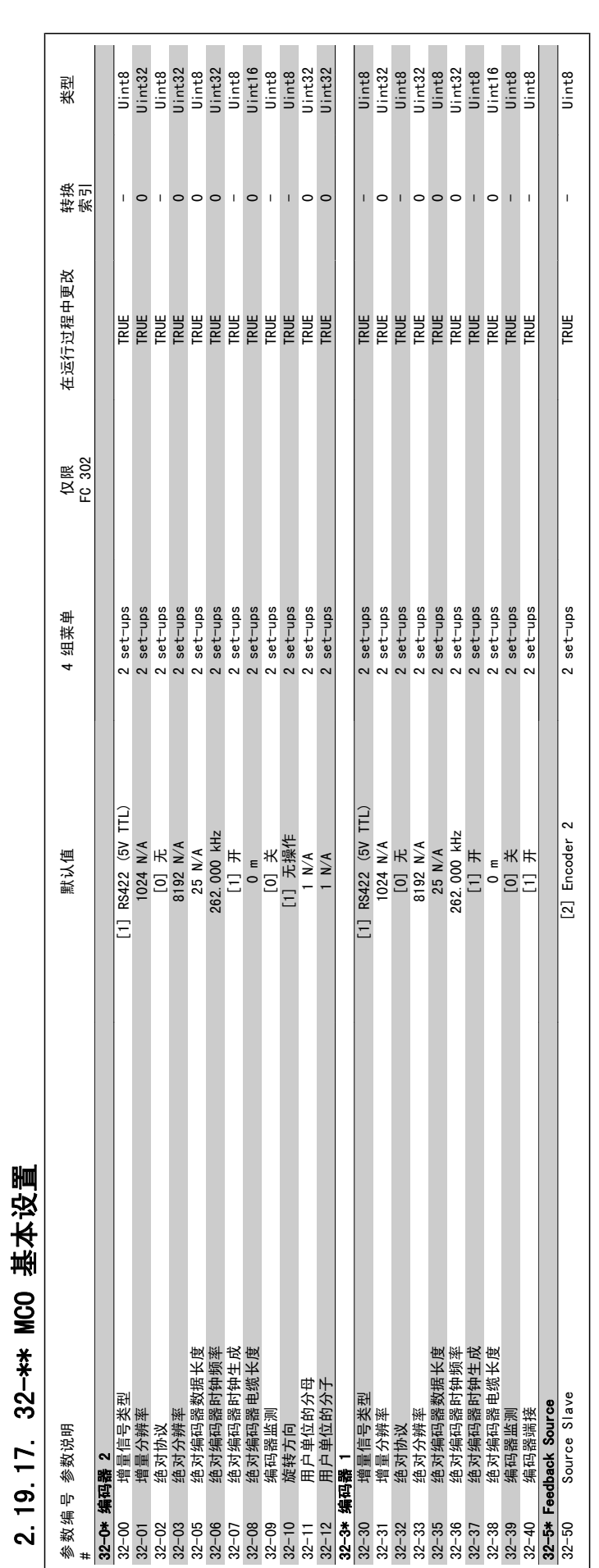

2.19.17. 32-\*\* MCO 基本设置

FC 300 编程指南 2. 2. 2. 2. 2. 2. 2. 如何编程

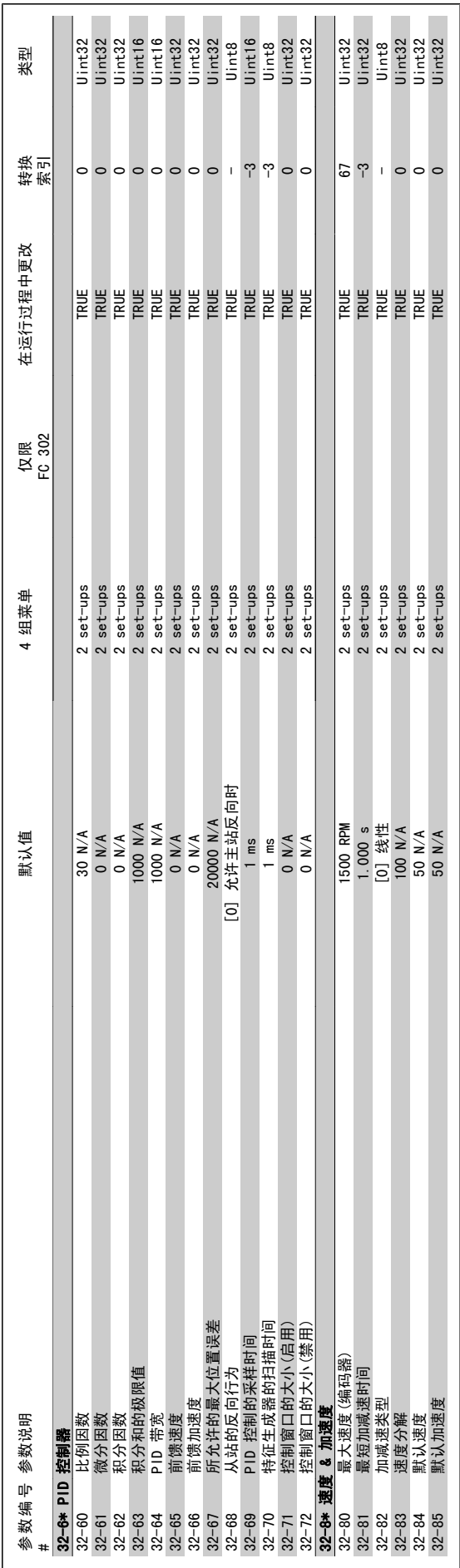

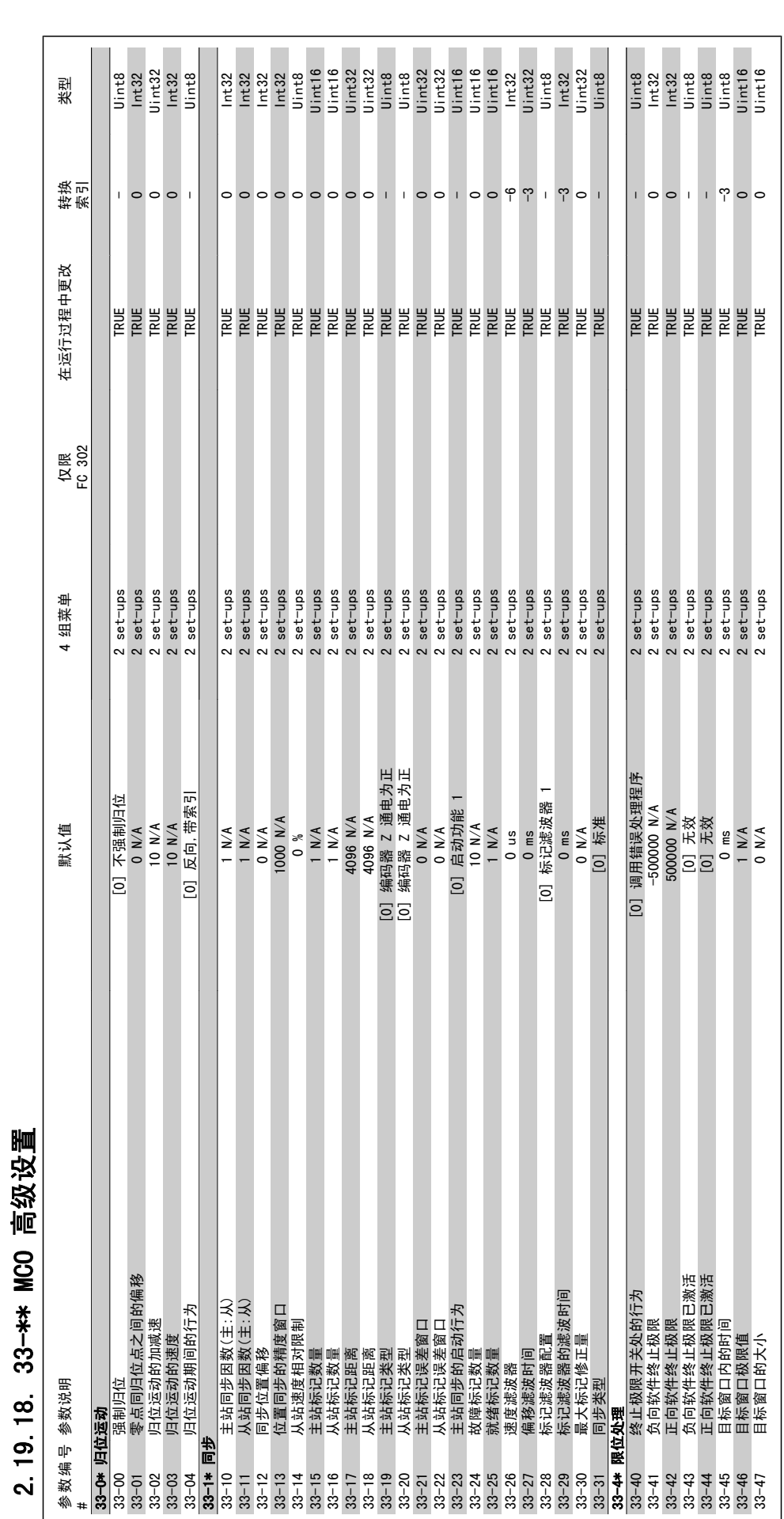

2.19.18. 33-\*\* MCO 高级设置
FC 300 编程指南 2. 2. 2. 2. 2. 2. 2. 如何编程

2

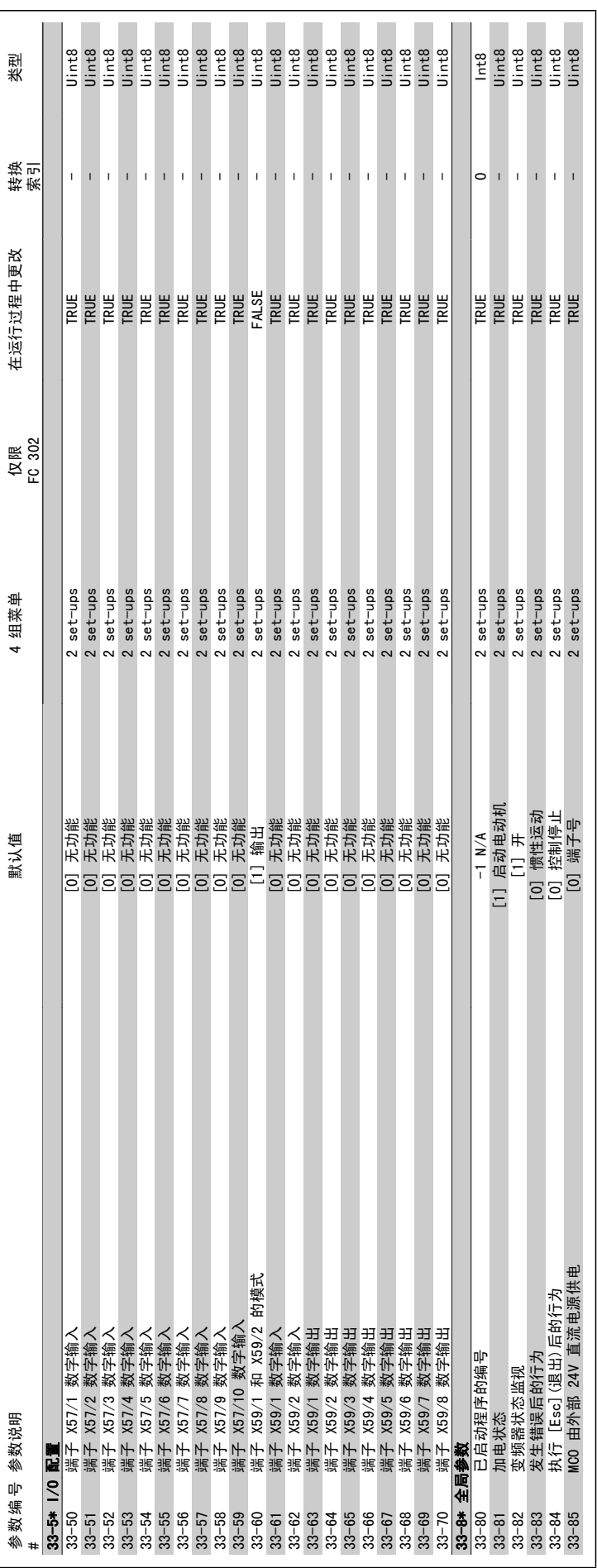

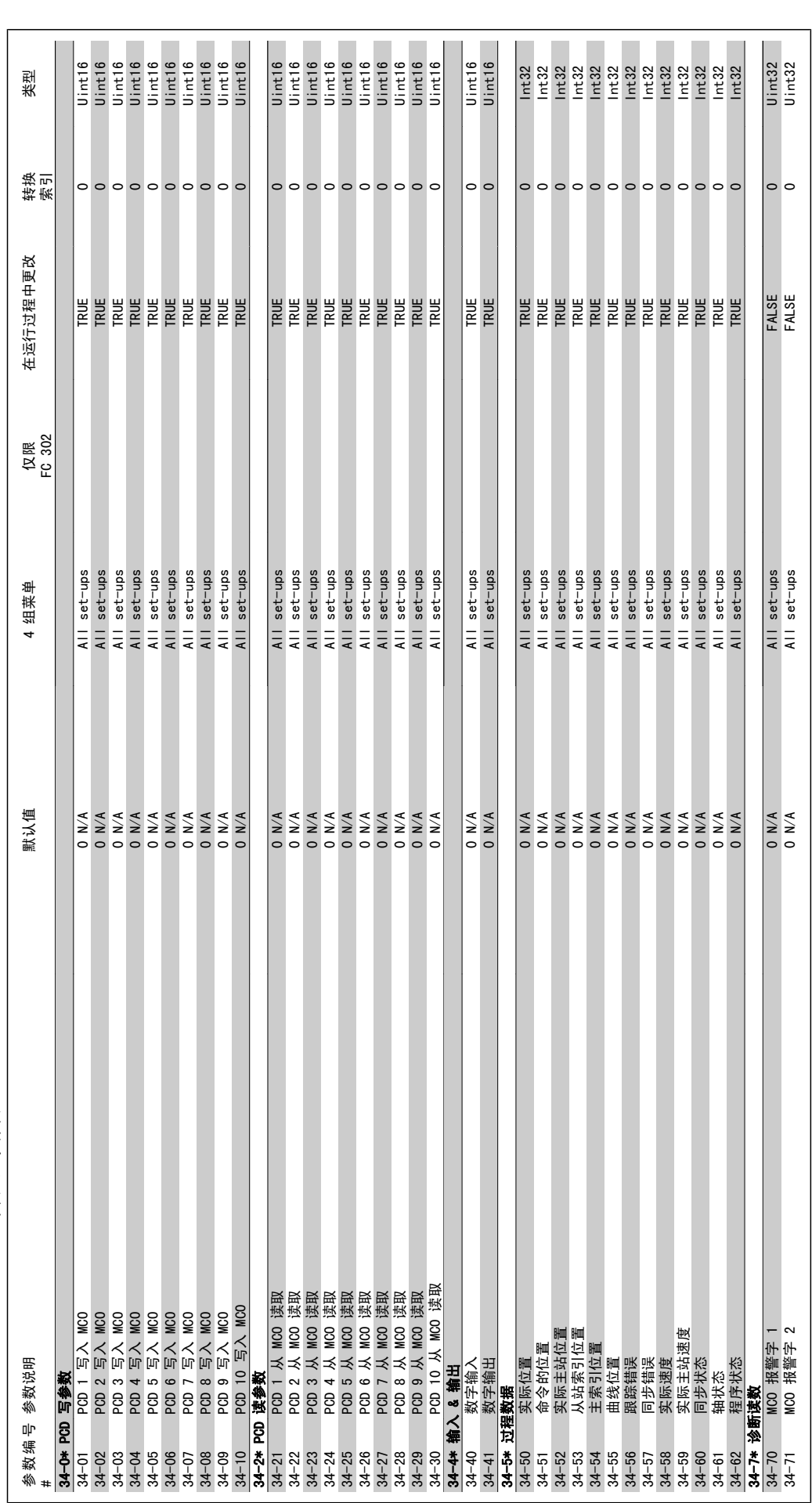

2.19.19. 34-\*\* MCO 数据读数 2.19.19. 34-\*\* MCO 数据读数

2

2. 如何编程 FC 300 编程指南

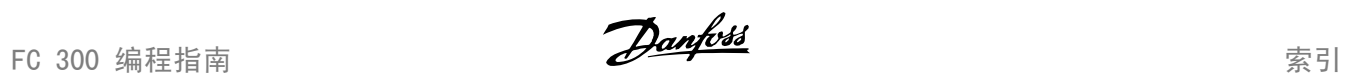

# 索引

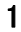

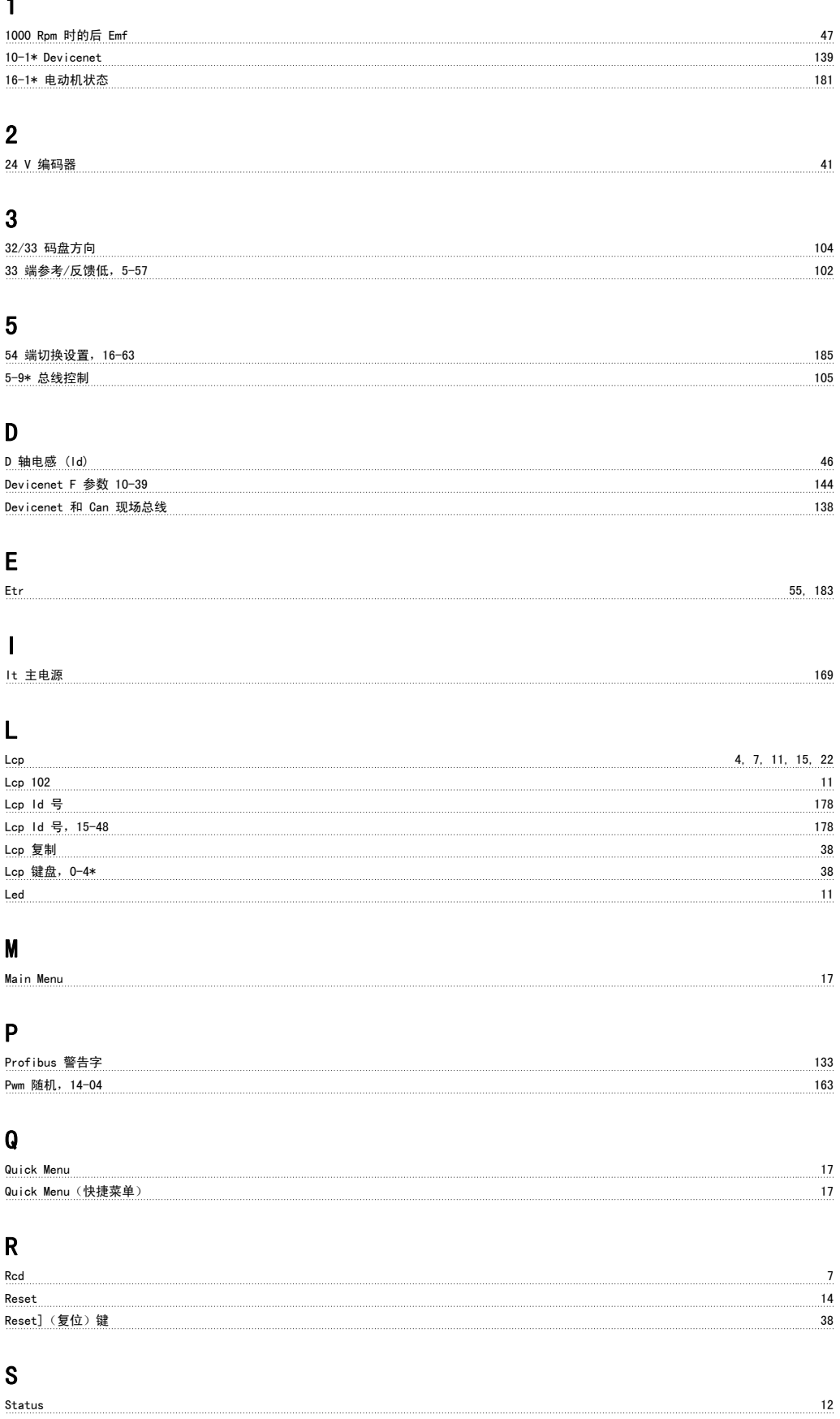

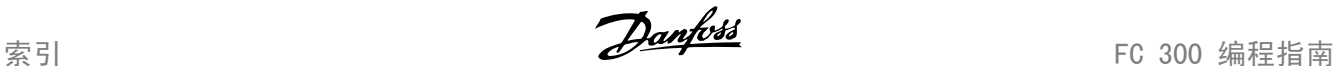

V

#### Vt 级别,14-40 168 Vvcplus 8, 41 一 一般警告 3 上 上电工作状态 27 串 串行通讯 6 主 まんには まんしゃ エンジェイ しょうかん こうしょう こうしょう こうしょう こうしょう こうしゅう しゅうかい インター・コンピュータ しょうかい しゅうしょく インター・エンジェイ しゅうしょく こうしょう こうしゃ こうしゃ こうしゅう こうしゅう こうしゅう こうしゅう こうしょう こうしょう こうしゅう こうしょう こうしゅう こうしゅう こうしゅう こうしょう 主电抗 (xh) 46 主电源 8 主电源射频干扰滤波器电路 169 キャランド こうしょう しょうしょう しょうしょう しゅうしゅう しゅうしゅう いんこうしゅぎ おおし 169 主电源故障 163 主电源故障时的主电源电压,14-11 165 主菜单模式 しょうしょう しょうしょう しゅうしゅん こうしゅう しゅうしゅん しゅうしゅん しゅうしゅん しょくしゅう おおし 13,19 停 停止功能 53 停止功能最低速,1-81 54 停止功能的最小速度 [hz],1-82 54 冷 冷却性能 55 初 初始化 24 制 制动功率 6, 62 制动功率监测 62 制动检查 63 制动电阻(欧姆) 2-11 62 功 功率 Hp,16-11 182 功率卡序列号,15-53 179 功率卡订购号,15-47 178 功率卡软件标志,15-50 178 加 加减延迟 81 加减速 1 的类型 73 加减速时间 80 加电次数,15-03 172 加速/减速值 70 区 区域性设置 いっきん しょうかんしょう しょうしょう しょうしゅん こうしゅう かいしゅう しょうしゅん いちのみ いちのみ いちのみ いちのみ こうしょう

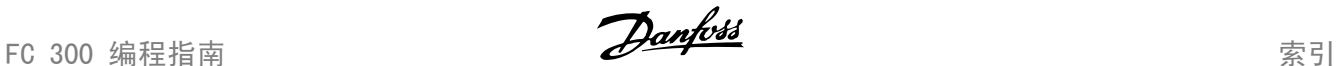

# 千 千瓦时计数器,15-02 172 升 升速 92 历 历史记录日志,15-2\* 176 历史记录日志:事件,15-20 176 参 参数信息,15-9\* 179 参数设置 17 参数访问 143 参数选择 19 **参考值来源 1 71 71 72 72 72 73 73 73 73 73 73 73 73 73 74 75 75 75 76 76 76 76 76 77 75 77 71 71 71 71 71 71 71 71** 反 反馈 スコンコントランス しょうしょう しょうしょう しょうしょう しょうしゅん インター・シー しょうしゅう ちょうしょう 发 发电时转矩极限 83 变 变频器信息 **172** 变频器序列号,15-51 179 变频器标识,15-4\* 177 变频器订购号,15-46  $\qquad \qquad$ 可 可变转矩 42 可配置状态字 Stw,8-13 123 启 启动功能 52 启动延迟 52 启动选择,8-53 126 启动速度 [hz] 53 启动速度 [rpm] 53 图 图形显示器 11 增 增量编码器 184 复 复位模式, 14-20 165 复位能耗计数,15-06 172 外 外部参考值 184

#### 存

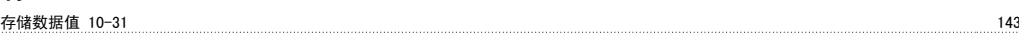

# 索引 FC 300 编程指南

# 安

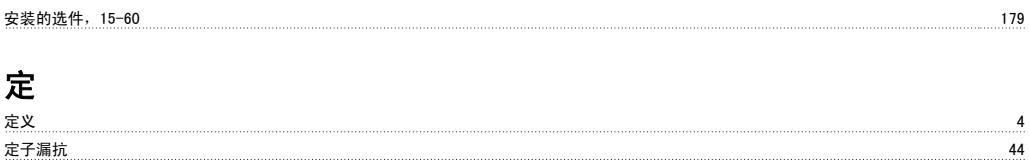

定子漏抗 (x1) 45 定子阻抗 (rs) 45

# 射

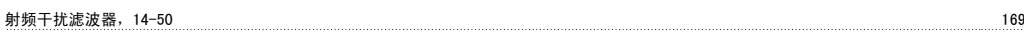

# 工

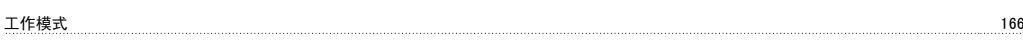

# 已

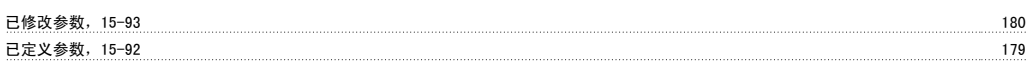

开关频率 163

# 开

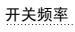

## 快

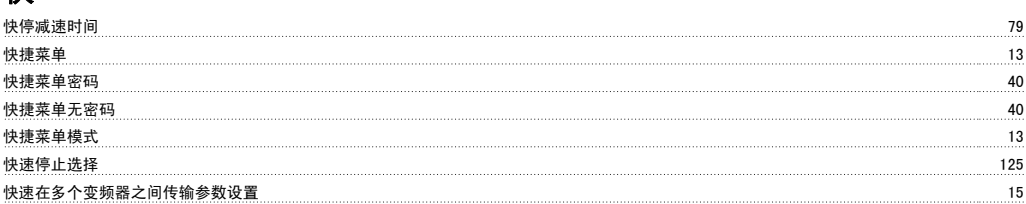

# 总

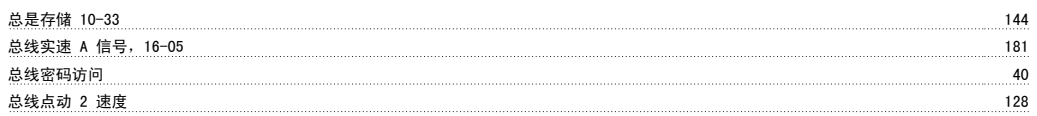

## 恢

```
恢复通电 81
```
#### 惯

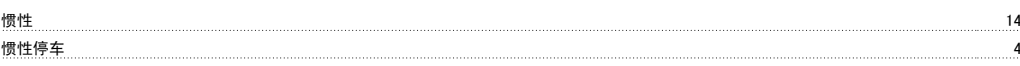

# 扩

扩展状态字 188

# 报

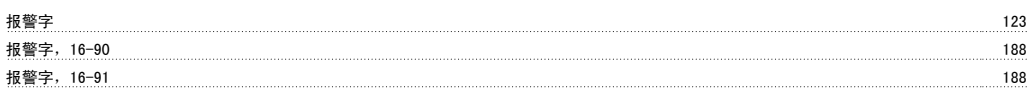

# 抱

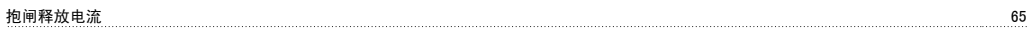

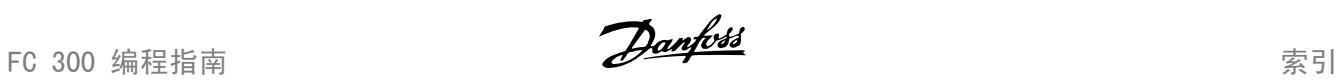

# 指制

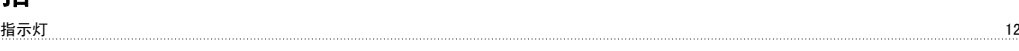

# 控

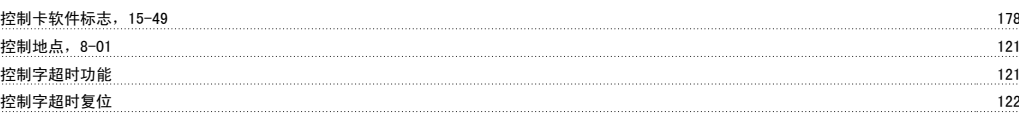

#### 故

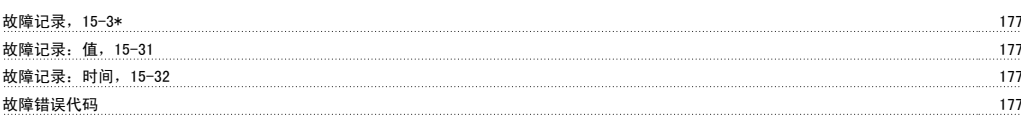

# 散

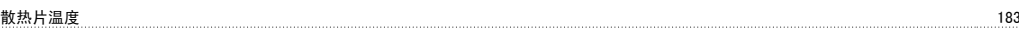

# 数

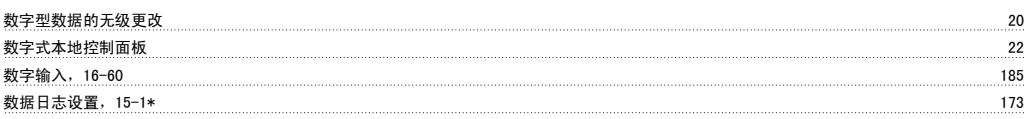

# 斜

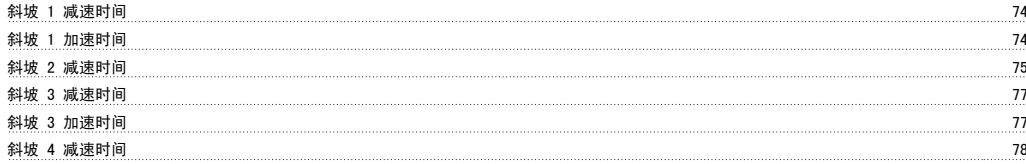

# 断

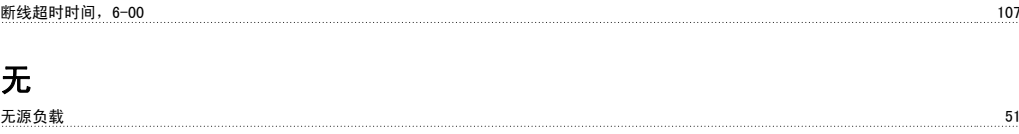

# 日

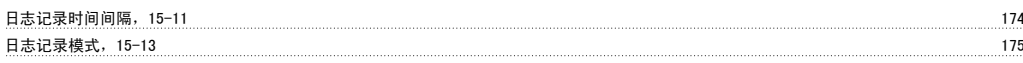

#### 时

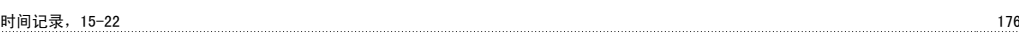

#### 显

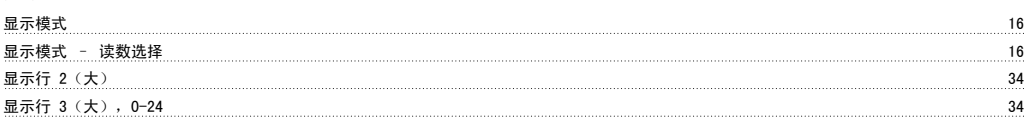

# 更

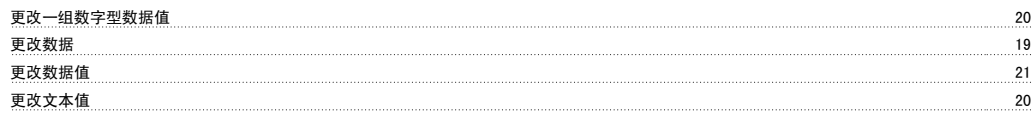

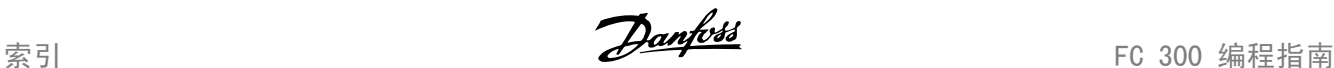

#### 最

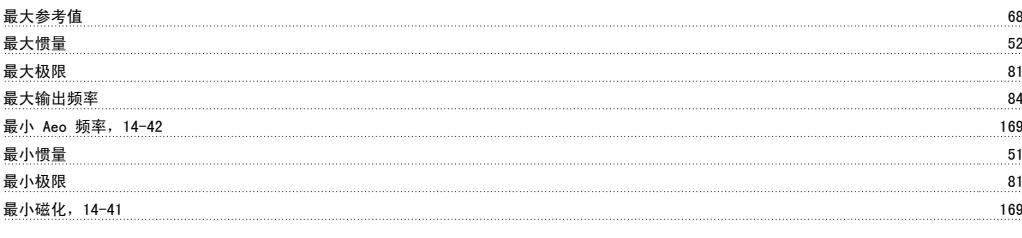

# 有

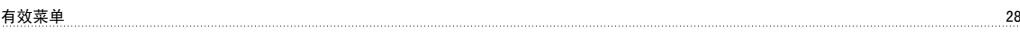

# 本

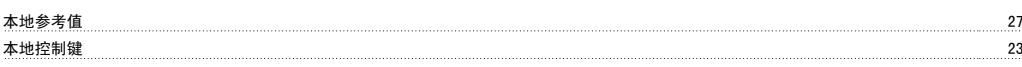

#### 条

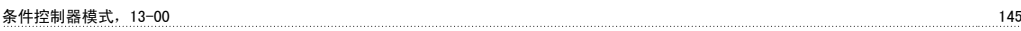

#### 模

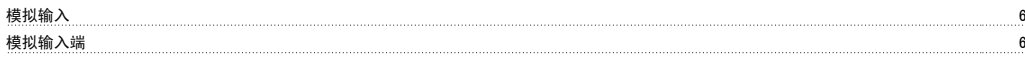

#### 正

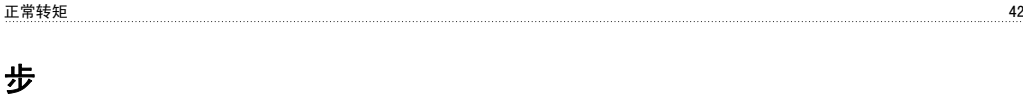

# 步长 80

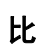

比例增益 116

# 波

波特率 24

# 点

点动 5 点动加减速时间 79 点动速度 70, 72

#### 热

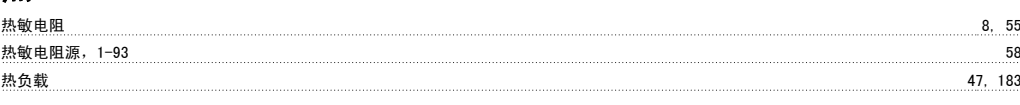

# 特

特殊功能 163

#### 状

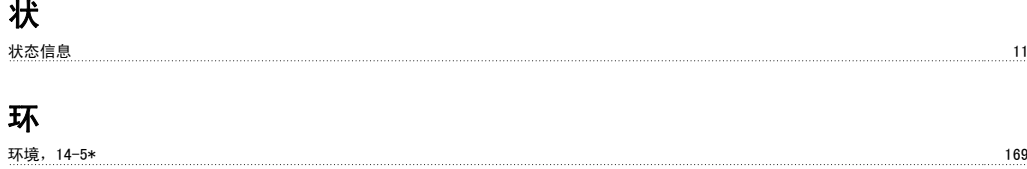

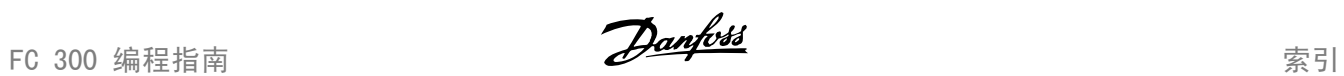

#### 电

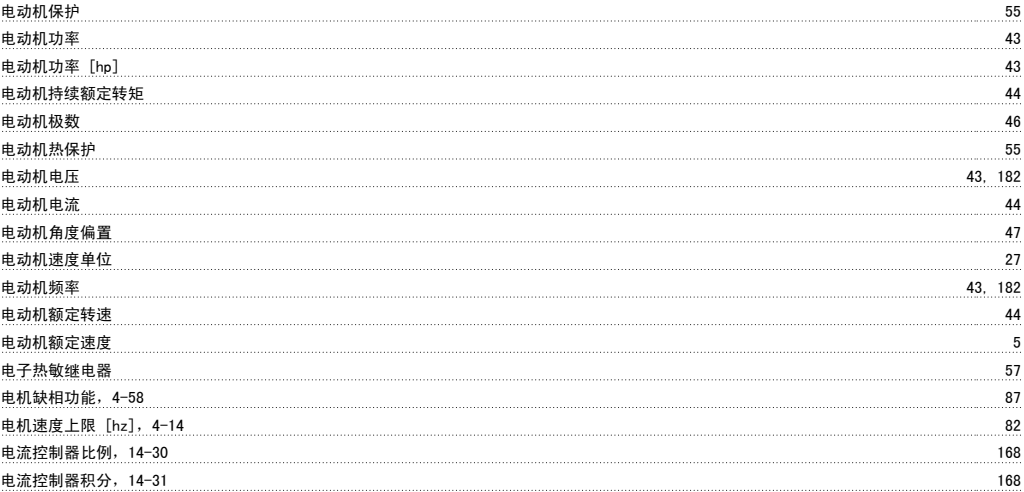

# 直

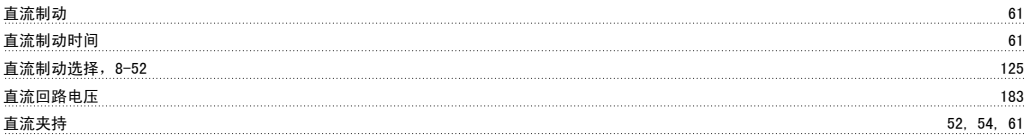

# 相

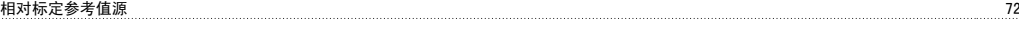

#### 端

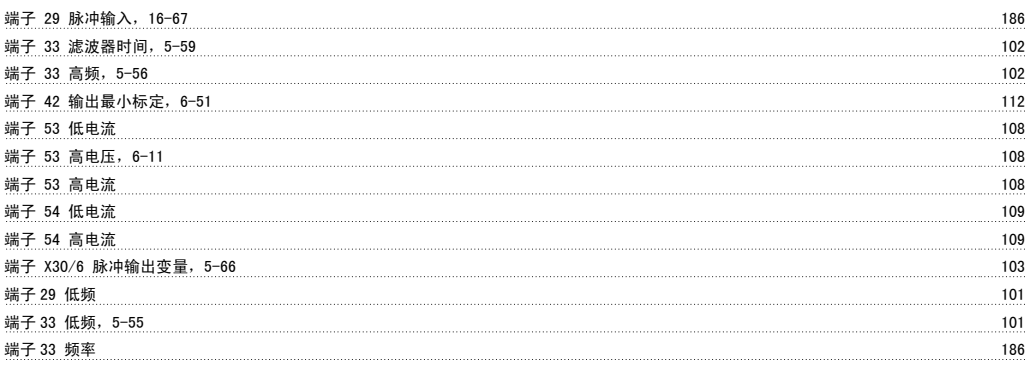

# 类

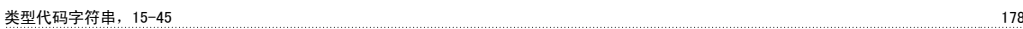

#### 精

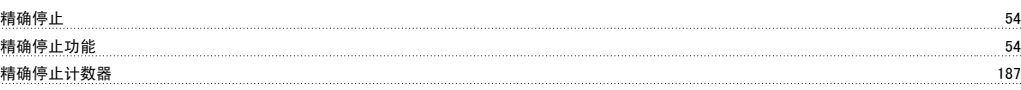

# 索

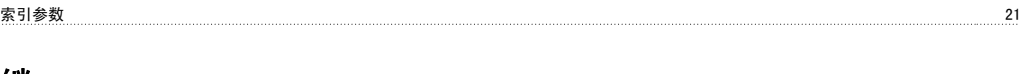

#### 继 继电器输出 96

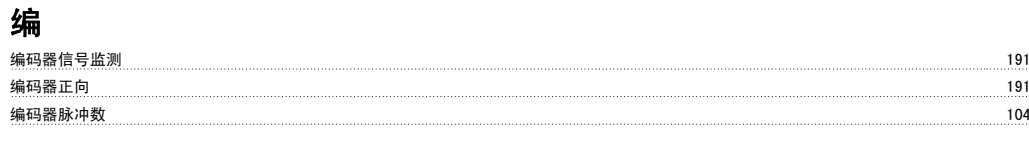

# 缩

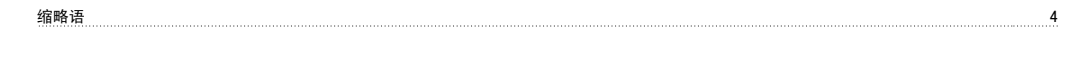

# 网

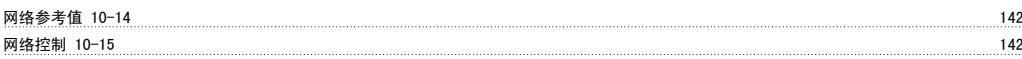

# 脉

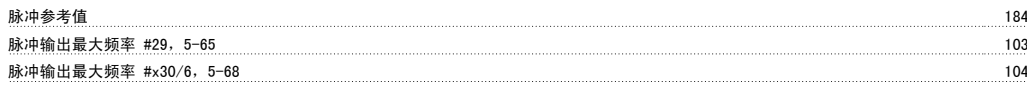

# 自

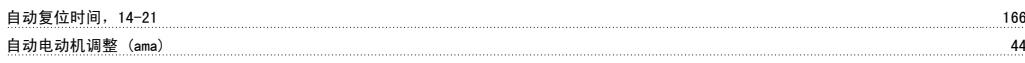

#### 警

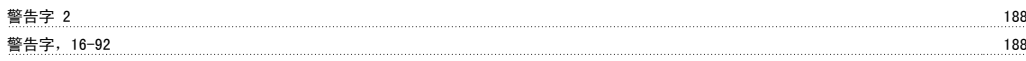

# 订

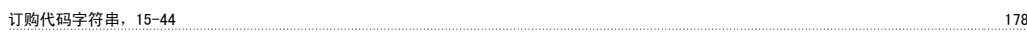

# 语

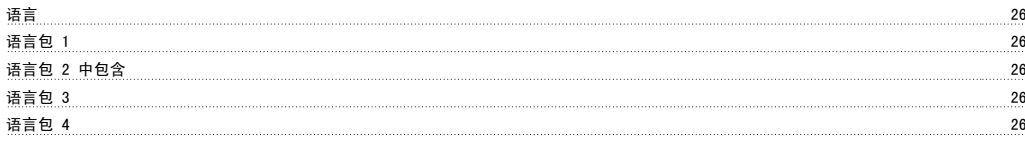

# 负

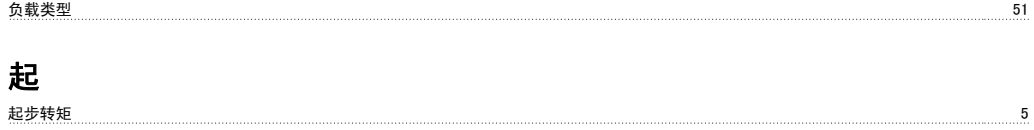

#### $#R$

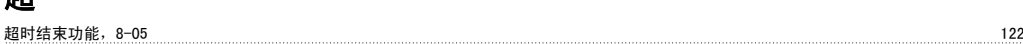

# 跳

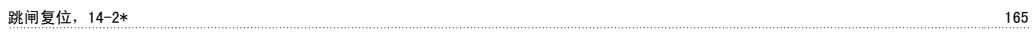

#### 转

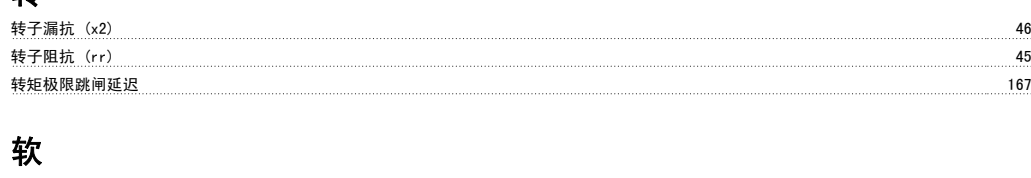

软件版本,15-43 178

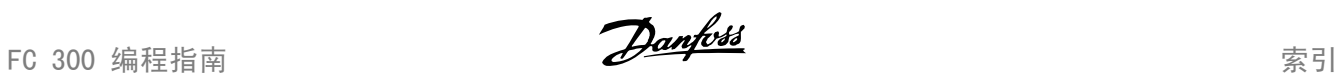

#### 输

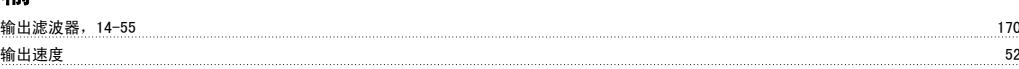

# 过

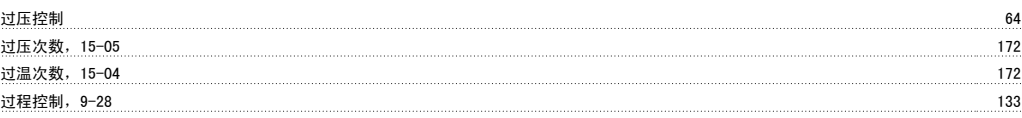

# 运

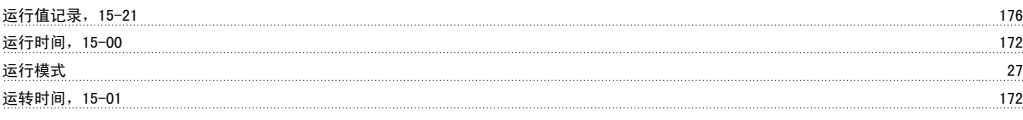

#### 逆

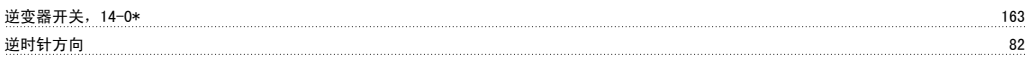

# 选

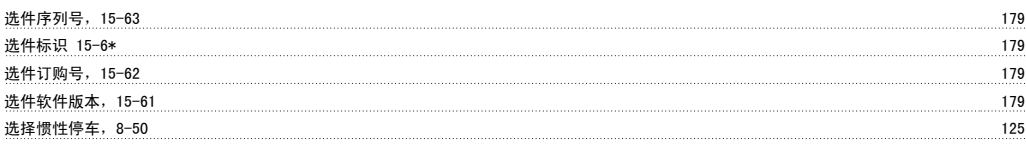

# 逐

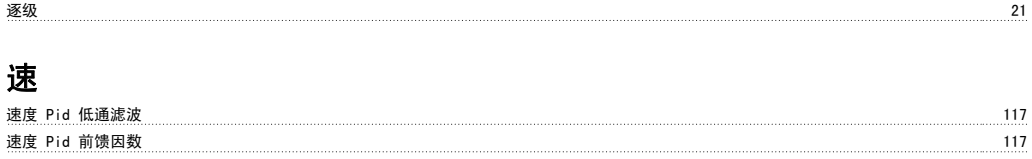

# 配

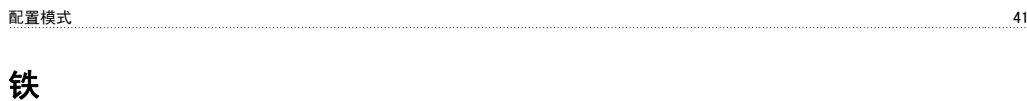

铁损阻抗 (rfe) 46

```
锁
锁定输出 4
```
# 零

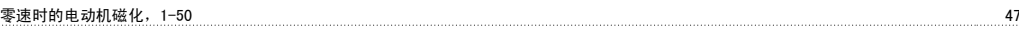

#### 顺

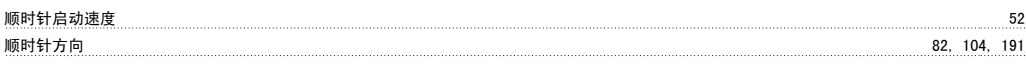

# 预

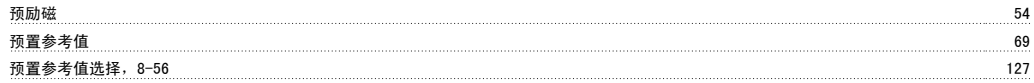

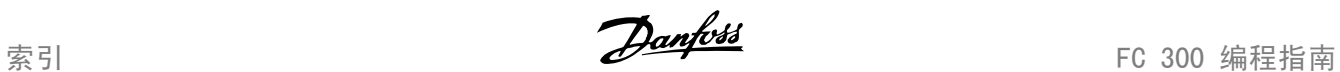

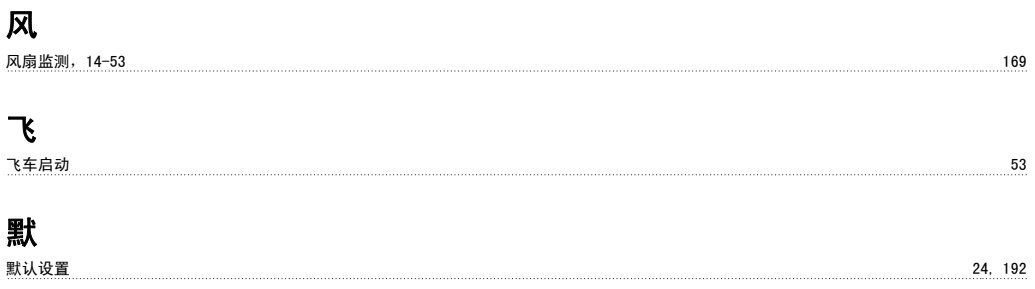